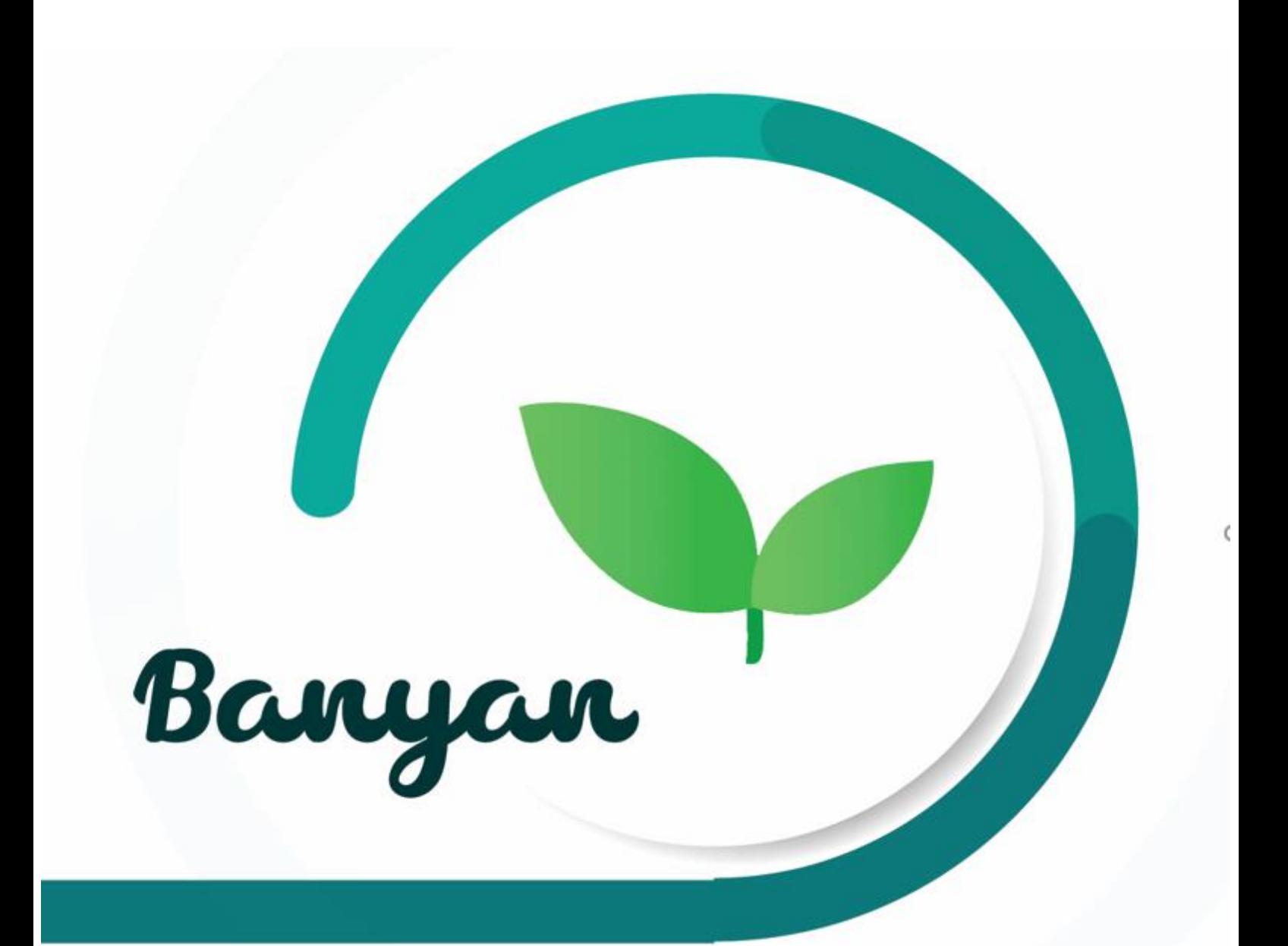

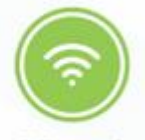

Virtual Garden

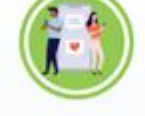

**Mini Social** Media

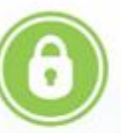

Data Logging

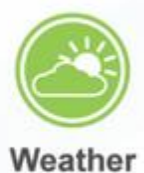

Forecast

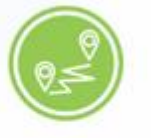

**Long Distance** Treatment

#### **Kode Program**

```
File 1. AboutActivity.java
```

```
package com.bintang.banyan.Activity;
import android.content.Intent;
import android.os.Bundle;
import android.support.v7.app.AppCompatActivity;
import android.support.v7.widget.Toolbar;
import android.view.MenuItem;
import com.bintang.banyan.Activity.Main.MainActivity;
import com.bintang.banyan.R;
public class AboutActivity extends AppCompatActivity {
     @Override
     protected void onCreate(Bundle savedInstanceState) {
         super.onCreate(savedInstanceState);
        setContentView(R.layout.activity about);
         Toolbar aboutToolbar = findViewById(R.id.about_toolbar);
         setSupportActionBar(aboutToolbar);
         if (getSupportActionBar() != null) {
             getSupportActionBar().setDisplayHomeAsUpEnabled(true);
         }
     }
     @Override
     public boolean onOptionsItemSelected(MenuItem item) {
         switch (item.getItemId()) {
             case android.R.id.home:
                 // kembali ke Main Menu
                 Intent intent = new Intent(AboutActivity.this, MainAct
ivity.class);
                 intent.addFlags(Intent.FLAG_ACTIVITY_CLEAR_TOP | Inten
t.FLAG_ACTIVITY_NEW_TASK);
                 startActivity(intent);
                 finish();
                 return true;
             default:
                 return super.onOptionsItemSelected(item);
         }
     }
}
```
File 2. AddCommentPresenter.java

```
package com.bintang.banyan.Activity.DetailPost;
import android.support.annotation.NonNull;
import com.bintang.banyan.Api.ApiClient;
import com.bintang.banyan.Api.ApiInterface;
import com.bintang.banyan.Model.Komentar;
import retrofit2.Call;
import retrofit2.Callback;
import retrofit2.Response;
public class AddCommentPresenter {
     private AddCommentView view;
     public AddCommentPresenter(AddCommentView view) {
         this.view = view;
     }
     void postKomentar(final int post_id, final String user_id, final S
tring komentar) {
         view.showProgress();
         ApiInterface apiInterface = ApiClient.getApiClient()
                 .create(ApiInterface.class);
        Call<Komentar> call = apiInterface.postKomentar(post_id, user_
id, komentar);
         call.enqueue(new Callback<Komentar>() {
             @Override
             public void onResponse(@NonNull Call<Komentar> call, @NonN
ull Response<Komentar> response) {
                 view.hideProgress();
                 if (response.isSuccessful() && response.body() != null
) {
                     Boolean success = response.body().getSuccess();
                     if (success) {
                         view.onRequestSuccess(response.body().getMessa
ge());
                     } else {
                         view.onRequestError(response.body().getMessage
();
 }
 }
```
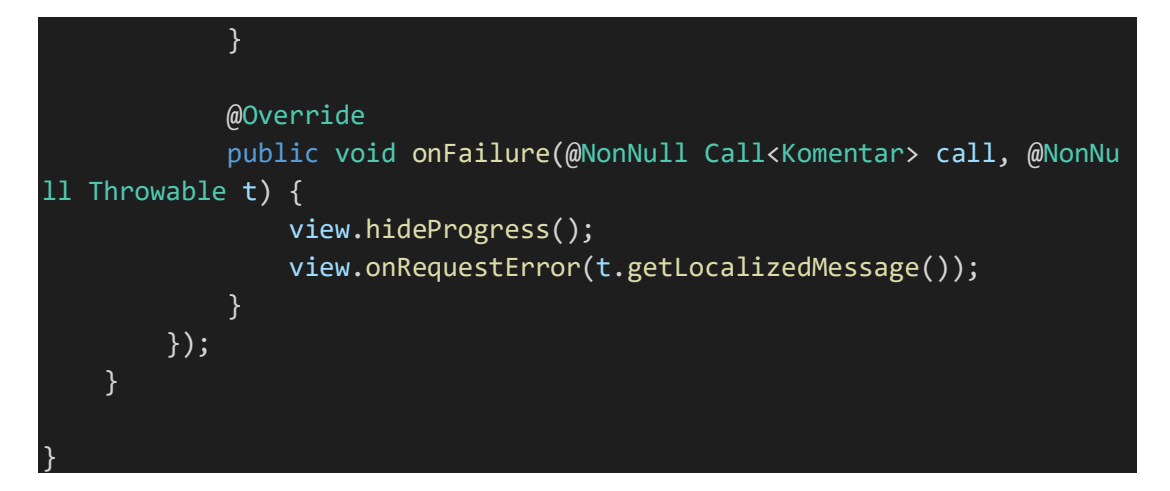

File 3. AddCommentView.java

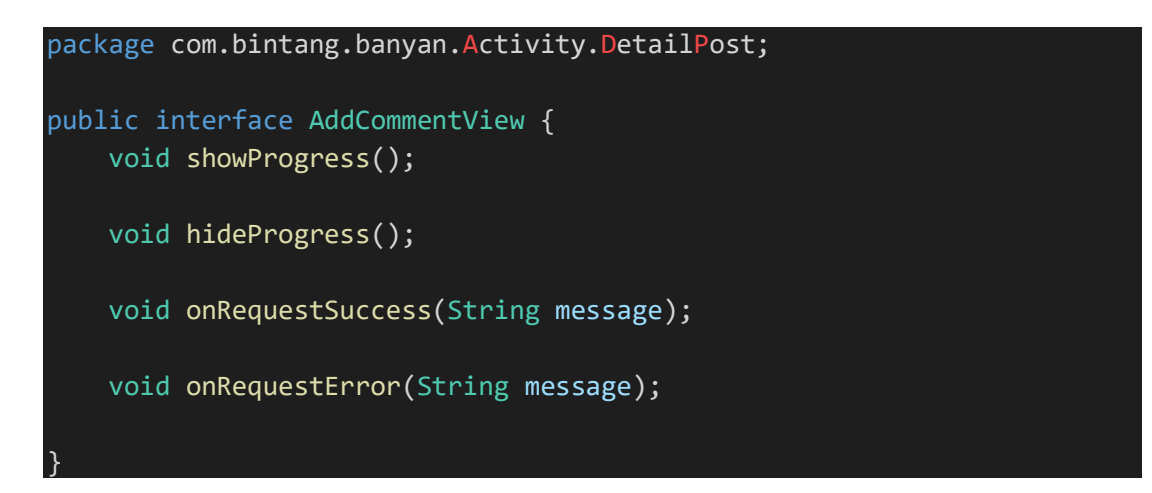

## File 4. AddPostActivity.java

```
package com.bintang.banyan.Activity.AddPost;
import android.Manifest;
import android.app.Activity;
import android.app.ProgressDialog;
import android.content.Intent;
import android.graphics.Bitmap;
import android.graphics.drawable.BitmapDrawable;
import android.net.Uri;
import android.os.Bundle;
import android.provider.MediaStore;
import android.provider.Settings;
import android.support.annotation.Nullable;
import android.support.v7.app.AlertDialog;
import android.support.v7.app.AppCompatActivity;
import android.util.Base64;
import android.util.Log;
import android.view.View;
import android.widget.Button;
import android.widget.EditText;
```

```
import android.widget.ImageView;
import android.widget.Toast;
import com.bintang.banyan.Activity.Main.MainActivity;
import com.bintang.banyan.R;
import com.bumptech.glide.Glide;
import com.karumi.dexter.Dexter;
import com.karumi.dexter.MultiplePermissionsReport;
import com.karumi.dexter.PermissionToken;
import com.karumi.dexter.listener.PermissionRequest;
import com.karumi.dexter.listener.multi.MultiplePermissionsListener;
import com.squareup.picasso.Picasso;
import java.io.ByteArrayOutputStream;
import java.io.IOException;
import java.util.List;
import butterknife.BindView;
import butterknife.ButterKnife;
import butterknife.OnClick;
public class AddPostActivity extends AppCompatActivity implements AddP
ostView {
    public static final int REQUEST IMAGE = 100;
     private static final String TAG = AddPostActivity.class.getSimpleN
ame();
     @BindView(R.id.iv_post)
     ImageView ivPost;
     Bitmap bitmap;
     AddPostPresenter presenter;
     EditText edtJudul, edtDeskripsi;
     Button btnPost;
     ProgressDialog progressDialog;
    String user id = MainActivity.getId;
     String intentGambar, intentJudulPost, intentDeskripsi;
     int intentId;
     boolean isEditPost = false;
     @Override
     protected void onCreate(Bundle savedInstanceState) {
         super.onCreate(savedInstanceState);
         setContentView(R.layout.activity_add_post);
         ButterKnife.bind(this);
         ivPost = findViewById(R.id.iv_post);
```

```
 edtJudul = findViewById(R.id.edt_judul);
        edtDeskripsi = findViewById(R.id.edt deskripsi);
         btnPost = findViewById(R.id.btn_send_post);
         progressDialog = new ProgressDialog(this);
         progressDialog.setMessage("Mohon Tunggu...");
         presenter = new AddPostPresenter(this);
         ImagePickerActivity.clearCache(this);
         loadDefaultPic();
        Intent intent = getInternet();
         intentId = intent.getIntExtra("id", 0);
         intentJudulPost = intent.getStringExtra("judul");
         intentDeskripsi = intent.getStringExtra("deskripsi");
         intentGambar = intent.getStringExtra("gambar");
         setDataFromIntentExtra();
         //CLICK LISTENER
          imgPost.setOnClickListener(view -> pilihFoto());
         btnPost.setOnClickListener(new View.OnClickListener() {
             @Override
             public void onClick(View view) {
                 if (isEditPost) {
                     editPost();
                     Toast.makeText(AddPostActivity.this, "is Edit Post
", Toast.LENGTH_SHORT).show();
                 } else {
                     uploadPost();
                     Toast.makeText(AddPostActivity.this, "New Post", T
oast.LENGTH SHORT).show();
 }
}}<br>}
         });
     }
     private void setDataFromIntentExtra() {
        if (intentId != 0) {
             edtJudul.setText(intentJudulPost);
             edtDeskripsi.setText(intentDeskripsi);
             Picasso.get().load(intentGambar)
                    .error(R.drawable.ic person black 100dp)
                     .into(ivPost);
             try {
```

```
 bitmap = ((BitmapDrawable) ivPost.getDrawable()).getBi
tmap();
            } catch (Exception e) {
                e.printStackTrace();
}}<br>}
            isEditPost = true;
        }
    }
    private void loadDefaultPic() {
        Glide.with(this).load(R.drawable.ic_banyan_496px_post)
                 .into(ivPost);
    }
    private void loadProfile(String url) {
        Log.d(TAG, "Image cache path: " + url);
        Glide.with(this).load(url)
                .into(ivPost);
    }
    @OnClick(R.id.iv_post)
    void onProfileImageClick() {
        Dexter.withActivity(this)
                .withPermissions(Manifest.permission.CAMERA, Manifest.
permission.WRITE EXTERNAL STORAGE)
                .withListener(new MultiplePermissionsListener() {
                    @Override
                    public void onPermissionsChecked(MultiplePermissio
nsReport report) {
                        if (report.areAllPermissionsGranted()) {
                            showImagePickerOptions();
 }
                        if (report.isAnyPermissionPermanentlyDenied())
 {
                            showSettingsDialog();
 }
 }
                    @Override
                    public void onPermissionRationaleShouldBeShown(Lis
t<PermissionRequest> permissions, PermissionToken token) {
```

```
 token.continuePermissionRequest();
 }
                 }).check();
     }
     private void showImagePickerOptions() {
         ImagePickerActivity.showImagePickerOptions(this, new ImagePick
erActivity.PickerOptionListener() {
             @Override
             public void onTakeCameraSelected() {
                 launchCameraIntent();
}}<br>}
             @Override
             public void onChooseGallerySelected() {
                 launchGalleryIntent();
}}<br>}
         });
     }
     private void launchCameraIntent() {
         Intent intent = new Intent(AddPostActivity.this, ImagePickerAc
tivity.class);
         intent.putExtra(ImagePickerActivity.INTENT_IMAGE_PICKER_OPTION
, ImagePickerActivity.REQUEST_IMAGE_CAPTURE);
         // setting aspect ratio
         intent.putExtra(ImagePickerActivity.INTENT_LOCK_ASPECT_RATIO,
true);
         intent.putExtra(ImagePickerActivity.INTENT_ASPECT_RATIO_X, 1);
 // 16x9, 1x1, 3:4, 3:2
        intent.putExtra(ImagePickerActivity.INTENT_ASPECT_RATIO_Y, 1);
         // setting maximum bitmap width and height
         intent.putExtra(ImagePickerActivity.INTENT_SET_BITMAP_MAX_WIDT
H HEIGHT, true);
         intent.putExtra(ImagePickerActivity.INTENT_BITMAP_MAX_WIDTH, 1
000);
         intent.putExtra(ImagePickerActivity.INTENT_BITMAP_MAX_HEIGHT,
1000);
         startActivityForResult(intent, REQUEST_IMAGE);
     }
     private void launchGalleryIntent() {
         Intent intent = new Intent(AddPostActivity.this, ImagePickerAc
tivity.class);
```

```
 intent.putExtra(ImagePickerActivity.INTENT_IMAGE_PICKER_OPTION
, ImagePickerActivity.REQUEST_GALLERY_IMAGE);
         // setting aspect ratio
         intent.putExtra(ImagePickerActivity.INTENT_LOCK_ASPECT_RATIO,
true);
         intent.putExtra(ImagePickerActivity.INTENT_ASPECT_RATIO_X, 1);
 // 16x9, 1x1, 3:4, 3:2
         intent.putExtra(ImagePickerActivity.INTENT_ASPECT_RATIO_Y, 1);
         startActivityForResult(intent, REQUEST_IMAGE);
     }
     @Override
     protected void onActivityResult(int requestCode, int resultCode, @
Nullable Intent data) {
         if (requestCode == REQUEST_IMAGE) {
             if (resultCode == Activity.RESULT_OK) {
                 Uri uri = data.getParcelableExtra("path");
                 try {
                     // You can update this bitmap to your server
                     bitmap = MediaStore.Images.Media.getBitmap(this.ge
tContentResolver(), uri);
                     ivPost.setImageBitmap(bitmap);
                     // loading profile image from local cache
                     loadProfile(uri.toString());
                 } catch (IOException e) {
                     e.printStackTrace();
 }
             }
         }
     }
      * Showing Alert Dialog with Settings option
      * Navigates user to app settings
      * NOTE: Keep proper title and message depending on your app
     private void showSettingsDialog() {
         AlertDialog.Builder builder = new AlertDialog.Builder(AddPostA
ctivity.this);
         builder.setTitle(getString(R.string.dialog_permission_title));
         builder.setMessage(getString(R.string.dialog_permission_messag
e));
         builder.setPositiveButton(getString(R.string.go_to_settings),
(dialog, which) \rightarrow {
             dialog.cancel();
             openSettings();
```

```
 });
         builder.setNegativeButton(getString(android.R.string.cancel),
(dialog, which) \rightarrow dialog.cancel());
         builder.show();
     }
     // navigating user to app settings
     private void openSettings() {
         Intent intent = new Intent(Settings.ACTION_APPLICATION_DETAILS
_SETTINGS);
         Uri uri = Uri.fromParts("package", getPackageName(), null);
         intent.setData(uri);
         startActivityForResult(intent, 101);
     }
//====================================================================
           ==============================================================
     private void uploadPost() {
        presenter.postKonten(user_id,
                  edtJudul.getText().toString().trim(),
                  edtDeskripsi.getText().toString().trim(),
                  getStringImage(bitmap)
         );
     }
     private void editPost() {
         presenter.editKonten(
                  intentId,
                 edtJudul.getText().toString().trim(),
                 edtDeskripsi.getText().toString().trim(),
                  getStringImage(((BitmapDrawable) ivPost.getDrawable())
.getBitmap())
         );
     }
     private String getStringImage(Bitmap bitmap) {
         ByteArrayOutputStream byteArrayOutputStream = new ByteArrayOut
putStream();
         bitmap.compress(Bitmap.CompressFormat.JPEG, 100, byteArrayOutp
utStream);
         byte[] imageByteArray = byteArrayOutputStream.toByteArray();
         String encodedImage = Base64.encodeToString(imageByteArray, Ba
se64.DEFAULT);
```

```
 return encodedImage;
     }
     @Override
     public void showProgress() {
         progressDialog.show();
     }
     @Override
     public void hideProgress() {
         progressDialog.hide();
     }
     @Override
     public void onRequestPostSuccess(String message) {
         Toast.makeText(this, message, Toast.LENGTH_SHORT).show();
         Intent intent = new Intent(AddPostActivity.this, MainActivity.
class);
         intent.addFlags(Intent.FLAG_ACTIVITY_CLEAR_TOP | Intent.FLAG_A
CTIVITY_NEW_TASK);
         startActivity(intent);
         finish();
     }
     @Override
     public void onRequestPostError(String message) {
         Toast.makeText(this, "Error" + message, Toast.LENGTH_SHORT).sh
ow();
     }
}
```

```
File 5. AddPostPresenter.java
```

```
package com.bintang.banyan.Activity.AddPost;
import android.support.annotation.NonNull;
import com.bintang.banyan.Api.ApiClient;
import com.bintang.banyan.Api.ApiInterface;
import com.bintang.banyan.Model.Posting;
import retrofit2.Call;
import retrofit2.Callback;
import retrofit2.Response;
public class AddPostPresenter {
    private AddPostView view;
```

```
 public AddPostPresenter(AddPostView view) {
         this.view = view;
     }
     void postKonten(final String user_id, final String judul, final St
ring deskripsi, final String gambar) {
         view.showProgress();
         ApiInterface apiInterface = ApiClient.getApiClient()
                 .create(ApiInterface.class);
         Call<Posting> call = apiInterface.postKonten(user_id, judul, d
eskripsi, gambar);
         call.enqueue(new Callback<Posting>() {
             @Override
             public void onResponse(@NonNull Call<Posting> call, @NonNu
ll Response<Posting> response) {
                 view.hideProgress();
                 if (response.isSuccessful() && response.body() != null
) {
                     Boolean success = response.body().getSuccess();
                     if (success) {
                         view.onRequestPostSuccess(response.body().getM
essage());
                     } else {
                         view.onRequestPostError(response.body().getMes
sage());
 }
 }
}}<br>}
             @Override
             public void onFailure(@NonNull Call<Posting> call, @NonNul
l Throwable t) {
                 view.hideProgress();
                 view.onRequestPostError(t.getLocalizedMessage());
}}<br>}
         });
     }
     public void deleteKonten(int id) {
         view.showProgress();
         ApiInterface apiInterface = ApiClient.getApiClient().create(Ap
iInterface.class);
```

```
 Call<Posting> call = apiInterface.deletePost(id);
         call.enqueue(new Callback<Posting>() {
             @Override
             public void onResponse(@NonNull Call<Posting> call, @NonNu
ll Response<Posting> response) {
                view.hideProgress();
                 if (response.isSuccessful() && response.body() != null
) {
                     Boolean success = response.body().getSuccess();
                     if (success) {
                         view.onRequestPostSuccess(response.body().getM
essage());
                     } else {
                         view.onRequestPostError(response.body().getMes
sage());
 }
 }
}}<br>}
            @Override
             public void onFailure(@NonNull Call<Posting> call, @NonNul
l Throwable t) {
                 view.hideProgress();
                 view.onRequestPostError(t.getLocalizedMessage());
}}<br>}
         });
     }
     public void editKonten(final int id, final String judul, final Str
ing deskripsi, final String gambar) {
         view.showProgress();
         ApiInterface apiInterface = ApiClient.getApiClient()
                 .create(ApiInterface.class);
         Call<Posting> call = apiInterface.editPost(id, judul, deskrips
i, gambar);
         call.enqueue(new Callback<Posting>() {
            @Override
             public void onResponse(@NonNull Call<Posting> call, @NonNu
ll Response<Posting> response) {
```

```
 view.hideProgress();
```
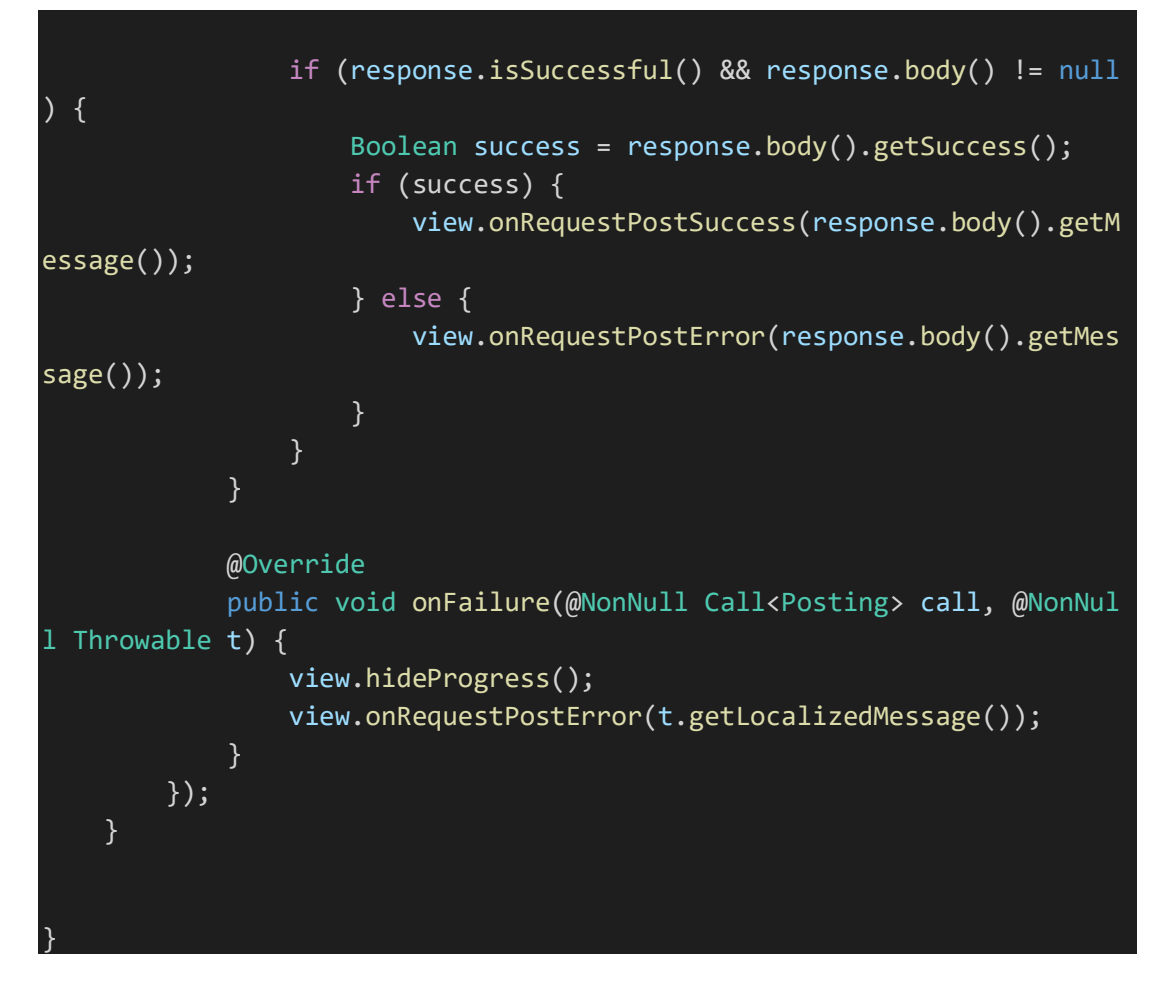

File 6. AddPostView.java

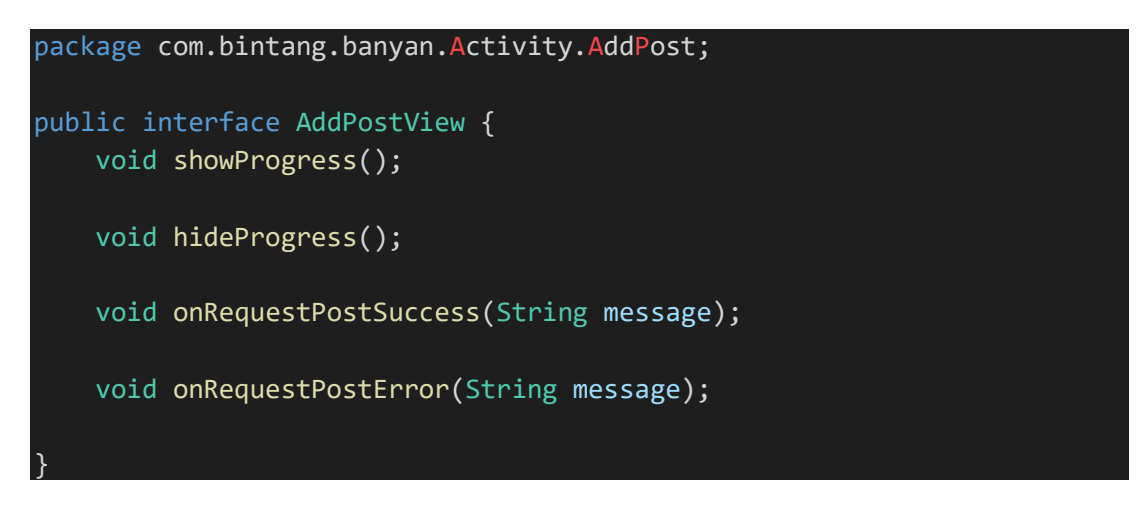

File 7. AddTanaman.java

```
package com.bintang.banyan.Model;
import com.google.gson.annotations.Expose;
import com.google.gson.annotations.SerializedName;
public class AddTanaman {
     @Expose
```

```
 @SerializedName("id")
 private int id;
 @Expose
 @SerializedName("user_id")
 private String user_id;
 @Expose
 @SerializedName("tanaman_id")
 private int tanaman_id;
 @Expose
 @SerializedName("date")
 private String date;
 @Expose
 @SerializedName("success")
 private Boolean success;
 @Expose
 @SerializedName("message")
 private String message;
 public int getId() {
     return id;
 }
 public String getUser_id() {
     return user_id;
 }
public int getTanaman id() {
     return tanaman_id;
 }
 public String getDate() {
     return date;
 }
 public Boolean getSuccess() {
     return success;
 }
 public String getMessage() {
     return message;
 }
```
#### File 8. AddTanamanPresenter.java

}

package com.bintang.banyan.Activity.DetailRekomendasiTanaman; import android.support.annotation.NonNull;

```
import com.bintang.banyan.Api.ApiClient;
import com.bintang.banyan.Api.ApiInterface;
import com.bintang.banyan.Model.AddTanaman;
import retrofit2.Call;
import retrofit2.Callback;
import retrofit2.Response;
public class AddTanamanPresenter {
    private AddTanamanView view;
    public AddTanamanPresenter(AddTanamanView view) {
         this.view = view;
    }
    void tambahTanaman(final String user_id, final int tanaman_id) {
         ApiInterface apiInterface = ApiClient.getApiClient()
                 .create(ApiInterface.class);
         Call<AddTanaman> call = apiInterface.tambahTanaman(user_id, ta
naman_id);
         call.enqueue(new Callback<AddTanaman>() {
            @Override
            public void onResponse(@NonNull Call<AddTanaman> call, @No
nNull Response<AddTanaman> response) {
                if (response.isSuccessful() && response.body() != null
) {
                    Boolean success = response.body().getSuccess();
                    if (success) {
                         view.onRequestAddTanamanSuccess(response.body(
).getMessage());
                    } else {
                        view.onRequestError(response.body().getMessage
();
 }
 }
 }
            @Override
            public void onFailure(@NonNull Call<AddTanaman> call, @Non
Null Throwable t) {
                view.onRequestError(t.getLocalizedMessage());
}<br>}
         });
    }
```
- }
- File 9. AddTanamanView.java

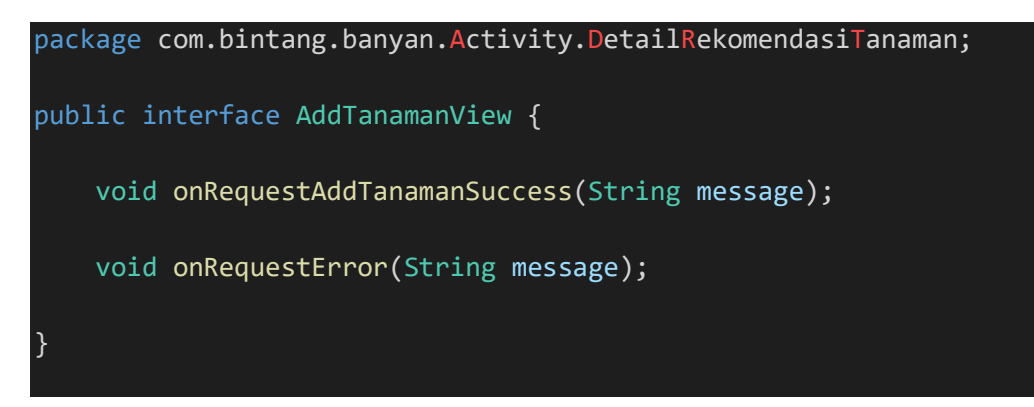

## File 10. ApiClient.java

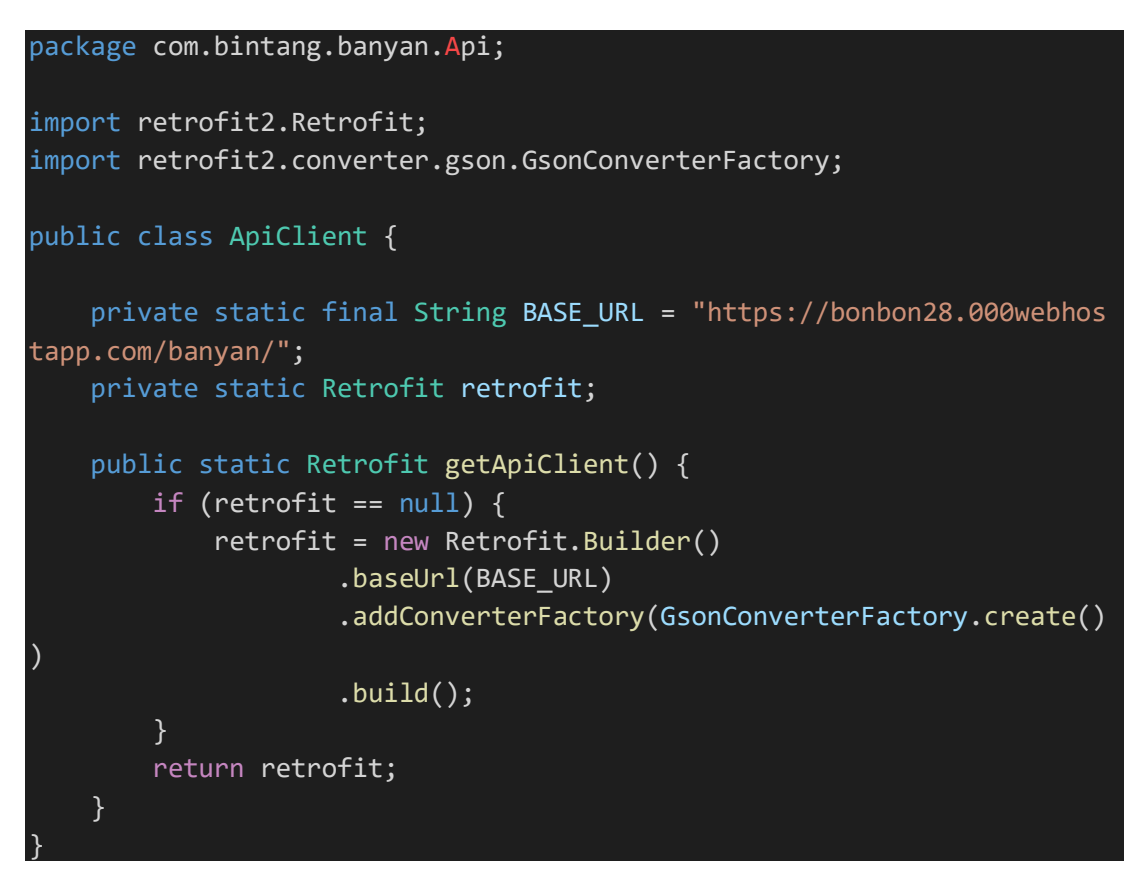

## File 11. ApiInterface.java

```
package com.bintang.banyan.Api;
import com.bintang.banyan.Model.AddTanaman;
import com.bintang.banyan.Model.Catatan;
import com.bintang.banyan.Model.IotData;
import com.bintang.banyan.Model.Komentar;
import com.bintang.banyan.Model.MyPosting;
import com.bintang.banyan.Model.MyTanaman;
```

```
import com.bintang.banyan.Model.Posting;
import com.bintang.banyan.Model.RekomendasiTanaman;
import com.bintang.banyan.Model.Relay;
import java.util.List;
import retrofit2.Call;
import retrofit2.http.Field;
import retrofit2.http.FormUrlEncoded;
import retrofit2.http.GET;
import retrofit2.http.POST;
public interface ApiInterface {
     @FormUrlEncoded
     @POST("posting.php")
     Call<Posting> postKonten(
             @Field("user_id") String title,
             @Field("judul") String note,
             @Field("deskripsi") String deskripsi,
             @Field("gambar") String gambar
     );
     @GET("getposting.php")
     Call<List<Posting>> getPosting();
     @FormUrlEncoded
     @POST("editpost.php")
     Call<Posting> editPost(
             @Field("id") int id,
             @Field("judul") String judul,
             @Field("deskripsi") String deskripsi,
             @Field("gambar") String gambar
     );
     @FormUrlEncoded
     @POST("deletepost.php")
     Call<Posting> deletePost(
             @Field("id") int id);
     @FormUrlEncoded
     @POST("komentar.php")
     Call<Komentar> postKomentar(
             @Field("post_id") int post_id,
             @Field("user_id") String user_id,
             @Field("komentar") String komentar
     );
```

```
 Call<Catatan> postCatatan(
         @Field("tanaman_id") int tanaman_id,
         @Field("user_id") String user_id,
         @Field("catatan") String catatan
 );
 @FormUrlEncoded
 @POST("getkomentar.php")
 Call<List<Komentar>> getKomentar(
         @Field("post_id") int post_id
 );
 @FormUrlEncoded
 @POST("getcatatan.php")
 Call<List<Catatan>> getCatatan(
         @Field("tanaman_id") int tanaman_id
 );
 @FormUrlEncoded
 @POST("getmyposting.php")
 Call<List<MyPosting>> getMyPosting(
         @Field("user_id") int user_id
 );
 @FormUrlEncoded
 @POST("getrekomendasitanaman.php")
 Call<List<RekomendasiTanaman>> getRekomendasiTanaman(
         @Field("ketinggian") String ketinggian,
         @Field("suhu") String suhu,
         @Field("kelembapan") String kelembapan,
         @Field("tekanan") String tekanan,
         @Field("struktur_tanah") String struktur_tanah,
         @Field("lahan") String lahan,
         @Field("air") String air
 );
 @FormUrlEncoded
 @POST("gettanamanku.php")
 Call<List<MyTanaman>> getTanamanku(
         @Field("user_id") int user_id
 );
 @FormUrlEncoded
 @POST("tambahtanaman.php")
 Call<AddTanaman> tambahTanaman(
         @Field("user_id") String user_id,
         @Field("tanaman_id") int tanaman_id
```
@POST("catatan.php")

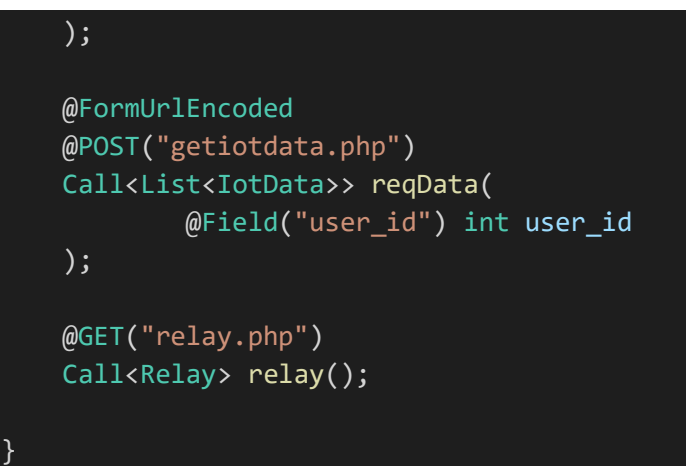

File 12. BanyanMessagingService.java

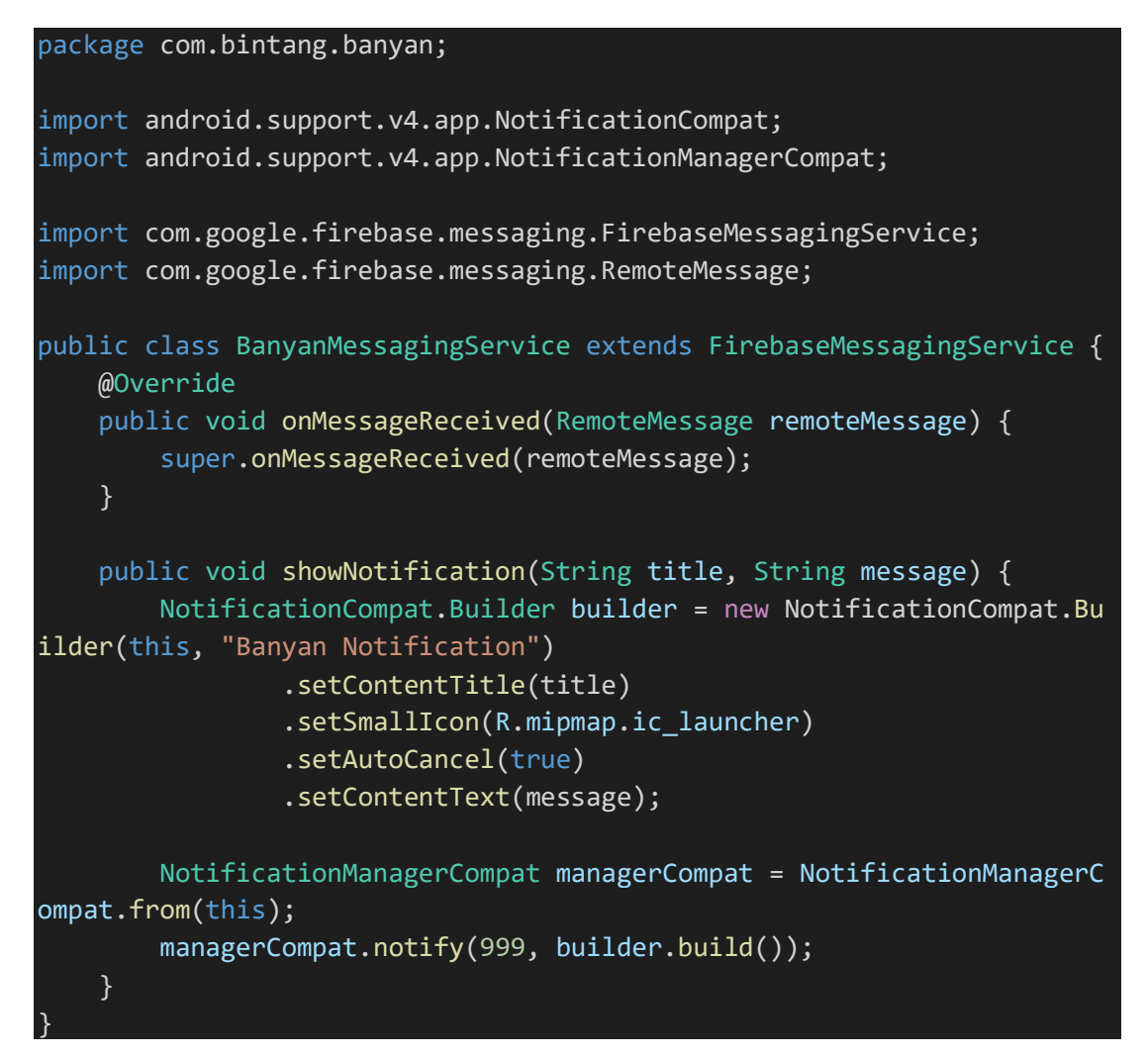

# File 13. BerandaAdapter.java

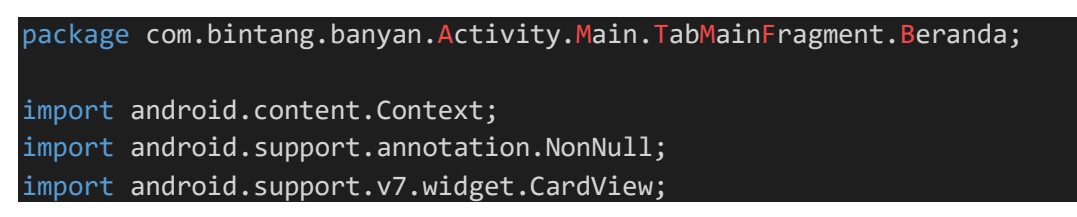

```
import android.support.v7.widget.RecyclerView;
import android.view.LayoutInflater;
import android.view.View;
import android.view.ViewGroup;
import android.widget.ImageView;
import android.widget.TextView;
import com.bintang.banyan.Model.Posting;
import com.bintang.banyan.R;
import com.squareup.picasso.Picasso;
import java.util.List;
public class BerandaAdapter extends RecyclerView.Adapter<BerandaAdapte
r.RecyclerViewAdapter> {
     private Context context;
     private List<Posting> post;
     private ItemClickListener itemClickListener;
     public BerandaAdapter(Context context, List<Posting> post, ItemCli
ckListener itemClickListener) {
         this.context = context;
         this.post = post;
         this.itemClickListener = itemClickListener;
     }
     @NonNull
     @Override
     public RecyclerViewAdapter onCreateViewHolder(@NonNull ViewGroup v
iewGroup, int i) {
         View view = LayoutInflater.from(context).inflate(R.layout.item
post, viewGroup, false);
         return new RecyclerViewAdapter(view, itemClickListener);
     }
     @Override
     public void onBindViewHolder(@NonNull RecyclerViewAdapter recycler
ViewAdapter, int i) {
        Posting postt = this.post.get(i);recyclerViewAdapter.tv id.setText(postt.getUser id());
         recyclerViewAdapter.tv_judul.setText(postt.getJudul());
         recyclerViewAdapter.tv_deskripsi.setText(postt.getDeskripsi())
;
         recyclerViewAdapter.tv_date.setText(postt.getTanggal());
         try {
```

```
 Picasso.get().load(postt.getGambar())
                     .error(R.drawable.ic person black 100dp)
                      .into(recyclerViewAdapter.iv_post);
             Picasso.get().load(postt.getUserImage())
                      .error(R.drawable.ic_person_black_100dp)
                      .into(recyclerViewAdapter.iv_user_image);
         } catch (Exception e) {
             e.printStackTrace();
         }
     }
     @Override
     public int getItemCount() {
         return post.size();
     }
     public interface ItemClickListener {
         void onItemClick(View view, int position);
     }
     public class RecyclerViewAdapter extends RecyclerView.ViewHolder i
mplements View.OnClickListener {
        TextView tv id, tv judul, tv deskripsi, tv date;
         ImageView iv_post, iv_user_image;
         CardView card_item;
         ItemClickListener itemClickListener;
         RecyclerViewAdapter(View itemView, ItemClickListener itemClick
Listener) {
             super(itemView);
             tv_id = itemView.findViewById(R.id.item_user_id);
            tv judul = itemView.findViewById(R.id.item judul);
            tv deskripsi = itemView.findViewById(R.id.item deskripsi);
            tv date = itemView.findViewById(R.id.item date);
             iv_post = itemView.findViewById(R.id.iv_item_post);
             iv_user_image = itemView.findViewById(R.id.item_user_image
);
             card_item = itemView.findViewById(R.id.card_item);
             this.itemClickListener = itemClickListener;
             card_item.setOnClickListener(this);
```
}

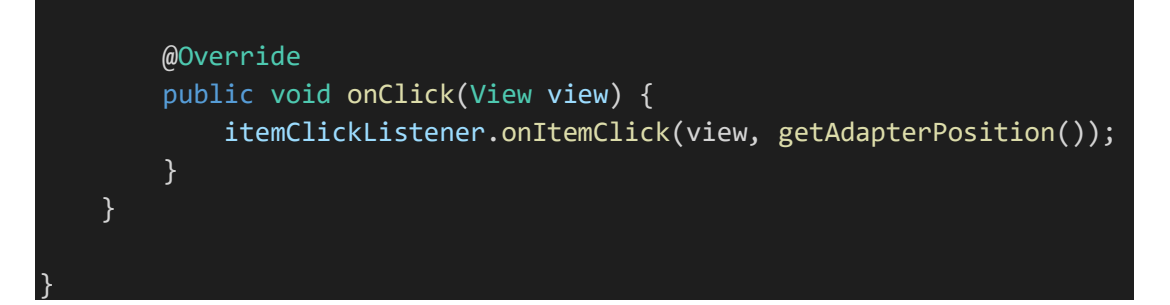

File 14. BerandaPresenter.java

```
package com.bintang.banyan.Activity.Main.TabMainFragment.Beranda;
import android.support.annotation.NonNull;
import com.bintang.banyan.Api.ApiClient;
import com.bintang.banyan.Api.ApiInterface;
import com.bintang.banyan.Model.Posting;
import java.util.List;
import retrofit2.Call;
import retrofit2.Callback;
import retrofit2.Response;
public class BerandaPresenter {
     private BerandaView view;
     public BerandaPresenter(BerandaView view) {
         this.view = view;
     }
     void getData() {
         view.showLoading();
         //Request to server
         ApiInterface apiInterface = ApiClient.getApiClient().create(Ap
iInterface.class);
         Call<List<Posting>> call = apiInterface.getPosting();
         call.enqueue(new Callback<List<Posting>>() {
            @Override
             public void onResponse(@NonNull Call<List<Posting>> call,
@NonNull Response<List<Posting>> response) {
                 view.hideLoading();
                 if (response.isSuccessful() && response.body() != null
) {
                     view.onGetResult(response.body());
 }
 }
```

```
 @Override
             public void onFailure(@NonNull Call<List<Posting>> call, @
NonNull Throwable t) {
                 view.hideLoading();
                 view.onErrorLoading(t.getLocalizedMessage());
 }
        });
     }
}
```
File 15. BerandaView.java

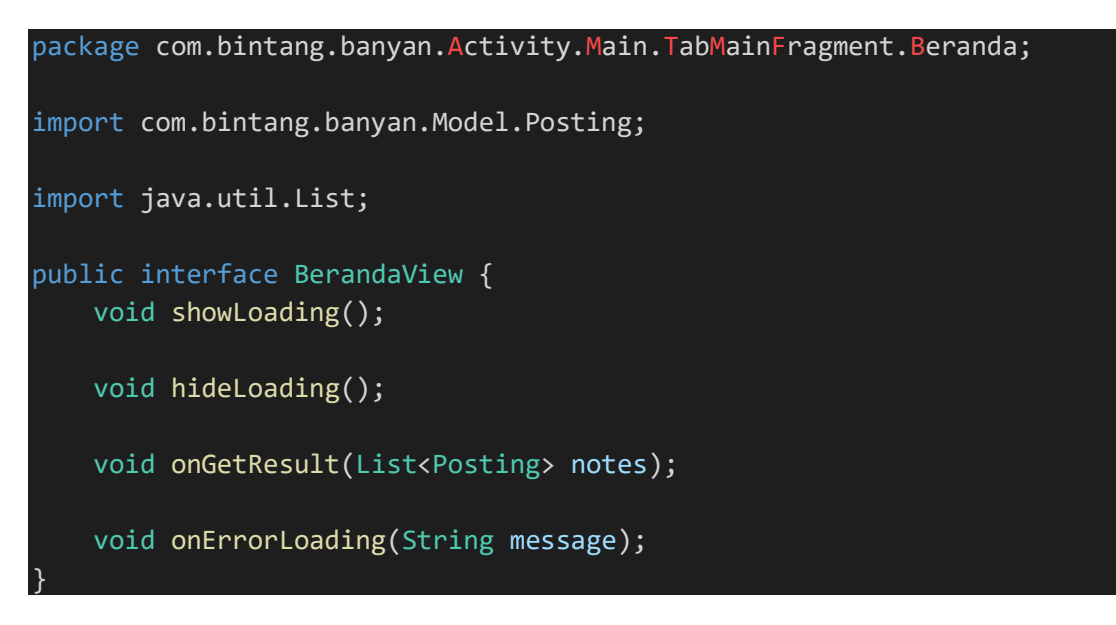

File 16. Catatan.java

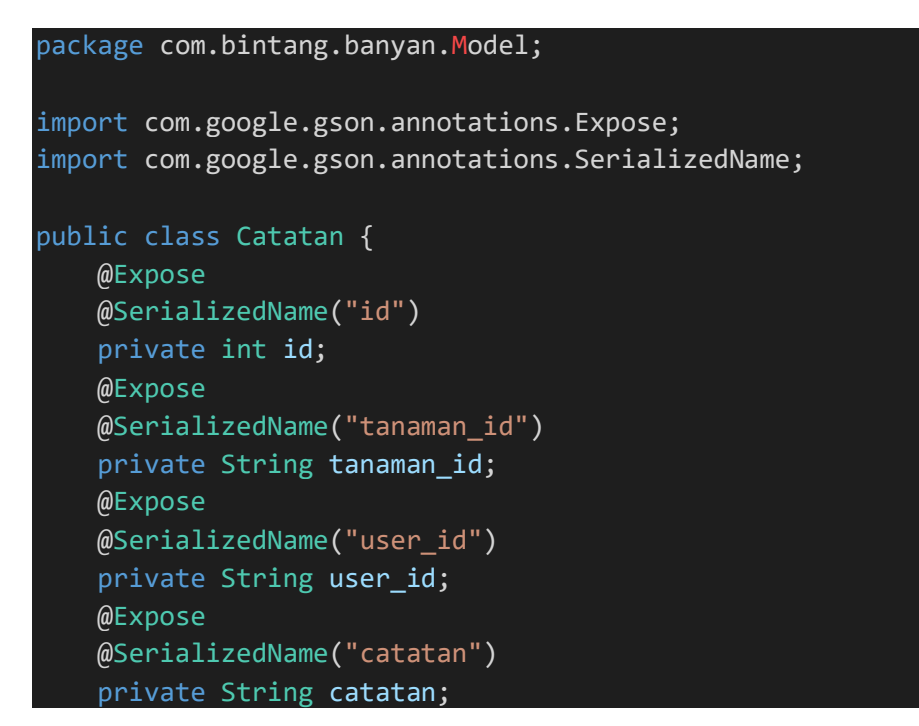

@Expose

```
 @SerializedName("date")
 private String date;
 @Expose
 @SerializedName("success")
 private Boolean success;
 @Expose
 @SerializedName("message")
 private String message;
 public int getId() {
     return id;
 }
 public void setId(int id) {
    this.id = id;
 }
 public String getTanaman_id() {
     return tanaman_id;
 }
 public void setTanaman_id(String tanaman_id) {
     this.tanaman_id = tanaman_id;
 }
 public String getUser_id() {
     return user_id;
 }
 public void setUser_id(String user_id) {
     this.user_id = user_id;
 }
 public String getCatatan() {
     return catatan;
 }
 public void setCatatan(String catatan) {
     this.catatan = catatan;
 }
 public String getDate() {
     return date;
 }
 public void setDate(String date) {
    this.date = date;
```
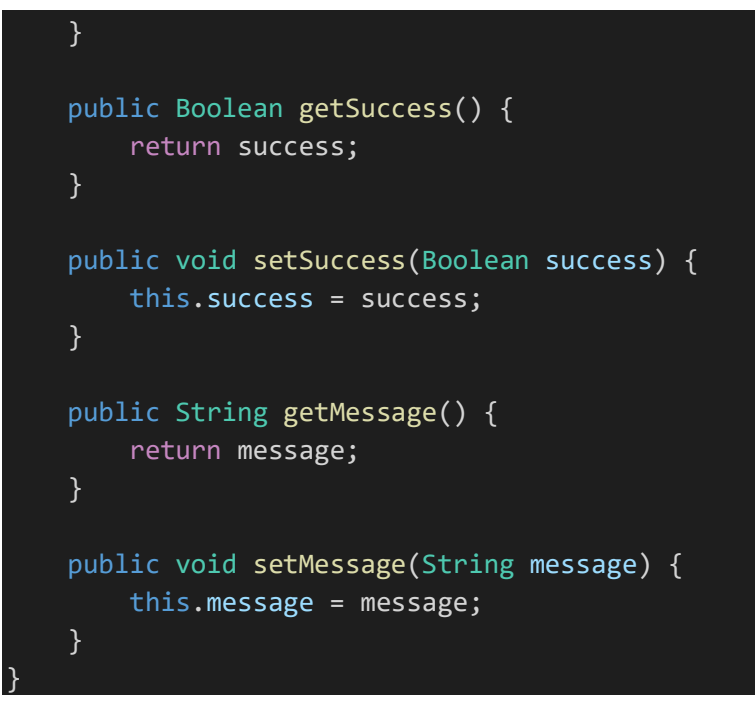

## File 17. CatatanAdapter.java

```
package com.bintang.banyan.Activity.DetailTanaman.Catatan;
import android.content.Context;
import android.support.annotation.NonNull;
import android.support.v7.widget.RecyclerView;
import android.view.LayoutInflater;
import android.view.View;
import android.view.ViewGroup;
import android.widget.TextView;
import com.bintang.banyan.Model.Catatan;
import com.bintang.banyan.R;
import java.util.List;
public class CatatanAdapter extends RecyclerView.Adapter<CatatanAdapte
r.RecyclerViewAdapter> {
     private Context context;
     private List<Catatan> catatans;
     public CatatanAdapter(Context context, List<Catatan> catatans) {
         this.context = context;
         this.catatans = catatans;
     }
     @NonNull
     @Override
```

```
 public RecyclerViewAdapter onCreateViewHolder(@NonNull ViewGroup v
iewGroup, int i) {
         View view = LayoutInflater.from(context).inflate(R.layout.item
_catatan, viewGroup, false);
         return new RecyclerViewAdapter(view);
     }
     @Override
     public void onBindViewHolder(@NonNull RecyclerViewAdapter recycler
ViewAdapter, int i) {
        Catatan catatan = catatans.get(i);
         recyclerViewAdapter.tv_username.setText(catatan.getUser_id());
         recyclerViewAdapter.tv_catatan.setText(catatan.getCatatan());
         recyclerViewAdapter.tv_date.setText(catatan.getDate());
     }
     @Override
     public int getItemCount() {
         return catatans.size();
     }
     public class RecyclerViewAdapter extends RecyclerView.ViewHolder {
         TextView tv_username, tv_catatan, tv_date;
         RecyclerViewAdapter(View itemView) {
             super(itemView);
            tv username = itemView.findViewById(R.id.item_user_name_ca
tatan);
             tv_catatan = itemView.findViewById(R.id.item_catatan);
             tv_date = itemView.findViewById(R.id.item_date_catatan);
         }
     }
}
```
## File 18. CatatanPresenter.java

```
package com.bintang.banyan.Activity.DetailTanaman.Catatan;
import android.support.annotation.NonNull;
import com.bintang.banyan.Api.ApiClient;
import com.bintang.banyan.Api.ApiInterface;
import com.bintang.banyan.Model.Catatan;
```

```
import java.util.List;
import retrofit2.Call;
import retrofit2.Callback;
import retrofit2.Response;
public class CatatanPresenter {
     private CatatanView view;
     public CatatanPresenter(CatatanView view) {
         this.view = view;
     }
     public void getCatatan(final int tanaman_id) {
         view.showCatatanProgress();
         ApiInterface apiInterface = ApiClient.getApiClient().create(Ap
iInterface.class);
         Call<List<Catatan>> call = apiInterface.getCatatan(tanaman_id)
         call.enqueue(new Callback<List<Catatan>>() {
             @Override
             public void onResponse(@NonNull Call<List<Catatan>> call,
@NonNull Response<List<Catatan>> response) {
                 view.hideCatatanProgress();
                 if (response.isSuccessful() && response.body() != null
) {
                     view.onRequestCatatanSuccess(response.body());
 }
 }
             @Override
             public void onFailure(@NonNull Call<List<Catatan>> call, @
NonNull Throwable t) {
                 view.hideCatatanProgress();
                 view.onRequestCatatanError(t.getLocalizedMessage());
}}<br>}
         });
     }
}
```
File 19. CatatanView.java

package com.bintang.banyan.Activity.DetailTanaman.Catatan;

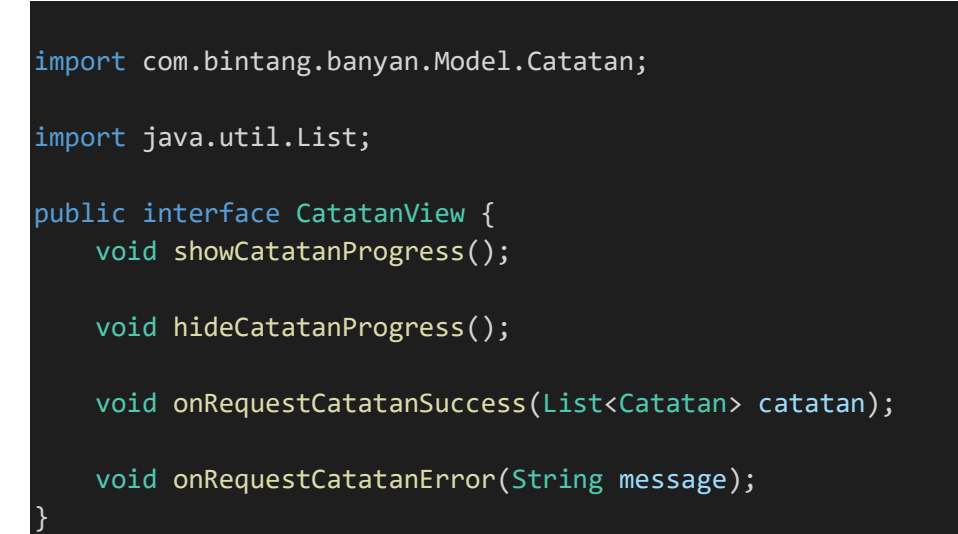

File 20. DetailPostActivity.java

```
package com.bintang.banyan.Activity.DetailPost;
import android.app.AlertDialog;
import android.app.ProgressDialog;
import android.content.DialogInterface;
import android.content.Intent;
import android.os.Bundle;
import android.support.design.widget.CollapsingToolbarLayout;
import android.support.design.widget.FloatingActionButton;
import android.support.v4.widget.SwipeRefreshLayout;
import android.support.v7.app.AppCompatActivity;
import android.support.v7.widget.LinearLayoutManager;
import android.support.v7.widget.RecyclerView;
import android.support.v7.widget.Toolbar;
import android.view.Menu;
import android.view.MenuItem;
import android.view.View;
import android.widget.Button;
import android.widget.EditText;
import android.widget.ImageView;
import android.widget.TextView;
import android.widget.Toast;
import com.bintang.banyan.Activity.AddPost.AddPostActivity;
import com.bintang.banyan.Activity.AddPost.AddPostPresenter;
import com.bintang.banyan.Activity.AddPost.AddPostView;
import com.bintang.banyan.Activity.DetailPost.Komentar.KomentarAdapter
;
import com.bintang.banyan.Activity.DetailPost.Komentar.KomentarPresent
er;
import com.bintang.banyan.Activity.DetailPost.Komentar.KomentarView;
import com.bintang.banyan.Activity.Main.MainActivity;
```

```
import com.bintang.banyan.Model.Komentar;
import com.bintang.banyan.R;
import com.squareup.picasso.Picasso;
import java.util.List;
public class DetailPostActivity extends AppCompatActivity implements A
ddCommentView, KomentarView, AddPostView {
     int id;
     String user_id, judul, deskripsi, gambar, tanggal, user_image;
     Toolbar toolbar;
     Menu toolbarMenu;
     MenuItem menuDelete, menuEdit;
     ImageView ivImagePostDetail, ivUserImage;
     TextView tvDeskripsi, tvTanggal, tvUserName;
     EditText edtComment;
     Button sendKomentar;
     AddCommentPresenter presenter;
     ProgressDialog progressDialog;
     RecyclerView recyclerViewKomen;
     KomentarPresenter komentarPresenter;
     KomentarAdapter komentarAdapter;
     AddPostPresenter addPostPresenter;
    List<Komentar> komentars;
     SwipeRefreshLayout swipeRefreshKomentar;
     FloatingActionButton fabShare;
     @Override
     protected void onCreate(Bundle savedInstanceState) {
         super.onCreate(savedInstanceState);
         setContentView(R.layout.activity_detail_post);
         CollapsingToolbarLayout toolbarLayout;
        toolbarLayout = findViewById(R.id.toolbar post collapsing);
         toolbar = findViewById(R.id.toolbar_post);
         setSupportActionBar(toolbar);
         if (getSupportActionBar() != null) {
             getSupportActionBar().setDisplayHomeAsUpEnabled(true);
         }
         swipeRefreshKomentar = findViewById(R.id.swipe_refresh_komenta
r);
```

```
 ivImagePostDetail = findViewById(R.id.iv_post_detail);
         tvDeskripsi = findViewById(R.id.tv_deskripsi_detail);
        tvTanggal = findViewById(R.id.tv tanggal detail);
         ivUserImage = findViewById(R.id.iv_user_image_detail);
        tvUserName = findViewById(R.id.tv user name detail); sendKomentar = findViewById(R.id.btn_send_komen);
         progressDialog = new ProgressDialog(this);
         progressDialog.setMessage("Mohon Tunggu...");
         presenter = new AddCommentPresenter(this);
         edtComment = findViewById(R.id.edt_comment);
         fabShare = findViewById(R.id.fab_share);
        Intent intent = getInternet();
         id = intent.getIntExtra("id", 0);
        user id = intent.getStringExtra("user id");
         judul = intent.getStringExtra("judul");
         deskripsi = intent.getStringExtra("deskripsi");
         gambar = intent.getStringExtra("gambar");
         tanggal = intent.getStringExtra("tanggal");
         user_image = intent.getStringExtra("user_image");
         komentarPresenter = new KomentarPresenter(this);
         komentarPresenter.getKomentar(id);
         addPostPresenter = new AddPostPresenter(this);
         toolbar.setTitle(judul);
         toolbarLayout.setTitle(judul);
         tvUserName.setText(user_id);
         tvDeskripsi.setText(deskripsi);
         tvTanggal.setText(tanggal);
         try {
             Picasso.get().load(gambar)
                    .error(R.drawable.ic person black 100dp)
                     .into(ivImagePostDetail);
             Picasso.get().load(user_image)
                    .error(R.drawable.ic person black 100dp)
                     .into(ivUserImage);
         } catch (Exception e) {
             e.printStackTrace();
         }
         recyclerViewKomen = findViewById(R.id.recycler_view_komen);
         recyclerViewKomen.setLayoutManager(new LinearLayoutManager(thi
s));
```

```
 sendKomentar.setOnClickListener(new View.OnClickListener() {
             @Override
             public void onClick(View view) {
                 if (!edtComment.getText().toString().isEmpty()) {
                     kirimKomentar();
 }
 }
         });
         swipeRefreshKomentar.setOnRefreshListener(() -
> komentarPresenter.getKomentar(id));
         fabShare.setOnClickListener(new View.OnClickListener() {
             @Override
             public void onClick(View view) {
                 Intent sharingIntent = new Intent(android.content.Inte
nt.ACTION_SEND);
                 sharingIntent.setType("text/plain");
                 String shareBody = "Halo Gardeners! Ayo download Banya
n, " + user_id + " berbagi pengalamannya lho!";
                 sharingIntent.putExtra(android.content.Intent.EXTRA_SU
BJECT, "Banyan ;)");
                 sharingIntent.putExtra(android.content.Intent.EXTRA_TE
XT, shareBody);
                 startActivity(Intent.createChooser(sharingIntent, "Sha
re via"));
 }
         });
     }
     private void kirimKomentar() {
         presenter.postKomentar(id,
                 MainActivity.getId,
                 edtComment.getText().toString()
         );
     }
     @Override
     public boolean onCreateOptionsMenu(Menu menu) {
         getMenuInflater().inflate(R.menu.toolbar_detailpost_menu, menu
);
         toolbarMenu = menu;
         menuDelete = toolbarMenu.findItem(R.id.menu_delete);
        menuEdit = toolbarMenu.findItem(R.id.menu edit);
```

```
 invalidateOptionsMenu();
        if (user id.equals(MainActivity.name)) {
             menuDelete.setVisible(true);
             menuEdit.setVisible(true);
         } else {
             menuDelete.setVisible(false);
             menuEdit.setVisible(false);
         }
         return true;
     }
     @Override
     public boolean onOptionsItemSelected(MenuItem item) {
// Intent intent = new Intent(DetailPostActivity.this, MainActi
vity.class);
// intent.addFlags(Intent.FLAG_ACTIVITY_CLEAR_TOP | Intent.FLAG
_ACTIVITY_NEW_TASK);
         AlertDialog.Builder alertDialog = new AlertDialog.Builder(this
);
         switch (item.getItemId()) {
             case android.R.id.home:
                 // kembali ke Main Menu
// startActivity(intent);
                 finish();
                 return true;
             case R.id.menu_delete:
                 alertDialog.setTitle("Konfirmasi");
                 alertDialog.setMessage("Anda yakin akan menghapus?");
                 alertDialog.setPositiveButton("Ya", new DialogInterfac
e.OnClickListener() {
                     @Override
                     public void onClick(DialogInterface dialogInterfac
e, int i) {
                         addPostPresenter.deleteKonten(id);
 }
                 });
                 alertDialog.setNegativeButton("Batal",
                         (dialog, which) -> dialog.dismiss());
                 alertDialog.show();
                 return true;
             case R.id.menu_edit:
                 alertDialog.setTitle("Konfirmasi");
                 alertDialog.setMessage("Yakin untuk mengedit?");
```

```
 alertDialog.setPositiveButton("Ya", new DialogInterfac
e.OnClickListener() {
                     @Override
                     public void onClick(DialogInterface dialogInterfac
e, int i) {
                         Intent toEdit = new Intent(DetailPostActivity.
this, AddPostActivity.class);
                         toEdit.putExtra("id", id);
                         toEdit.putExtra("judul", judul);
                         toEdit.putExtra("deskripsi", deskripsi);
                         toEdit.putExtra("gambar", gambar);
                         startActivity(toEdit);
                        finish();
 }
                 });
                 alertDialog.setNegativeButton("Batal",
                          (dialog, which) -> dialog.dismiss());
                 alertDialog.show();
                 return true;
             default:
                 return super.onOptionsItemSelected(item);
         }
     }
     @Override
     public void showProgress() {
         swipeRefreshKomentar.setRefreshing(true);
     }
     @Override
     public void hideProgress() {
         swipeRefreshKomentar.setRefreshing(false);
     }
     @Override
     public void onRequestPostSuccess(String message) {
         Intent intent = new Intent(DetailPostActivity.this, MainActivi
ty.class);
         intent.addFlags(Intent.FLAG_ACTIVITY_CLEAR_TOP | Intent.FLAG_A
CTIVITY_NEW_TASK);
         startActivity(intent);
         finish();
     }
     @Override
     public void onRequestPostError(String message) {
```

```
 Toast.makeText(this, "Error Deleting Post", Toast.LENGTH_SHORT
), \overline{\textsf{show}()};
     }
     @Override
     public void onRequestSuccess(String message) {
         Toast.makeText(this, message, Toast.LENGTH_SHORT).show();
         edtComment.setText("");
         komentarPresenter.getKomentar(id);
     }
     @Override
     public void onRequestError(String message) {
         Toast.makeText(this, message, Toast.LENGTH_SHORT).show();
         Toast.makeText(this, "Error", Toast.LENGTH_SHORT).show();
     }
     @Override
     public void showKomentarProgress() {
         swipeRefreshKomentar.setRefreshing(true);
     }
     @Override
     public void hideKomentarProgress() {
         swipeRefreshKomentar.setRefreshing(false);
     }
     @Override
     public void onRequestKomentarSuccess(List<Komentar> komentar) {
         komentarAdapter = new KomentarAdapter(this, komentar);
         komentarAdapter.notifyDataSetChanged();
         recyclerViewKomen.setAdapter(komentarAdapter);
         this.komentars = komentar;
     }
     @Override
     public void onRequestKomentarError(String message) {
         Toast.makeText(this, message, Toast.LENGTH_SHORT).show();
     }
     @Override
     public void onPointerCaptureChanged(boolean hasCapture) {
     }
```
File 21. DetailRekomendasiTanamanActivity.java

}

package com.bintang.banyan.Activity.DetailRekomendasiTanaman;

```
import android.content.Intent;
import android.os.Bundle;
import android.support.v7.app.AppCompatActivity;
import android.support.v7.widget.Toolbar;
import android.view.MenuItem;
import android.view.View;
import android.widget.Button;
import android.widget.ImageView;
import android.widget.TextView;
import android.widget.Toast;
import com.bintang.banyan.Activity.Main.MainActivity;
import com.bintang.banyan.R;
import com.squareup.picasso.Picasso;
public class DetailRekomendasiTanamanActivity extends AppCompatActivit
y implements AddTanamanView {
     TextView tvNamaLatin, tvDeskripsi, tvJenis, tvKetinggian, tvTanah,
 tvSuhu, tvPh, tvKelembapan, tvTekanan, tvLahan, tvAir;
     ImageView ivGambar;
     Button btnTanam;
     int id;
     String nama, nama_latin, deskripsi, jenis, ketinggian, tanah, suhu
, ph, kelembapan, tekanan, lahan, air, gambar;
     AddTanamanPresenter tanamanPresenter;
     @Override
     protected void onCreate(Bundle savedInstanceState) {
         super.onCreate(savedInstanceState);
        setContentView(R.layout.activity detail rekomendasi tanaman);
         Toolbar rekomendasiToolbar = findViewById(R.id.detail_rekomend
asi_toolbar);
         setSupportActionBar(rekomendasiToolbar);
         if (getSupportActionBar() != null) {
             getSupportActionBar().setDisplayHomeAsUpEnabled(true);
         }
         tvNamaLatin = findViewById(R.id.tv_nama_latin_rekomendasi_tana
man);
         tvDeskripsi = findViewById(R.id.tv_deskripsi_rekomendasi_tanam
an);
        tvJenis = findViewById(R.id.tv jenis rekomendasi tanaman);
        tvKetinggian = findViewById(R.id.tv ketinggian rekomendasi tan
aman);
        tvTanah = findViewById(R.id.tv tanah rekomendasi tanaman);
        tvSuhu = findViewById(R.id.tv suhu rekomendasi tanaman);
```
```
 tvPh = findViewById(R.id.tv_ph_rekomendasi_tanaman);
        tvKelembapan = findViewById(R.id.tv kelembapan rekomendasi tan
aman);
         tvTekanan = findViewById(R.id.tv_tekanan_rekomendasi_tanaman);
         tvLahan = findViewById(R.id.tv_lahan_rekomendasi_tanaman);
         tvAir = findViewById(R.id.tv_air_rekomendasi_tanaman);
         ivGambar = findViewById(R.id.iv_gambar_rekomendasi_tanaman);
         btnTanam = findViewById(R.id.btn_tanam_rekomendasi_tanaman);
        Intent intent = getInternet();
         id = intent.getIntExtra("id", 0);
        nama = intent.getStringExtra("nama");
         nama_latin = intent.getStringExtra("nama_latin");
         deskripsi = intent.getStringExtra("deskripsi");
         jenis = intent.getStringExtra("jenis");
         ketinggian = intent.getStringExtra("ketinggian");
         tanah = intent.getStringExtra("tanah");
         suhu = intent.getStringExtra("suhu");
         ph = intent.getStringExtra("ph");
         kelembapan = intent.getStringExtra("kelembapan");
         tekanan = intent.getStringExtra("tekanan");
         lahan = intent.getStringExtra("lahan");
         air = intent.getStringExtra("air");
         gambar = intent.getStringExtra("gambar");
         rekomendasiToolbar.setTitle(nama);
         getSupportActionBar().setTitle(nama);
         tvNamaLatin.setText(nama_latin);
         tvDeskripsi.setText(deskripsi);
         tvJenis.setText(jenis);
         tvKetinggian.setText(ketinggian);
         tvTanah.setText(tanah);
         tvSuhu.setText(suhu);
         tvPh.setText(ph);
         tvKelembapan.setText(kelembapan);
         tvTekanan.setText(tekanan);
         tvLahan.setText(lahan);
         tvAir.setText(air);
         try {
             Picasso.get().load(gambar)
                      .error(R.drawable.ic_plant)
                      .into(ivGambar);
         } catch (Exception e) {
             e.printStackTrace();
         }
         tanamanPresenter = new AddTanamanPresenter(this);
```
btnTanam.setOnClickListener(new View.OnClickListener() {

```
 @Override
             public void onClick(View v) {
                  tanamanPresenter.tambahTanaman(MainActivity.getId, id)
;
}<br>}
         });
     }
     @Override
     public boolean onOptionsItemSelected(MenuItem item) {
         switch (item.getItemId()) {
             case android.R.id.home:
                 // kembali ke Main Menu
                 finish();
                 return true;
             default:
                 return super.onOptionsItemSelected(item);
         }
     }
     @Override
     public void onRequestAddTanamanSuccess(String message) {
         Toast.makeText(this, message, Toast.LENGTH_SHORT).show();
         // kembali ke Main Menu
         Intent intent = new Intent(DetailRekomendasiTanamanActivity.th
is, MainActivity.class);
         intent.addFlags(Intent.FLAG_ACTIVITY_CLEAR_TOP | Intent.FLAG_A
CTIVITY_NEW_TASK);
         startActivity(intent);
         finish();
     }
     @Override
     public void onRequestError(String message) {
         Toast.makeText(this, "Error Tambah Tanaman:" + message, Toast.
LENGTH_SHORT).show();
     }
}
```
File 22. DetailTanamanActivity.java

```
package com.bintang.banyan.Activity.DetailTanaman;
import android.app.ProgressDialog;
import android.content.Intent;
import android.os.Build;
import android.os.Bundle;
```

```
import android.support.v4.widget.SwipeRefreshLayout;
import android.support.v7.app.AppCompatActivity;
import android.support.v7.widget.CardView;
import android.support.v7.widget.LinearLayoutManager;
import android.support.v7.widget.RecyclerView;
import android.support.v7.widget.Toolbar;
import android.view.View;
import android.widget.Button;
import android.widget.EditText;
import android.widget.TextView;
import android.widget.Toast;
import com.android.volley.Request;
import com.android.volley.RequestQueue;
import com.android.volley.Response;
import com.android.volley.VolleyError;
import com.android.volley.toolbox.JsonObjectRequest;
import com.android.volley.toolbox.Volley;
import com.bintang.banyan.Activity.DetailRekomendasiTanaman.DetailReko
mendasiTanamanActivity;
import com.bintang.banyan.Activity.DetailTanaman.Catatan.CatatanAdapte
r;
import com.bintang.banyan.Activity.DetailTanaman.Catatan.CatatanPresen
ter;
import com.bintang.banyan.Activity.DetailTanaman.Catatan.CatatanView;
import com.bintang.banyan.Activity.DetailTanaman.IotData.IotDataAdapte
r;
import com.bintang.banyan.Activity.DetailTanaman.IotData.ReqDataPresen
ter;
import com.bintang.banyan.Activity.DetailTanaman.IotData.ReqDataView;
import com.bintang.banyan.Model.Catatan;
import com.bintang.banyan.Model.IotData;
import com.bintang.banyan.R;
import org.json.JSONObject;
import java.text.ParseException;
import java.text.SimpleDateFormat;
import java.time.LocalDate;
import java.time.Period;
import java.util.Calendar;
import java.util.Date;
import java.util.List;
import static com.bintang.banyan.Activity.Main.MainActivity.getId;
public class DetailTanamanActivity extends AppCompatActivity implement
s TambahCatatanView, CatatanView, ReqDataView {
```

```
 public static Toolbar toolbar;
     RecyclerView recyclerViewCatatan;
     CatatanPresenter catatanPresenter;
     CatatanAdapter catatanAdapter;
     private static String URL_READ = "https://bonbon28.000webhostapp.c
om/banyan/relay.php";
     List<Catatan> catatans;
     public RequestQueue queue;
     SwipeRefreshLayout swipeRefreshCatatan;
     CardView container_catatan;
     IotDataAdapter iotDataAdapter;
     TambahCatatanPresenter tambahCatatanPresenter;
     EditText edtCatatan;
     List<IotData> iotData;
     Button btnSiram, btnPupuk, btnDetail, btnCatatan, btnSendCatatan,
btnLog;
     ReqDataPresenter reqDataPresenter;
     ProgressDialog progressDialog;
     TextView tvNama, tvNamaLatin, tvUsia, tvCahaya, tvSuhu, tvLembabUd
ara, tvLembabTanah;
     int id;
     String nama, nama_latin, deskripsi, jenis, ketinggian, tanah, suhu
, ph, kelembapan, tekanan, lahan, air, gambar, tanggal;
     @Override
     protected void onCreate(Bundle savedInstanceState) {
         super.onCreate(savedInstanceState);
         setContentView(R.layout.activity_detail_tanaman);
         toolbar = findViewById(R.id.toolbar_tanaman);
         toolbar.setTitleMarginStart(20);
         setSupportActionBar(toolbar);
         getSupportActionBar().setDisplayHomeAsUpEnabled(true);
         getSupportActionBar().setDisplayShowHomeEnabled(true);
         catatanPresenter = new CatatanPresenter(this);
         reqDataPresenter = new ReqDataPresenter(this);
         tambahCatatanPresenter = new TambahCatatanPresenter(this);
         swipeRefreshCatatan = findViewById(R.id.swipe_refresh_catatan)
         progressDialog = new ProgressDialog(DetailTanamanActivity.this
);
         tvNama = findViewById(R.id.tv_nama_tanaman);
         tvNamaLatin = findViewById(R.id.tv_nama_latin_tanaman);
         tvUsia = findViewById(R.id.tv_usia_tanaman);
```

```
 tvCahaya = findViewById(R.id.tv_cahaya);
        tvSuhu = findViewById(R.id.tv suhu);
         tvLembabUdara = findViewById(R.id.tv_lembab_udara);
         tvLembabTanah = findViewById(R.id.tv_lembab_tanah);
         btnSiram = findViewById(R.id.btn_siram);
         btnPupuk = findViewById(R.id.btn_pupuk);
         btnDetail = findViewById(R.id.btn_detail);
         btnLog = findViewById(R.id.btn_log);
         btnCatatan = findViewById(R.id.btn_catatan);
         btnSendCatatan = findViewById(R.id.btn_send_catatan);
        container_catatan = findViewById(R.id.container_catatan_tanama
n);
         edtCatatan = findViewById(R.id.edt_catatan);
        Intent intent = getInternet();
         id = intent.getIntExtra("id", 0);
        nama = intent.getStringExtra("nama");
         nama_latin = intent.getStringExtra("nama_latin");
         deskripsi = intent.getStringExtra("deskripsi");
         jenis = intent.getStringExtra("jenis");
         ketinggian = intent.getStringExtra("ketinggian");
         tanah = intent.getStringExtra("tanah");
         suhu = intent.getStringExtra("suhu");
         ph = intent.getStringExtra("ph");
         kelembapan = intent.getStringExtra("kelembapan");
         tekanan = intent.getStringExtra("tekanan");
         lahan = intent.getStringExtra("lahan");
         air = intent.getStringExtra("air");
         gambar = intent.getStringExtra("gambar");
         tanggal = intent.getStringExtra("date");
         tvNama.setText(nama);
         tvNamaLatin.setText(nama_latin);
         String tgl = tanggal;
         SimpleDateFormat sdf = new SimpleDateFormat("yyyy-MM-dd");
        Date d = null; try {
            d = sdf.parse(tgl); } catch (ParseException e) {
             e.printStackTrace();
         }
         Calendar c = Calendar.getInstance();
         c.setTime(d);
         int year = c.get(Calendar.YEAR);
        int month = c.get(Calendar.MONTH) + 1;
         int date = c.get(Calendar.DATE);
```

```
// recyclerViewAdapter.tv_usia.setText(String.valueOf(year)+Str
ing.valueOf(month)+String.valueOf(date));
        if (Build.VERSION.SDK INT >= Build.VERSION CODES.O) {
             LocalDate l1 = LocalDate.of(year, month, date);
             LocalDate now = LocalDate.now();
            Period diff1 = Period.between(l1, now);
             String usia;
            if (diff1.getMonths() == 0 && diff1.getYears() == 0) {
                 usia = String.valueOf(diff1.getDays());
             } else if (diff1.getMonths() > 0 && diff1.getYears() == 0)
 {
                usia = String.valueOf(diff1.getMonths() * 30 +
                         diff1.getDays());
             } else if (diff1.getYears() > 0 && diff1.getMonths() == 0)
 {
                usia = (diff1.getYears() * 12 * 30 + diff1.getDays()) + " Hari";
             } else if (diff1.getYears() > 0 && diff1.getDays() == 0) {
                usia = String.valueOf(diff1.getYears() * 12 * 30);
             } else {
                usia = String.valueOf(diff1.getYears() * 12 * 30 +
                         (diff1.getMonths() * 30) +
                         diff1.getDays());
}<br>}
             tvUsia.setText(usia);
         }
         int user_id = Integer.parseInt(getId);
         reqDataPresenter.reqDataIoT(user_id);
         catatanPresenter.getCatatan(id);
         swipeRefreshCatatan.setOnRefreshListener(() -
> catatanPresenter.getCatatan(id));
         swipeRefreshCatatan.setOnRefreshListener(() -
> reqDataPresenter.reqDataIoT(user_id));
         recyclerViewCatatan = findViewById(R.id.recycler_view_catatan)
         recyclerViewCatatan.setLayoutManager(new LinearLayoutManager(t
his));
         btnLog.setOnClickListener(new View.OnClickListener() {
             @Override
             public void onClick(View v) {
                 recyclerViewCatatan.setAdapter(iotDataAdapter);
}<br>}
         });
```

```
 btnCatatan.setOnClickListener(new View.OnClickListener() {
             @Override
             public void onClick(View v) {
                 if (container_catatan.getVisibility() == View.GONE) {
                    container catatan.setVisibility(View.VISIBLE);
                 } else {
                     container_catatan.setVisibility(View.GONE);
 }
}<br>}
         });
         btnSendCatatan.setOnClickListener(new View.OnClickListener() {
             @Override
             public void onClick(View v) {
                 kirimCatatan();
}<br>}
         });
         queue = Volley.newRequestQueue(this);
         btnSiram.setOnClickListener(new View.OnClickListener() {
             @Override
             public void onClick(View v) {
                 progressDialog.setMessage("Watering...");
                 progressDialog.show();
                 relayRequest(1);
 }
         });
         btnPupuk.setOnClickListener(new View.OnClickListener() {
             @Override
             public void onClick(View v) {
                 progressDialog.setMessage("Ferilizing...");
                 progressDialog.show();
                 relayRequest(2);
 }
         });
         btnDetail.setOnClickListener(new View.OnClickListener() {
             @Override
             public void onClick(View v) {
                 Intent toDetailTanaman = new Intent(DetailTanamanActiv
ity.this, DetailRekomendasiTanamanActivity.class);
                 toDetailTanaman.putExtra("id", id);
                 toDetailTanaman.putExtra("nama", nama);
                 toDetailTanaman.putExtra("nama_latin", nama_latin);
                 toDetailTanaman.putExtra("deskripsi", deskripsi);
                 toDetailTanaman.putExtra("jenis", jenis);
```

```
 toDetailTanaman.putExtra("ketinggian", ketinggian);
                 toDetailTanaman.putExtra("tanah", tanah);
                 toDetailTanaman.putExtra("suhu", suhu);
                 toDetailTanaman.putExtra("ph", ph);
                 toDetailTanaman.putExtra("kelembapan", kelembapan);
                 toDetailTanaman.putExtra("tekanan", tekanan);
                 toDetailTanaman.putExtra("lahan", lahan);
                 toDetailTanaman.putExtra("air", air);
                 toDetailTanaman.putExtra("gambar", gambar);
                 startActivity(toDetailTanaman);
 }
         });
     }
     @Override
     public boolean onSupportNavigateUp() {
         onBackPressed();
         return true;
     }
     private void kirimCatatan() {
         tambahCatatanPresenter.postCatatan(id,
                 getId,
                 edtCatatan.getText().toString()
         );
     }
     public void relayRequest(int relay) {
         // prepare the Request
         String relayy = "&relay_a=0&relay_b=0";
        if (relay == 1) {
             relayy = "&relay_a=1&relay_b=0";
         } else if (relay == 2) {
             relayy = "&relay_a=0&relay_b=1";
         }
         String url_minta = URL_READ + "?user_id=" + getId + relayy;
         Toast.makeText(this, url_minta, Toast.LENGTH_SHORT).show();
         JsonObjectRequest getRequest = new JsonObjectRequest(Request.M
ethod.GET, url_minta, null,
                 new Response.Listener<JSONObject>() {
                     @Override
                     public void onResponse(JSONObject response) {
                         Toast.makeText(DetailTanamanActivity.this, res
ponse.toString(), Toast.LENGTH_SHORT).show();
 }
                 },
                 new Response.ErrorListener() {
```

```
 @Override
                     public void onErrorResponse(VolleyError error) {
                         Toast.makeText(DetailTanamanActivity.this, "Er
ror", Toast.LENGTH_SHORT).show();
 }
  }
         );
         // add it to the RequestQueue
         queue.add(getRequest);
         progressDialog.dismiss();
     }
     @Override
     public void showProgress() {
         swipeRefreshCatatan.setRefreshing(true);
     }
     @Override
     public void hideProgress() {
         swipeRefreshCatatan.setRefreshing(false);
     }
     @Override
     public void onRequestIotDataSuccess(List<IotData> iotData) {
         Toast.makeText(this, "Request OKE: " + iotData.size(), Toast.L
ENGTH_SHORT).show();
         iotDataAdapter = new IotDataAdapter(this, iotData);
         iotDataAdapter.notifyDataSetChanged();
         this.iotData = iotData;
        IotData iotDataa = iotData.get(0);
         tvCahaya.setText(iotDataa.getCahaya());
         tvSuhu.setText(iotDataa.getSuhu());
         tvLembabUdara.setText(iotDataa.getLembab_udara());
         tvLembabTanah.setText(iotDataa.getLembab_tanah());
     }
     @Override
     public void onRequestIotDataError(String message) {
         Toast.makeText(this, "Request ERROR" + message, Toast.LENGTH_S
HORT).show();
     }
     @Override
     public void onRequestPostCatatanSuccess(String message) {
```

```
 edtCatatan.setText("");
        container catatan.setVisibility(View.GONE);
     }
     @Override
     public void onRequestError(String message) {
         Toast.makeText(this, "Error: " + message, Toast.LENGTH_SHORT).
show();
     }
     @Override
     public void showCatatanProgress() {
         swipeRefreshCatatan.setRefreshing(true);
     }
     @Override
     public void hideCatatanProgress() {
         swipeRefreshCatatan.setRefreshing(false);
     }
     @Override
     public void onRequestCatatanSuccess(List<Catatan> catatan) {
         catatanAdapter = new CatatanAdapter(this, catatan);
         catatanAdapter.notifyDataSetChanged();
         recyclerViewCatatan.setAdapter(catatanAdapter);
         this.catatans = catatan;
     }
     @Override
     public void onRequestCatatanError(String message) {
         Toast.makeText(this, "Error" + message, Toast.LENGTH_SHORT).sh
ow();
     }
}
```
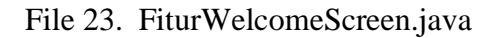

```
package com.bintang.banyan.Model;
public class FiturWelcomeScreen {
     private int image;
     private String title;
     private String desc;
     public FiturWelcomeScreen(int image, String title, String desc) {
         this.image = image;
         this.title = title;
         this.desc = desc;
```

```
 }
 public int getImage() {
     return image;
 }
 public void setImage(int image) {
     this.image = image;
 }
 public String getTitle() {
     return title;
 }
 public void setTitle(String title) {
     this.title = title;
 }
 public String getDesc() {
     return desc;
 }
 public void setDesc(String desc) {
     this.desc = desc;
 }
```
File 24. HasilRekomendasiActivity.java

}

```
package com.bintang.banyan.Activity.Main.TabMainFragment.Kebun.HasilRe
komendasi;
import android.content.Intent;
import android.os.Bundle;
import android.support.v4.widget.SwipeRefreshLayout;
import android.support.v7.app.AppCompatActivity;
import android.support.v7.widget.LinearLayoutManager;
import android.support.v7.widget.RecyclerView;
import android.support.v7.widget.Toolbar;
import android.widget.TextView;
import android.widget.Toast;
import com.bintang.banyan.Activity.DetailRekomendasiTanaman.DetailReko
mendasiTanamanActivity;
import com.bintang.banyan.Model.RekomendasiTanaman;
import com.bintang.banyan.R;
import java.text.SimpleDateFormat;
import java.util.Calendar;
```

```
import java.util.Date;
import java.util.List;
public class HasilRekomendasiActivity extends AppCompatActivity implem
ents HasilRekomendasiView {
     public static Toolbar toolbar;
     public static RecyclerView rekomendasiRecyclerView;
     public static SwipeRefreshLayout rekomendasiSwipeRefresh;
     public static HasilRekomendasiAdapter.ItemClickListener rekomendas
iItemClickListener;
     public int tanah, lahan, air;
     public String kota, provinsi, negara, zona, latitude, longitude, k
etinggian, suhu, kelembapan, tekanan;
     public TextView tvTanggal, tvKota, tvProvinsiNegara, tvSuhu, tvLat
Lon, tvKetinggian, tvKelembapan, tvTekanan, tvTanah, tvLahan, tvAir;
     HasilRekomendasiPresenter hasilRekomendasiPresenter;
     HasilRekomendasiAdapter hasilRekomendasiAdapter;
    List<RekomendasiTanaman> rekomendasiTanaman;
     @Override
     protected void onCreate(Bundle savedInstanceState) {
         super.onCreate(savedInstanceState);
         setContentView(R.layout.activity_hasil_rekomendasi);
         toolbar = findViewById(R.id.toolbar_hasil_rekomendasi);
         toolbar.setTitleMarginStart(20);
         setSupportActionBar(toolbar);
         getSupportActionBar().setDisplayHomeAsUpEnabled(true);
         getSupportActionBar().setDisplayShowHomeEnabled(true);
         tvTanggal = findViewById(R.id.tv_tanggal_hasil);
         tvKota = findViewById(R.id.tv_kota_hasil);
        tvProvinsiNegara = findViewById(R.id.tv provinsi negara hasil)
         tvSuhu = findViewById(R.id.tv_suhu_hasil);
        tvLatLon = findViewById(R.id.tv lat lon hasil);
        tvKetinggian = findViewById(R.id.tv ketinggian hasil);
        tvKelembapan = findViewById(R.id.tv kelembapan hasil);
         tvTekanan = findViewById(R.id.tv_tekanan_hasil);
        tvTanah = findViewById(R.id.tv struktur tanah hasil);
        tvLahan = findViewById(R.id.tv lahan hasil);
         tvAir = findViewById(R.id.tv_air_hasil);
         Date today = Calendar.getInstance().getTime();//getting date
         SimpleDateFormat formatter = new SimpleDateFormat("E, dd MMM y
```

```
yyy z");//formating according to my need
```

```
 String date = formatter.format(today);
        Intent intent = getInternet();
         kota = intent.getStringExtra("kota");
         provinsi = intent.getStringExtra("provinsi");
         negara = intent.getStringExtra("negara");
         zona = intent.getStringExtra("zona");
         latitude = intent.getStringExtra("latitude");
         longitude = intent.getStringExtra("longitude");
        latitude = latitude.substring(0, 10);
        longitude = longitude.substring(0, 10);
         ketinggian = intent.getStringExtra("ketinggian");
         suhu = intent.getStringExtra("suhu");
         kelembapan = intent.getStringExtra("kelembapan");
         tekanan = intent.getStringExtra("tekanan");
         tanah = intent.getIntExtra("tanah", 0);
         lahan = intent.getIntExtra("lahan", 0);
         air = intent.getIntExtra("air", 0);
         tvTanggal.setText(date);
         tvKota.setText(kota);
         tvProvinsiNegara.setText(provinsi + ", " + negara);
         tvSuhu.setText(suhu + " C");
         tvLatLon.setText(latitude + ", " + longitude);
         tvKetinggian.setText(ketinggian);
         tvKelembapan.setText(kelembapan);
         tvTekanan.setText(tekanan);
         String[] lahanArray = getResources().getStringArray(R.array.ke
tersediaan_lahan);
         String[] tanahArray = getResources().getStringArray(R.array.st
ruktur tanah);
         String[] airArray = getResources().getStringArray(R.array.peng
airan);
         tvLahan.setText(lahanArray[lahan]);
         tvTanah.setText(tanahArray[tanah]);
         tvAir.setText(airArray[air]);
          // tvLahan.setText(String.valueOf(lahan));
          // tvTanah.setText(String.valueOf(tanah));
          tvAir.setText(String.valueOf(air));
         rekomendasiSwipeRefresh = findViewById(R.id.swipe_refresh_hasi
l);
         hasilRekomendasiPresenter = new HasilRekomendasiPresenter(this
);
         hasilRekomendasiPresenter.getRekomendasiTanaman(ketinggian, su
hu, kelembapan, tekanan, String.valueOf(tanah), String.valueOf(lahan),
String.valueOf(air));
```
 rekomendasiRecyclerView = findViewById(R.id.recycler\_view\_tana man hasil); rekomendasiRecyclerView.setLayoutManager(new LinearLayoutManag er(this)); rekomendasiSwipeRefresh.setOnRefreshListener(() - > hasilRekomendasiPresenter.getRekomendasiTanaman(ketinggian, suhu, ke lembapan, tekanan, String.valueOf(tanah), String.valueOf(lahan), Strin g.valueOf(air))); rekomendasiItemClickListener = ((view, position) -> { int id = rekomendasiTanaman.get(position).getId(); String nama = rekomendasiTanaman.get(position).getNama(); String nama\_latin = rekomendasiTanaman.get(position).getNa  $ma$  latin(); String deskripsi = rekomendasiTanaman.get(position).getDes kripsi(); String jenis = rekomendasiTanaman.get(position).getJenis() String ketinggian = rekomendasiTanaman.get(position).getKe tinggian(); String struktur\_tanah = rekomendasiTanaman.get(position).g etTanah(); String suhu = rekomendasiTanaman.get(position).getSuhu(); String ph = rekomendasiTanaman.get(position).getPh(); String kelembapan = rekomendasiTanaman.get(position).getKe lembapan(); String tekanan = rekomendasiTanaman.get(position).getTekan an(); String lahan = rekomendasiTanaman.get(position).getLahan() String air = rekomendasiTanaman.get(position).getAir(); String gambar = rekomendasiTanaman.get(position).getGambar (); Intent toDetailTanaman = new Intent(this, DetailRekomendas iTanamanActivity.class); toDetailTanaman.putExtra("id", id); toDetailTanaman.putExtra("nama", nama); toDetailTanaman.putExtra("nama\_latin", nama\_latin); toDetailTanaman.putExtra("deskripsi", deskripsi); toDetailTanaman.putExtra("jenis", jenis); toDetailTanaman.putExtra("ketinggian", ketinggian); toDetailTanaman.putExtra("tanah", struktur\_tanah); toDetailTanaman.putExtra("suhu", suhu); toDetailTanaman.putExtra("ph", ph); toDetailTanaman.putExtra("kelembapan", kelembapan); toDetailTanaman.putExtra("tekanan", tekanan);

```
 toDetailTanaman.putExtra("lahan", lahan);
             toDetailTanaman.putExtra("air", air);
             toDetailTanaman.putExtra("gambar", gambar);
             startActivity(toDetailTanaman);
         });
     }
     @Override
     public boolean onSupportNavigateUp() {
         onBackPressed();
         return true;
     }
     @Override
     public void showLoading() {
         rekomendasiSwipeRefresh.setRefreshing(true);
     }
     @Override
     public void hideLoading() {
         rekomendasiSwipeRefresh.setRefreshing(false);
     }
     @Override
     public void onGetRekomendasiResult(List<RekomendasiTanaman> tanama
n) {
         hasilRekomendasiAdapter = new HasilRekomendasiAdapter(this, ta
naman, rekomendasiItemClickListener);
         hasilRekomendasiAdapter.notifyDataSetChanged();
         rekomendasiRecyclerView.setAdapter(hasilRekomendasiAdapter);
         this.rekomendasiTanaman = tanaman;
     }
     @Override
     public void onErrorLoading(String message) {
         Toast.makeText(this, message, Toast.LENGTH_SHORT).show();
     }
}
```
File 25. HasilRekomendasiAdapter.java

```
package com.bintang.banyan.Activity.Main.TabMainFragment.Kebun.HasilRe
komendasi;
import android.content.Context;
import android.support.annotation.NonNull;
import android.support.v7.widget.CardView;
```

```
import android.support.v7.widget.RecyclerView;
import android.view.LayoutInflater;
import android.view.View;
import android.view.ViewGroup;
import android.widget.TextView;
import com.bintang.banyan.Model.RekomendasiTanaman;
import com.bintang.banyan.R;
import java.util.List;
public class HasilRekomendasiAdapter extends RecyclerView.Adapter<Hasi
lRekomendasiAdapter.RecyclerViewAdapter> {
     private Context context;
     private List<RekomendasiTanaman> rekomendasiTanaman;
     private ItemClickListener rekomendasiItemClickListener;
     public HasilRekomendasiAdapter(Context context, List<RekomendasiTa
naman> rekomendasiTanaman, ItemClickListener rekomendasiItemClickListe
ner) {
         this.context = context;
         this.rekomendasiTanaman = rekomendasiTanaman;
         this.rekomendasiItemClickListener = rekomendasiItemClickListen
er;
     }
     @NonNull
     @Override
     public RecyclerViewAdapter onCreateViewHolder(@NonNull ViewGroup v
iewGroup, int i) {
         View view = LayoutInflater.from(context).inflate(R.layout.item
 tanaman, viewGroup, false);
         return new RecyclerViewAdapter(view, rekomendasiItemClickListe
ner);
     }
     @Override
     public void onBindViewHolder(@NonNull RecyclerViewAdapter recycler
ViewAdapter, int i) {
         RekomendasiTanaman rekomendasiTanaman = this.rekomendasiTanama
n.get(i);
         recyclerViewAdapter.tvNama.setText(rekomendasiTanaman.getNama(
));
         recyclerViewAdapter.tvNamaLatin.setText(rekomendasiTanaman.get
Nama latin());
```
recyclerViewAdapter.tvJenis.setText(rekomendasiTanaman.getJeni

```
 }
     @Override
     public int getItemCount() {
         return rekomendasiTanaman.size();
     }
     public interface ItemClickListener {
         void onItemClick(View view, int position);
     }
     public class RecyclerViewAdapter extends RecyclerView.ViewHolder i
mplements View.OnClickListener {
         TextView tvNama, tvJenis, tvNamaLatin;
         CardView card_item;
         ItemClickListener itemClickListener;
         RecyclerViewAdapter(View itemView, ItemClickListener itemClick
Listener) {
             super(itemView);
            tvNama = itemView.findViewById(R.id.item nama tanaman);
             tvJenis = itemView.findViewById(R.id.item_jenis_tanaman);
             tvNamaLatin = itemView.findViewById(R.id.item_nama_latin_t
anaman);
             card_item = itemView.findViewById(R.id.card_item);
             this.itemClickListener = itemClickListener;
             card_item.setOnClickListener(this);
         }
         @Override
         public void onClick(View view) {
             itemClickListener.onItemClick(view, getAdapterPosition());
         }
     }
}
```
File 26. HasilRekomendasiPresenter.java

s());

package com.bintang.banyan.Activity.Main.TabMainFragment.Kebun.HasilRe komendasi;

```
import android.support.annotation.NonNull;
import com.bintang.banyan.Api.ApiClient;
import com.bintang.banyan.Api.ApiInterface;
import com.bintang.banyan.Model.RekomendasiTanaman;
import java.util.List;
import retrofit2.Call;
import retrofit2.Callback;
import retrofit2.Response;
public class HasilRekomendasiPresenter {
     private HasilRekomendasiView view;
     public HasilRekomendasiPresenter(HasilRekomendasiView view) {
         this.view = view;
     }
     void getRekomendasiTanaman(String ketinggian, String suhu, String
kelembapan, String tekanan, String struktur_tanah, String lahan, Strin
g air) {
         view.showLoading();
         //Request to server
         ApiInterface apiInterface = ApiClient.getApiClient().create(Ap
iInterface.class);
         Call<List<RekomendasiTanaman>> call = apiInterface.getRekomend
asiTanaman(ketinggian, suhu, kelembapan, tekanan, struktur_tanah, laha
n, air);
         call.enqueue(new Callback<List<RekomendasiTanaman>>() {
             @Override
            public void onResponse(@NonNull Call<List<RekomendasiTanam
an>> call, @NonNull Response<List<RekomendasiTanaman>> response) {
                 view.hideLoading();
                 if (response.isSuccessful() && response.body() != null
) {
                     view.onGetRekomendasiResult(response.body());
 }
 }
             @Override
             public void onFailure(@NonNull Call<List<RekomendasiTanama
n>> call, @NonNull Throwable t) {
                 view.hideLoading();
                 view.onErrorLoading(t.getLocalizedMessage());
 }
         });
```
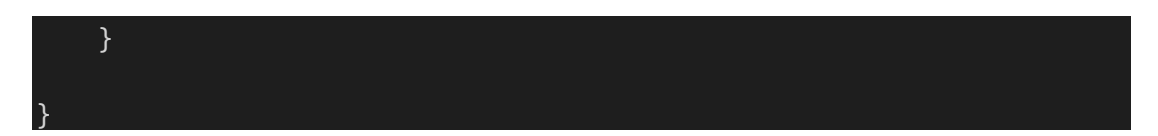

File 27. HasilRekomendasiView.java

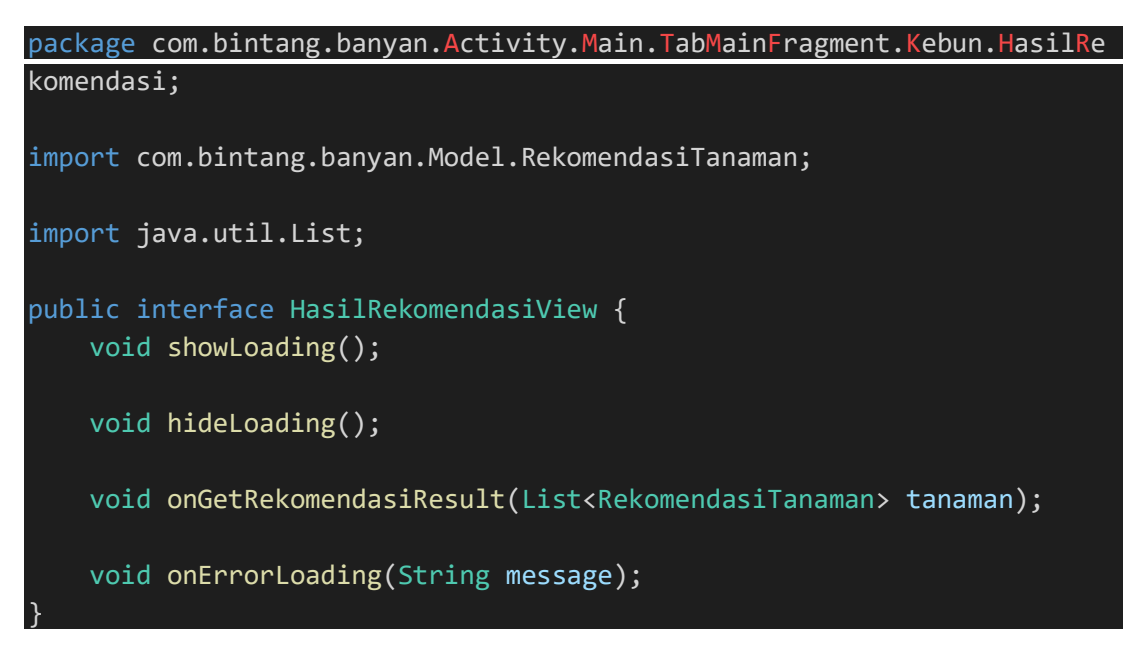

File 28. ImagePickerActivity.java

```
package com.bintang.banyan.Activity.AddPost;
import android.Manifest;
import android.app.Activity;
import android.content.ContentResolver;
import android.content.Context;
import android.content.Intent;
import android.database.Cursor;
import android.net.Uri;
import android.os.Bundle;
import android.provider.MediaStore;
import android.provider.OpenableColumns;
import android.support.v4.content.ContextCompat;
import android.support.v7.app.AlertDialog;
import android.support.v7.app.AppCompatActivity;
import android.util.Log;
import android.widget.Toast;
import com.bintang.banyan.R;
import com.karumi.dexter.Dexter;
import com.karumi.dexter.MultiplePermissionsReport;
import com.karumi.dexter.PermissionToken;
import com.karumi.dexter.listener.PermissionRequest;
import com.karumi.dexter.listener.multi.MultiplePermissionsListener;
import com.yalantis.ucrop.UCrop;
```

```
import java.io.File;
import java.util.List;
import static android.support.v4.content.FileProvider.getUriForFile;
public class ImagePickerActivity extends AppCompatActivity {
     public static final String INTENT_IMAGE_PICKER_OPTION = "image_pic
ker_option";
    public static final String INTENT_ASPECT_RATIO_X = "aspect_ratio_x
";
     public static final String INTENT_ASPECT_RATIO_Y = "aspect_ratio_Y
";
     public static final String INTENT_LOCK_ASPECT_RATIO = "lock_aspect
_ratio";
     public static final String INTENT_IMAGE_COMPRESSION_QUALITY = "com
pression_quality";
     public static final String INTENT_SET_BITMAP_MAX_WIDTH_HEIGHT = "s
et_bitmap_max_width_height";
    public static final String INTENT_BITMAP_MAX_WIDTH = "max_width";
     public static final String INTENT_BITMAP_MAX_HEIGHT = "max_height"
;
    public static final int REQUEST IMAGE CAPTURE = 0;
     public static final int REQUEST_GALLERY_IMAGE = 1;
     private static final String TAG = ImagePickerActivity.class.getSim
pleName();
     public static String fileName;
     private boolean lockAspectRatio = false, setBitmapMaxWidthHeight =
 false;
    private int ASPECT_RATIO_X = 16, ASPECT_RATIO_Y = 9, bitmapMaxWidt
h = 1000, bitmapMaxHeight = 1000;
    private int IMAGE COMPRESSION = 80;
     public static void showImagePickerOptions(Context context, PickerO
ptionListener listener) {
         // setup the alert builder
         AlertDialog.Builder builder = new AlertDialog.Builder(context)
         builder.setTitle(context.getString(R.string.lbl_set_profile_ph
oto));
         // add a list
        String[] animals = {context.getString(R.string.1bl take camera
_picture), context.getString(R.string.lbl_choose_from_gallery)};
         builder.setItems(animals, (dialog, which) -> {
             switch (which) {
                 case 0:
                     listener.onTakeCameraSelected();
```

```
 break;
                 case 1:
                     listener.onChooseGallerySelected();
                     break;
}<br>}
         });
         // create and show the alert dialog
         AlertDialog dialog = builder.create();
         dialog.show();
     }
     private static String queryName(ContentResolver resolver, Uri uri)
 {
         Cursor returnCursor =
                 resolver.query(uri, null, null, null, null);
         assert returnCursor != null;
         int nameIndex = returnCursor.getColumnIndex(OpenableColumns.DI
SPLAY_NAME);
         returnCursor.moveToFirst();
         String name = returnCursor.getString(nameIndex);
         returnCursor.close();
         return name;
     }
      * Calling this will delete the images from cache directory
      * useful to clear some memory
     public static void clearCache(Context context) {
        File path = new File(context.getExternalCacheDir(), "camera");
         if (path.exists() && path.isDirectory()) {
             for (File child : path.listFiles()) {
                 child.delete();
 }
         }
     }
     @Override
     protected void onCreate(Bundle savedInstanceState) {
         super.onCreate(savedInstanceState);
         setContentView(R.layout.activity_image_picker);
         Intent intent = getIntent();
        if (intent == null) {
             Toast.makeText(getApplicationContext(), getString(R.string
.toast_image_intent_null), Toast.LENGTH_LONG).show();
             return;
```

```
 }
         ASPECT_RATIO_X = intent.getIntExtra(INTENT_ASPECT_RATIO_X, ASP
ECT_RATIO_X);
        ASPECT_RATIO_Y = intent.getIntExtra(INTENT_ASPECT_RATIO_Y, ASP
ECT_RATIO_Y);
         IMAGE_COMPRESSION = intent.getIntExtra(INTENT_IMAGE_COMPRESSIO
N_QUALITY, IMAGE_COMPRESSION);
         lockAspectRatio = intent.getBooleanExtra(INTENT_LOCK_ASPECT_RA
TIO, false);
         setBitmapMaxWidthHeight = intent.getBooleanExtra(INTENT_SET_BI
TMAP MAX WIDTH HEIGHT, false);
         bitmapMaxWidth = intent.getIntExtra(INTENT_BITMAP_MAX_WIDTH, b
itmapMaxWidth);
        bitmapMaxHeight = intent.getIntExtra(INTENT_BITMAP_MAX_HEIGHT,
 bitmapMaxHeight);
         int requestCode = intent.getIntExtra(INTENT_IMAGE_PICKER_OPTIO
N, -1); if (requestCode == REQUEST_IMAGE_CAPTURE) {
             takeCameraImage();
         } else {
             chooseImageFromGallery();
         }
    }
    private void takeCameraImage() {
         Dexter.withActivity(this)
                 .withPermissions(Manifest.permission.CAMERA, Manifest.
permission.WRITE_EXTERNAL_STORAGE)
                 .withListener(new MultiplePermissionsListener() {
                    @Override
                    public void onPermissionsChecked(MultiplePermissio
nsReport report) {
                        if (report.areAllPermissionsGranted()) {
                            fileName = System.currentTimeMillis() + ".
jpg";
                            Intent takePictureIntent = new Intent(Medi
aStore.ACTION_IMAGE_CAPTURE);
                            takePictureIntent.putExtra(MediaStore.EXTR
A_OUTPUT, getCacheImagePath(fileName));
                            if (takePictureIntent.resolveActivity(getP
ackageManager()) != null) {
                                startActivityForResult(takePictureInte
nt, REQUEST IMAGE CAPTURE);
 }
 }
 }
```

```
 @Override
                    public void onPermissionRationaleShouldBeShown(Lis
t<PermissionRequest> permissions, PermissionToken token) {
                        token.continuePermissionRequest();
 }
                }).check();
    }
    private void chooseImageFromGallery() {
        Dexter.withActivity(this)
                .withPermissions(Manifest.permission.CAMERA, Manifest.
permission.WRITE_EXTERNAL_STORAGE)
                .withListener(new MultiplePermissionsListener() {
                    @Override
                    public void onPermissionsChecked(MultiplePermissio
nsReport report) {
                        if (report.areAllPermissionsGranted()) {
                            Intent pickPhoto = new Intent(Intent.ACTIO
N_PICK,
                                    android.provider.MediaStore.Images
.Media.EXTERNAL_CONTENT_URI);
                            startActivityForResult(pickPhoto, REQUEST_
GALLERY_IMAGE);
 }
 }
                    @Override
                    public void onPermissionRationaleShouldBeShown(Lis
t<PermissionRequest> permissions, PermissionToken token) {
                        token.continuePermissionRequest();
 }
                }).check();
    }
    protected void onActivityResult(int requestCode, int resultCode, I
ntent data) {
        switch (requestCode) {
            case REQUEST_IMAGE_CAPTURE:
                if (resultCode == RESULT_OK) {
                    cropImage(getCacheImagePath(fileName));
                } else {
                    setResultCancelled();
 }
                break;
            case REQUEST_GALLERY_IMAGE:
               if (resultCode == \overline{RESULTOK}) {
```

```
 Uri imageUri = data.getData();
                     cropImage(imageUri);
                 } else {
                     setResultCancelled();
 }
                 break;
             case UCrop.REQUEST_CROP:
                 if (resultCode == RESULT_OK) {
                     handleUCropResult(data);
                 } else {
                     setResultCancelled();
 }
                 break;
             case UCrop.RESULT_ERROR:
                 final Throwable cropError = UCrop.getError(data);
                 Log.e(TAG, "Crop error: " + cropError);
                 setResultCancelled();
                 break;
             default:
                 setResultCancelled();
         }
     }
     private void cropImage(Uri sourceUri) {
         Uri destinationUri = Uri.fromFile(new File(getCacheDir(), quer
yName(getContentResolver(), sourceUri)));
         UCrop.Options options = new UCrop.Options();
         options.setCompressionQuality(IMAGE_COMPRESSION);
         options.setToolbarColor(ContextCompat.getColor(this, R.color.c
olorPrimary));
         options.setStatusBarColor(ContextCompat.getColor(this, R.color
.colorPrimary));
         options.setActiveWidgetColor(ContextCompat.getColor(this, R.co
lor.colorPrimary));
         if (lockAspectRatio)
             options.withAspectRatio(ASPECT_RATIO_X, ASPECT_RATIO_Y);
         if (setBitmapMaxWidthHeight)
             options.withMaxResultSize(bitmapMaxWidth, bitmapMaxHeight)
         UCrop.of(sourceUri, destinationUri)
                 .withOptions(options)
                 .start(this);
     }
     private void handleUCropResult(Intent data) {
```

```
if (data == null) {
             setResultCancelled();
             return;
         }
        final Uri resultUri = UCrop.getOutput(data);
         setResultOk(resultUri);
    }
    private void setResultOk(Uri imagePath) {
        Intent intent = new Intent();
         intent.putExtra("path", imagePath);
         setResult(Activity.RESULT_OK, intent);
         finish();
    }
    private void setResultCancelled() {
        Intent intent = new Intent();
         setResult(Activity.RESULT_CANCELED, intent);
         finish();
    }
    private Uri getCacheImagePath(String fileName) {
        File path = new File(getExternalCacheDir(), "camera");
         if (!path.exists()) path.mkdirs();
        File image = new File(path, fileName);
         return getUriForFile(ImagePickerActivity.this, getPackageName(
) + ".provider", image);
    }
    public interface PickerOptionListener {
         void onTakeCameraSelected();
         void onChooseGallerySelected();
     }
}
```
## File 29. IotData.java

```
package com.bintang.banyan.Model;
import com.google.gson.annotations.Expose;
import com.google.gson.annotations.SerializedName;
public class IotData {
     @Expose
     @SerializedName("id")
     private int id;
     @Expose
     @SerializedName("user_id")
```

```
 private String user_id;
 @Expose
 @SerializedName("cahaya")
 private String cahaya;
 @Expose
 @SerializedName("suhu")
 private String suhu;
 @Expose
 @SerializedName("lembab_udara")
 private String lembab_udara;
 @Expose
 @SerializedName("lembab_tanah")
 private String lembab_tanah;
 @Expose
 @SerializedName("date")
 private String date;
 @Expose
 @SerializedName("success")
 private Boolean success;
 @Expose
 @SerializedName("message")
 private String message;
 public int getId() {
     return id;
 }
 public void setId(int id) {
    this.id = id;
 }
 public String getUser_id() {
     return user_id;
 }
public void setUser id(String user id) {
     this.user_id = user_id;
 }
 public String getCahaya() {
     return cahaya;
 }
 public void setCahaya(String cahaya) {
     this.cahaya = cahaya;
 }
 public String getSuhu() {
```

```
 return suhu;
 }
 public void setSuhu(String suhu) {
     this.suhu = suhu;
 }
 public String getLembab_udara() {
     return lembab_udara;
 }
 public void setLembab_udara(String lembab_udara) {
     this.lembab_udara = lembab_udara;
 }
 public String getLembab_tanah() {
     return lembab_tanah;
 }
 public void setLembab_tanah(String lembab_tanah) {
     this.lembab_tanah = lembab_tanah;
 }
 public String getDate() {
     return date;
 }
 public Boolean getSuccess() {
     return success;
 }
 public void setSuccess(Boolean success) {
     this.success = success;
 }
 public String getMessage() {
     return message;
 }
 public void setMessage(String message) {
     this.message = message;
 }
```
File 30. IotDataAdapter.java

}

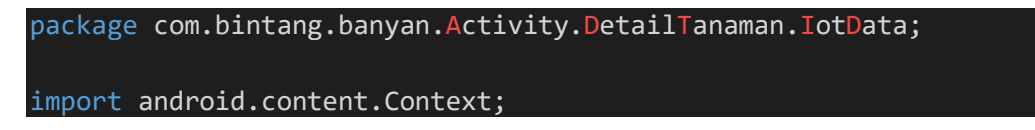

```
import android.support.annotation.NonNull;
import android.support.v7.widget.RecyclerView;
import android.view.LayoutInflater;
import android.view.View;
import android.view.ViewGroup;
import android.widget.TextView;
import com.bintang.banyan.Model.IotData;
import com.bintang.banyan.R;
import java.util.List;
public class IotDataAdapter extends RecyclerView.Adapter<IotDataAdapte
r.RecyclerViewAdapter> {
     private Context context;
     private List<IotData> iotData;
     public IotDataAdapter(Context context, List<IotData> iotData) {
         this.context = context;
         this.iotData = iotData;
     }
     @NonNull
     @Override
     public RecyclerViewAdapter onCreateViewHolder(@NonNull ViewGroup v
iewGroup, int i) {
         View view = LayoutInflater.from(context).inflate(R.layout.item
 _iot_data, viewGroup, false);
         return new RecyclerViewAdapter(view);
     }
     @Override
     public void onBindViewHolder(@NonNull RecyclerViewAdapter recycler
ViewAdapter, int i) {
         IotData iotDataa = iotData.get(i);
         recyclerViewAdapter.tv_cahaya.setText(iotDataa.getCahaya());
         recyclerViewAdapter.tv_suhu.setText(iotDataa.getSuhu());
         recyclerViewAdapter.tv_lembab_udara.setText(iotDataa.getLembab
udara();
         recyclerViewAdapter.tv_lembab_tanah.setText(iotDataa.getLembab
_tanah());
         recyclerViewAdapter.tv_date.setText(iotDataa.getDate());
     }
     @Override
```

```
 public int getItemCount() {
         return iotData.size();
     }
     public class RecyclerViewAdapter extends RecyclerView.ViewHolder {
         TextView tv_cahaya, tv_suhu, tv_lembab_udara, tv_lembab_tanah,
 tv_date;
         RecyclerViewAdapter(View itemView) {
             super(itemView);
             tv_cahaya = itemView.findViewById(R.id.item_cahaya_iot);
             tv_suhu = itemView.findViewById(R.id.item_suhu_iot);
             tv_lembab_udara = itemView.findViewById(R.id.item_lembab_u
dara_iot);
             tv_lembab_tanah = itemView.findViewById(R.id.item_lembab_t
anah_iot);
             tv_date = itemView.findViewById(R.id.item_date_iotdata);
         }
     }
}
```
File 31. Komentar.java

| package com.bintang.banyan.Model;                  |
|----------------------------------------------------|
| import com.google.gson.annotations.Expose;         |
| import com.google.gson.annotations.SerializedName; |
| public class Komentar {                            |
| @Expose                                            |
| @SerializedName("id")                              |
| private int id;                                    |
| @Expose                                            |
| @SerializedName("post_id")                         |
| private String post_id;                            |
| @Expose                                            |
| @SerializedName("user_id")                         |
| private String user id;                            |
| @Expose                                            |
| @SerializedName("komentar")                        |
| private String komentar;                           |
| @Expose                                            |
| @SerializedName("date")                            |

```
 private String date;
 @Expose
 @SerializedName("success")
 private Boolean success;
 @Expose
 @SerializedName("message")
 private String message;
 public int getId() {
     return id;
 }
 public void setId(int id) {
    this.id = id;
 }
 public String getPost_id() {
     return post_id;
 }
 public void setPost_id(String post_id) {
     this.post_id = post_id;
 }
 public String getUser_id() {
     return user_id;
 }
 public void setUser_id(String user_id) {
     this.user_id = user_id;
 }
 public String getKomentar() {
     return komentar;
 }
 public void setKomentar(String komentar) {
     this.komentar = komentar;
 }
 public String getDate() {
     return date;
 }
 public void setDate(String date) {
     this.date = date;
 }
```

```
 public Boolean getSuccess() {
     return success;
 }
 public void setSuccess(Boolean success) {
     this.success = success;
 }
 public String getMessage() {
     return message;
 }
 public void setMessage(String message) {
     this.message = message;
 }
```

```
File 32. KomentarAdapter.java
```
}

```
package com.bintang.banyan.Activity.DetailPost.Komentar;
import android.content.Context;
import android.support.annotation.NonNull;
import android.support.v7.widget.RecyclerView;
import android.view.LayoutInflater;
import android.view.View;
import android.view.ViewGroup;
import android.widget.TextView;
import com.bintang.banyan.Model.Komentar;
import com.bintang.banyan.R;
import java.util.List;
public class KomentarAdapter extends RecyclerView.Adapter<KomentarAdap
ter.RecyclerViewAdapter> {
     private Context context;
     private List<Komentar> komentars;
     public KomentarAdapter(Context context, List<Komentar> komentar) {
         this.context = context;
         this.komentars = komentar;
     }
     @NonNull
     @Override
     public RecyclerViewAdapter onCreateViewHolder(@NonNull ViewGroup v
iewGroup, int i) {
```

```
 View view = LayoutInflater.from(context).inflate(R.layout.item
_komentar, viewGroup, false);
         return new RecyclerViewAdapter(view);
     }
     @Override
     public void onBindViewHolder(@NonNull RecyclerViewAdapter recycler
ViewAdapter, int i) {
        Komentar komentar = komentars.get(i);
         recyclerViewAdapter.tv_username.setText(komentar.getUser_id())
         recyclerViewAdapter.tv_komentar.setText(komentar.getKomentar()
);
         recyclerViewAdapter.tv_date.setText(komentar.getDate());
     }
     @Override
     public int getItemCount() {
         return komentars.size();
     }
     public class RecyclerViewAdapter extends RecyclerView.ViewHolder {
         TextView tv_username, tv_komentar, tv_date;
         RecyclerViewAdapter(View itemView) {
             super(itemView);
             tv_username = itemView.findViewById(R.id.user_name_komenta
r);
            tv komentar = itemView.findViewById(R.id.item_komentar);
             tv_date = itemView.findViewById(R.id.item_date_komentar);
         }
     }
}
```
## File 33. KomentarPresenter.java

```
package com.bintang.banyan.Activity.DetailPost.Komentar;
import android.support.annotation.NonNull;
import com.bintang.banyan.Api.ApiClient;
import com.bintang.banyan.Api.ApiInterface;
import com.bintang.banyan.Model.Komentar;
```

```
import java.util.List;
import retrofit2.Call;
import retrofit2.Callback;
import retrofit2.Response;
public class KomentarPresenter {
     private KomentarView view;
     public KomentarPresenter(KomentarView view) {
         this.view = view;
     }
     public void getKomentar(final int post_id) {
         view.showKomentarProgress();
         ApiInterface apiInterface = ApiClient.getApiClient().create(Ap
iInterface.class);
         Call<List<Komentar>> call = apiInterface.getKomentar(post_id);
         call.enqueue(new Callback<List<Komentar>>() {
             @Override
             public void onResponse(@NonNull Call<List<Komentar>> call,
 @NonNull Response<List<Komentar>> response) {
                 view.hideKomentarProgress();
                 if (response.isSuccessful() && response.body() != null
) {
                     view.onRequestKomentarSuccess(response.body());
 }
}<br>}
             @Override
             public void onFailure(@NonNull Call<List<Komentar>> call,
@NonNull Throwable t) {
                 view.hideKomentarProgress();
                 view.onRequestKomentarError(t.getLocalizedMessage());
 }
         });
     }
}
```
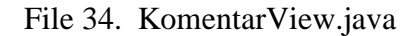

package com.bintang.banyan.Activity.DetailPost.Komentar; import com.bintang.banyan.Model.Komentar;

```
import java.util.List;
public interface KomentarView {
     void showKomentarProgress();
     void hideKomentarProgress();
    void onRequestKomentarSuccess(List<Komentar> komentars);
     void onRequestKomentarError(String message);
}
```
File 35. LoginActivity.java

```
package com.bintang.banyan.Activity;
import android.content.Intent;
import android.os.Bundle;
import android.support.v7.app.AppCompatActivity;
import android.view.View;
import android.widget.Button;
import android.widget.EditText;
import android.widget.ProgressBar;
import android.widget.TextView;
import android.widget.Toast;
import com.android.volley.AuthFailureError;
import com.android.volley.Request;
import com.android.volley.RequestQueue;
import com.android.volley.Response;
import com.android.volley.VolleyError;
import com.android.volley.toolbox.StringRequest;
import com.android.volley.toolbox.Volley;
import com.bintang.banyan.Activity.Main.MainActivity;
import com.bintang.banyan.R;
import com.bintang.banyan.SessionManager;
import org.json.JSONArray;
import org.json.JSONException;
import org.json.JSONObject;
import java.util.HashMap;
import java.util.Map;
public class LoginActivity extends AppCompatActivity {
     private static String URL_LOGIN = "https://bonbon28.000webhostapp.
com/banyan/login.php";
```

```
 SessionManager sessionManager;
     private TextView tvToRegister;
     private EditText edtEmail, edtPassword;
     private Button btnLogin;
     private ProgressBar progressBarLoading;
     @Override
     protected void onCreate(Bundle savedInstanceState) {
         super.onCreate(savedInstanceState);
         setContentView(R.layout.activity_login);
         sessionManager = new SessionManager(this);
         edtEmail = findViewById(R.id.edt_login_email);
        edtPassword = findViewById(R.id.edt login password);
         tvToRegister = findViewById(R.id.tvToRegister);
         btnLogin = findViewById(R.id.btn_login);
         progressBarLoading = findViewById(R.id.loading);
         tvToRegister.setOnClickListener(new View.OnClickListener() {
             @Override
             public void onClick(View view) {
                 startActivity(new Intent(LoginActivity.this, RegisterA
ctivity.class));
}<br>}
         });
         btnLogin.setOnClickListener(new View.OnClickListener() {
             @Override
             public void onClick(View view) {
                 String mEmail = edtEmail.getText().toString().trim();
                 String mPassword = edtPassword.getText().toString().tr
im();
                 if (mEmail.isEmpty()) {
                     edtEmail.setError("Masukkan Email!");
                 } else if (mPassword.isEmpty()) {
                    edtPassword.setError("Masukkan Password!");
                 } else {
                     Login(mEmail, mPassword);
 }
}}<br>}
         });
     }
     private void Login(final String email, final String password) {
         progressBarLoading.setVisibility(View.VISIBLE);
```
## btnLogin.setVisibility(View.GONE);

```
 StringRequest stringRequest = new StringRequest(Request.Method
.POST, URL_LOGIN,
                new Response.Listener<String>() {
                    @Override
                    public void onResponse(String response) {
                        try {
                            JSONObject jsonObject = new JSONObject(res
ponse);
                            String success = jsonObject.getString("suc
cess");
                            String message = jsonObject.getString("mes
sage");
                            JSONArray jsonArray = jsonObject.getJSONAr
ray("login");
                            if (success.equals("1")) {
                               for (int i = 0; i < jsonArray.length()
; i++) {
                                    JSONObject object = jsonArray.getJ
SONObject(i);
                                    String name = object.getString("na
me").trim();
                                    String email = object.getString("e
mail").trim();
                                    String ttl = object.getString("ttl
").trim();
                                    String alamat = object.getString("
alamat").trim();
                                    String notelp = object.getString("
notelp").trim();
                                    String id = object.getString("id")
.trim();
                                    masuk(name, email, ttl, alamat, no
telp, id);
                                    showButton();
 }
                            } else {
                                Toast.makeText(LoginActivity.this, "Er
ror: " + message, Toast.LENGTH_SHORT).show();
                                showButton();
 }
                        } catch (JSONException e) {
                            e.printStackTrace();
```
```
 Toast.makeText(LoginActivity.this, "Error:
 " + e.toString(), Toast.LENGTH_SHORT).show();
                            showButton();
 }
 }
                 },
                new Response.ErrorListener() {
                    @Override
                    public void onErrorResponse(VolleyError error) {
                        Toast.makeText(LoginActivity.this, "Error " +
error.toString(), Toast.LENGTH_SHORT).show();
                        showButton();
 }
                 }) {
            @Override
             protected Map<String, String> getParams() throws AuthFailu
reError {
                Map<String, String> params = new HashMap<>();
                params.put("email", email);
                params.put("password", password);
                return params;
}}<br>}
         };
         RequestQueue requestQueue = Volley.newRequestQueue(this);
         requestQueue.add(stringRequest);
    }
    public void showButton() {
         progressBarLoading.setVisibility(View.GONE);
         btnLogin.setVisibility(View.VISIBLE);
    }
    private void masuk(String name, String email, String ttl, String a
lamat, String notelp, String id) {
         sessionManager.createSession(name, email, ttl, alamat, notelp,
 id);
         Intent intent = new Intent(LoginActivity.this, MainActivity.cl
ass);
         startActivity(intent);
         finish();
     }
}
```
File 36. MainActivity.java

```
package com.bintang.banyan.Activity.Main;
import android.annotation.SuppressLint;
import android.app.NotificationChannel;
import android.app.NotificationManager;
import android.app.ProgressDialog;
import android.content.Intent;
import android.graphics.Bitmap;
import android.os.Build;
import android.os.Bundle;
import android.support.annotation.NonNull;
import android.support.design.widget.BottomNavigationView;
import android.support.v4.app.Fragment;
import android.support.v7.app.AppCompatActivity;
import android.support.v7.widget.Toolbar;
import android.util.Base64;
import android.util.Log;
import android.view.Menu;
import android.view.MenuItem;
import android.view.View;
import android.widget.Toast;
import com.android.volley.AuthFailureError;
import com.android.volley.Request;
import com.android.volley.RequestQueue;
import com.android.volley.Response;
import com.android.volley.VolleyError;
import com.android.volley.toolbox.StringRequest;
import com.android.volley.toolbox.Volley;
import com.bintang.banyan.Activity.AboutActivity;
import com.bintang.banyan.Activity.AddPost.AddPostActivity;
import com.bintang.banyan.Activity.DetailPost.DetailPostActivity;
import com.bintang.banyan.Activity.Main.TabMainFragment.Beranda.Berand
aAdapter;
import com.bintang.banyan.Activity.Main.TabMainFragment.Beranda.Berand
aPresenter;
import com.bintang.banyan.Activity.Main.TabMainFragment.Beranda.Berand
aView;
import com.bintang.banyan.Activity.Main.TabMainFragment.Beranda.TabBer
andaFragment;
import com.bintang.banyan.Activity.Main.TabMainFragment.Kebun.TabKebun
Fragment;
import com.bintang.banyan.Activity.Main.TabMainFragment.Profile.Profil
eAdapter;
import com.bintang.banyan.Activity.Main.TabMainFragment.Profile.Profil
ePresenter;
import com.bintang.banyan.Activity.Main.TabMainFragment.Profile.Profil
eView;
```

```
import com.bintang.banyan.Activity.Main.TabMainFragment.Profile.TabPro
fileFragment;
import com.bintang.banyan.Model.MyPosting;
import com.bintang.banyan.Model.Posting;
import com.bintang.banyan.R;
import com.bintang.banyan.SessionManager;
import com.google.android.gms.tasks.OnCompleteListener;
import com.google.android.gms.tasks.Task;
import com.google.firebase.iid.FirebaseInstanceId;
import com.google.firebase.iid.InstanceIdResult;
import org.json.JSONArray;
import org.json.JSONException;
import org.json.JSONObject;
import java.io.ByteArrayOutputStream;
import java.util.HashMap;
import java.util.List;
import java.util.Map;
import static com.bintang.banyan.Activity.Main.TabMainFragment.Beranda
.TabBerandaFragment.berandaRecyclerView;
import static com.bintang.banyan.Activity.Main.TabMainFragment.Beranda
.TabBerandaFragment.berandaSwipeRefresh;
import static com.bintang.banyan.Activity.Main.TabMainFragment.Profile
.TabProfileFragment.btnGantiFoto;
import static com.bintang.banyan.Activity.Main.TabMainFragment.Profile
.TabProfileFragment.edtAlamat;
import static com.bintang.banyan.Activity.Main.TabMainFragment.Profile
.TabProfileFragment.edtEmail;
import static com.bintang.banyan.Activity.Main.TabMainFragment.Profile
.TabProfileFragment.edtNama;
import static com.bintang.banyan.Activity.Main.TabMainFragment.Profile
.TabProfileFragment.edtNoTelp;
import static com.bintang.banyan.Activity.Main.TabMainFragment.Profile
.TabProfileFragment.edtTtl;
import static com.bintang.banyan.Activity.Main.TabMainFragment.Profile
.TabProfileFragment.imageprofilbitmap;
import static com.bintang.banyan.Activity.Main.TabMainFragment.Profile
.TabProfileFragment.profileRecyclerView;
public class MainActivity extends AppCompatActivity implements Beranda
View, ProfileView {
     private static final String TAG = MainActivity.class.getSimpleName
(); //get info public static String name, email, photo, ttl, alamat, notelp, getI
```

```
d;
```

```
 public static Toolbar toolbar;
     public static BerandaPresenter berandaPresenter;
     public static BerandaAdapter berandaAdapter;
     public static ProfilePresenter profilePresenter;
     public static ProfileAdapter profileAdapter;
    public static int jumlah_tanaman = 0;
     private static String URL_READ = "https://bonbon28.000webhostapp.c
om/banyan/read_detail.php";
     private static String URL_EDIT = "https://bonbon28.000webhostapp.c
om/banyan/edit_detail.php";
     private static String URL_UPLOAD = "https://bonbon28.000webhostapp
.com/banyan/upload.php";
    public int currrentFragment = 1;
     SessionManager sessionManager;
     Menu toolbarMenu;
     MenuItem menu_add, menu_settings, menu_done, menu_about, menu_shar
e, menu_logout;
     boolean edit = false;
     BerandaAdapter.ItemClickListener berandaItemClickListener;
     ProfileAdapter.ItemClickListener profileItemClickListener;
     List<Posting> posts;
     List<MyPosting> myPostings;
     private BottomNavigationView.OnNavigationItemSelectedListener mOnN
avigationItemSelectedListener
             = new BottomNavigationView.OnNavigationItemSelectedListene
r() {
         @SuppressLint("ResourceAsColor")
         @Override
         public boolean onNavigationItemSelected(@NonNull MenuItem item
) {
             Fragment fragment = null;
             toolbar.setBackgroundColor(getResources().getColor(R.color
.putih));
             toolbar.setTitleTextColor(getResources().getColor(R.color.
hitam));
             if (Build.VERSION.SDK_INT >= Build.VERSION_CODES.LOLLIPOP)
 {
                 toolbar.setElevation(14);
}}<br>}
             switch (item.getItemId()) {
                 case R.id.navigation_beranda:
                     currrentFragment = 1;
                    fragment = new TabBerandaFragment();
                     edit = false;
```

```
 toolbar.setTitle(R.string.app_name);
                     break;
                case R.id.navigation kebun:
                     edit = false;
                     currrentFragment = 2;
                     toolbar.setTitle("Garden");
                     toolbar.setBackgroundColor(getResources().getColor
(R.color.colorPrimaryDark));
                     toolbar.setTitleTextColor(getResources().getColor(
R.color.putih));
                    fragment = new TabKebunFragment();
                     break;
                 case R.id.navigation_profile:
                     currrentFragment = 3;
                     toolbar.setTitle("Me");
                     toolbar.setBackgroundColor(getResources().getColor
(R.color.colorPrimary));
                     toolbar.setTitleTextColor(getResources().getColor(
R.color.putih));
                     if (Build.VERSION.SDK_INT >= Build.VERSION_CODES.L
OLLIPOP) {
                         toolbar.setElevation(0);
 }
                     fragment = new TabProfileFragment();
                     break;
}}<br>}
             return loadFragment(fragment);
         }
     };
     @Override
     protected void onCreate(Bundle savedInstanceState) {
         super.onCreate(savedInstanceState);
        setContentView(R.layout.activity main);
         BottomNavigationView navView = findViewById(R.id.nav_view);
         navView.setOnNavigationItemSelectedListener(mOnNavigationItemS
electedListener);
         toolbar = findViewById(R.id.toolbar);
         toolbar.setTitleMarginStart(50);
         toolbar.setOverflowIcon(getResources().getDrawable(R.drawable.
ic_more_vert_white_24dp));
         setSupportActionBar(toolbar);
         sessionManager = new SessionManager(this);
```

```
 sessionManager.checkLogin();
```

```
 HashMap<String, String> user = sessionManager.getUserDetail();
         getId = user.get(SessionManager.ID);
         loadFragment(new TabBerandaFragment());
         if (sessionManager.isLogin()) {
             getUserDetail();
         }
         berandaPresenter = new BerandaPresenter(this);
         profilePresenter = new ProfilePresenter(this);
         if (Build.VERSION.SDK_INT >= Build.VERSION_CODES.O) {
             NotificationChannel channel =
                     new NotificationChannel("Banyan Notification", "Ba
nyan Notification", NotificationManager.IMPORTANCE_DEFAULT);
             NotificationManager manager = getSystemService(Notificatio
nManager.class);
             manager.createNotificationChannel(channel);
         }
         FirebaseInstanceId.getInstance().getInstanceId()
                 .addOnCompleteListener(new OnCompleteListener<Instance
IdResult>() {
                     @Override
                     public void onComplete(@NonNull Task<InstanceIdRes
ult> task) {
                         if (!task.isSuccessful()) {
                             Log.w(TAG, "getInstanceId failed", task.ge
tException());
                             return;
 }
                         Toast.makeText(MainActivity.this, "Successfull
", Toast.LENGTH_SHORT).show();
 }
                 });
         berandaItemClickListener = ((view, position) ->
         {
             int id = posts.get(position).getId();
            String user id = \text{posts.get}(position).getUser id();
             String judul = posts.get(position).getJudul();
             String deskripsi = posts.get(position).getDeskripsi();
             String gambar = posts.get(position).getGambar();
             String tanggal = posts.get(position).getTanggal();
            String user image = posts.get(position).getUserImage();
```

```
 Intent intent = new Intent(this, DetailPostActivity.class)
             intent.putExtra("id", id);
             intent.putExtra("user_id", user_id);
             intent.putExtra("judul", judul);
             intent.putExtra("deskripsi", deskripsi);
             intent.putExtra("gambar", gambar);
             intent.putExtra("tanggal", tanggal);
             intent.putExtra("user_image", user_image);
             startActivity(intent);
         });
         profileItemClickListener = ((view, position) ->
\overline{a} and \overline{a} and \overline{a} int id = myPostings.get(position).getId();
             String user_id = myPostings.get(position).getUser_id();
             String judul = myPostings.get(position).getJudul();
             String deskripsi = myPostings.get(position).getDeskripsi()
             String gambar = myPostings.get(position).getGambar();
             String tanggal = myPostings.get(position).getTanggal();
             String user_image = myPostings.get(position).getUserImage(
);
             Intent intent = new Intent(this, DetailPostActivity.class)
             intent.putExtra("id", id);
            intent.putExtra("user_id", user_id);
             intent.putExtra("judul", judul);
             intent.putExtra("deskripsi", deskripsi);
             intent.putExtra("gambar", gambar);
             intent.putExtra("tanggal", tanggal);
             intent.putExtra("user_image", user_image);
             startActivity(intent);
         });
     }
     @Override
     public boolean onCreateOptionsMenu(Menu menu) {
         getMenuInflater().inflate(R.menu.toolbar_main_menu, menu);
         toolbarMenu = menu;
        menu_add = toolbarMenu.findItem(R.id.menu_add);
        menu settings = toolbarMenu.findItem(R.id.menu settings);
        menu done = toolbarMenu.findItem(R.id .menu done);
```
;

;

```
 menu_about = toolbarMenu.findItem(R.id.menu_about);
        menu share = toolbarMenu.findItem(R.id.menu share);
         menu_logout = toolbarMenu.findItem(R.id.menu_exit);
         invalidateOptionsMenu();
        if (currrentFragment == 1) {
             menu_add.setVisible(true);
             menu_settings.setVisible(false);
             menu_done.setVisible(false);
             menu_about.setVisible(false);
             menu_share.setVisible(false);
            menu logout.setVisible(false);
        } else if (currrentFragment == 2) {
             menu_add.setVisible(false);
            menu settings.setVisible(false);
            menu done.setVisible(false);
             menu_about.setVisible(false);
             menu_share.setVisible(false);
             menu_logout.setVisible(false);
         } else {
             menu_add.setVisible(false);
             if (!edit) {
                menu settings.setVisible(true);
                 menu_done.setVisible(false);
             } else {
                 menu_settings.setVisible(false);
                menu done.setVisible(true);
}}<br>}
            menu about.setVisible(true);
             menu_share.setVisible(true);
            menu logout.setVisible(true);
         }
         return true;
    }
    private void getUserDetail() {
         final ProgressDialog progressDialog = new ProgressDialog(this)
         progressDialog.setMessage("Loading...");
         progressDialog.show();
         StringRequest stringRequest = new StringRequest(Request.Method
.POST, URL_READ,
                 new Response.Listener<String>() {
                     @Override
                     public void onResponse(String response) {
                         progressDialog.dismiss();
```
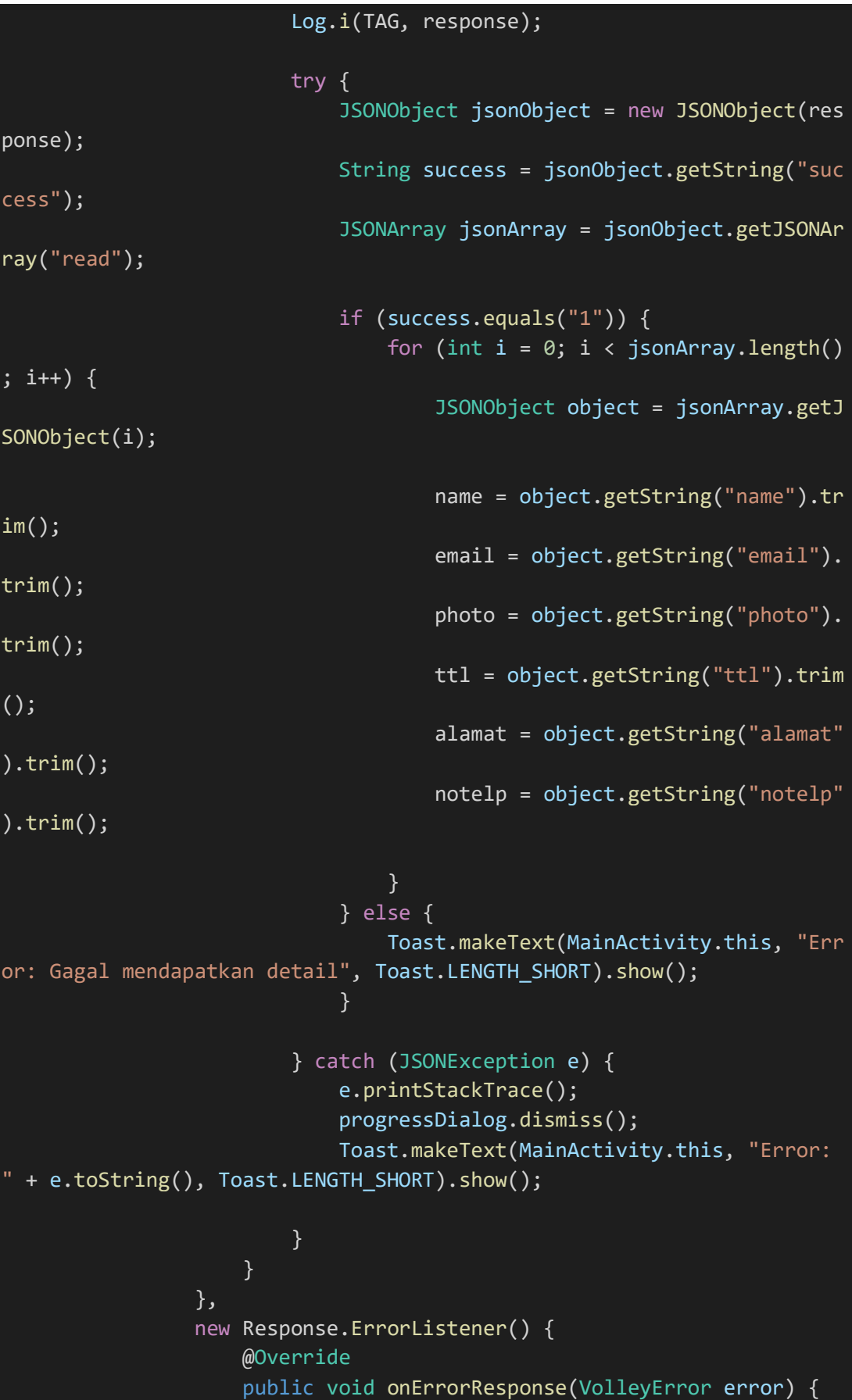

```
 Toast.makeText(MainActivity.this, "Error Conne
ction DISINI: " + error.toString(), Toast.LENGTH_SHORT).show();
 }
                 }) {
             @Override
             protected Map<String, String> getParams() throws AuthFailu
reError {
                 Map<String, String> params = new HashMap<>();
                 params.put("id", getId);
                 return params;
}}<br>}
         };
         RequestQueue requestQueue = Volley.newRequestQueue(this);
         requestQueue.add(stringRequest);
     }
     @Override
     public boolean onOptionsItemSelected(MenuItem item) {
         int id = item.getItemId();
        if (id == R.id .menu add) {
             Intent intent = new Intent(MainActivity.this, AddPostActiv
ity.class);
             intent.putExtra("id", getId);
             startActivity(intent);
         } else if (id == R.id.menu_settings) {
             initContent(true);
             toolbarMenu.findItem(R.id.menu_settings).setVisible(false)
;
             toolbarMenu.findItem(R.id.menu_done).setVisible(true);
        } else if (id == R.id.menu_done) {
             initContent(false);
             toolbarMenu.findItem(R.id.menu_settings).setVisible(true);
             toolbarMenu.findItem(R.id.menu_done).setVisible(false);
             saveEdit();
        } else if (id == R.id.menu share) {
             Toast.makeText(this, "Share", Toast.LENGTH_SHORT).show();
        } else if (id == R.id.menu about) {
             startActivity(new Intent(MainActivity.this, AboutActivity.
class));
        } else if (id == R.id.menu exit) {
             sessionManager.logout();
         }
```
return true;

```
 private void initContent(boolean kondisi) {
     edtNama.setEnabled(kondisi);
     edtNama.setFocusable(kondisi);
     edtNama.setFocusableInTouchMode(kondisi);
     edtEmail.setEnabled(kondisi);
     edtEmail.setFocusable(kondisi);
     edtEmail.setFocusableInTouchMode(kondisi);
     edtTtl.setEnabled(kondisi);
     edtTtl.setFocusable(kondisi);
     edtTtl.setFocusableInTouchMode(kondisi);
     edtAlamat.setEnabled(kondisi);
     edtAlamat.setFocusable(kondisi);
     edtAlamat.setFocusableInTouchMode(kondisi);
     edtNoTelp.setEnabled(kondisi);
     edtNoTelp.setFocusable(kondisi);
     edtNoTelp.setFocusableInTouchMode(kondisi);
     btnGantiFoto.setEnabled(kondisi);
     btnGantiFoto.setClickable(kondisi);
     if (kondisi) {
         btnGantiFoto.setVisibility(View.VISIBLE);
     } else {
         btnGantiFoto.setVisibility(View.GONE);
     }
     edit = kondisi;
 }
 public boolean loadFragment(Fragment fragment) {
    if (fragment != null) {
         getSupportFragmentManager()
                  .beginTransaction()
                 .replace(R.id.fragment container, fragment)
                  .commit();
         return true;
     }
     return false;
 }
 private void uploadFoto(final String id, final String foto) {
```

```
 final ProgressDialog progressDialog = new ProgressDialog(MainA
ctivity.this);
        progressDialog.setMessage("Uploading...");
        progressDialog.show();
        StringRequest stringRequest = new StringRequest(Request.Method
.POST, URL_UPLOAD,
                new Response.Listener<String>() {
                    @Override
                    public void onResponse(String response) {
                        progressDialog.dismiss();
                        Log.i(TAG, response);
                        try {
                            JSONObject jsonObject = new JSONObject(res
ponse);
                            String success = jsonObject.getString("suc
cess");
                            if (success.equals("1")) {
                                Toast.makeText(MainActivity.this, "Suc
cess", Toast.LENGTH_SHORT).show();
                            } else {
                                Toast.makeText(MainActivity.this, "Cob
a Lagi.", Toast.LENGTH_SHORT).show();
 }
                        } catch (JSONException e) {
                            e.printStackTrace();
                            Toast.makeText(MainActivity.this, "Error:
 + e.toString(), Toast.LENGTH_SHORT).show();
                            progressDialog.dismiss();
 }
 }
                },
                new Response.ErrorListener() {
                    @Override
                    public void onErrorResponse(VolleyError error) {
                        Toast.makeText(MainActivity.this, "Error: " +
error.toString(), Toast.LENGTH SHORT).show();
                        progressDialog.dismiss();
 }
                }) {
            @Override
            protected Map<String, String> getParams() throws AuthFailu
reError {
                Map<String, String> params = new HashMap<>();
                params.put("id", id);
```

```
 params.put("foto", foto);
                 return params;
}}<br>}
         };
         RequestQueue requestQueue = Volley.newRequestQueue(MainActivit
y.this);
         requestQueue.add(stringRequest);
     }
     private String getStringImage(Bitmap bitmap) {
         ByteArrayOutputStream byteArrayOutputStream = new ByteArrayOut
putStream();
         bitmap.compress(Bitmap.CompressFormat.JPEG, 100, byteArrayOutp
utStream);
         byte[] imageByteArray = byteArrayOutputStream.toByteArray();
         String encodedImage = Base64.encodeToString(imageByteArray, Ba
se64.DEFAULT);
         return encodedImage;
     }
     public void saveEdit() {
         try {
             uploadFoto(getId, getStringImage(imageprofilbitmap));
         } catch (Exception e) {
             e.printStackTrace();
         }
         final String name = edtNama.getText().toString().trim();
         final String email = edtEmail.getText().toString().trim();
         final String ttl = edtTtl.getText().toString().trim();
         final String alamat = edtAlamat.getText().toString().trim();
         final String notelp = edtNoTelp.getText().toString().trim();
         final String id = getId;
         final ProgressDialog progressDialog = new ProgressDialog(MainA
ctivity.this);
         progressDialog.setMessage("Loading...");
         progressDialog.show();
         StringRequest stringRequest = new StringRequest(Request.Method
.POST, URL_EDIT,
                 new Response.Listener<String>() {
```

```
 @Override
                    public void onResponse(String response) {
                        try {
                            JSONObject jsonObject = new JSONObject(res
ponse);
                            String success = jsonObject.getString("suc
cess");
                            if (success.equals("1")) {
                                Toast.makeText(MainActivity.this, "Suc
cess", Toast.LENGTH_SHORT).show();
                                progressDialog.dismiss();
                            } else {
                                Toast.makeText(MainActivity.this, "Err
or.", Toast.LENGTH_SHORT).show();
                                progressDialog.dismiss();
 }
                        } catch (JSONException e) {
                            e.printStackTrace();
                            Toast.makeText(MainActivity.this, "Error:
 + e.toString(), Toast.LENGTH SHORT).show();
                            progressDialog.dismiss();
 }
 }
                },
                new Response.ErrorListener() {
                    @Override
                    public void onErrorResponse(VolleyError error) {
                        Toast.makeText(MainActivity.this, "Error Conne
ction." + error.toString(), Toast.LENGTH_SHORT).show();
                        progressDialog.dismiss();
 }
                }) {
            @Override
            protected Map<String, String> getParams() throws AuthFailu
reError {
               Map<String, String> params = new HashMap<>();
                params.put("name", name);
                params.put("email", email);
                params.put("ttl", ttl);
                params.put("alamat", alamat);
                params.put("notelp", notelp);
                params.put("id", id);
                return params;
```

```
}}<br>}
         };
         RequestQueue requestQueue = Volley.newRequestQueue(MainActivit
y.this);
         requestQueue.add(stringRequest);
         this.sessionManager.clearSession();
         this.sessionManager.createSession(name, email, ttl, alamat, no
telp, id);
         this.sessionManager.getUserDetail();
     }
     @Override
     public void showLoading() {
         berandaSwipeRefresh.setRefreshing(true);
     }
     @Override
     public void hideLoading() {
         berandaSwipeRefresh.setRefreshing(false);
     }
     @Override
     public void onGetMyPostResult(List<MyPosting> postings) {
         profileAdapter = new ProfileAdapter(this, postings, profileIte
mClickListener);
         profileAdapter.notifyDataSetChanged();
         profileRecyclerView.setAdapter(profileAdapter);
         this.myPostings = postings;
     }
     @Override
     public void onGetResult(List<Posting> posts) {
         berandaAdapter = new BerandaAdapter(this, posts, berandaItemCl
ickListener);
         berandaAdapter.notifyDataSetChanged();
         berandaRecyclerView.setAdapter(berandaAdapter);
         this.posts = posts;
     }
     @Override
     public void onErrorLoading(String message) {
         Toast.makeText(this, "Error Loading" + message, Toast.LENGTH_S
HORT).show();
     }
```
## File 37. MapsActivity.java

```
package com.bintang.banyan;
import android.os.Bundle;
import android.support.v4.app.FragmentActivity;
import com.google.android.gms.maps.CameraUpdateFactory;
import com.google.android.gms.maps.GoogleMap;
import com.google.android.gms.maps.OnMapReadyCallback;
import com.google.android.gms.maps.SupportMapFragment;
import com.google.android.gms.maps.model.LatLng;
import com.google.android.gms.maps.model.MarkerOptions;
public class MapsActivity extends FragmentActivity implements OnMapRea
dyCallback {
     private GoogleMap mMap;
     @Override
     protected void onCreate(Bundle savedInstanceState) {
         super.onCreate(savedInstanceState);
         setContentView(R.layout.activity_maps);
         // Obtain the SupportMapFragment and get notified when the map
 is ready to be used.
         SupportMapFragment mapFragment = (SupportMapFragment) getSuppo
rtFragmentManager()
                 .findFragmentById(R.id.map);
         mapFragment.getMapAsync(this);
     }
      * Manipulates the map once available.
      * This callback is triggered when the map is ready to be used.
     * This is where we can add markers or lines, add listeners or mov
e the camera. In this case,
      * we just add a marker near Sydney, Australia.
      * If Google Play services is not installed on the device, the use
r will be prompted to install
      * it inside the SupportMapFragment. This method will only be trig
gered once the user has
      * installed Google Play services and returned to the app.
     @Override
     public void onMapReady(GoogleMap googleMap) {
         mMap = googleMap;
```
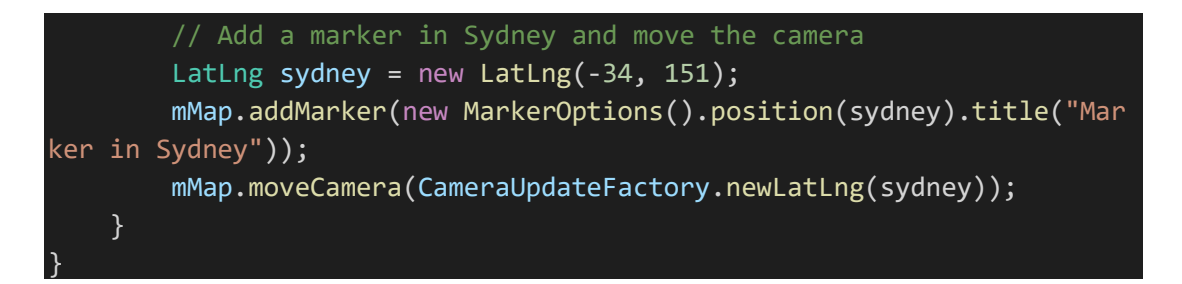

File 38. MyGlideModule.java

```
package com.bintang.banyan;
import com.bumptech.glide.annotation.GlideModule;
import com.bumptech.glide.module.AppGlideModule;
@GlideModule
public class MyGlideModule extends AppGlideModule {
\mathfrak{h}
```
File 39. MyPosting.java

```
package com.bintang.banyan.Model;
import com.google.gson.annotations.Expose;
import com.google.gson.annotations.SerializedName;
public class MyPosting {
     @Expose
     @SerializedName("id")
     private int id;
     @Expose
     @SerializedName("user_id")
     private String user_id;
     @Expose
     @SerializedName("judul")
     private String judul;
     @Expose
     @SerializedName("deskripsi")
     private String deskripsi;
     @Expose
     @SerializedName("gambar")
     private String gambar;
     @Expose
     @SerializedName("date")
     private String tanggal;
     @Expose
     @SerializedName("user_image")
     private String userImage;
     @Expose
     @SerializedName("success")
```

```
 private Boolean success;
 @Expose
 @SerializedName("message")
 private String message;
 public int getId() {
     return id;
 }
 public void setId(int id) {
    this.id = id;
 }
 public String getUser_id() {
     return user_id;
 }
 public String getJudul() {
     return judul;
 }
 public String getDeskripsi() {
     return deskripsi;
 }
 public String getGambar() {
     return gambar;
 }
 public String getTanggal() {
     return tanggal;
 }
 public String getUserImage() {
     return userImage;
 }
 public Boolean getSuccess() {
     return success;
 }
 public String getMessage() {
     return message;
 }
 public void setMessage(String message) {
     this.message = message;
```
File 40. MyTanaman.java

```
package com.bintang.banyan.Model;
import com.google.gson.annotations.Expose;
import com.google.gson.annotations.SerializedName;
public class MyTanaman {
     @Expose
     @SerializedName("id")
     private int id;
     @Expose
     @SerializedName("user_id")
     private String user_id;
     @Expose
     @SerializedName("tanaman_id")
     private String tanaman_id;
     @Expose
     @SerializedName("nama")
     private String nama;
     @Expose
     @SerializedName("nama_latin")
     private String nama_latin;
     @Expose
     @SerializedName("deskripsi")
     private String deskripsi;
     @Expose
     @SerializedName("jenis")
     private String jenis;
     @Expose
     @SerializedName("ketinggian")
     private String ketinggian;
     @Expose
     @SerializedName("struktur_tanah")
     private String struktur_tanah;
     @Expose
     @SerializedName("suhu")
     private String suhu;
     @Expose
     @SerializedName("ph")
     private String ph;
     @Expose
     @SerializedName("kelembapan")
     private String kelembapan;
     @Expose
     @SerializedName("tekanan")
     private String tekanan;
```

```
 @Expose
```

```
 @SerializedName("lahan")
 private String lahan;
 @Expose
 @SerializedName("air")
 private String air;
 @Expose
 @SerializedName("gambar")
 private String gambar;
 @Expose
 @SerializedName("date")
 private String date;
 @Expose
 @SerializedName("success")
 private Boolean success;
 @Expose
 @SerializedName("message")
 private String message;
 public int getId() {
     return id;
 }
 public String getUser_id() {
     return user_id;
 }
 public String getTanaman_id() {
     return tanaman_id;
 }
 public String getNama() {
     return nama;
 }
 public String getNama_latin() {
     return nama_latin;
 }
 public String getDeskripsi() {
     return deskripsi;
 }
 public String getJenis() {
     return jenis;
 }
```

```
 public String getKetinggian() {
```

```
 return ketinggian;
 }
 public String getStruktur_tanah() {
     return struktur_tanah;
 }
 public String getSuhu() {
     return suhu;
 }
 public String getPh() {
     return ph;
 }
 public String getKelembapan() {
     return kelembapan;
 }
 public String getTekanan() {
     return tekanan;
 }
 public String getLahan() {
     return lahan;
 }
 public String getAir() {
     return air;
 }
 public String getGambar() {
     return gambar;
 }
 public String getDate() {
     return date;
 }
 public Boolean getSuccess() {
     return success;
```

```
 }
 public String getMessage() {
     return message;
```
File 41. Posting.java

}

```
package com.bintang.banyan.Model;
import com.google.gson.annotations.Expose;
import com.google.gson.annotations.SerializedName;
public class Posting {
     @Expose
     @SerializedName("id")
     private int id;
     @Expose
     @SerializedName("user_id")
     private String user_id;
     @Expose
     @SerializedName("judul")
     private String judul;
     @Expose
     @SerializedName("deskripsi")
     private String deskripsi;
     @Expose
     @SerializedName("gambar")
     private String gambar;
     @Expose
     @SerializedName("date")
     private String tanggal;
     @Expose
     @SerializedName("user_image")
     private String userImage;
     @Expose
     @SerializedName("success")
     private Boolean success;
     @Expose
     @SerializedName("message")
     private String message;
     public int getId() {
         return id;
     }
     public void setId(int id) {
        this.id = id;
     }
     public String getUser_id() {
         return user_id;
     }
     public String getJudul() {
         return judul;
```
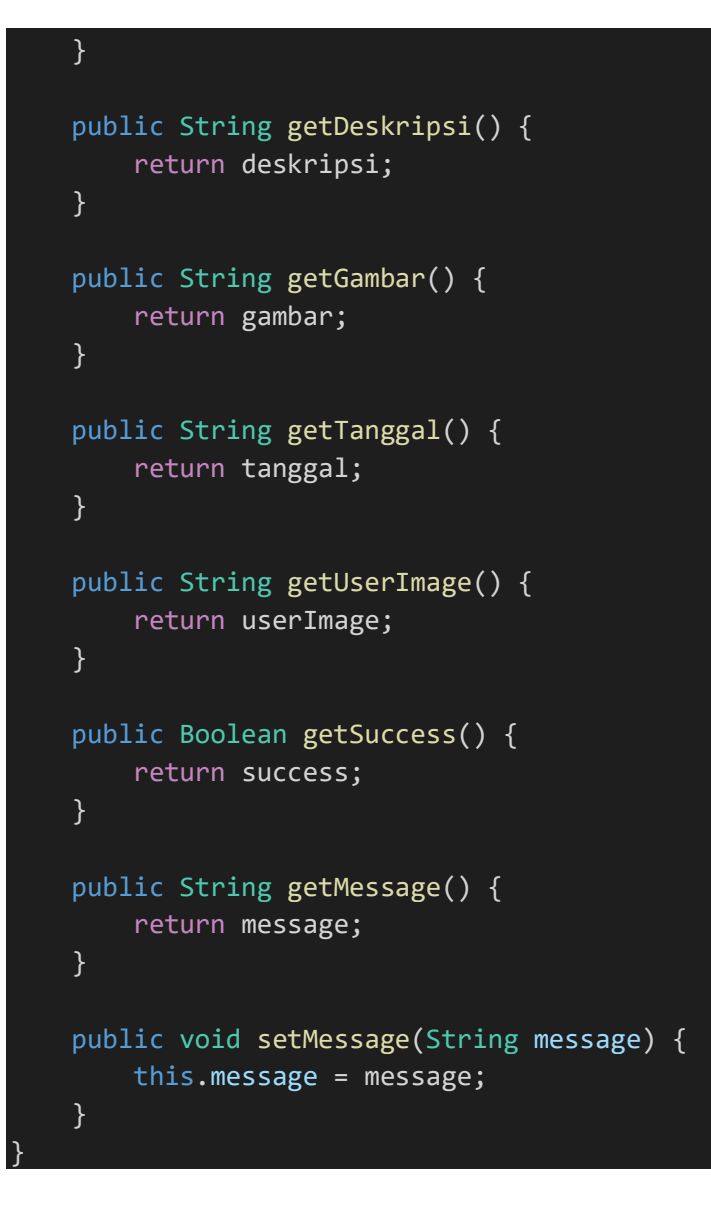

File 42. ProfileAdapter.java

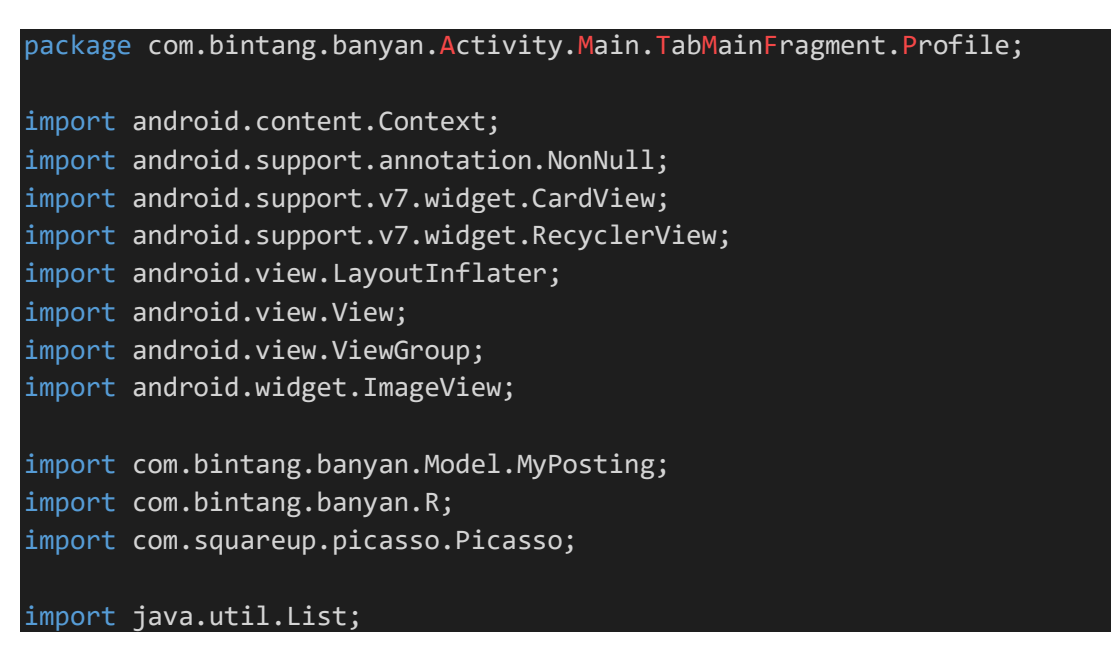

```
public class ProfileAdapter extends RecyclerView.Adapter<ProfileAdapte
r.RecyclerViewAdapter> {
     private Context context;
     private List<MyPosting> post;
     private ItemClickListener itemClickListener;
     public ProfileAdapter(Context context, List<MyPosting> post, ItemC
lickListener itemClickListener) {
         this.context = context;
         this.post = post;
         this.itemClickListener = itemClickListener;
     }
     @NonNull
     @Override
     public RecyclerViewAdapter onCreateViewHolder(@NonNull ViewGroup v
iewGroup, int i) {
         View view = LayoutInflater.from(context).inflate(R.layout.item
_mypost, viewGroup, false);
         return new RecyclerViewAdapter(view, itemClickListener);
     }
     @Override
     public void onBindViewHolder(@NonNull RecyclerViewAdapter recycler
ViewAdapter, int i) {
        MyPosting postt = this.post.get(i);
         try {
             Picasso.get().load(postt.getGambar())
                     .error(R.drawable.ic person black 100dp)
                      .into(recyclerViewAdapter.iv_post);
         } catch (Exception e) {
             e.printStackTrace();
         }
     }
     @Override
     public int getItemCount() {
         return post.size();
     }
     public interface ItemClickListener {
         void onItemClick(View view, int position);
     }
```
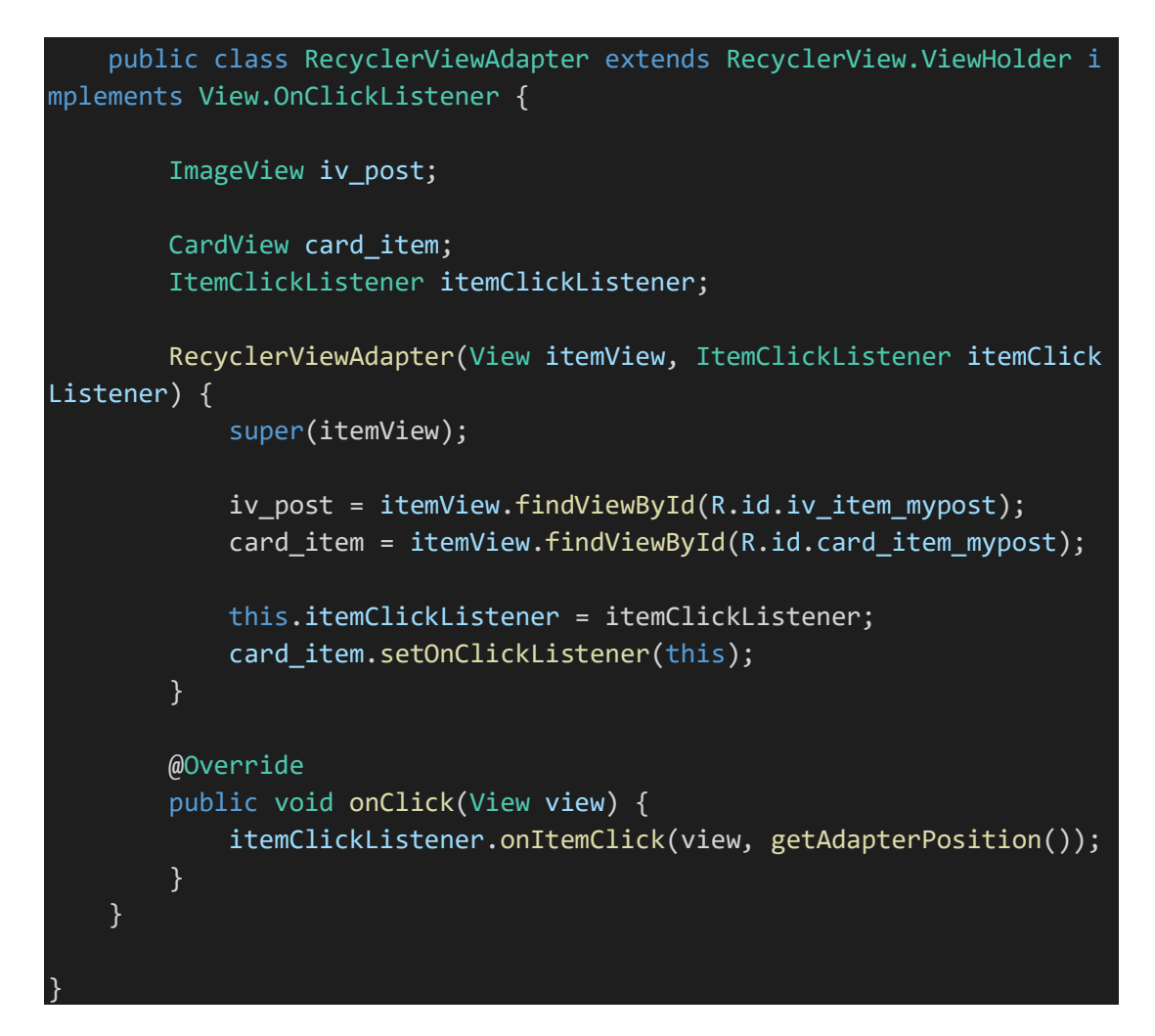

File 43. ProfilePresenter.java

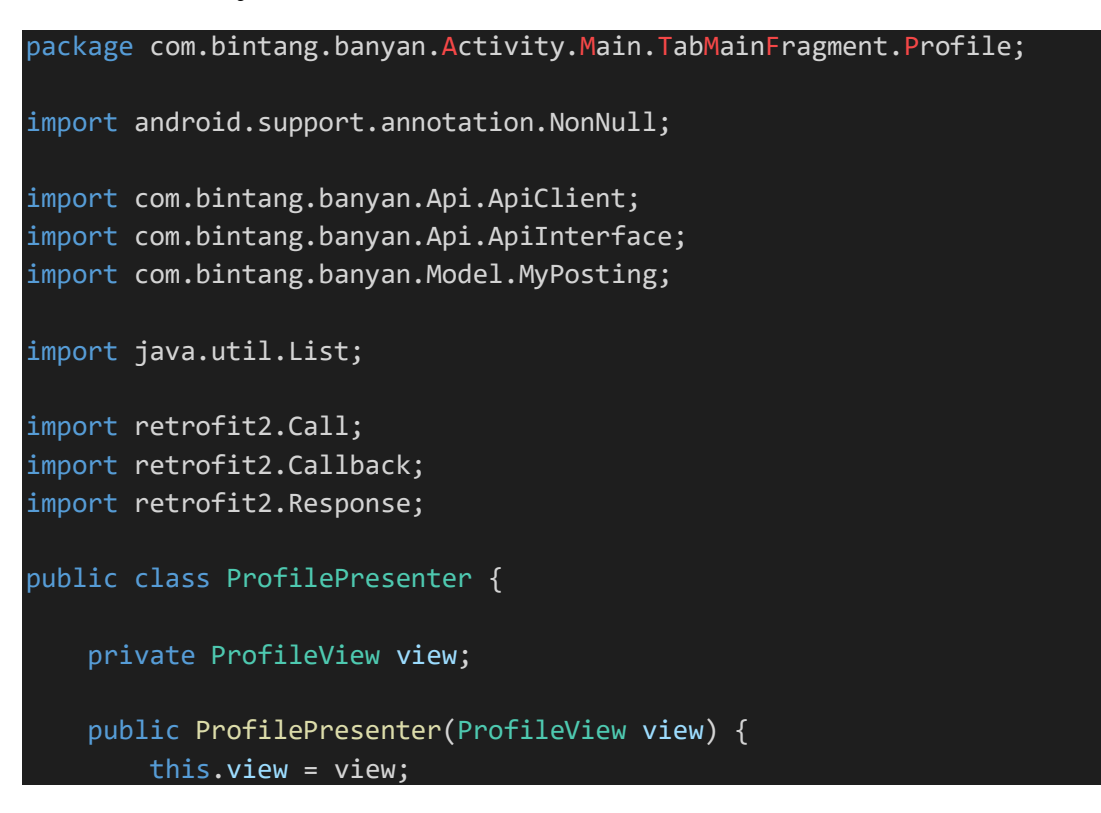

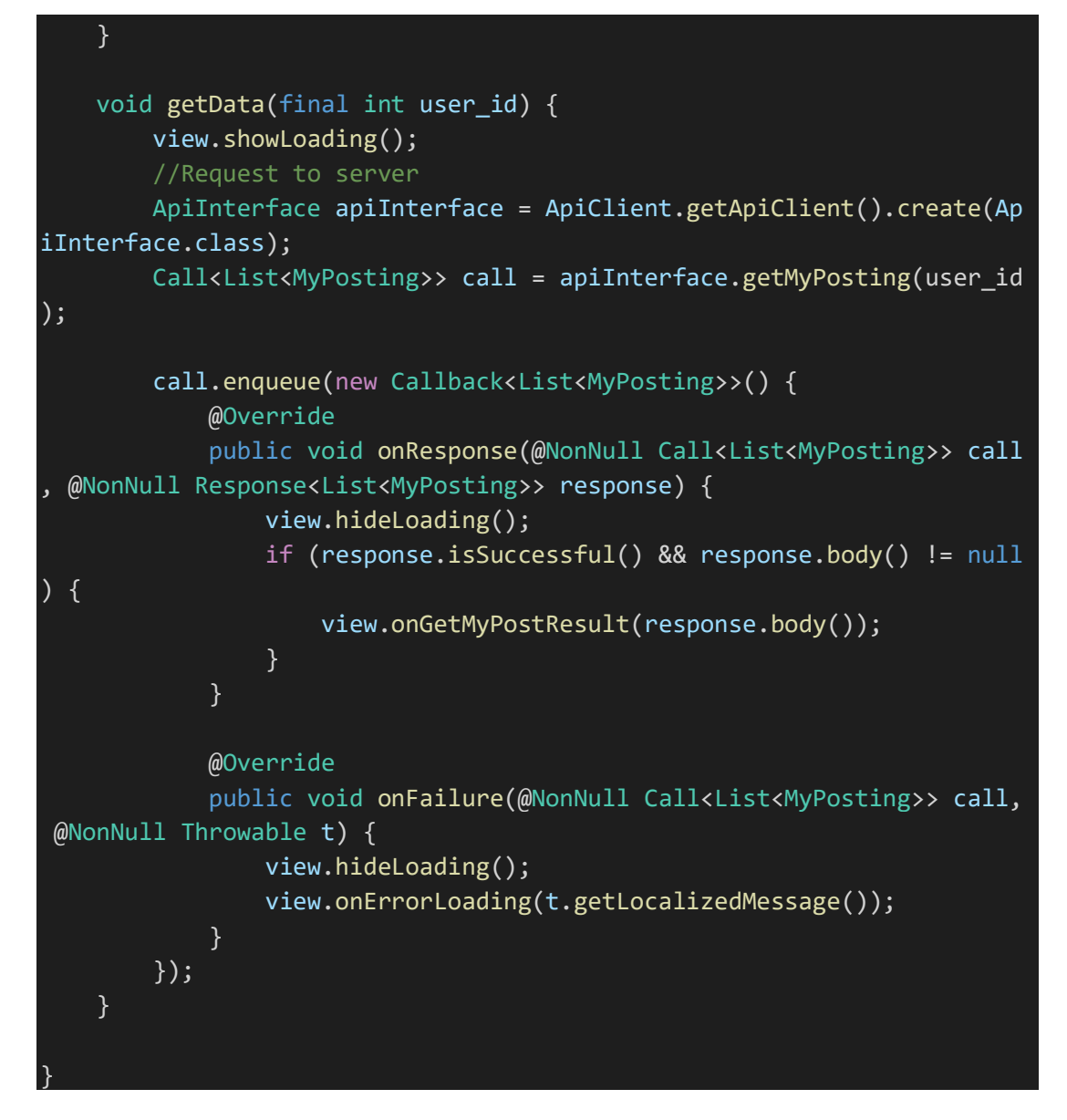

File 44. ProfileView.java

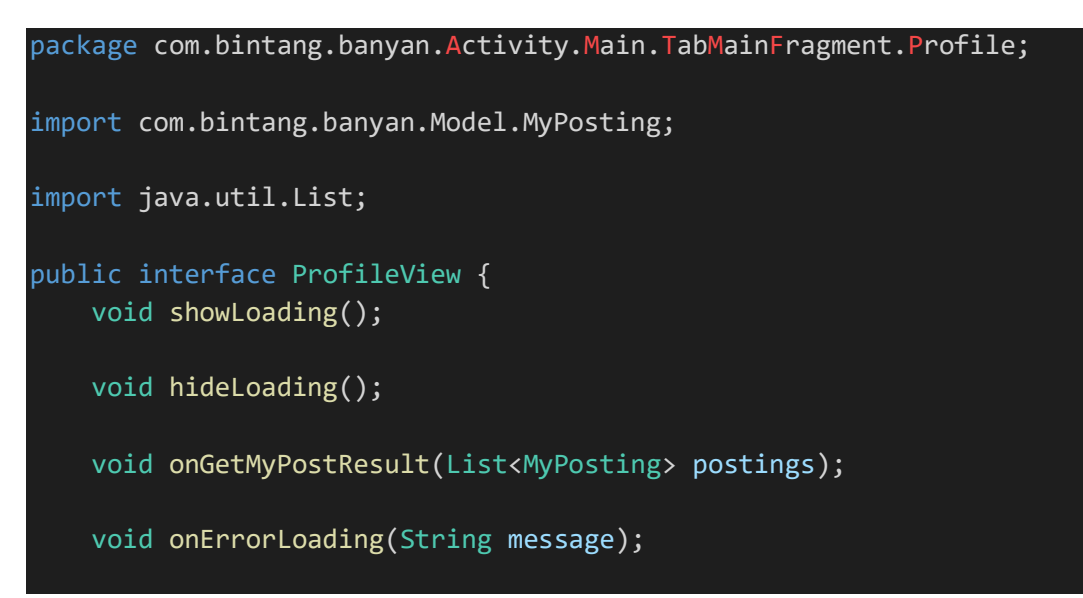

## File 45. RegisterActivity.java

```
package com.bintang.banyan.Activity;
import android.os.Bundle;
import android.support.v7.app.AppCompatActivity;
import android.view.View;
import android.widget.Button;
import android.widget.EditText;
import android.widget.ProgressBar;
import android.widget.Toast;
import com.android.volley.AuthFailureError;
import com.android.volley.Request;
import com.android.volley.RequestQueue;
import com.android.volley.Response;
import com.android.volley.VolleyError;
import com.android.volley.toolbox.StringRequest;
import com.android.volley.toolbox.Volley;
import com.bintang.banyan.R;
import org.json.JSONException;
import org.json.JSONObject;
import java.util.HashMap;
import java.util.Map;
public class RegisterActivity extends AppCompatActivity {
     private static String URL_REGIST = "https://bonbon28.000webhostapp
.com/banyan/register.php";
     private EditText edtNama, edtEmail, edtPassword, edtCPassword;
     private Button btnRegist;
     private ProgressBar progressBarLoading;
     @Override
     protected void onCreate(Bundle savedInstanceState) {
         super.onCreate(savedInstanceState);
         setContentView(R.layout.activity_register);
         progressBarLoading = findViewById(R.id.loading);
         edtNama = findViewById(R.id.edt_register_name);
         edtEmail = findViewById(R.id.edt_register_email);
         edtPassword = findViewById(R.id.edt_register_password);
         edtCPassword = findViewById(R.id.edt_register_password_confirm
);
        btnRegist = findViewById(R.id.btn register);
```

```
 btnRegist.setOnClickListener(new View.OnClickListener() {
             @Override
             public void onClick(View view) {
                 if (edtNama.getText().toString().isEmpty()) {
                     edtNama.requestFocus();
                     edtNama.setError("Masukkan Nama!");
                 } else if (edtEmail.getText().toString().isEmpty()) {
                     edtEmail.requestFocus();
                     edtEmail.setError("Masukkan Email!");
                 } else if (edtPassword.getText().toString().isEmpty())
 {
                    edtPassword.requestFocus();
                     edtPassword.setError("Masukkan Password!");
                 } else if (edtCPassword.getText().toString().isEmpty()
) {
                     edtCPassword.requestFocus();
                     edtCPassword.setError("Konfirmasi Password!");
                 } else if (!edtPassword.getText().toString().equals(ed
tCPassword.getText().toString())) {
                     edtCPassword.requestFocus();
                     edtCPassword.setError("Password tidak sama!");
                 } else {
                     Regist();
 }
             }
         });
     }
     private void Regist() {
         progressBarLoading.setVisibility(View.VISIBLE);
         btnRegist.setVisibility(View.GONE);
         final String nama = this.edtNama.getText().toString().trim();
         final String email = this.edtEmail.getText().toString().trim()
         final String password = this.edtPassword.getText().toString().
trim();
         StringRequest stringRequest = new StringRequest(Request.Method
.POST, URL_REGIST,
                 new Response.Listener<String>() {
                     @Override
                     public void onResponse(String response) {
                         try {
                              JSONObject jsonObject = new JSONObject(res
ponse);
```

```
 String success = jsonObject.getString("suc
cess");
                            if (success.equals("1")) {
                                showButton();
                               Toast.makeText(RegisterActivity.this,
"Register Success!", Toast.LENGTH_SHORT).show();
                                finish();
                            } else {
                                showButton();
                               Toast.makeText(RegisterActivity.this,
"Register Error! ", Toast.LENGTH_SHORT).show();
 }
                        } catch (JSONException e) {
                            e.printStackTrace();
                            Toast.makeText(RegisterActivity.this, "Reg
ister Error! " + e.toString(), Toast.LENGTH_SHORT).show();
                            showButton();
 }
 }
                },
                new Response.ErrorListener() {
                    @Override
                    public void onErrorResponse(VolleyError error) {
                        Toast.makeText(RegisterActivity.this, "Registe
r Error! " + error.toString(), Toast.LENGTH_SHORT).show();
                        showButton();
 }
                }) {
            @Override
            protected Map<String, String> getParams() throws AuthFailu
reError {
               Map<String, String> params = new HashMap<>();
                params.put("name", nama);
                params.put("email", email);
                params.put("password", password);
                return params;
}}<br>}
        };
        RequestQueue requestQueue = Volley.newRequestQueue(this);
        requestQueue.add(stringRequest);
    }
```
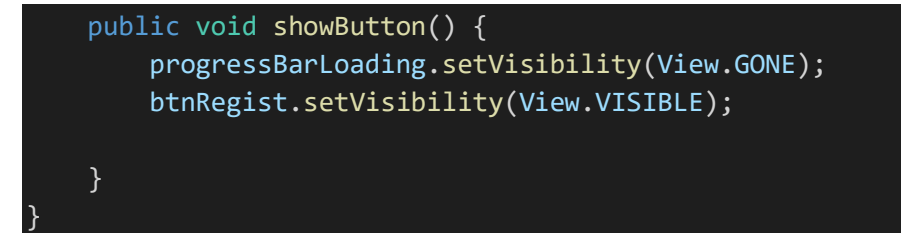

File 46. RekomendasiTanaman.java

```
package com.bintang.banyan.Model;
import com.google.gson.annotations.Expose;
import com.google.gson.annotations.SerializedName;
public class RekomendasiTanaman {
     @Expose
     @SerializedName("id")
     private int id;
     @Expose
     @SerializedName("nama")
     private String nama;
     @Expose
     @SerializedName("nama_latin")
     private String nama_latin;
     @Expose
     @SerializedName("deskripsi")
     private String deskripsi;
     @Expose
     @SerializedName("jenis")
     private String jenis;
     @Expose
     @SerializedName("ketinggian")
     private String ketinggian;
     @Expose
     @SerializedName("struktur_tanah")
     private String tanah;
     @Expose
     @SerializedName("suhu")
     private String suhu;
     @Expose
     @SerializedName("ph")
     private String ph;
     @Expose
     @SerializedName("kelembapan")
     private String kelembapan;
     @Expose
     @SerializedName("tekanan")
     private String tekanan;
     @Expose
```

```
 @SerializedName("lahan")
 private String lahan;
 @Expose
 @SerializedName("air")
 private String air;
 @Expose
 @SerializedName("gambar")
 private String gambar;
 @Expose
 @SerializedName("success")
 private Boolean success;
 @Expose
 @SerializedName("message")
 private String message;
 public int getId() {
     return id;
 }
 public String getNama() {
     return nama;
 }
 public String getNama_latin() {
     return nama_latin;
 }
 public String getDeskripsi() {
     return deskripsi;
 }
 public String getJenis() {
     return jenis;
 }
 public String getKetinggian() {
     return ketinggian;
 }
 public String getTanah() {
     return tanah;
 }
 public String getSuhu() {
     return suhu;
 }
 public String getPh() {
```

```
 return ph;
 }
 public String getKelembapan() {
     return kelembapan;
 }
 public String getTekanan() {
     return tekanan;
 }
 public String getLahan() {
     return lahan;
 }
 public String getAir() {
     return air;
 }
 public String getGambar() {
     return gambar;
 }
 public Boolean getSuccess() {
     return success;
 }
 public String getMessage() {
     return message;
 }
```
File 47. Relay.java

```
package com.bintang.banyan.Model;
import com.google.gson.annotations.Expose;
import com.google.gson.annotations.SerializedName;
public class Relay {
     @Expose
     @SerializedName("id")
     private int id;
     @Expose
     @SerializedName("user_id")
     private int user_id;
     @Expose
     @SerializedName("relay")
     private int relay;
```
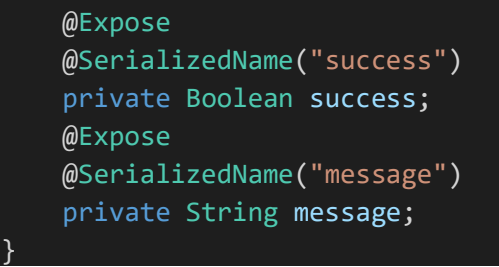

File 48. ReqDataPresenter.java

```
package com.bintang.banyan.Activity.DetailTanaman.IotData;
import android.support.annotation.NonNull;
import com.bintang.banyan.Api.ApiClient;
import com.bintang.banyan.Api.ApiInterface;
import com.bintang.banyan.Model.IotData;
import java.util.List;
import retrofit2.Call;
import retrofit2.Callback;
import retrofit2.Response;
public class ReqDataPresenter {
     private ReqDataView view;
     public ReqDataPresenter(ReqDataView view) {
         this.view = view;
     }
    public void reqDataIoT(final int user id) {
         view.showProgress();
         ApiInterface apiInterface = ApiClient.getApiClient()
                 .create(ApiInterface.class);
         Call<List<IotData>> call = apiInterface.reqData(user_id);
         call.enqueue(new Callback<List<IotData>>() {
             @Override
             public void onResponse(@NonNull Call<List<IotData>> call,
@NonNull Response<List<IotData>> response) {
                 view.hideProgress();
                 if (response.isSuccessful() && response.body() != null
) {
                     view.onRequestIotDataSuccess(response.body());
```
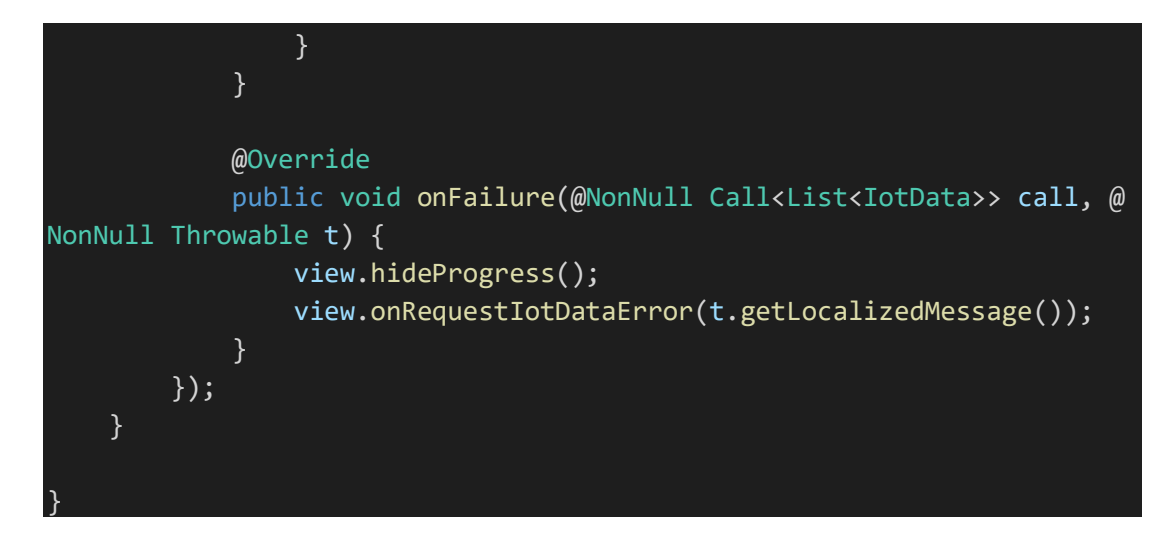

File 49. ReqDataView.java

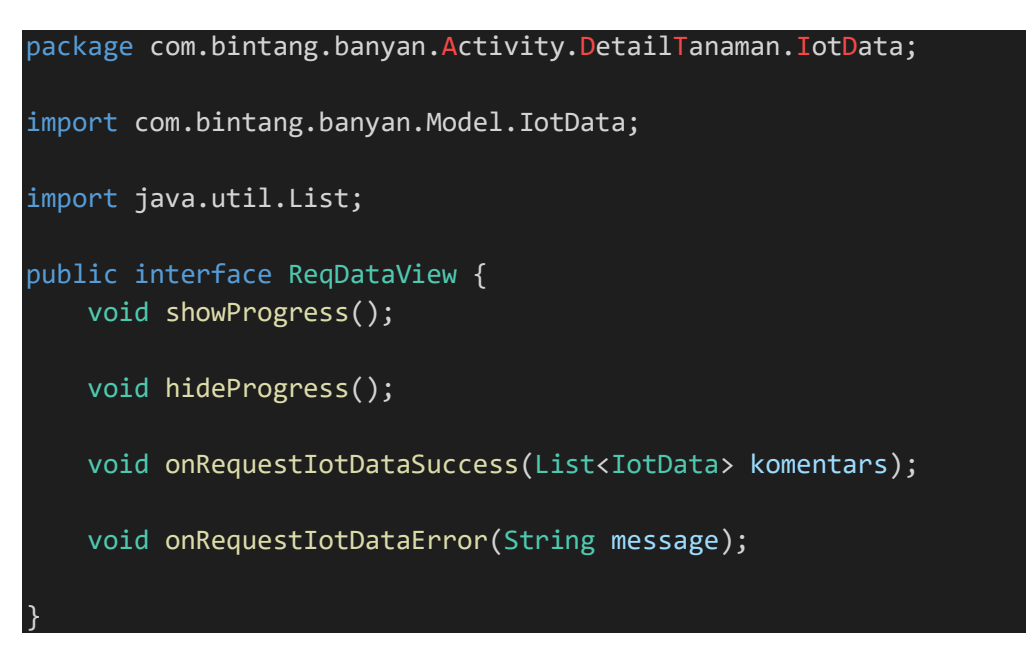

File 50. SessionManager.java

```
package com.bintang.banyan;
import android.content.Context;
import android.content.Intent;
import android.content.SharedPreferences;
import com.bintang.banyan.Activity.Main.MainActivity;
import com.bintang.banyan.Activity.SplashActivity;
import java.util.HashMap;
public class SessionManager {
     public static final String NAME = "NAME";
     public static final String EMAIL = "EMAIL";
     public static final String TTL = "TTL";
```

```
 public static final String ALAMAT = "ALAMAT";
     public static final String NOTELP = "NOTELP";
     public static final String ID = "ID";
    private static final String PREF NAME = "LOGIN";
     private static final String LOGIN = "IS_LOGIN";
     public SharedPreferences.Editor editor;
     public Context context;
     SharedPreferences sharedPreferences;
    int PRIVATE MODE = 0;
     public SessionManager(Context context) {
         this.context = context;
         sharedPreferences = context.getSharedPreferences(PREF_NAME, PR
IVATE_MODE);
         editor = sharedPreferences.edit();
     }
     public void createSession(String name, String email, String ttl, S
tring alamat, String notelp, String id) {
         editor.putBoolean(LOGIN, true);
         editor.putString(NAME, name);
         editor.putString(EMAIL, email);
         editor.putString(TTL, ttl);
         editor.putString(ALAMAT, alamat);
         editor.putString(NOTELP, notelp);
         editor.putString(ID, id);
         editor.apply();
     }
     public boolean isLogin() {
         return sharedPreferences.getBoolean(LOGIN, false);
     }
     public void checkLogin() {
         if (!this.isLogin()) {
             this.logout();
             Intent intent = new Intent(context, SplashActivity.class);
             context.startActivity(intent);
             ((MainActivity) context).finish();
         }
     }
     public HashMap<String, String> getUserDetail() {
         HashMap<String, String> user = new HashMap<>();
         user.put(NAME, sharedPreferences.getString(NAME, null));
```

```
 user.put(EMAIL, sharedPreferences.getString(EMAIL, null));
     user.put(ID, sharedPreferences.getString(ID, null));
     return user;
 }
 public void clearSession() {
     editor.clear();
     editor.commit();
     editor.apply();
 }
 public void logout() {
     editor.clear();
     editor.commit();
     Intent intent = new Intent(context, SplashActivity.class);
     context.startActivity(intent);
     ((MainActivity) context).finish();
 }
```
## File 51. SplashActivity.java

```
package com.bintang.banyan.Activity;
import android.content.Intent;
import android.os.Bundle;
import android.os.Handler;
import android.support.v7.app.AppCompatActivity;
import com.bintang.banyan.Activity.WelcomeScreen.WelcomeScreenActivity
;
import com.bintang.banyan.R;
public class SplashActivity extends AppCompatActivity {
     private final int SPLASH_DISPLAY_LENGTH = 1000;
     @Override
     protected void onCreate(Bundle savedInstanceState) {
         super.onCreate(savedInstanceState);
         setContentView(R.layout.activity_splash);
         new Handler().postDelayed(new Runnable() {
             @Override
             public void run() {
                 /* Create an Intent that will start the Menu-
Activity. */
```
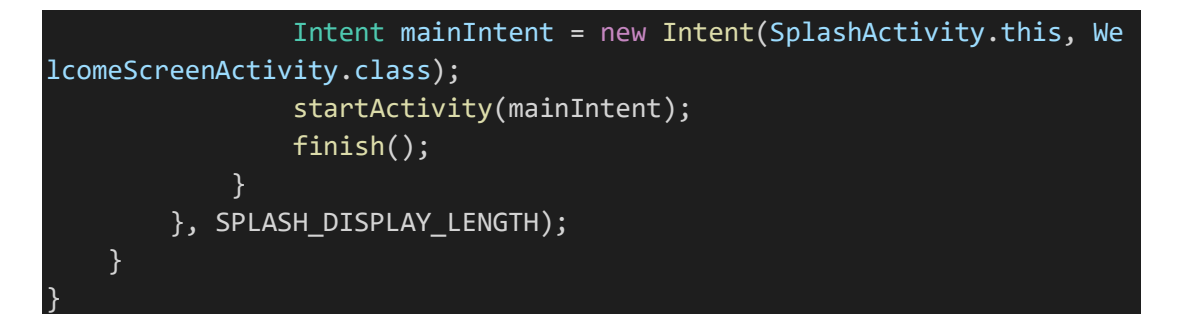

## File 52. TabBerandaFragment.java

```
package com.bintang.banyan.Activity.Main.TabMainFragment.Beranda;
import android.os.Bundle;
import android.support.annotation.Nullable;
import android.support.v4.app.Fragment;
import android.support.v4.widget.SwipeRefreshLayout;
import android.support.v7.widget.LinearLayoutManager;
import android.support.v7.widget.RecyclerView;
import android.view.LayoutInflater;
import android.view.View;
import android.view.ViewGroup;
import android.widget.Toast;
import com.bintang.banyan.Activity.Main.MainActivity;
import com.bintang.banyan.Model.Posting;
import com.bintang.banyan.R;
import java.util.List;
import static com.bintang.banyan.Activity.Main.MainActivity.berandaAda
pter;
public class TabBerandaFragment extends Fragment implements BerandaVie
w {
     public static RecyclerView berandaRecyclerView;
     public static SwipeRefreshLayout berandaSwipeRefresh;
     public static BerandaAdapter.ItemClickListener berandaItemClickLis
tener;
     List<Posting> posts;
     @Override
     public void onCreate(Bundle savedInstanceState) {
         super.onCreate(savedInstanceState);
     }
```

```
 @Nullable
     @Override
     public View onCreateView(LayoutInflater inflater, @Nullable ViewGr
oup container,
                               @Nullable Bundle savedInstanceState) {
         View BerandaView = inflater.inflate(R.layout.fragment_tab_bera
nda, container, false);
         // Inflate the layout for this fragment
         return BerandaView;
     }
     @Override
     public void onViewCreated(View view, Bundle savedInstanceState) {
         super.onViewCreated(view, savedInstanceState);
         initView(view);
     }
     private void initView(View view) {
         berandaSwipeRefresh = view.findViewById(R.id.swipe_refresh);
         berandaRecyclerView = view.findViewById(R.id.recycler_view);
         berandaRecyclerView.setLayoutManager(new LinearLayoutManager(g
etActivity()));
         MainActivity.berandaPresenter.getData();
         berandaSwipeRefresh.setOnRefreshListener(
                 () -> MainActivity.berandaPresenter.getData());
     }
     private void changeFragment() {
// getFragmentManager().beginTransaction().replace(R.id.tabHome
 , new TabHomePost()).addToBackStack(null).commit();
     }
     @Override
     public void showLoading() {
         berandaSwipeRefresh.setRefreshing(true);
     }
     @Override
     public void hideLoading() {
         berandaSwipeRefresh.setRefreshing(false);
     }
```
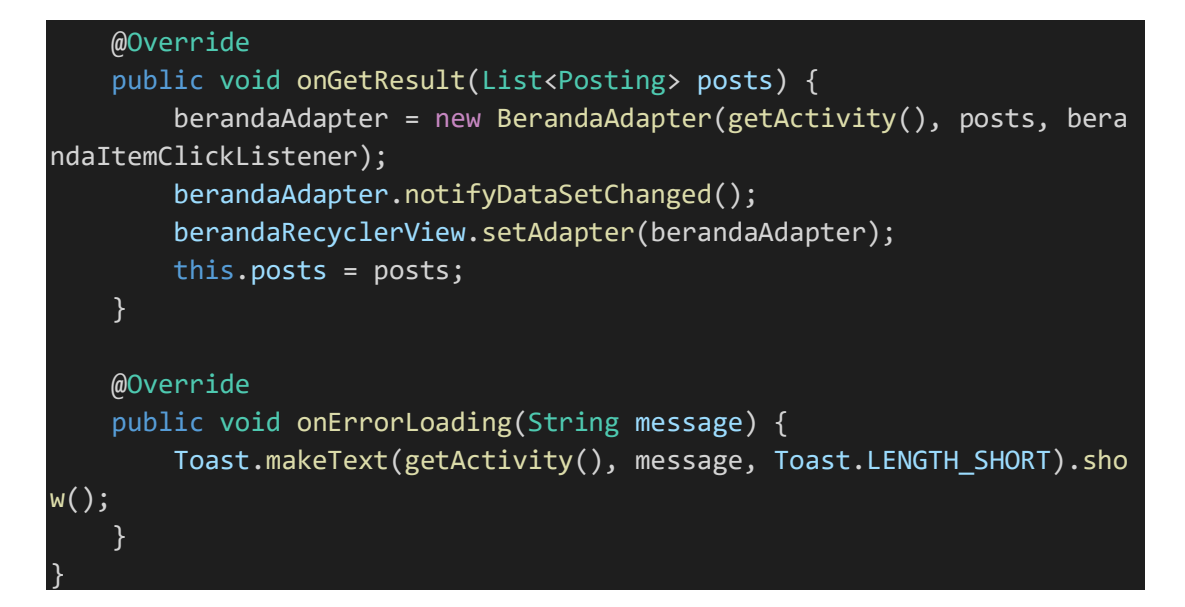

File 53. TabKebunFragment.java

```
package com.bintang.banyan.Activity.Main.TabMainFragment.Kebun;
import android.Manifest;
import android.annotation.SuppressLint;
import android.app.ProgressDialog;
import android.content.DialogInterface;
import android.content.Intent;
import android.location.Location;
import android.net.Uri;
import android.os.Bundle;
import android.provider.Settings;
import android.support.annotation.NonNull;
import android.support.annotation.Nullable;
import android.support.v4.app.Fragment;
import android.support.v4.widget.SwipeRefreshLayout;
import android.support.v7.app.AlertDialog;
import android.support.v7.widget.LinearLayoutManager;
import android.support.v7.widget.RecyclerView;
import android.view.LayoutInflater;
import android.view.View;
import android.view.ViewGroup;
import android.widget.ImageView;
import android.widget.TextView;
import android.widget.Toast;
import com.android.volley.AuthFailureError;
import com.android.volley.Request;
import com.android.volley.RequestQueue;
import com.android.volley.Response;
import com.android.volley.VolleyError;
import com.android.volley.toolbox.StringRequest;
```

```
import com.android.volley.toolbox.Volley;
import com.bintang.banyan.Activity.DetailTanaman.DetailTanamanActivity
import com.bintang.banyan.Activity.Main.MainActivity;
import com.bintang.banyan.Model.MyTanaman;
import com.bintang.banyan.R;
import com.google.android.gms.location.FusedLocationProviderClient;
import com.google.android.gms.location.LocationCallback;
import com.google.android.gms.location.LocationRequest;
import com.google.android.gms.location.LocationResult;
import com.google.android.gms.location.LocationServices;
import com.google.android.gms.tasks.OnCompleteListener;
import com.google.android.gms.tasks.Task;
import com.karumi.dexter.Dexter;
import com.karumi.dexter.PermissionToken;
import com.karumi.dexter.listener.PermissionDeniedResponse;
import com.karumi.dexter.listener.PermissionGrantedResponse;
import com.karumi.dexter.listener.PermissionRequest;
import com.karumi.dexter.listener.single.PermissionListener;
import org.json.JSONArray;
import org.json.JSONException;
import org.json.JSONObject;
import java.text.SimpleDateFormat;
import java.util.Calendar;
import java.util.Date;
import java.util.HashMap;
import java.util.List;
import java.util.Map;
public class TabKebunFragment extends Fragment implements TanamanView
{
     public static RecyclerView tanamanRecyclerView;
     public static SwipeRefreshLayout tanamanSwipeRefresh;
     public static TanamanAdapter.ItemClickListener tanamanItemClickLis
tener;
     public String kota, provinsi, negara, zona_waktu, kelembapan, teka
nan, suhu, tinggi, latitude, longitude;
     public TextView tvTanggal, tvKota, tvProvinsiNegara, tvSuhu, tvLat
Lon, tvKetinggian, tvKelembapan, tvTekanan;
     Double elevation;
     TanamanPresenter tanamanPresenter;
     TanamanAdapter tanamanAdapter;
    List<MyTanaman> myTanaman;
     private FusedLocationProviderClient mFusedLocationProviderClient;
     private Location mLastKnownLocation;
     private LocationCallback locationCallback;
```

```
 @Override
     public void onCreate(Bundle savedInstanceState) {
         super.onCreate(savedInstanceState);
     }
     @Nullable
     @Override
     public View onCreateView(LayoutInflater inflater, @Nullable ViewGr
oup container,
                              @Nullable Bundle savedInstanceState) {
         View KebunView = inflater.inflate(R.layout.fragment_tab_kebun,
 container, false);
         // Inflate the layout for this fragment
         return KebunView;
     }
     @Override
     public void onViewCreated(View view, Bundle savedInstanceState) {
         super.onViewCreated(view, savedInstanceState);
         initView(view);
     }
     private void initView(View view) {
         ImageView btnKelola = view.findViewById(R.id.btn_kelola);
         ImageView btnCuaca = view.findViewById(R.id.btn_cuaca);
         mFusedLocationProviderClient = LocationServices.getFusedLocati
onProviderClient(getActivity());
         tvTanggal = view.findViewById(R.id.tv_tanggal_hasil);
        tvKota = view.findViewById(R.id.tv kota hasil);
        tvProvinsiNegara = view.findViewById(R.id.tv provinsi negara h
asil);
         tvSuhu = view.findViewById(R.id.tv_suhu_hasil);
        tvLatLon = view.findViewById(R.id.tv lat lon hasil);
        tvKetinggian = view.findViewById(R.id.tv ketinggian hasil);
         tvKelembapan = view.findViewById(R.id.tv_kelembapan_hasil);
        tvTekanan = view.findViewById(R.id.tv tekanan hasil);
         Date today = Calendar.getInstance().getTime();//getting date
         SimpleDateFormat formatter = new SimpleDateFormat("E, dd MMM y
yyy z");//formating according to my need
         String date = formatter.format(today);
         tvTanggal.setText(date);
        tanamanRecyclerView = view.findViewById(R.id.recycler view tan
aman);
         tanamanRecyclerView.setLayoutManager(new LinearLayoutManager(g
etContext()));
```

```
 tanamanSwipeRefresh = view.findViewById(R.id.swipe_refresh_tan
aman);
        tanamanPresenter = new TanamanPresenter(this);
        tanamanPresenter.getTanamanku(Integer.valueOf(MainActivity.get
Id));
        Dexter.withActivity(getActivity())
                .withPermission(Manifest.permission.ACCESS_FINE_LOCATI
ON)
                .withListener(new PermissionListener() {
                    @Override
                    public void onPermissionGranted(PermissionGrantedR
esponse response) {
                        // TODO: Get location
                        getDeviceLocation();
 }
                    @Override
                    public void onPermissionDenied(PermissionDeniedRes
ponse response) {
                        if (response.isPermanentlyDenied()) {
                            AlertDialog.Builder builder = new AlertDia
log.Builder(getContext());
                            builder.setTitle("Permission Denied!")
                                    .setMessage("Izin untuk mengakses
lokasi ditolak permanen, anda harus mengaktifkannya melalui pengaturan
")
                                    .setNegativeButton("Cancel", null)
                                    .setPositiveButton("OK", new Dialo
gInterface.OnClickListener() {
                                       @Override
                                      public void onClick(DialogInte
rface dialogInterface, int i) {
                                           Intent intent = new Intent
();
                                           intent.setAction(Settings.
ACTION_APPLICATION_DETAILS_SETTINGS);
                                           intent.setData(Uri.fromPar
ts("package", getContext().getPackageName(), null));
                                           startActivity(intent);
\} }).show();
                        } else {
                           Toast.makeText(getContext(), "Permission D
enied!", Toast.LENGTH SHORT).show();
 }
 }
```

```
 @Override
                     public void onPermissionRationaleShouldBeShown(Per
missionRequest permission, PermissionToken token) {
                         token.continuePermissionRequest();
 }
                 }).check();
         btnKelola.setOnClickListener(new View.OnClickListener() {
             @Override
             public void onClick(View view) {
                 changeFragment();
}<br>}
         });
         tanamanSwipeRefresh.setOnRefreshListener(() ->
                 tanamanPresenter.getTanamanku(Integer.valueOf(MainActi
vity.getId)));
         tanamanItemClickListener = (new TanamanAdapter.ItemClickListen
er() {
             @Override
             public void onItemClick(View view, int position) {
                 int id = myTanaman.get(position).getId();
                 String nama = myTanaman.get(position).getNama();
                 String nama_latin = myTanaman.get(position).getNama_la
tin();
                 String deskripsi = myTanaman.get(position).getDeskrips
i();
                 String jenis = myTanaman.get(position).getJenis();
                 String ketinggian = myTanaman.get(position).getKetingg
ian();
                String struktur tanah = myTanaman.get(position).getStr
uktur tanah();
                 String suhu = myTanaman.get(position).getSuhu();
                 String ph = myTanaman.get(position).getPh();
                 String kelembapan = myTanaman.get(position).getKelemba
pan();
                 String tekanan = myTanaman.get(position).getTekanan();
                 String lahan = myTanaman.get(position).getLahan();
                 String air = myTanaman.get(position).getAir();
                 String gambar = myTanaman.get(position).getGambar();
                 String date = myTanaman.get(position).getDate();
                 Intent toTanamanDetail = new Intent(getActivity(), Det
ailTanamanActivity.class);
                 toTanamanDetail.putExtra("id", id);
                 toTanamanDetail.putExtra("nama", nama);
                 toTanamanDetail.putExtra("nama_latin", nama_latin);
                 toTanamanDetail.putExtra("deskripsi", deskripsi);
```

```
 toTanamanDetail.putExtra("jenis", jenis);
                 toTanamanDetail.putExtra("ketinggian", ketinggian);
                 toTanamanDetail.putExtra("tanah", struktur_tanah);
                 toTanamanDetail.putExtra("suhu", suhu);
                 toTanamanDetail.putExtra("ph", ph);
                 toTanamanDetail.putExtra("kelembapan", kelembapan);
                 toTanamanDetail.putExtra("tekanan", tekanan);
                 toTanamanDetail.putExtra("lahan", lahan);
                 toTanamanDetail.putExtra("air", air);
                 toTanamanDetail.putExtra("gambar", gambar);
                 toTanamanDetail.putExtra("date", date);
                 startActivity(toTanamanDetail);
                  // Toast.makeText(TabKebunFragment.this.getContext(), i
d + nama + jenis + ketinggian + struktur_tanah + suhu + ph, Toast.LENG
TH_SHORT).show();
 }
         });
         btnCuaca.setOnClickListener(new View.OnClickListener() {
             @Override
             public void onClick(View v) {
                 getDeviceLocation();
}<br>}
         });
     }
     private void changeFragment() {
         getFragmentManager().beginTransaction().replace(R.id.fragment_
container, new TambahTanamanFragment()).addToBackStack(null).commit();
     }
     @SuppressLint("MissingPermission")
     private void getDeviceLocation() {
         mFusedLocationProviderClient.getLastLocation()
                 .addOnCompleteListener(new OnCompleteListener<Location
>() {
                     @Override
                     public void onComplete(@NonNull Task<Location> tas
k) {
                         if (task.isSuccessful()) {
                              mLastKnownLocation = task.getResult();
                              if (mLastKnownLocation != null) {
                                  latitude = String.valueOf(mLastKnownLo
cation.getLatitude());
```

```
 longitude = String.valueOf(mLastKnownL
ocation.getLongitude());
                                 getElevation(latitude, longitude);
                                 getWeather(String.valueOf(mLastKnownLo
cation.getLatitude()), String.valueOf(mLastKnownLocation.getLongitude(
)));
// mMap.moveCamera(CameraUpdateFactory.
newLatLngZoom(new LatLng(mLastKnownLocation.getLatitude(), mLastKnownL
ocation.getLongitude()), DEFAULT_ZOOM));
                             } else {
                                 LocationRequest locationRequest = Loca
tionRequest.create();
                                 locationRequest.setInterval(10000);
                                 locationRequest.setFastestInterval(500
0);
                                 locationRequest.setPriority(LocationRe
quest.PRIORITY_HIGH_ACCURACY);
                                 locationCallback = new LocationCallbac
k() {
                                     @Override
                                     public void onLocationResult(Locat
ionResult locationResult) {
                                          super.onLocationResult(locatio
nResult);
                                          if (locationRequest == null) {
                                              return;
 }
                                         mLastKnownLocation = locationR
esult.getLastLocation();
                                          mMap.moveCamera(CameraUpdate
Factory.newLatLngZoom(new LatLng(mLastKnownLocation.getLatitude(), mLa
stKnownLocation.getLongitude()), DEFAULT ZOOM));
                                          latitude = String.valueOf(mLas
tKnownLocation.getLatitude());
                                          longitude = String.valueOf(mLa
stKnownLocation.getLongitude());
                                          getElevation(latitude, longitu
de);
                                          getWeather(String.valueOf(mLas
tKnownLocation.getLatitude()), String.valueOf(mLastKnownLocation.getLo
ngitude()));
                                         mFusedLocationProviderClient.r
emoveLocationUpdates(locationCallback);
entities are the contract of the contract of the contract of the contract of the contract of the contract of t
\}; and the contract of \}; and the contract of \};
                                 mFusedLocationProviderClient.requestLo
cationUpdates(locationRequest, locationCallback, null);
 }
```

```
 } else {
                            Toast.makeText(getContext(), "Unable to ge
t last location", Toast.LENGTH_SHORT).show();
 }
 }
                });
    }
    private boolean getElevation(String lat, String lon) {
         final ProgressDialog progressDialog = new ProgressDialog(getCo
ntext());
         progressDialog.setMessage("Get elevation...");
         progressDialog.show();
         String URL_READ = "https://elevation-
api.io/api/elevation?points=(" + lat + "," + lon + ")&key=0D30-
ebzSu5JIeWaVoaQb1beM01KbC";
         StringRequest stringRequest = new StringRequest(Request.Method
.GET, URL_READ,
                new Response.Listener<String>() {
                    @Override
                    public void onResponse(String response) {
                        progressDialog.dismiss();
                        try {
                            JSONObject jsonObject = new JSONObject(res
ponse);
                            JSONArray jsonArray = jsonObject.getJSONAr
ray("elevations");
                           for (int i = 0; i < jsonArray.length(); i+j+) {
                                JSONObject object = jsonArray.getJSONO
bject(i);
                                elevation = object.getDouble("elevatio
n");
 }
                            tinggi = elevation.toString();
                            tvKetinggian.setText(tinggi);
                        } catch (JSONException e) {
                            e.printStackTrace();
                            progressDialog.dismiss();
                            Toast.makeText(getActivity(), "Error: " +
e.toString(), Toast.LENGTH_SHORT).show();
```

```
 }
 }
                 },
                new Response.ErrorListener() {
                    @Override
                    public void onErrorResponse(VolleyError error) {
                        Toast.makeText(getActivity(), "Error Connectio
n DISINI: " + error.toString(), Toast.LENGTH_SHORT).show();
 }
                }) {
            @Override
             protected Map<String, String> getParams() throws AuthFailu
reError {
                Map<String, String> params = new HashMap<>();
                return params;
}<br>}
         };
         RequestQueue requestQueue = Volley.newRequestQueue(getContext(
));
         requestQueue.add(stringRequest);
         return true;
    }
     private boolean getWeather(String lat, String lon) {
         final ProgressDialog progressDialog = new ProgressDialog(getCo
ntext());
         progressDialog.setMessage("Get Weather Information...");
         progressDialog.show();
         String URL_READ = "http://bonbon28.000webhostapp.com/tosca/get
weather.php";
         StringRequest stringRequest = new StringRequest(Request.Method
.POST, URL_READ,
                new Response.Listener<String>() {
                    @Override
                    public void onResponse(String response) {
                        progressDialog.dismiss();
                        try {
                            JSONObject jsonObject = new JSONObject(res
ponse);
                            JSONObject location = jsonObject.getJSONOb
ject("location");
                            kota = location.getString("city");
                            provinsi = location.getString("region");
                            negara = location.getString("country");
```
 zona\_waktu = location.getString("timezone\_ id"); JSONObject currentObeservation = jsonObjec t.getJSONObject("current\_observation"); JSONObject atmosphere = currentObeservatio n.getJSONObject("atmosphere"); JSONObject condition = currentObeservation .getJSONObject("condition"); kelembapan = atmosphere.getString("humidit y"); tekanan = atmosphere.getString("pressure") suhu = condition.getString("temperature"); tvKota.setText(kota); tvProvinsiNegara.setText(provinsi + ", " + negara); tvSuhu.setText(suhu + " C"); tvLatLon.setText(latitude + ", " + longitu de); tvKelembapan.setText(kelembapan); tvTekanan.setText(tekanan); } catch (JSONException e) { e.printStackTrace(); progressDialog.dismiss(); Toast.makeText(getActivity(), "Error: " + e.toString(), Toast.LENGTH SHORT).show(); } } }, new Response.ErrorListener() {

```
 @Override
                   public void onErrorResponse(VolleyError error) {
                       Toast.makeText(getActivity(), "Error Connectio
n DISINI: " + error.toString(), Toast.LENGTH_SHORT).show();
 }
```
 }) { @Override protected Map<String, String> getParams() throws AuthFailu reError { Map<String, String> params = new HashMap<>();

params.put("latitude", lat);

```
 params.put("longitude", lon);
                 return params;
}<br>}
         };
         RequestQueue requestQueue = Volley.newRequestQueue(getContext(
));
         requestQueue.add(stringRequest);
         return true;
    }
    @Override
    public void showLoading() {
         tanamanSwipeRefresh.setRefreshing(true);
     }
    @Override
    public void hideLoading() {
         tanamanSwipeRefresh.setRefreshing(false);
    }
    @Override
    public void onGetTanamanResult(List<MyTanaman> myTanaman) {
         tanamanAdapter = new TanamanAdapter(getActivity(), myTanaman,
tanamanItemClickListener);
         tanamanAdapter.notifyDataSetChanged();
         tanamanRecyclerView.setAdapter(tanamanAdapter);
        MainActivity.jumlah_tanaman = myTanaman.size();
         this.myTanaman = myTanaman;
    }
    @Override
    public void onErrorLoading(String message) {
     }
```
## File 54. TabProfileFragment.java

}

```
package com.bintang.banyan.Activity.Main.TabMainFragment.Profile;
import android.app.DatePickerDialog;
import android.content.Intent;
import android.graphics.Bitmap;
import android.os.Bundle;
import android.provider.MediaStore;
```

```
import android.support.annotation.Nullable;
import android.support.v4.app.Fragment;
import android.support.v4.widget.SwipeRefreshLayout;
import android.support.v7.widget.GridLayoutManager;
import android.support.v7.widget.RecyclerView;
import android.view.LayoutInflater;
import android.view.View;
import android.view.ViewGroup;
import android.widget.Button;
import android.widget.DatePicker;
import android.widget.EditText;
import android.widget.ImageView;
import android.widget.LinearLayout;
import android.widget.TextView;
import android.widget.Toast;
import com.bintang.banyan.Activity.Main.MainActivity;
import com.bintang.banyan.Model.MyPosting;
import com.bintang.banyan.R;
import com.squareup.picasso.MemoryPolicy;
import com.squareup.picasso.NetworkPolicy;
import com.squareup.picasso.Picasso;
import java.text.SimpleDateFormat;
import java.util.Calendar;
import java.util.List;
import java.util.Locale;
import java.util.Objects;
import static android.app.Activity.RESULT_OK;
import static com.bintang.banyan.Activity.Main.MainActivity.profileAda
pter;
public class TabProfileFragment extends Fragment implements ProfileVie
w, View.OnClickListener {
     public static Bitmap imageprofilbitmap;
     public static ImageView fotoProfil;
     public static Button btnGantiFoto;
     public static EditText edtNama, edtEmail, edtTtl, edtAlamat, edtNo
Telp;
     TextView tvJumlahTanaman;
     DatePickerDialog.OnDateSetListener date;
     Calendar myCalendar;
     //POSTINGAN=======================================================
==================================
     public static RecyclerView profileRecyclerView;
     public static SwipeRefreshLayout profileSwipeRefresh;
```

```
 public static ProfileAdapter.ItemClickListener profileItemClickLis
tener;
     List<MyPosting> posts;
//====================================================================
==============================
     @Override
     public View onCreateView(LayoutInflater inflater, @Nullable ViewGr
oup container,
                               @Nullable Bundle savedInstanceState) {
         View ProfileView = inflater.inflate(R.layout.fragment_tab_prof
ile, container, false);
         // Inflate the layout for this fragment
         return ProfileView;
     }
     @Override
     public void onViewCreated(View view, Bundle savedInstanceState) {
         super.onViewCreated(view, savedInstanceState);
         initView(view);
     }
     private void initView(View view) {
         edtNama = view.findViewById(R.id.edt_profile_nama);
        edtEmail = view.findViewById(R.id.edt profile email);
         edtTtl = view.findViewById(R.id.edt_profile_ttl);
        edtAlamat = view.findViewById(R.id.edt profile alamat);
         edtNoTelp = view.findViewById(R.id.edt_profile_notelp);
         fotoProfil = view.findViewById(R.id.img_profile);
         btnGantiFoto = view.findViewById(R.id.btn_ganti_foto);
         LinearLayout txtLengkapi = view.findViewById(R.id.container_le
ngkapi);
         myCalendar = Calendar.getInstance();
         tvJumlahTanaman = view.findViewById(R.id.tv_jumlah_tanaman_pro
fil);
         try {
             tvJumlahTanaman.setText(String.valueOf(MainActivity.jumlah
_tanaman));
         } catch (Exception e) {
             e.printStackTrace();
         }
         btnGantiFoto.setOnClickListener(this);
         edtTtl.setOnClickListener(this);
         initContent(false);
```

```
 try {
             edtNama.setText(MainActivity.name);
             edtEmail.setText(MainActivity.email);
             edtTtl.setText(MainActivity.ttl);
             edtAlamat.setText(MainActivity.alamat);
             edtNoTelp.setText(MainActivity.notelp);
             try {
                 Picasso.get().load(MainActivity.photo)
                          .memoryPolicy(MemoryPolicy.NO_CACHE)
                          .networkPolicy(NetworkPolicy.NO_CACHE)
                          .error(R.drawable.ic_person_black_100dp)
                          .into(fotoProfil);
             } catch (Exception e) {
                 e.printStackTrace();
}<br>}
         } catch (Exception e) {
             e.printStackTrace();
             Toast.makeText(getContext(), e.toString(), Toast.LENGTH_SH
ORT).show();
         }
         if (edtNama.getText().toString().isEmpty() ||
                edtEmail.getText().toString().isEmpty() ||
                edtTtl.getText().toString().isEmpty() ||
                edtAlamat.getText().toString().isEmpty() ||
                edtNoTelp.getText().toString().isEmpty() ||
                 edtNama.getText().toString().equals("null") ||
                 edtEmail.getText().toString().equals("null") ||
                 edtTtl.getText().toString().equals("null") ||
                edtAlamat.getText().toString().equals("null") ||
                 edtNoTelp.getText().toString().equals("null")
         ) {
             txtLengkapi.setVisibility(View.VISIBLE);
         } else {
             txtLengkapi.setVisibility(View.GONE);
         }
         profileSwipeRefresh = view.findViewById(R.id.swipe_refresh_myp
ost);
         profileRecyclerView = view.findViewById(R.id.recycler_view_myp
ost);
         int numberOfColumns = 3;
         profileRecyclerView.setLayoutManager(new GridLayoutManager(get
Activity(), numberOfColumns));
```

```
profileRecyclerView.setLayoutManager(new LinearLayoutManager
(getActivity()));
         MainActivity.profilePresenter.getData(Integer.valueOf(MainActi
vity.getId));
         profileSwipeRefresh.setOnRefreshListener(
                () -> MainActivity.profilePresenter.getData(Integer.valueOf(MainActivity.g
etId)));
     }
     private void updateLabel() {
        String myFormat = "MM/dd/yy"; //In which you need put here
         SimpleDateFormat sdf = new SimpleDateFormat(myFormat, Locale.U
S);
         edtTtl.setText(sdf.format(myCalendar.getTime()));
     }
     private void initContent(boolean kondisi) {
         edtNama.setEnabled(kondisi);
         edtNama.setFocusable(kondisi);
         edtNama.setFocusableInTouchMode(kondisi);
         edtEmail.setEnabled(kondisi);
         edtEmail.setFocusable(kondisi);
         edtEmail.setFocusableInTouchMode(kondisi);
         edtTtl.setEnabled(kondisi);
         edtTtl.setFocusable(kondisi);
         edtTtl.setFocusableInTouchMode(kondisi);
         edtAlamat.setEnabled(kondisi);
         edtAlamat.setFocusable(kondisi);
         edtAlamat.setFocusableInTouchMode(kondisi);
         edtNoTelp.setEnabled(kondisi);
         edtNoTelp.setFocusable(kondisi);
         edtNoTelp.setFocusableInTouchMode(kondisi);
         btnGantiFoto.setEnabled(kondisi);
         btnGantiFoto.setClickable(kondisi);
         if (kondisi) {
             btnGantiFoto.setVisibility(View.VISIBLE);
         } else {
```

```
 btnGantiFoto.setVisibility(View.GONE);
```
}

```
 }
     @Override
     public void onClick(View view) {
         switch (view.getId()) {
             case R.id.btn_ganti_foto:
                 pilihFoto();
                 break;
             case R.id.edt_profile_ttl:
                 new DatePickerDialog(Objects.requireNonNull(getActivit
y()), date, myCalendar
                          .get(Calendar.YEAR), myCalendar.get(Calendar.M
ONTH),
                         myCalendar.get(Calendar.DAY_OF_MONTH)).show();
                 date = new DatePickerDialog.OnDateSetListener() {
                     @Override
                     public void onDateSet(DatePicker view, int year, i
nt monthOfYear,
                                            int dayOfMonth) {
                         // TODO myCalendar AmBIL TGL
                         myCalendar.set(Calendar.YEAR, year);
                         myCalendar.set(Calendar.MONTH, monthOfYear);
                         myCalendar.set(Calendar.DAY_OF_MONTH, dayOfMon
th);
                         updateLabel();
 }
                 };
                 break;
         }
     }
     private void pilihFoto() {
         Intent gallery = new Intent(Intent.ACTION_PICK, MediaStore.Ima
ges.Media.INTERNAL_CONTENT_URI);
         gallery.putExtra("crop", "true");
         gallery.putExtra("aspectX", 1);
         gallery.putExtra("aspectY", 1);
         gallery.putExtra("outputX", 100);
         gallery.putExtra("outputY", 100);
         gallery.putExtra("return-data", true);
         startActivityForResult(gallery, 2);
```
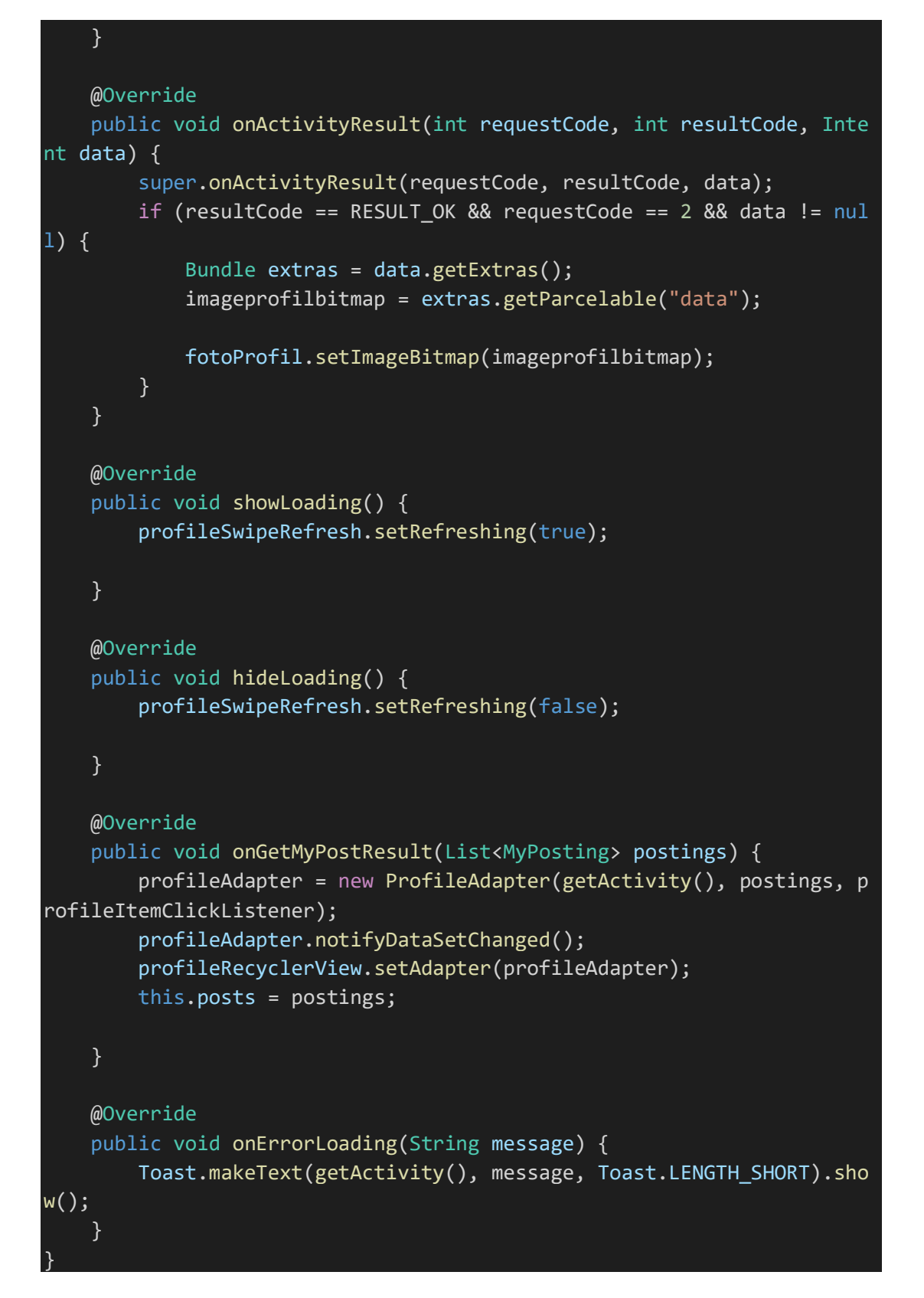

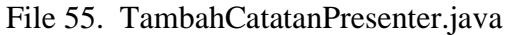

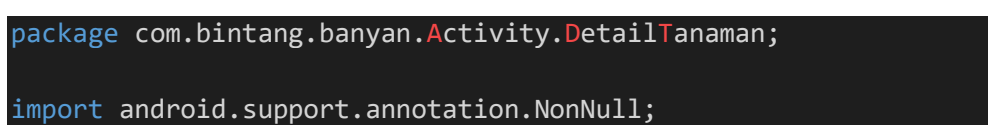

```
import com.bintang.banyan.Api.ApiClient;
import com.bintang.banyan.Api.ApiInterface;
import com.bintang.banyan.Model.Catatan;
import retrofit2.Call;
import retrofit2.Callback;
import retrofit2.Response;
public class TambahCatatanPresenter {
     private TambahCatatanView view;
     public TambahCatatanPresenter(TambahCatatanView view) {
         this.view = view;
     }
     void postCatatan(final int tanaman_id, final String user_id, final
 String catatan) {
         view.showProgress();
         ApiInterface apiInterface = ApiClient.getApiClient()
                 .create(ApiInterface.class);
         Call<Catatan> call = apiInterface.postCatatan(tanaman_id, user
_id, catatan);
         call.enqueue(new Callback<Catatan>() {
             @Override
             public void onResponse(@NonNull Call<Catatan> call, @NonNu
ll Response<Catatan> response) {
                 view.hideProgress();
                 if (response.isSuccessful() && response.body() != null
) {
                     Boolean success = response.body().getSuccess();
                     if (success) {
                         view.onRequestPostCatatanSuccess(response.body
().getMessage());
                     } else {
                         view.onRequestError(response.body().getMessage
();
 }
 }
}<br>}
            @Override
```
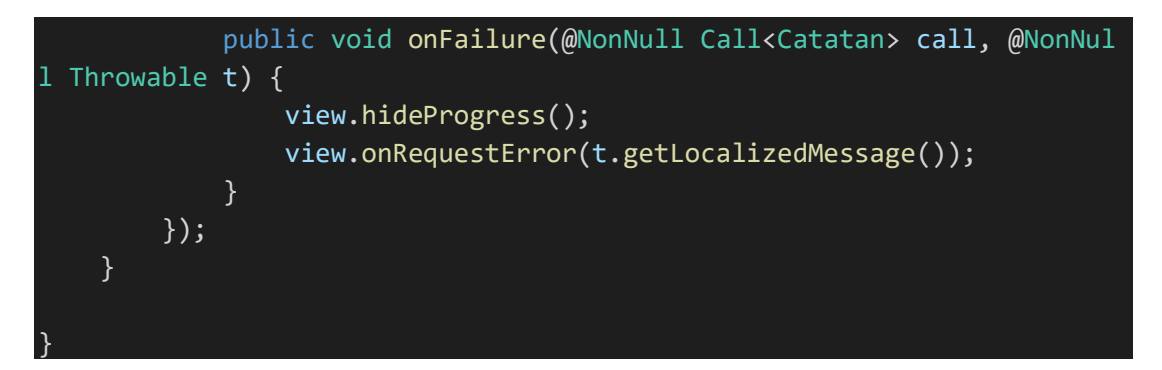

File 56. TambahCatatanView.java

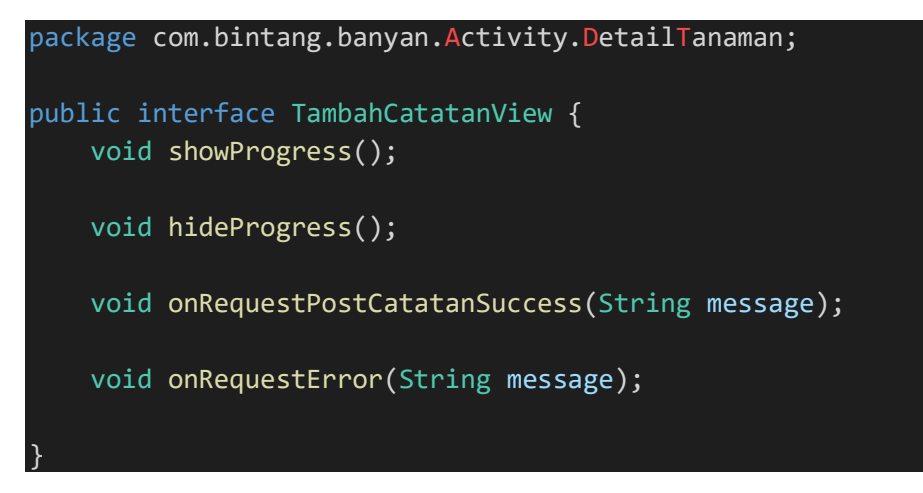

File 57. TambahTanamanFragment.java

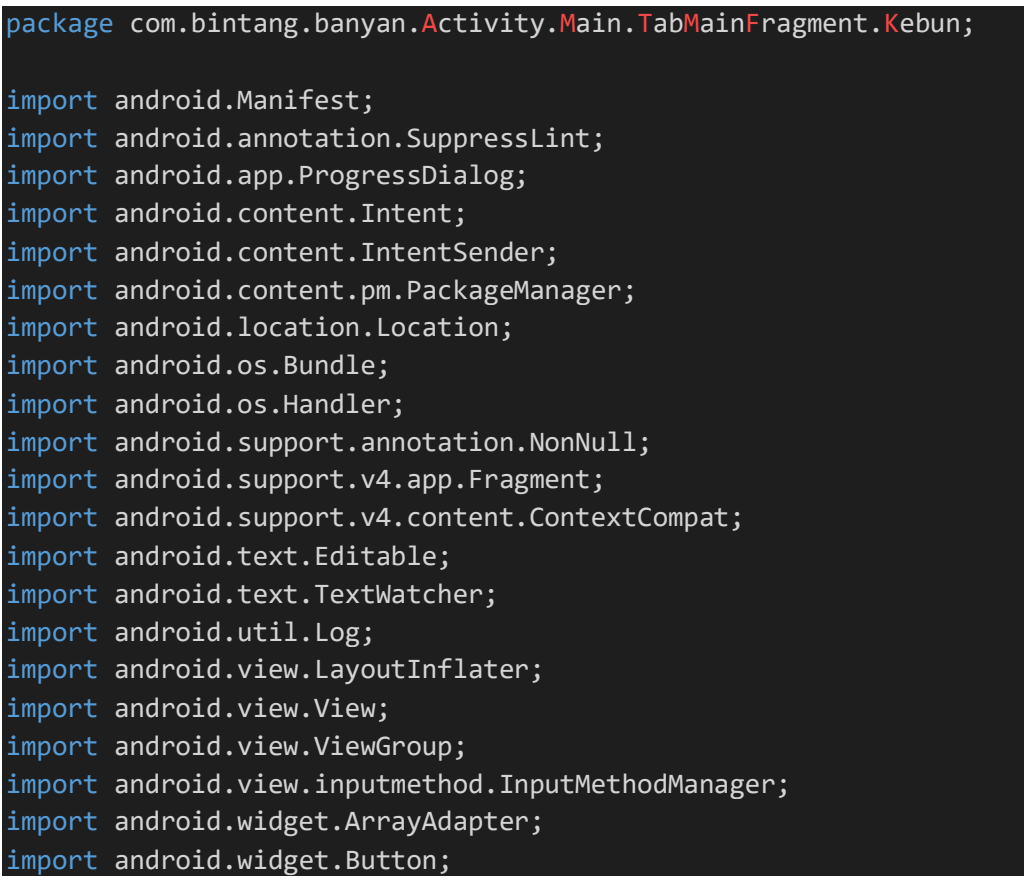

```
import android.widget.ImageView;
import android.widget.LinearLayout;
import android.widget.RelativeLayout;
import android.widget.Spinner;
import android.widget.TextView;
import android.widget.Toast;
import com.android.volley.AuthFailureError;
import com.android.volley.Request;
import com.android.volley.RequestQueue;
import com.android.volley.Response;
import com.android.volley.VolleyError;
import com.android.volley.toolbox.StringRequest;
import com.android.volley.toolbox.Volley;
import com.bintang.banyan.Activity.Main.TabMainFragment.Kebun.HasilRek
omendasi.HasilRekomendasiActivity;
import com.bintang.banyan.R;
import com.google.android.gms.common.api.ApiException;
import com.google.android.gms.common.api.ResolvableApiException;
import com.google.android.gms.location.FusedLocationProviderClient;
import com.google.android.gms.location.LocationCallback;
import com.google.android.gms.location.LocationRequest;
import com.google.android.gms.location.LocationResult;
import com.google.android.gms.location.LocationServices;
import com.google.android.gms.location.LocationSettingsRequest;
import com.google.android.gms.location.LocationSettingsResponse;
import com.google.android.gms.location.SettingsClient;
import com.google.android.gms.maps.CameraUpdateFactory;
import com.google.android.gms.maps.GoogleMap;
import com.google.android.gms.maps.OnMapReadyCallback;
import com.google.android.gms.maps.SupportMapFragment;
import com.google.android.gms.maps.model.LatLng;
import com.google.android.gms.tasks.OnCompleteListener;
import com.google.android.gms.tasks.OnFailureListener;
import com.google.android.gms.tasks.OnSuccessListener;
import com.google.android.gms.tasks.Task;
import com.google.android.libraries.places.api.Places;
import com.google.android.libraries.places.api.model.AutocompletePredi
ction;
import com.google.android.libraries.places.api.model.AutocompleteSessi
onToken;
import com.google.android.libraries.places.api.model.Place;
import com.google.android.libraries.places.api.model.TypeFilter;
import com.google.android.libraries.places.api.net.FetchPlaceRequest;
import com.google.android.libraries.places.api.net.FetchPlaceResponse;
import com.google.android.libraries.places.api.net.FindAutocompletePre
dictionsRequest;
```

```
import com.google.android.libraries.places.api.net.FindAutocompletePre
dictionsResponse;
import com.google.android.libraries.places.api.net.PlacesClient;
import com.mancj.materialsearchbar.MaterialSearchBar;
import com.mancj.materialsearchbar.adapter.SuggestionsAdapter;
import org.json.JSONArray;
import org.json.JSONException;
import org.json.JSONObject;
import java.util.ArrayList;
import java.util.Arrays;
import java.util.HashMap;
import java.util.List;
import java.util.Map;
import static android.app.Activity.RESULT_OK;
import static android.content.Context.INPUT_METHOD_SERVICE;
public class TambahTanamanFragment extends Fragment implements OnMapRe
adyCallback {
     private final float DEFAULT_ZOOM = 18;
     public String kota, provinsi, negara, zona_waktu, kelembapan, teka
nan, suhu, tinggi, latitude, longitude;
     public Spinner spinnerTanah, spinnerLahan, spinnerPengairan;
     boolean formVisible = true;
     Double elevation;
     TextView tvAlamat, tvLokasi, tvKetinggian, tvSuhu, tvKelembapan, t
vTekanan;
     private GoogleMap mMap;
     private FusedLocationProviderClient mFusedLocationProviderClient;
     private PlacesClient placesClient;
     private List<AutocompletePrediction> predictionList;
     private Location mLastKnownLocation;
     private LocationCallback locationCallback;
     private MaterialSearchBar materialSearchBar;
     private View mapView;
     private Button btnRefresh, btnRekomendasi;
     @Override
     public void onCreate(Bundle savedInstanceState) {
         super.onCreate(savedInstanceState);
     }
     @Override
     public View onCreateView(LayoutInflater inflater, ViewGroup contai
ner,
                              Bundle savedInstanceState) {
```

```
 View TambahTanamanView = inflater.inflate(R.layout.fragment_ta
mbah_tanaman, container, false);
         // Inflate the layout for this fragment
         return TambahTanamanView;
     }
     @Override
     public void onViewCreated(View view, Bundle savedInstanceState) {
         super.onViewCreated(view, savedInstanceState);
         initView(view);
     }
     private void initView(View view) {
         ImageView expand = view.findViewById(R.id.btn_expand);
         RelativeLayout containerForm = view.findViewById(R.id.containe
r_form_rekomendasi);
         btnRekomendasi = view.findViewById(R.id.btn_rekomendasi);
         tvAlamat = view.findViewById(R.id.tv_alamat);
         tvLokasi = view.findViewById(R.id.tv_lokasi);
         tvKetinggian = view.findViewById(R.id.tv_ketinggian);
        tvSuhu = view.findViewById(R.id.tv suhu);
         tvKelembapan = view.findViewById(R.id.tv_kelembapan);
         tvTekanan = view.findViewById(R.id.tv_tekanan);
         materialSearchBar = view.findViewById(R.id.searchBar);
         LinearLayout marker = view.findViewById(R.id.marker);
         btnRefresh = view.findViewById(R.id.btn_refresh);
        spinnerTanah = view.findViewById(R.id.spinner tanah);
         ArrayAdapter<CharSequence> adapterTanah = ArrayAdapter.createF
romResource(getContext(), R.array.struktur_tanah, android.R.layout.sim
ple_spinner_item);
        adapterTanah.setDropDownViewResource(android.R.layout.simple_s
pinner dropdown item);
         spinnerTanah.setAdapter(adapterTanah);
        spinnerLahan = view.findViewById(R.id.spinner lahan);
         ArrayAdapter<CharSequence> adapterLahan = ArrayAdapter.createF
romResource(getContext(), R.array.ketersediaan_lahan, android.R.layout
.simple_spinner_item);
        adapterLahan.setDropDownViewResource(android.R.layout.simple s
pinner_dropdown_item);
         spinnerLahan.setAdapter(adapterLahan);
        spinnerPengairan = view.findViewById(R.id.spinner_perairan);
```

```
 ArrayAdapter<CharSequence> adapterPengairan = ArrayAdapter.cre
ateFromResource(getContext(), R.array.pengairan, android.R.layout.simp
le_spinner_item);
         adapterPengairan.setDropDownViewResource(android.R.layout.simp
le_spinner_dropdown_item);
         spinnerPengairan.setAdapter(adapterPengairan);
         // Obtain the SupportMapFragment and get notified when the map
 is ready to be used.
         SupportMapFragment mapFragment = (SupportMapFragment) getChild
FragmentManager().findFragmentById(R.id.map);
         mapFragment.getMapAsync(this);
         mapView = mapFragment.getView();
         mFusedLocationProviderClient = LocationServices.getFusedLocati
onProviderClient(getActivity());
         Places.initialize(getContext(), "AIzaSyBl6TXQnEVDmIUTG8P7mTv7v
aHoyJH8rD0");
         placesClient = Places.createClient(getContext());
         AutocompleteSessionToken token = AutocompleteSessionToken.newI
nstance();
         materialSearchBar.setOnSearchActionListener(new MaterialSearch
Bar.OnSearchActionListener() {
            @Override
             public void onSearchStateChanged(boolean enabled) {
}<br>}
             @Override
             public void onSearchConfirmed(CharSequence text) {
                 getActivity().startSearch(text.toString(), true, null,
 true);
 }
             @Override
             public void onButtonClicked(int buttonCode) {
                 if (buttonCode == MaterialSearchBar.BUTTON_NAVIGATION)
 {
                     //opening or closing a navigation drawer
                 } else if (buttonCode == MaterialSearchBar.BUTTON_BACK
) {
                     materialSearchBar.disableSearch();
 }
}<br>}
         });
```

```
 materialSearchBar.addTextChangeListener(new TextWatcher() {
            @Override
            public void beforeTextChanged(CharSequence s, int start, i
nt count, int after) {
}<br>}
            @Override
            public void onTextChanged(CharSequence s, int start, int b
efore, int count) {
                FindAutocompletePredictionsRequest predictionsRequest
= FindAutocompletePredictionsRequest.builder()
                        .setCountry("id")
                        .setTypeFilter(TypeFilter.ADDRESS)
                        .setSessionToken(token)
                        .setQuery(s.toString())
                       .build();
                placesClient.findAutocompletePredictions(predictionsRe
quest).addOnCompleteListener(new OnCompleteListener<FindAutocompletePr
edictionsResponse>() {
                    @Override
                    public void onComplete(@NonNull Task<FindAutocompl
etePredictionsResponse> task) {
                        if (task.isSuccessful()) {
                            FindAutocompletePredictionsResponse predic
tionsResponse = task.getResult();
                            if (predictionsResponse != null) {
                                predictionList = predictionsResponse.g
etAutocompletePredictions();
                                List<String> suggestionsList = new Arr
ayList<>();
                               for (int i = 0; i \lt predictionList.siz
e(); i++) {
                                   AutocompletePrediction prediction
= predictionList.get(i);
                                   suggestionsList.add(prediction.get
FullText(null).toString());
 }
                              materialSearchBar.updateLastSuggestion
s(suggestionsList);
                               if (!materialSearchBar.isSuggestionsVi
sible()) {
                                   materialSearchBar.showSuggestionsL
ist();
 }
 }
```
} else {

```
 Log.i("mytag", "prediction fetching task u
nsuccessful");
 }
 }
                });
}<br>}
            @Override
            public void afterTextChanged(Editable s) {
 }
        });
        materialSearchBar.setSuggestionsClickListener(new SuggestionsA
dapter.OnItemViewClickListener() {
            @Override
            public void OnItemClickListener(int position, View v) {
                if (position >= predictionList.size()) {
                    return;
 }
                AutocompletePrediction selectedPrediction = prediction
List.get(position);
                String suggestion = materialSearchBar.getLastSuggestio
ns().get(position).toString();
                materialSearchBar.setText(suggestion);
                new Handler().postDelayed(new Runnable() {
                    @Override
                    public void run() {
                        materialSearchBar.clearSuggestions();
 }
               \overline{), 1000);
                InputMethodManager imm = (InputMethodManager) getActiv
ity().getSystemService(INPUT_METHOD_SERVICE);
               if (imm != null) imm.hideSoftInputFromWindow(materialSearchBar.getW
indowToken(), InputMethodManager.HIDE_IMPLICIT_ONLY);
                final String placeId = selectedPrediction.getPlaceId()
                List<Place.Field> placeFields = Arrays.asList(Place.Fi
eld.LAT_LNG);
                FetchPlaceRequest fetchPlaceRequest = FetchPlaceReques
t.builder(placeId, placeFields).build();
                placesClient.fetchPlace(fetchPlaceRequest).addOnSucces
sListener(new OnSuccessListener<FetchPlaceResponse>() {
                    @Override
```

```
 public void onSuccess(FetchPlaceResponse fetchPlac
eResponse) {
                        Place place = fetchPlaceResponse.getPlace();
                        Log.i("mytag", "Place found: " + place.getName
();
                        LatLng latLngOfPlace = place.getLatLng();
                        if (latLngOfPlace != null) {
                           mMap.moveCamera(CameraUpdateFactory.newLat
LngZoom(latLngOfPlace, DEFAULT_ZOOM));
 }
 }
                }).addOnFailureListener(new OnFailureListener() {
                    @Override
                    public void onFailure(@NonNull Exception e) {
                        if (e instanceof ApiException) {
                           ApiException apiException = (ApiException)
e;
                           apiException.printStackTrace();
                           int statusCode = apiException.getStatusCod
e();
                           Log.i("mytag", "place not found: " + e.get
Message());
                           Log.i("mytag", "status code: " + statusCod
e);
 }
 }
                });
}<br>}
            @Override
            public void OnItemDeleteListener(int position, View v) {
}<br>}
        });
        btnRefresh.setOnClickListener(new View.OnClickListener() {
            @Override
            public void onClick(View view) {
                LatLng currentMarkerLocation = mMap.getCameraPosition(
).target;
                latitude = String.valueOf(currentMarkerLocation.latitu
de);
                longitude = String.valueOf(currentMarkerLocation.longi
tude);
                tvLokasi.setText(latitude + ", " + longitude);
                getElevation(latitude, longitude);
                getWeather(latitude, longitude);
 }
```

```
 });
         expand.setOnClickListener(new View.OnClickListener() {
             @Override
             public void onClick(View view) {
                 if (!formVisible) {
                     containerForm.setVisibility(View.VISIBLE);
                     expand.setImageResource(R.drawable.ic_expand_down_
white_24dp);
                     marker.setVisibility(View.GONE);
                     formVisible = true;
                 } else {
                     containerForm.setVisibility(View.GONE);
                     expand.setImageResource(R.drawable.ic_expand_up_wh
ite 24dp;
                     marker.setVisibility(View.VISIBLE);
                     formVisible = false;
 }
 }
         });
         btnRekomendasi.setOnClickListener(new View.OnClickListener() {
             @Override
             public void onClick(View v) {
                 if (!tvLokasi.getText().toString().equals("-")) {
                     Intent toRekomenPage = new Intent(getActivity(), H
asilRekomendasiActivity.class);
                     toRekomenPage.putExtra("kota", kota);
                     toRekomenPage.putExtra("provinsi", provinsi);
                     toRekomenPage.putExtra("negara", negara);
                     toRekomenPage.putExtra("zona", zona_waktu);
                     toRekomenPage.putExtra("latitude", latitude);
                     toRekomenPage.putExtra("longitude", longitude);
                     toRekomenPage.putExtra("ketinggian", tinggi);
                     toRekomenPage.putExtra("suhu", suhu);
                     toRekomenPage.putExtra("kelembapan", kelembapan);
                     toRekomenPage.putExtra("tekanan", tekanan);
                     toRekomenPage.putExtra("tanah", spinnerTanah.getSe
lectedItemPosition());
                     toRekomenPage.putExtra("lahan", spinnerLahan.getSe
lectedItemPosition());
                     toRekomenPage.putExtra("air", spinnerPengairan.get
SelectedItemPosition());
                     startActivity(toRekomenPage);
```
} else {

```
 LatLng currentMarkerLocation = mMap.getCameraPosit
ion().target;
                     latitude = String.valueOf(currentMarkerLocation.la
titude);
                     longitude = String.valueOf(currentMarkerLocation.l
ongitude);
                     tvLokasi.setText(latitude + ", " + longitude);
                     getElevation(latitude, longitude);
                     getWeather(latitude, longitude);
 }
             }
         });
     }
     private void changeFragment() {
         getFragmentManager().beginTransaction().replace(R.id.fragment_
container, new TabKebunFragment()).commit();
     }
     private boolean getElevation(String lat, String lon) {
         final ProgressDialog progressDialog = new ProgressDialog(getCo
ntext());
         progressDialog.setMessage("Get elevation...");
         progressDialog.show();
         String URL_READ = "https://elevation-
api.io/api/elevation?points=(" + lat + "," + lon + ")&key=0D30-
ebzSu5JIeWaVoaQb1beM01KbC";
         StringRequest stringRequest = new StringRequest(Request.Method
.GET, URL_READ,
                 new Response.Listener<String>() {
                     @Override
                     public void onResponse(String response) {
                         progressDialog.dismiss();
                         try {
                             JSONObject jsonObject = new JSONObject(res
ponse);
                             JSONArray jsonArray = jsonObject.getJSONAr
ray("elevations");
                            for (int i = 0; i < jsonArray.length(); i++) {
                                 JSONObject object = jsonArray.getJSONO
bject(i);
```

```
 elevation = object.getDouble("elevatio
n");
 }
                            tinggi = elevation.toString();
                            tvKetinggian.setText(tinggi + " MDPL");
                        } catch (JSONException e) {
                            e.printStackTrace();
                            progressDialog.dismiss();
                            Toast.makeText(getActivity(), "Error: " +
e.toString(), Toast.LENGTH_SHORT).show();
 }
 }
                },
                new Response.ErrorListener() {
                    @Override
                    public void onErrorResponse(VolleyError error) {
                        Toast.makeText(getActivity(), "Error Connectio
n DISINI: " + error.toString(), Toast.LENGTH_SHORT).show();
 }
                }) {
            @Override
            protected Map<String, String> getParams() throws AuthFailu
reError {
                Map<String, String> params = new HashMap<>();
                return params;
}<br>}
        };
        RequestQueue requestQueue = Volley.newRequestQueue(getContext(
));
        requestQueue.add(stringRequest);
        return true;
    }
    private boolean getWeather(String lat, String lon) {
        final ProgressDialog progressDialog = new ProgressDialog(getCo
ntext());
        progressDialog.setMessage("Get Weather Information...");
        progressDialog.show();
        String URL_READ = "http://bonbon28.000webhostapp.com/banyan/ge
tweather.php";
        StringRequest stringRequest = new StringRequest(Request.Method
.POST, URL_READ,
               new Response.Listener<String>() {
```

```
 @Override
                     public void onResponse(String response) {
                         progressDialog.dismiss();
                         try {
                             JSONObject jsonObject = new JSONObject(res
ponse);
                             JSONObject location = jsonObject.getJSONOb
ject("location");
                             kota = location.getString("city");
                             provinsi = location.getString("region");
                             negara = location.getString("country");
                             zona_waktu = location.getString("timezone_
id");
                             JSONObject currentObeservation = jsonObjec
t.getJSONObject("current_observation");
                             JSONObject atmosphere = currentObeservatio
n.getJSONObject("atmosphere");
                             JSONObject condition = currentObeservation
.getJSONObject("condition");
                             kelembapan = atmosphere.getString("humidit
y");
                             tekanan = atmosphere.getString("pressure")
                             suhu = condition.getString("temperature");
                             tvAlamat.setText(kota + ", " + provinsi +
", " + negara + "\nZona Waktu: " + zona_waktu);
                             tvSuhu.setText(suhu + " Celcius");
                             tvKelembapan.setText(kelembapan + "%");
                             tvTekanan.setText(tekanan + " Milibars");
                         } catch (JSONException e) {
                             e.printStackTrace();
                             progressDialog.dismiss();
                             Toast.makeText(getActivity(), "Error: " +
e.toString(), Toast.LENGTH SHORT).show();
 }
 }
                 },
                 new Response.ErrorListener() {
                     @Override
                     public void onErrorResponse(VolleyError error) {
```

```
 Toast.makeText(getActivity(), "Error Connectio
n DISINI: " + error.toString(), Toast.LENGTH_SHORT).show();
 }
                 }) {
             @Override
             protected Map<String, String> getParams() throws AuthFailu
reError {
                 Map<String, String> params = new HashMap<>();
                 params.put("latitude", lat);
                 params.put("longitude", lon);
                 return params;
}<br>}
         };
         RequestQueue requestQueue = Volley.newRequestQueue(getContext(
));
         requestQueue.add(stringRequest);
         return true;
    }
    @Override
    public void onMapReady(GoogleMap googleMap) {
         mMap = googleMap;
         if (ContextCompat.checkSelfPermission(getContext(), Manifest.p
ermission.ACCESS_FINE_LOCATION) == PackageManager.PERMISSION_GRANTED)
{
             mMap.setMyLocationEnabled(true);
         } else {
             changeFragment();
         }
         mMap.getUiSettings().setMyLocationButtonEnabled(true);
         if (mapView != null && mapView.findViewById(Integer.parseInt("
1")) != null) {
             View locationButton = ((View) mapView.findViewById(Integer
.parseInt("1")).getParent()).findViewById(Integer.parseInt("2"));
             RelativeLayout.LayoutParams layoutParams = (RelativeLayout
.LayoutParams) locationButton.getLayoutParams();
            layoutParams.addRule(RelativeLayout.ALIGN PARENT TOP, 0);
             layoutParams.addRule(RelativeLayout.ALIGN_PARENT_BOTTOM, R
elativeLayout.TRUE);
             layoutParams.setMargins(0, 0, 40, 180);
         }
         //check GPS
         LocationRequest locationRequest = LocationRequest.create();
```

```
 locationRequest.setInterval(10000);
         locationRequest.setFastestInterval(5000);
         locationRequest.setPriority(LocationRequest.PRIORITY_HIGH_ACCU
RACY);
         LocationSettingsRequest.Builder builder = new LocationSettings
Request.Builder().addLocationRequest(locationRequest);
         SettingsClient settingsClient = LocationServices.getSettingsCl
ient(getActivity());
         Task<LocationSettingsResponse> task = settingsClient.checkLoca
tionSettings(builder.build());
         task.addOnSuccessListener(getActivity(), new OnSuccessListener
<LocationSettingsResponse>() {
            @Override
             public void onSuccess(LocationSettingsResponse locationSet
tingsResponse) {
                getDeviceLocation();
}<br>}
         });
         task.addOnFailureListener(getActivity(), new OnFailureListener
() {
            @Override
            public void onFailure(@NonNull Exception e) {
                 if (e instanceof ResolvableApiException) {
                    ResolvableApiException resolvableApiException = (R
esolvableApiException) e;
                    try {
                        resolvableApiException.startResolutionForResul
t(getActivity(), 51);
                     } catch (IntentSender.SendIntentException e1) {
                        e1.printStackTrace();
 }
 }
}<br>}
        });
         mMap.setOnMyLocationButtonClickListener(new GoogleMap.OnMyLoca
tionButtonClickListener() {
            @Override
            public boolean onMyLocationButtonClick() {
                 if (materialSearchBar.isSuggestionsVisible()) {
                    materialSearchBar.clearSuggestions();
 }
                if (materialSearchBar.isEnabled()) {
                    materialSearchBar.disableSearch();
```

```
 }
                 return false;
 }
         });
          // Add a marker in Sydney and move the camera
          LatLng sydney = new LatLng(-34, 151);
          mMap.addMarker(new MarkerOptions().position(sydney).title("M
arker in Sydney"));
          mMap.moveCamera(CameraUpdateFactory.newLatLng(sydney));
     }
     @Override
     public void onActivityResult(int requestCode, int resultCode, Inte
nt data) {
         super.onActivityResult(requestCode, resultCode, data);
        if (requestCode == 51) {
             if (resultCode == RESULT_OK) {
                 getDeviceLocation();
}<br>}
         }
     }
     @SuppressLint("MissingPermission")
     private void getDeviceLocation() {
         mFusedLocationProviderClient.getLastLocation()
                  .addOnCompleteListener(new OnCompleteListener<Location
\left\langle \right\rangle {
                     @Override
                     public void onComplete(@NonNull Task<Location> tas
k) {
                         if (task.isSuccessful()) {
                             mLastKnownLocation = task.getResult();
                             if (mLastKnownLocation != null) {
                                  mMap.moveCamera(CameraUpdateFactory.ne
wLatLngZoom(new LatLng(mLastKnownLocation.getLatitude(), mLastKnownLoc
ation.getLongitude()), DEFAULT ZOOM));
                              } else {
                                  LocationRequest locationRequest = Loca
tionRequest.create();
                                  locationRequest.setInterval(10000);
                                  locationRequest.setFastestInterval(500
0);
                                  locationRequest.setPriority(LocationRe
quest.PRIORITY HIGH ACCURACY);
```

```
 locationCallback = new LocationCallbac
k() {
                                @Override
                               public void onLocationResult(Locat
ionResult locationResult) {
                                    super.onLocationResult(locatio
nResult);
                                    if (locationRequest == null) {
                                       return;
\} mLastKnownLocation = locationR
esult.getLastLocation();
                                    mMap.moveCamera(CameraUpdateFa
ctory.newLatLngZoom(new LatLng(mLastKnownLocation.getLatitude(), mLast
KnownLocation.getLongitude()), DEFAULT_ZOOM));
                                    mFusedLocationProviderClient.r
emoveLocationUpdates(locationCallback);
\}\{a,b,c,d\} ; and the contract of \{b,c,d\} ;
                             mFusedLocationProviderClient.requestLo
cationUpdates(locationRequest, locationCallback, null);
 }
                      } else {
                         Toast.makeText(getContext(), "Unable to ge
t last location", Toast.LENGTH_SHORT).show();
 }
 }
               });
    }
}
```
File 58. TanamanAdapter.java

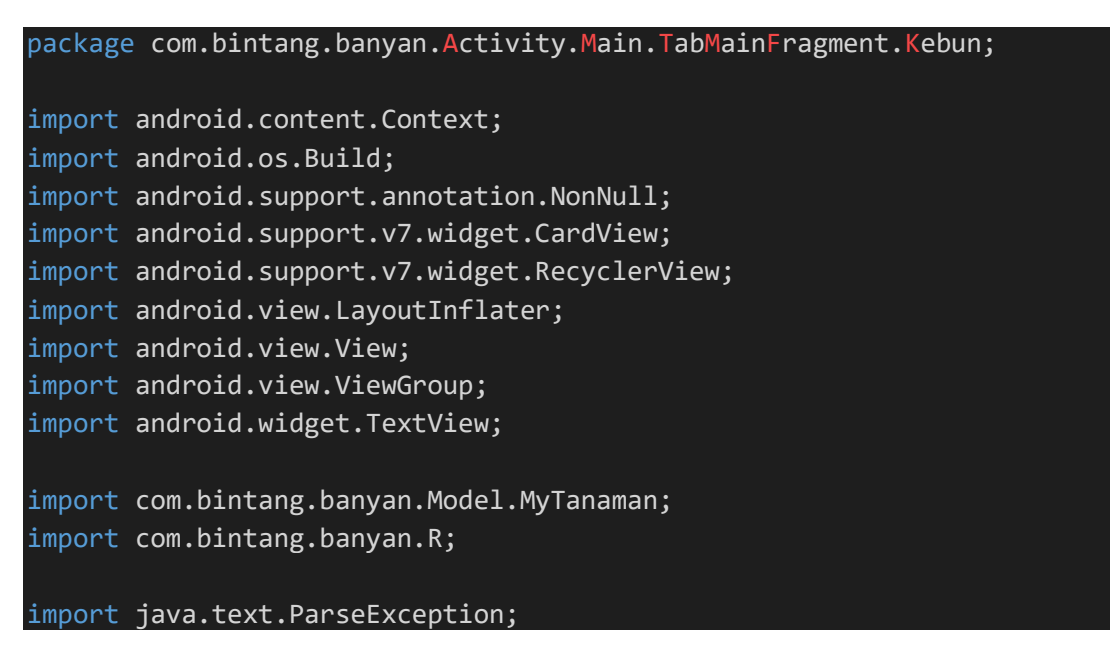
```
import java.text.SimpleDateFormat;
import java.time.LocalDate;
import java.time.Period;
import java.util.Calendar;
import java.util.Date;
import java.util.List;
public class TanamanAdapter extends RecyclerView.Adapter<TanamanAdapte
r.RecyclerViewAdapter> {
     private Context context;
     private List<MyTanaman> myTanaman;
     private ItemClickListener tanamanItemClickListener;
     public TanamanAdapter(Context context, List<MyTanaman> myTanaman,
ItemClickListener tanamanItemClickListener) {
         this.context = context;
         this.myTanaman = myTanaman;
         this.tanamanItemClickListener = tanamanItemClickListener;
     }
     @NonNull
     @Override
     public RecyclerViewAdapter onCreateViewHolder(@NonNull ViewGroup v
iewGroup, int i) {
         View view = LayoutInflater.from(context).inflate(R.layout.item
_mytanaman, viewGroup, false);
         return new RecyclerViewAdapter(view, tanamanItemClickListener)
     }
     @Override
     public void onBindViewHolder(@NonNull RecyclerViewAdapter recycler
ViewAdapter, int i) {
        MyTanaman myTanaman = this.myTanaman.get(i);
         recyclerViewAdapter.tv_nama.setText(myTanaman.getNama());
         recyclerViewAdapter.tv_nama_latin.setText(myTanaman.getNama_la
tin());
         String tanggal = myTanaman.getDate();
         String s = "2019-05-08 08:23:11";
         SimpleDateFormat sdf = new SimpleDateFormat("yyyy-MM-dd");
        Date d = null; try {
             d = sdf.parse(tanggal);
         } catch (ParseException e) {
            e.printStackTrace();
```

```
 }
         Calendar c = Calendar.getInstance();
         c.setTime(d);
         int year = c.get(Calendar.YEAR);
        int month = c.get(Calendar.MONTH) + 1;
         int date = c.get(Calendar.DATE);
          // recyclerViewAdapter.tv_usia.setText(String.valueOf(year)+Str
ing.valueOf(month)+String.valueOf(date));
         if (Build.VERSION.SDK_INT >= Build.VERSION_CODES.O) {
             LocalDate l1 = LocalDate.of(year, month, date);
             LocalDate now = LocalDate.now();
            Period diff1 = Period.between(11, now);
             String usia = null;
            if (diff1.getMonthly) == 0 && diff1.getYears() == 0) {
                 usia = diff1.getDays() + " Hari";
             } else if (diff1.getMonths() > 0 && diff1.getYears() == 0)
 {
                usia = diff1.getMonthly() + " Bulan, " + diff1.getDays() + " Hari";
             } else if (diff1.getYears() > 0 && diff1.getMonths() == 0)
 {
                usia = diff1.getYears() + "Tahun, " + diff1.getDays() + " Hari";
             } else if (diff1.getYears() > 0 && diff1.getDays() == 0) {
                 usia = diff1.getYears() + " Tahun, " +
                         diff1.getMonths() + " Bulan";
             } else {
                usia = diff1.getYears() + " Tahun, " +
                         diff1.getMonths() + " Bulan, " +
                         diff1.getDays() + " Hari";
 }
             recyclerViewAdapter.tv_usia.setText(usia);
         }
// recyclerViewAdapter.tv usia.setText(diff1.getDays());
     }
     @Override
     public int getItemCount() {
         return myTanaman.size();
     }
     public interface ItemClickListener {
         void onItemClick(View view, int position);
     }
```

```
 public class RecyclerViewAdapter extends RecyclerView.ViewHolder i
mplements View.OnClickListener {
         TextView tv_nama, tv_nama_latin, tv_usia;
         CardView card_item;
         ItemClickListener itemClickListener;
         RecyclerViewAdapter(View itemView, ItemClickListener itemClick
Listener) {
             super(itemView);
             tv_nama = itemView.findViewById(R.id.item_nama_mytanaman);
             tv_nama_latin = itemView.findViewById(R.id.item_nama_latin
_mytanaman);
             tv_usia = itemView.findViewById(R.id.item_usia_mytanaman);
             card_item = itemView.findViewById(R.id.card_item);
             this.itemClickListener = itemClickListener;
             card_item.setOnClickListener(this);
         }
         @Override
         public void onClick(View view) {
             itemClickListener.onItemClick(view, getAdapterPosition());
         }
     }
}
```
File 59. TanamanLogActivity.java

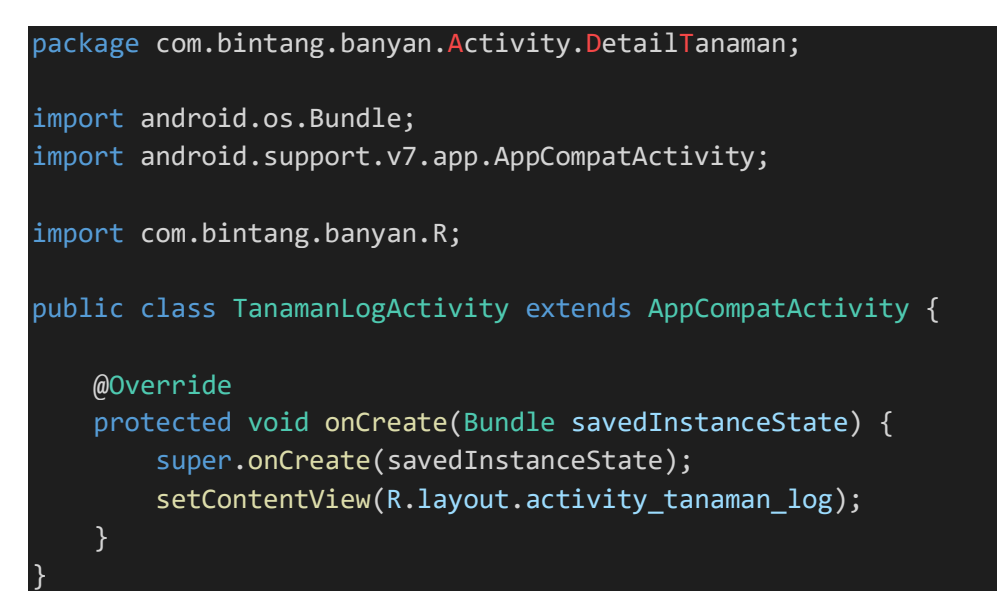

File 60. TanamanPresenter.java

```
package com.bintang.banyan.Activity.Main.TabMainFragment.Kebun;
import android.support.annotation.NonNull;
import com.bintang.banyan.Api.ApiClient;
import com.bintang.banyan.Api.ApiInterface;
import com.bintang.banyan.Model.MyTanaman;
import java.util.List;
import retrofit2.Call;
import retrofit2.Callback;
import retrofit2.Response;
public class TanamanPresenter {
     private TanamanView view;
     public TanamanPresenter(TanamanView view) {
         this.view = view;
     }
     void getTanamanku(int user_id) {
         view.showLoading();
         //Request to server
         ApiInterface apiInterface = ApiClient.getApiClient().create(Ap
iInterface.class);
         Call<List<MyTanaman>> call = apiInterface.getTanamanku(user_id
);
         call.enqueue(new Callback<List<MyTanaman>>() {
            @Override
             public void onResponse(@NonNull Call<List<MyTanaman>> call
, @NonNull Response<List<MyTanaman>> response) {
                 view.hideLoading();
                 if (response.isSuccessful() && response.body() != null
) {
                     view.onGetTanamanResult(response.body());
 }
 }
             @Override
             public void onFailure(@NonNull Call<List<MyTanaman>> call,
 @NonNull Throwable t) {
                 view.hideLoading();
                 view.onErrorLoading(t.getLocalizedMessage());
}<br>}
         });
 }
```
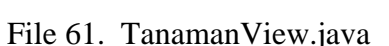

}

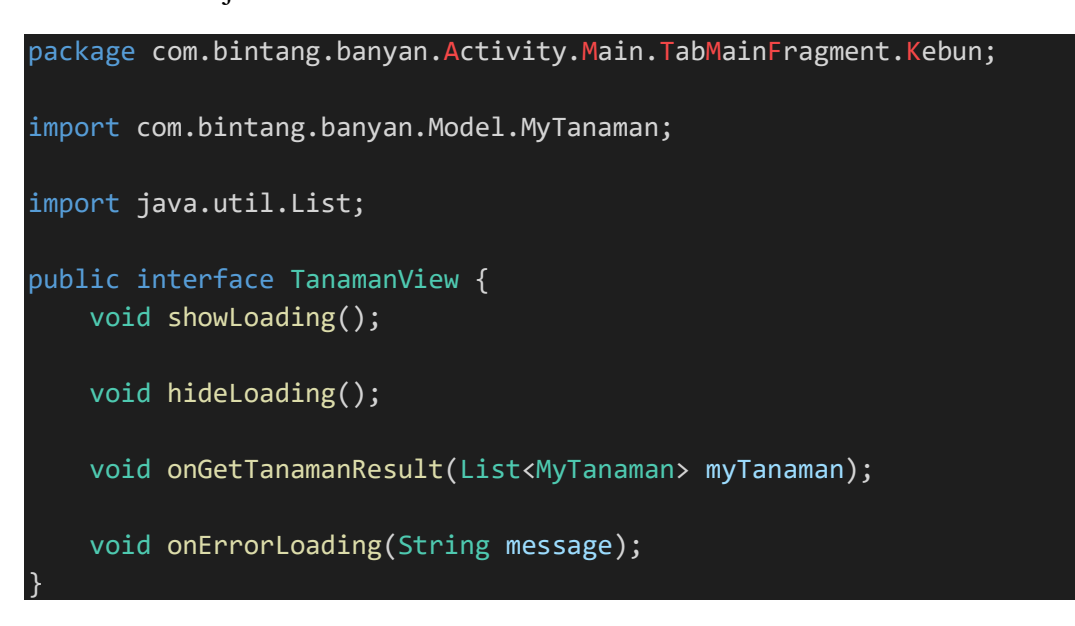

File 62. WelcomeScreenActivity.java

```
package com.bintang.banyan.Activity.WelcomeScreen;
import android.animation.ArgbEvaluator;
import android.content.Intent;
import android.os.Bundle;
import android.support.v4.view.ViewPager;
import android.support.v7.app.AppCompatActivity;
import android.view.View;
import android.widget.Button;
import com.bintang.banyan.Activity.LoginActivity;
import com.bintang.banyan.Model.FiturWelcomeScreen;
import com.bintang.banyan.R;
import java.util.ArrayList;
import java.util.List;
public class WelcomeScreenActivity extends AppCompatActivity {
     ViewPager viewPager;
     WelcomeScreenAdapter adapter;
    List<FiturWelcomeScreen> fitur;
     Integer[] colors = null;
    ArgbEvaluator argbEvaluator = new ArgbEvaluator );
    Button btn ok;
     @Override
```

```
 protected void onCreate(Bundle savedInstanceState) {
         super.onCreate(savedInstanceState);
         setContentView(R.layout.activity_welcome_screen);
        fitur = new ArrayList \diamondsuit ();
         fitur.add(new FiturWelcomeScreen(R.drawable.fitur_1, getString
(R.string.judul_fitur_1), getString(R.string.desc_fitur_1)));
         fitur.add(new FiturWelcomeScreen(R.drawable.fitur_2, getString
(R.string.judul_fitur_2), getString(R.string.desc_fitur_2)));
         fitur.add(new FiturWelcomeScreen(R.drawable.fitur_3, getString
(R.string.judul_fitur_3), getString(R.string.desc_fitur_3)));
        fitur.add(new FiturWelcomeScreen(R.drawable.fitur 4, getString
(R.string.judul_fitur_4), getString(R.string.desc_fitur_4)));
         adapter = new WelcomeScreenAdapter(fitur, this);
         viewPager = findViewById(R.id.viewPagerWelcome);
         viewPager.setAdapter(adapter);
         viewPager.setClipToPadding(false);
         viewPager.setPadding(130, 300, 130, 400);
         viewPager.setClipToPadding(false);
        Integer[] colors temp = { getResources().getColor(R.color.color1),
                 getResources().getColor(R.color.color2),
                 getResources().getColor(R.color.color3),
                 getResources().getColor(R.color.color4),
         };
         btn_ok = findViewById(R.id.btn_welcome);
        btn ok.setOnClickListener(new View.OnClickListener() {
             @Override
             public void onClick(View view) {
                 startActivity(new Intent(WelcomeScreenActivity.this, L
oginActivity.class));
                 finish();
}<br>}
         });
         colors = colors_temp;
         viewPager.setOnPageChangeListener(new ViewPager.OnPageChangeLi
stener() {
             @Override
             public void onPageScrolled(int position, float positionOff
set, int positionOffsetPixels) {
                 if (position < (adapter.getCount() - 1) && position <
(colors.length - 1)) {
```

```
 viewPager.setBackgroundColor(
                              (Integer) argbEvaluator.evaluate(
                                      positionOffset,
                                     colors[position],
                                     colors[position + 1]
) and the contract of \mathcal{O}(\mathcal{A})); and the state \mathcal{L} is the state \mathcal{L} } else {
                     viewPager.setBackgroundColor(colors[colors.length
- 1]);
 }
                if (position != 3) {
                     btn_ok.setVisibility(View.GONE);
                 } else {
                     btn_ok.setVisibility(View.VISIBLE);
 }
}<br>}
             @Override
             public void onPageSelected(int i) {
 }
             @Override
             public void onPageScrollStateChanged(int i) {
}<br>}
         });
     }
}
```
File 63. WelcomeScreenAdapter.java

```
package com.bintang.banyan.Activity.WelcomeScreen;
import android.content.Context;
import android.support.annotation.NonNull;
import android.support.v4.view.PagerAdapter;
import android.view.LayoutInflater;
import android.view.View;
import android.view.ViewGroup;
import android.widget.ImageView;
import android.widget.TextView;
import com.bintang.banyan.Model.FiturWelcomeScreen;
import com.bintang.banyan.R;
import java.util.List;
```

```
public class WelcomeScreenAdapter extends PagerAdapter {
     private List<FiturWelcomeScreen> models;
     private LayoutInflater layoutInflater;
     private Context context;
     public WelcomeScreenAdapter(List<FiturWelcomeScreen> models, Conte
xt context) {
         this.models = models;
         this.context = context;
     }
     @Override
     public int getCount() {
         return models.size();
     }
     @Override
     public boolean isViewFromObject(@NonNull View view, @NonNull Objec
t o) {
         return view.equals(o);
     }
     @NonNull
     @Override
     public Object instantiateItem(@NonNull ViewGroup container, int po
sition) {
         layoutInflater = LayoutInflater.from(context);
         View view = layoutInflater.inflate(R.layout.item_welcome, cont
ainer, false);
         ImageView imageView;
         TextView title, desc;
        imageView = view.findViewById(R.id.image welcome);
         title = view.findViewById(R.id.title_welcome);
         desc = view.findViewById(R.id.desc_welcome);
         imageView.setImageResource(models.get(position).getImage());
         title.setText(models.get(position).getTitle());
         desc.setText(models.get(position).getDesc());
         container.addView(view, 0);
         return view;
     }
```
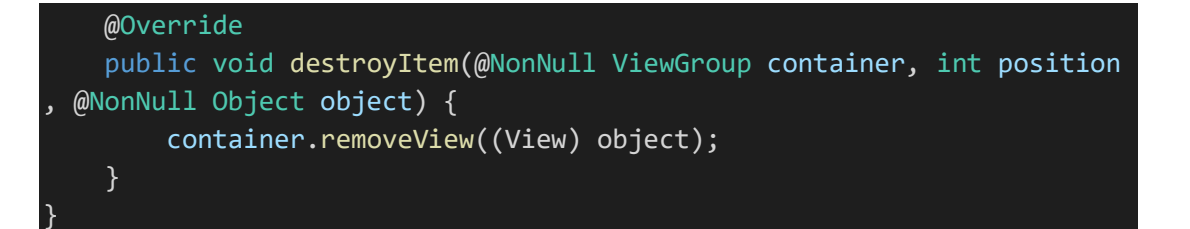

# File 64. activity\_about.xml

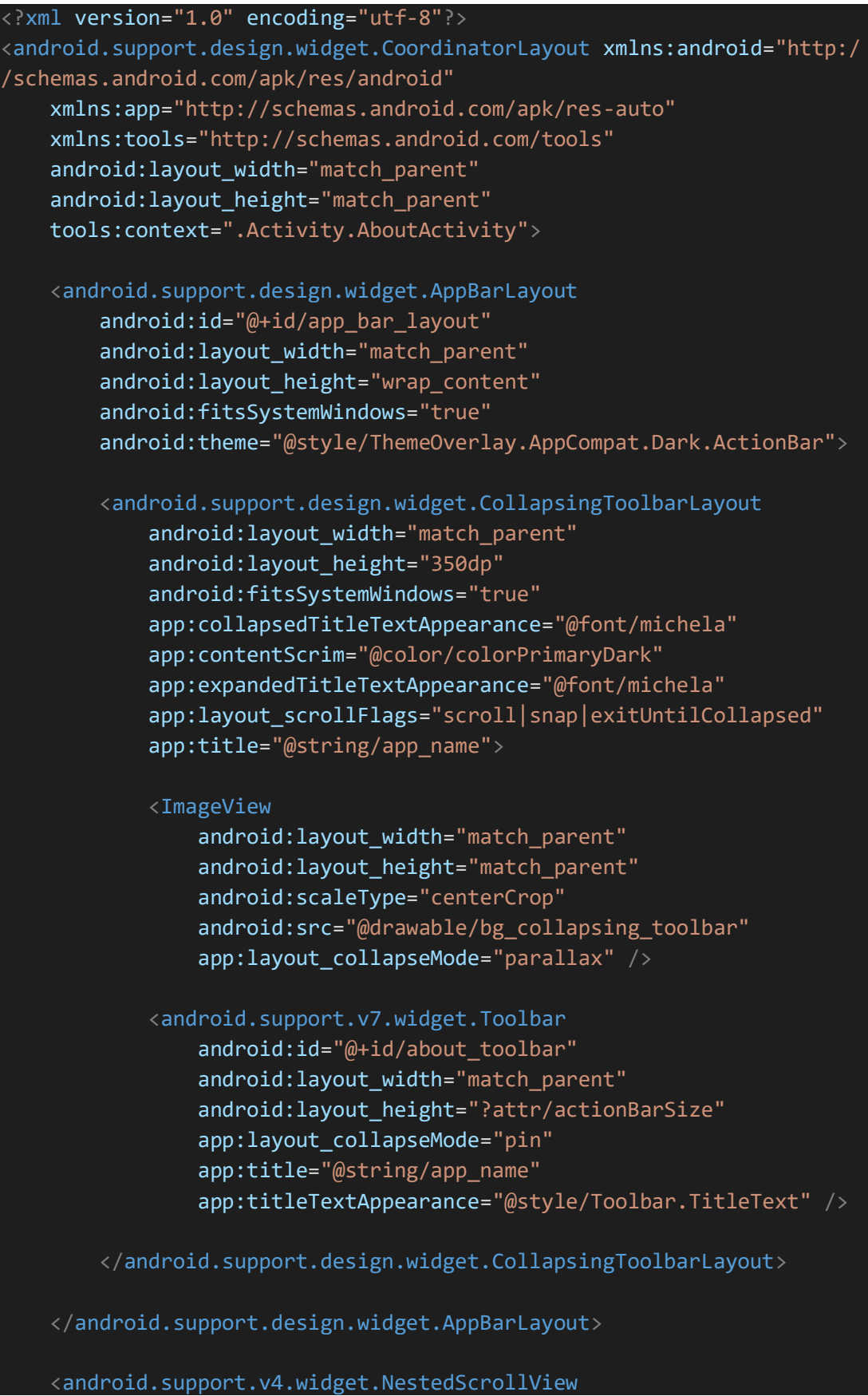

 android:layout\_width="match\_parent" android: layout height="match parent" android:clipToPadding="false" app:layout\_behavior="android.support.design.widget.AppBarLayou t\$ScrollingViewBehavior">

<android.support.v7.widget.CardView

 android:layout\_width="match\_parent" android:layout\_height="wrap\_content" android:layout\_marginBottom="16dp" app:cardElevation="5dp" app:cardUseCompatPadding="true">

## <LinearLayout

android: layout width="match parent" android: layout height="wrap content" android:orientation="vertical">

# <LinearLayout

 android:layout\_width="match\_parent" android:layout\_height="wrap\_content" android:orientation="horizontal" android:padding="12dp">

# <ImageView

 android:layout\_width="0dp" android: layout height="wrap content" android:layout\_gravity="center\_vertical" android: layout weight="1" android:src="@mipmap/ic\_launcher" />

# <TextView

android: layout width="0dp" android:layout\_height="wrap\_content" android: layout weight="9" android:gravity="center\_vertical" android:padding="12dp" android:text="@string/app\_team" android:textColor="@color/colorPrimary" android:textSize="20sp" android:textStyle="bold" />

# </LinearLayout>

#### <TextView

android: layout width="wrap\_content" android:layout\_height="wrap\_content" android: layout marginTop="12dp" android:lineSpacingMultiplier="1.5"

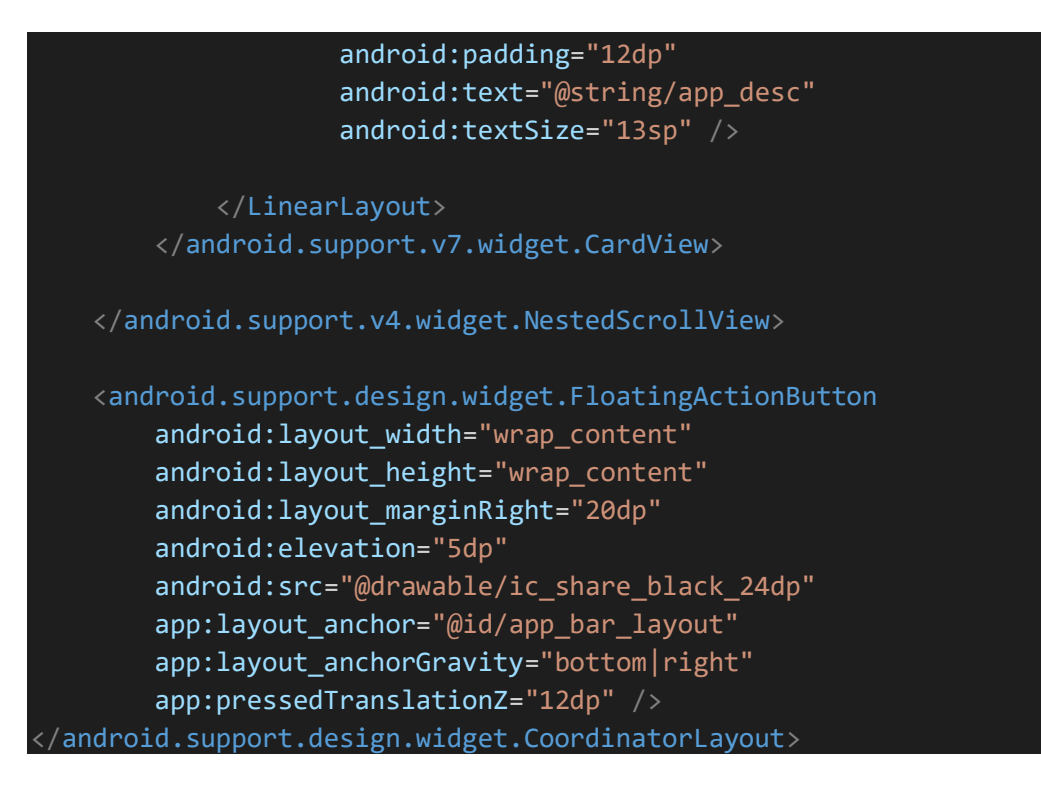

File 65. activity\_add\_post.xml

```
<?xml version="1.0" encoding="utf-8"?>
<RelativeLayout xmlns:android="http://schemas.android.com/apk/res/andr
oid"
     xmlns:app="http://schemas.android.com/apk/res-auto"
     xmlns:tools="http://schemas.android.com/tools"
    android: layout width="match parent"
    android: layout height="match parent"
     tools:context=".Activity.AddPost.AddPostActivity">
     <android.support.v4.widget.NestedScrollView
         android:layout_width="match_parent"
        android: layout height="match parent"
         android:layout_below="@id/toolbar">
         <LinearLayout
            android: layout width="match parent"
             android:layout_height="wrap_content"
             android:orientation="vertical">
             <android.support.v7.widget.CardView
                 android:id="@+id/container_iv_post"
                android: layout width="match parent"
                 android:layout_height="wrap_content"
                 android:layout_marginBottom="5dp">
                 <ImageView
                    android: id="@+id/iv_post"
```
# android:layout\_width="400dp" android: layout height="400dp" android: layout gravity="center horizontal" android:src="@drawable/ic\_banyan\_496px\_post" />

</android.support.v7.widget.CardView>

# <LinearLayout

 android:layout\_width="match\_parent" android:layout\_height="match\_parent" android:layout\_above="@id/container\_btn\_posting" android: layout below="@id/container\_iv\_post" android:orientation="vertical" android:paddingLeft="20dp" android:paddingTop="10dp" android:paddingRight="20dp">

#### <android.support.design.widget.TextInputLayout

android: layout width="match parent" android:layout\_height="wrap\_content" android:layout\_marginTop="10dp">

# <EditText

 android:id="@+id/edt\_judul" android: layout width="match parent" android:layout\_height="wrap\_content" android:hint="Judul" android:inputType="text" android:textColor="@color/colorPrimaryDark" /> </android.support.design.widget.TextInputLayout>

 <android.support.design.widget.TextInputLayout android:layout\_width="match\_parent" android:layout\_height="wrap\_content" android: layout marginTop="10dp">

#### <EditText

android: id="@+id/edt deskripsi" android: layout width="match parent" android: layout height="wrap content" android:gravity="top" android:hint="Deskripsi" android:inputType="textMultiLine" android:minLines="7" android:textColor="@color/colorPrimaryDark" /> </android.support.design.widget.TextInputLayout>

```
 </LinearLayout>
 </LinearLayout>
```
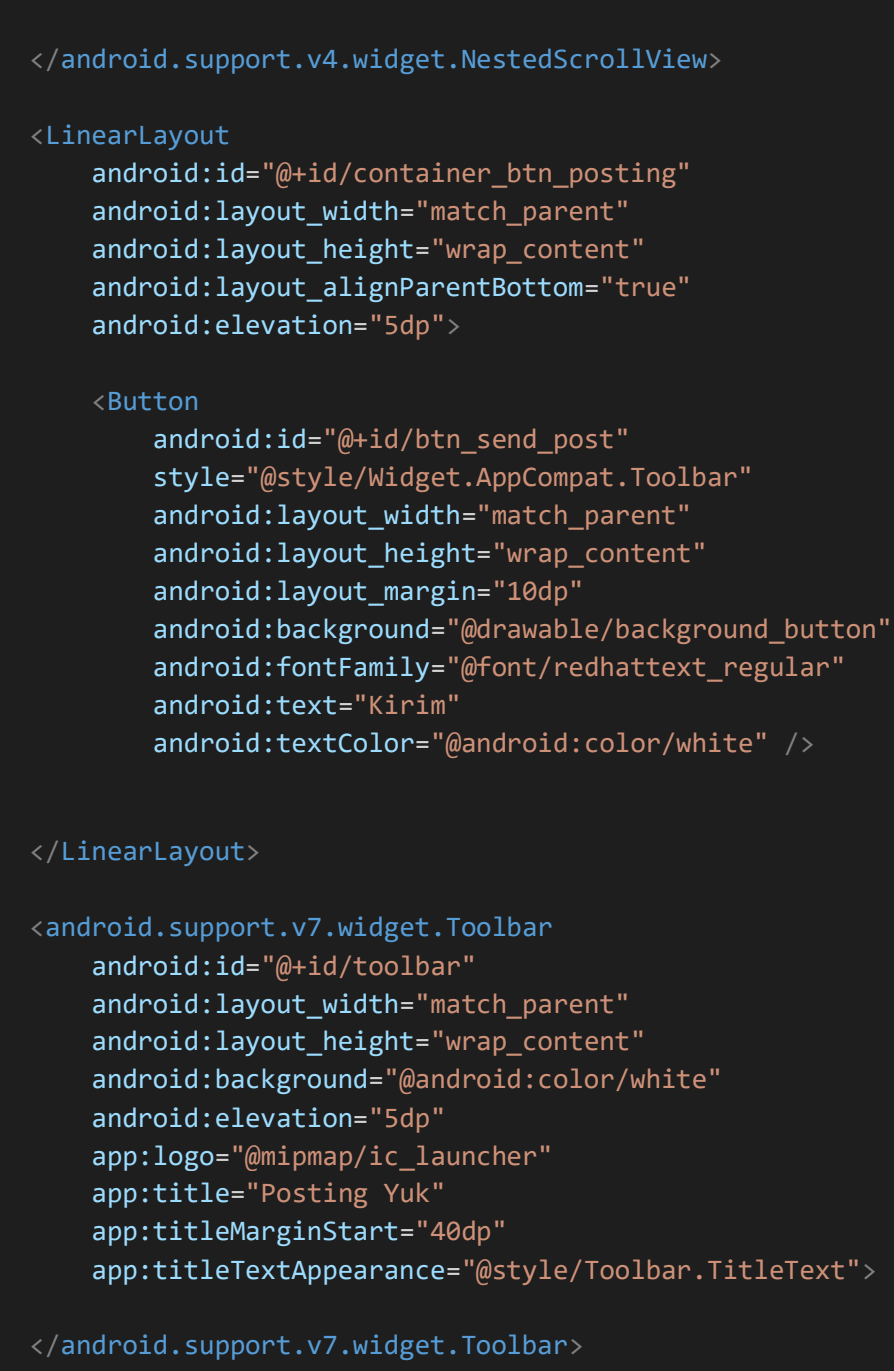

</RelativeLayout>

File 66. activity\_detail\_post.xml

<?xml version="1.0" encoding="utf-8"?> <RelativeLayout xmlns:android="http://schemas.android.com/apk/res/andr oid" xmlns:app="http://schemas.android.com/apk/res-auto" xmlns:tools="http://schemas.android.com/tools"

# android:layout\_width="match\_parent" android: layout height="match parent" tools:context=".Activity.DetailPost.DetailPostActivity">

 <android.support.design.widget.CoordinatorLayout android: layout width="match parent" android:layout\_height="match\_parent" android:layout\_above="@id/container\_btn\_posting">

 <android.support.design.widget.AppBarLayout android:id="@+id/app\_bar\_layout" android: layout width="match parent" android: layout height="wrap content" android:fitsSystemWindows="true" android:theme="@style/ThemeOverlay.AppCompat.Dark.ActionBa

 <android.support.design.widget.CollapsingToolbarLayout android:id="@+id/toolbar\_post\_collapsing" android:layout\_width="match\_parent" android:layout\_height="350dp" android:fitsSystemWindows="true" app:contentScrim="@color/colorPrimaryDark" app:layout\_scrollFlags="scroll|snap|exitUntilCollapsed

<ImageView

android: id="@+id/iv post detail" android: layout width="match parent" android:layout\_height="match\_parent" android:scaleType="centerCrop" android: src="@drawable/bg\_collapsing\_toolbar" app:layout\_collapseMode="parallax" />

 <android.support.v7.widget.Toolbar android: id="@+id/toolbar\_post" android:layout\_width="match\_parent" android: layout height="?attr/actionBarSize" app: layout collapseMode="pin" app:titleTextAppearance="@style/Toolbar.TitleText"

 $\mathsf{e}^{\mathsf{u}}\mathsf{y}$ 

">

</android.support.design.widget.CollapsingToolbarLayout>

</android.support.design.widget.AppBarLayout>

 <android.support.v4.widget.SwipeRefreshLayout android: id="@+id/swipe\_refresh\_komentar"

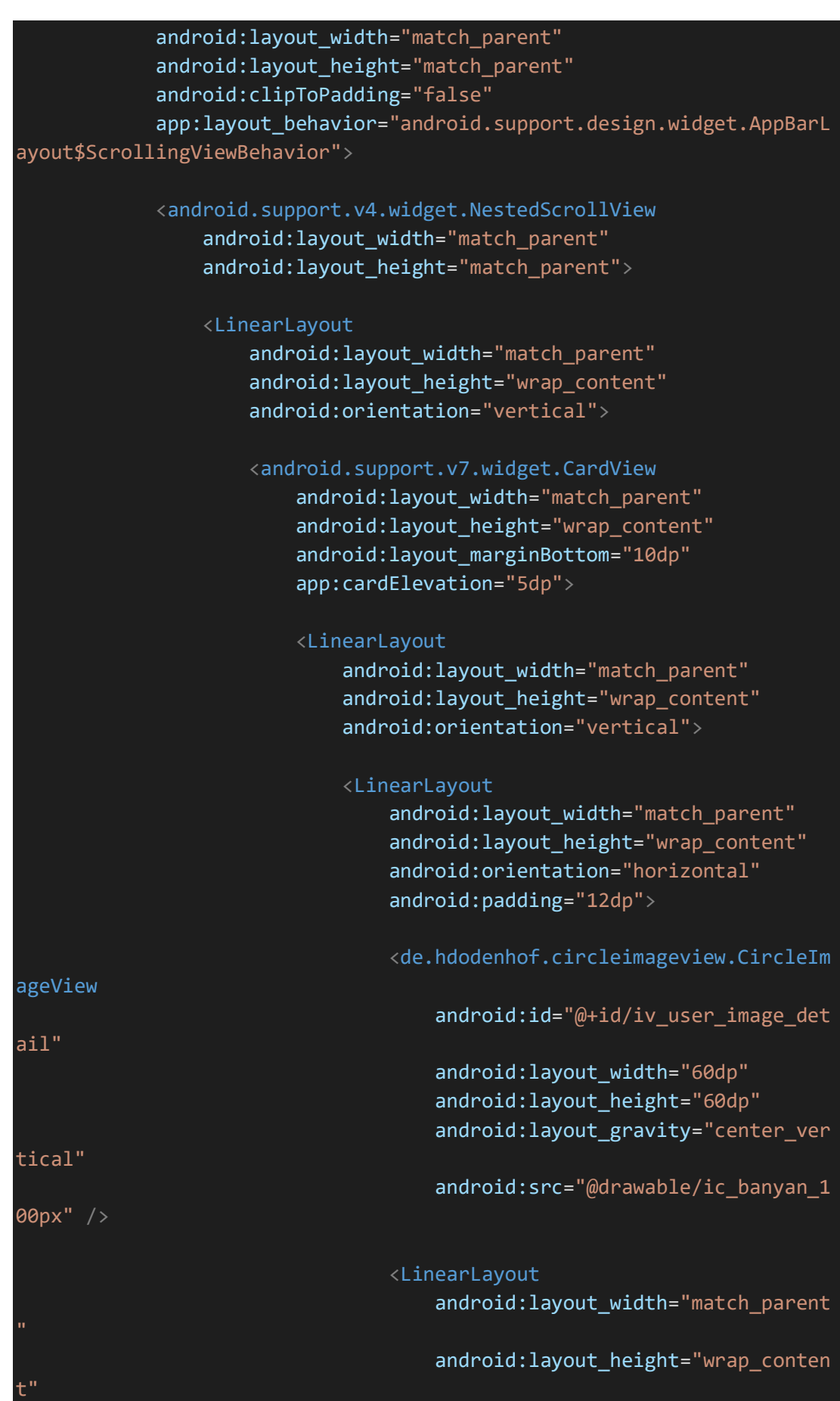

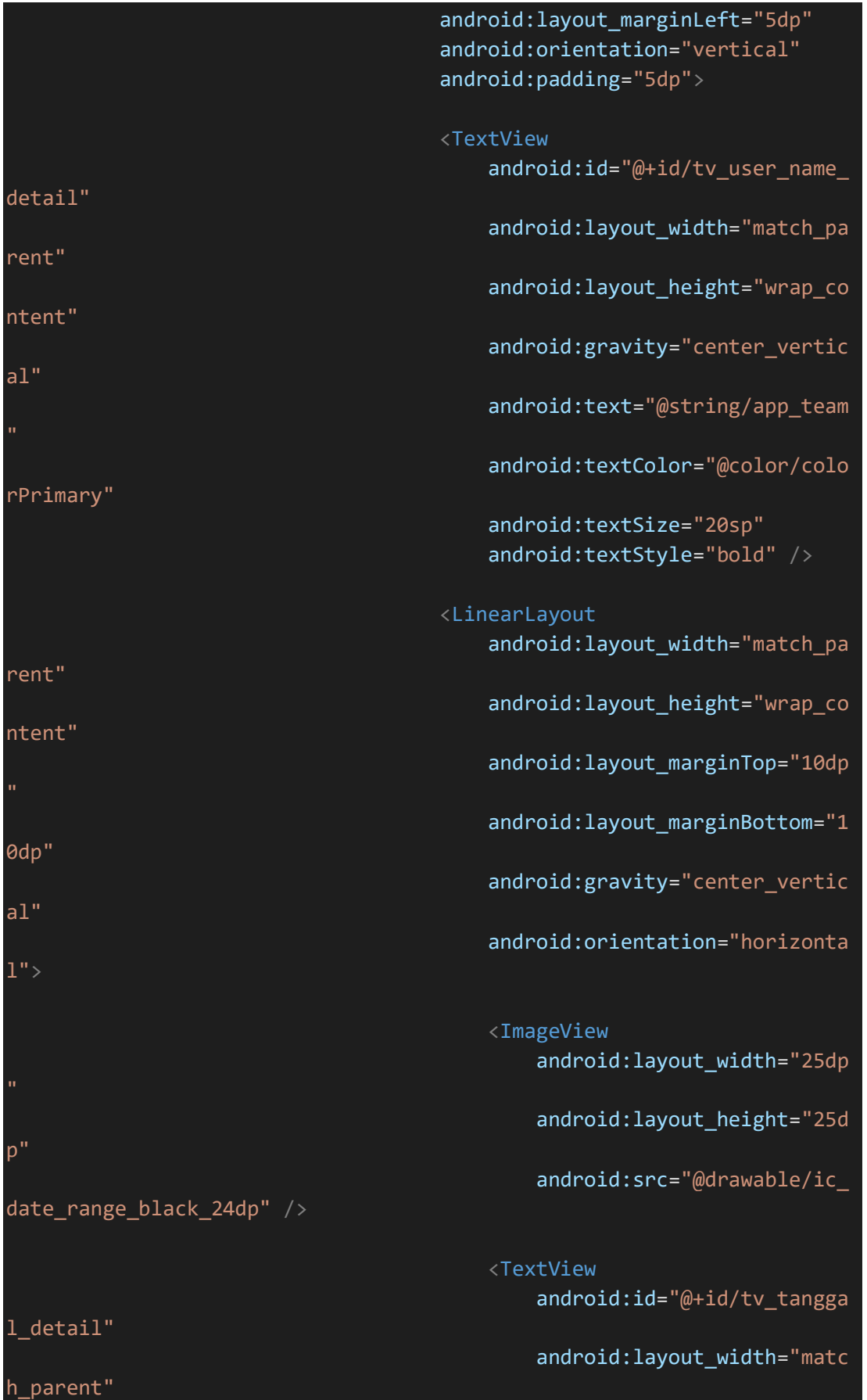

android:layout\_height="wra

"5dp"

/>

p\_content"

android:layout\_marginLeft=

android:gravity="left" android:text="28/10/2020"

</LinearLayout>

 </LinearLayout> </LinearLayout>

<TextView

android: id="@+id/tv deskripsi detail" android: layout width="wrap\_content" android:layout\_height="wrap\_content" android:lineSpacingMultiplier="1.5" android:padding="12dp" android:text="@string/app\_desc" android:textSize="13sp" />

</LinearLayout>

</android.support.v7.widget.CardView>

 <android.support.v7.widget.RecyclerView android:id="@+id/recycler\_view\_komen" android: layout width="match parent" android:layout\_height="wrap\_content" />

</LinearLayout>

</android.support.v4.widget.NestedScrollView>

</android.support.v4.widget.SwipeRefreshLayout>

 <android.support.design.widget.FloatingActionButton android: layout width="wrap content" android: layout height="wrap content" android:id="@+id/fab\_share" android: layout marginRight="20dp" android:elevation="5dp" android: src="@drawable/ic\_share\_black\_24dp" app:layout\_anchor="@id/app\_bar\_layout" app:layout\_anchorGravity="bottom|right" app:pressedTranslationZ="12dp" />

## </android.support.design.widget.CoordinatorLayout>

#### <android.support.v7.widget.CardView

android: id="@+id/container\_btn\_posting" android: layout width="match parent" android: layout height="wrap content" android:layout\_alignParentBottom="true" app:cardElevation="5dp">

#### <RelativeLayout

 android:layout\_width="match\_parent" android: layout height="wrap content" android:elevation="5dp">

 <android.support.design.widget.TextInputLayout android: layout width="match parent" android:layout\_height="80dp" android:layout\_marginTop="10dp" android: layout marginRight="10dp" android:layout\_toLeftOf="@id/btn\_send\_komen">

#### <EditText

 android:inputType="text" android:id="@+id/edt\_comment" android: layout width="match parent" android:layout\_height="match\_parent" android:gravity="top|left" android:hint="Comment here." />

</android.support.design.widget.TextInputLayout>

#### <Button

 android:id="@+id/btn\_send\_komen" style="@style/Widget.AppCompat.Toolbar" android: layout width="100dp" android: layout height="wrap\_content" android:layout\_alignParentRight="true" android: layout centerVertical="true" android: layout margin="10dp" android: layout marginTop="10dp" android:background="@drawable/background\_button" android:fontFamily="@font/redhattext regular" android:text="Kirim" android:textColor="@android:color/white" />

</RelativeLayout>

</android.support.v7.widget.CardView>

#### </RelativeLayout>

File 67. activity detail rekomendasi tanaman.xml

```
<?xml version="1.0" encoding="utf-8"?>
<android.support.design.widget.CoordinatorLayout xmlns:android="http:/
/schemas.android.com/apk/res/android"
     xmlns:app="http://schemas.android.com/apk/res-auto"
     xmlns:tools="http://schemas.android.com/tools"
    android: layout width="match parent"
    android: layout height="match parent"
     tools:context=".Activity.DetailRekomendasiTanaman.DetailRekomendas
iTanamanActivity">
     <android.support.design.widget.AppBarLayout
        android: id="@+id/app_bar_layout"
        android: layout width="match parent"
        android: layout height="wrap content"
         android:fitsSystemWindows="true"
         android:theme="@style/ThemeOverlay.AppCompat.Dark.ActionBar">
         <android.support.design.widget.CollapsingToolbarLayout
            android: layout width="match parent"
            android: layout height="350dp"
             android:fitsSystemWindows="true"
             app:collapsedTitleTextAppearance="@font/michela"
             app:contentScrim="@color/colorPrimaryDark"
             app:expandedTitleTextAppearance="@font/michela"
             app:layout_scrollFlags="scroll|snap|exitUntilCollapsed">
             <ImageView
                android: id="@+id/iv gambar rekomendasi tanaman"
                 android:layout_width="match_parent"
                android: layout height="match parent"
                 android:scaleType="centerCrop"
                android: src="@drawable/bg_collapsing_toolbar"
                app:layout collapseMode="parallax" />
             <android.support.v7.widget.Toolbar
                 android:id="@+id/detail_rekomendasi_toolbar"
                android: layout width="match parent"
                android: layout height="?attr/actionBarSize"
                 app:layout_collapseMode="pin"
                 app:titleTextAppearance="@style/Toolbar.TitleText" />
         </android.support.design.widget.CollapsingToolbarLayout>
```
</android.support.design.widget.AppBarLayout>

 <android.support.v4.widget.NestedScrollView android: layout width="match parent" android: layout height="match parent" android:clipToPadding="false" app:layout\_behavior="android.support.design.widget.AppBarLayou t\$ScrollingViewBehavior">

# <android.support.v7.widget.CardView

 android:layout\_width="match\_parent" android:layout\_height="wrap\_content" android:layout\_marginBottom="16dp" app:cardElevation="5dp" app:cardUseCompatPadding="true">

# <LinearLayout

android: layout width="match parent" android: layout height="wrap content" android:orientation="vertical">

#### <LinearLayout

 android:layout\_width="match\_parent" android:layout\_height="wrap\_content" android:orientation="horizontal" android:padding="12dp">

#### <ImageView

android: layout\_width="0dp" android:layout\_height="80dp" android: layout gravity="center vertical" android:layout\_weight="1" android: src="@drawable/ic\_plant" />

#### <LinearLayout

 android:layout\_width="0dp" android: layout height="wrap content" android: layout gravity="center vertical" android:layout\_marginLeft="10dp" android: layout weight="9" android:orientation="vertical">

#### <TextView

android:id="@+id/tv\_nama\_latin\_rekomendasi

#### \_tanaman"

android: layout width="wrap content" android: layout height="wrap\_content" android:gravity="center\_vertical" android:paddingRight="20dp" android:text="Lavandula"

#### android:textColor="@color/colorPrimaryDark

```
 android:textSize="23sp"
 android:textStyle="bold|italic" />
```
#### <TextView

 android:layout\_width="wrap\_content" android:layout\_height="wrap\_content" android:layout\_marginTop="3dp" android:gravity="center\_vertical" android:text="(nama latin)" android:textColor="@color/colorPrimary" android:textSize="15sp" />

# </LinearLayout> </LinearLayout>

# <android.support.v7.widget.CardView

 android:layout\_width="match\_parent" android:layout\_height="wrap\_content" android:layout\_marginBottom="5dp" app:cardElevation="5dp" app:cardUseCompatPadding="true">

#### <GridLayout

android:id="@+id/grid\_view\_rekomendasi\_tanaman

 android:layout\_width="match\_parent" android:layout\_height="wrap\_content" android:columnCount="3" android:paddingLeft="12dp" android:paddingTop="12dp" android:paddingRight="12dp" android:paddingBottom="12dp">

#### <TextView

 style="@style/deskripsi\_style" android: layout width="140dp" android:text="Jenis" />

### <TextView

 style="@style/deskripsi\_style" android:text=" : " />

#### <TextView

android: id="@+id/tv\_jenis\_rekomendasi\_tana

style="@style/deskripsi\_style"

man"

"

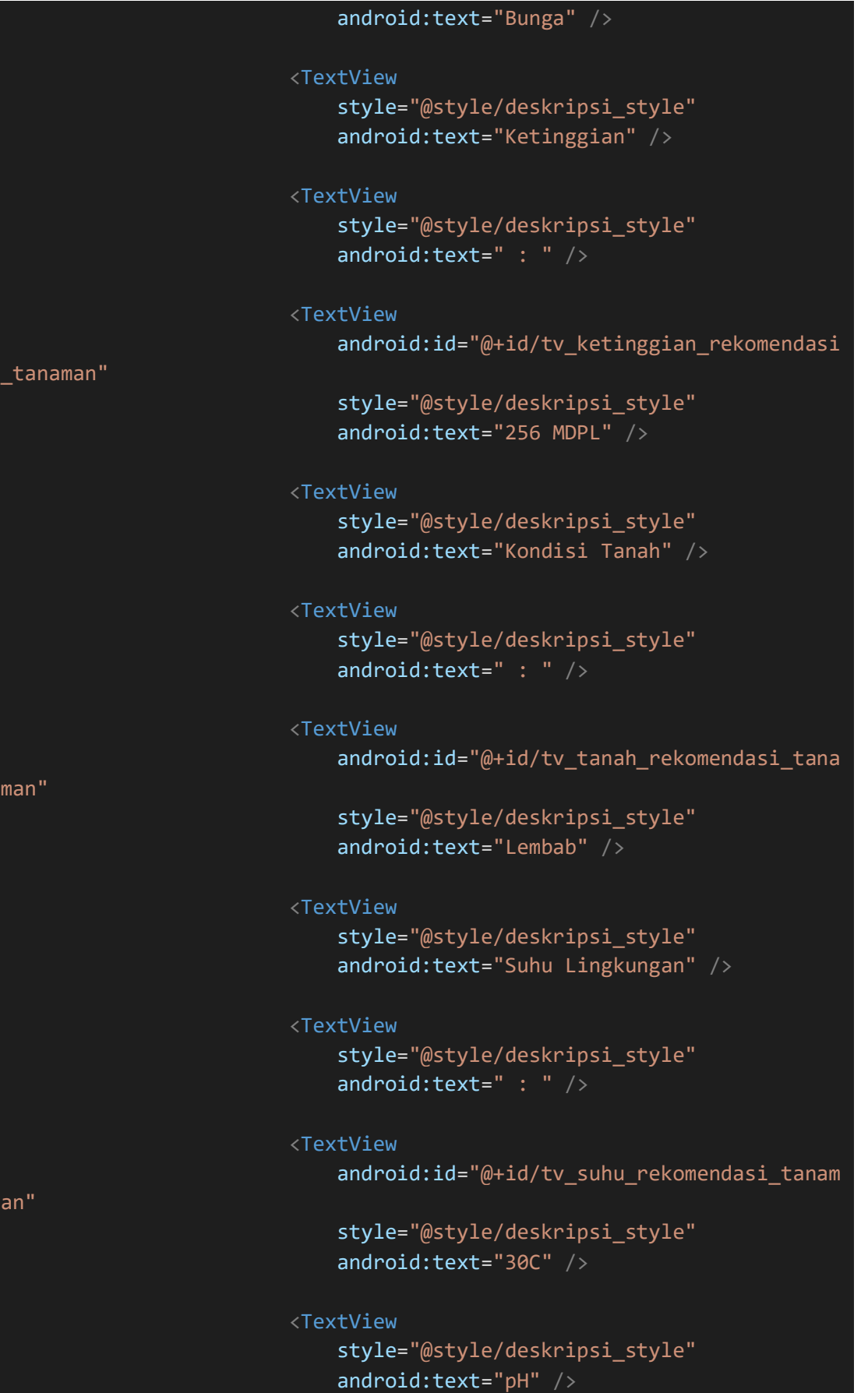

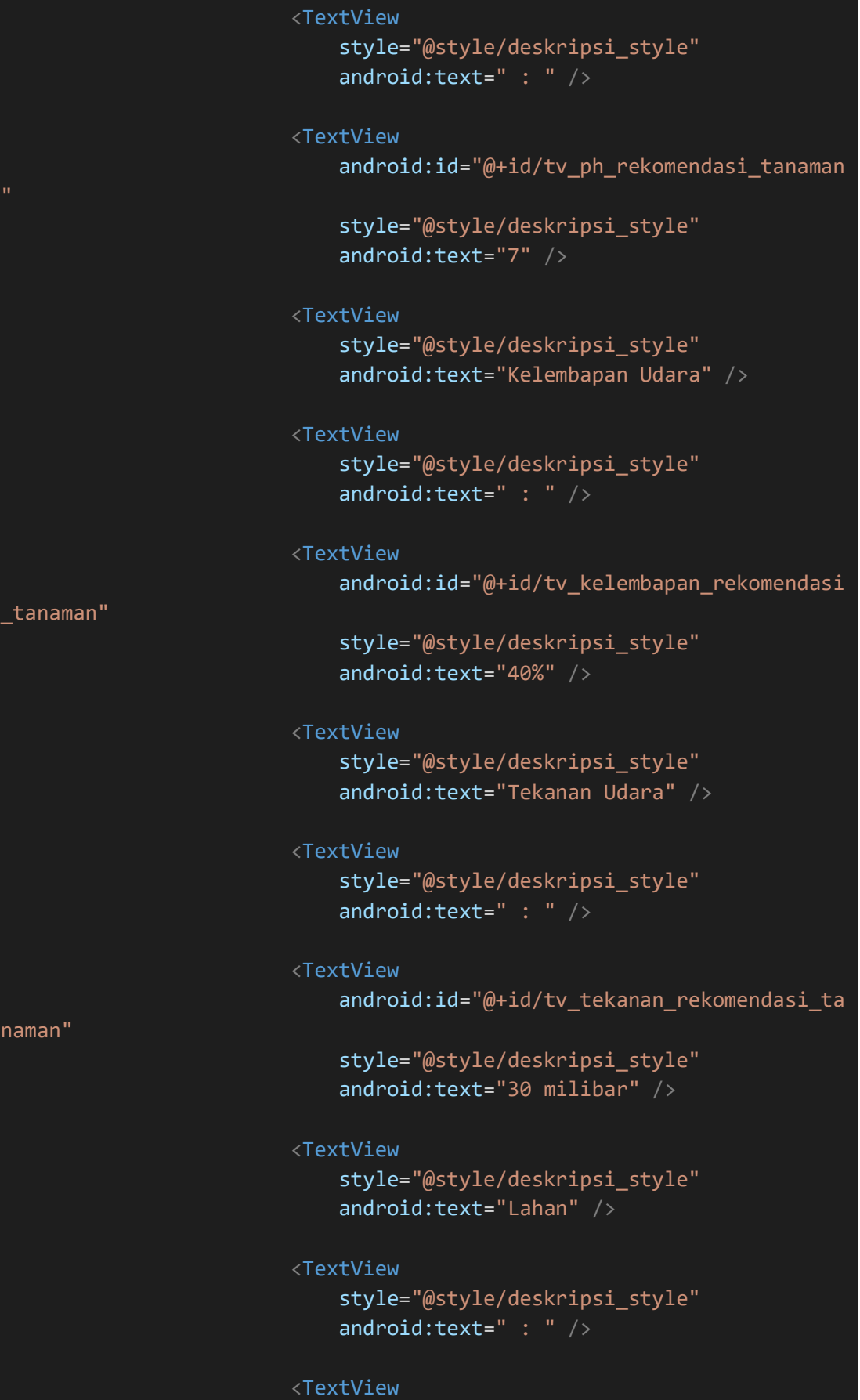

android: id="@+id/tv\_lahan\_rekomendasi\_tana

man"

n"

```
 style="@style/deskripsi_style"
 android:text="-10m2" />
```
<TextView

 style="@style/deskripsi\_style" android:text="Kebutuhan Air" />

<TextView

 style="@style/deskripsi\_style" android:text=" : " />

 <TextView android: id="@+id/tv\_air\_rekomendasi\_tanama

 style="@style/deskripsi\_style" android:text="Sedang" /> </GridLayout>

</android.support.v7.widget.CardView>

<TextView

 android:id="@+id/tv\_deskripsi\_rekomendasi\_tanaman" android: layout width="wrap content" android:layout\_height="wrap\_content" android: layout marginTop="7dp" android:lineSpacingMultiplier="1.5" android:padding="12dp" android:textSize="13sp" />

 </LinearLayout> </android.support.v7.widget.CardView>

</android.support.v4.widget.NestedScrollView>

# <Button

android: id="@+id/btn tanam rekomendasi tanaman" style="@style/Widget.AppCompat.Toolbar" android: layout width="120dp" android:layout\_height="50dp" android: layout marginRight="20dp" android:background="@drawable/background button" android:elevation="5dp" android:text="Tanam Kuy!" android:textColor="@color/putih" app:layout\_anchor="@id/app\_bar\_layout" app: layout anchorGravity="bottom|right" />

```
</android.support.design.widget.CoordinatorLayout>
```
# File 68. activity detail tanaman.xml

```
<?xml version="1.0" encoding="utf-8"?>
<RelativeLayout xmlns:android="http://schemas.android.com/apk/res/andr
oid"
     xmlns:app="http://schemas.android.com/apk/res-auto"
     xmlns:tools="http://schemas.android.com/tools"
    android: layout width="match parent"
    android: layout height="match parent"
     android:orientation="vertical"
     tools:context=".Activity.DetailTanaman.DetailTanamanActivity">
     <android.support.v7.widget.Toolbar
        android: id="@+id/toolbar_tanaman"
        android: layout width="match parent"
        android: layout height="wrap content"
         android:background="@color/colorPrimaryDark"
         android:elevation="5dp"
         app:theme="@style/ToolbarTheme"
         app:title="Plant Detail"
         app:titleTextAppearance="@style/Toolbar.TitleText"
         app:titleTextColor="@color/putih">
     </android.support.v7.widget.Toolbar>
     <android.support.v4.widget.SwipeRefreshLayout
        android: id="@+id/swipe_refresh_catatan"
         android:layout_width="match_parent"
        android: layout height="wrap content"
        android: layout below="@id/toolbar tanaman">
         <android.support.v4.widget.NestedScrollView
            android: layout width="match parent"
            android: layout height="wrap content">
             <LinearLayout
                android: layout width="match parent"
                 android:layout_height="wrap_content"
                 android:orientation="vertical"
                 android:paddingLeft="10dp"
                 android:paddingRight="10dp">
                 <RelativeLayout
                      android:layout_width="wrap_content"
                      android:layout_height="wrap_content">
```
<LinearLayout

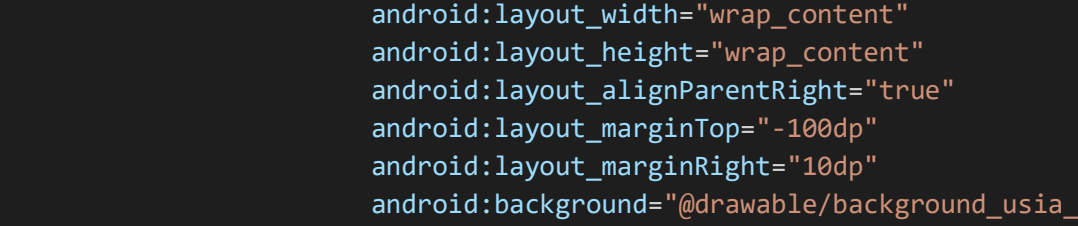

#### tanaman"

 android:gravity="center\_horizontal" android:orientation="vertical" android:paddingLeft="10dp" android:paddingTop="110dp" android:paddingRight="10dp" android:paddingBottom="10dp">

#### <TextView

android: id="@+id/tv usia tanaman" android:layout\_width="wrap\_content" android:layout\_height="wrap\_content" android:fontFamily="@font/redhattext\_bold" android:text="25" android:textColor="@color/putih" android:textSize="40sp" />

#### <TextView

android: layout width="wrap content" android:layout\_height="wrap\_content" android:text="@string/tv\_hari" android:textColor="@color/putih" /> </LinearLayout>

#### <ImageView

android:id="@+id/iv tanaman" android:layout\_width="70dp" android:layout\_height="70dp" android: layout centerVertical="true" android:src="@drawable/ic\_plant" />

# <LinearLayout

android: layout width="wrap content" android: layout height="wrap content" android:layout\_centerVertical="true" android: layout gravity="center vertical" android: layout marginLeft="10dp" android: layout toRightOf="@id/iv tanaman" android:orientation="vertical">

 <TextView android: id="@+id/tv nama tanaman"  android:layout\_width="wrap\_content" android: layout height="wrap content" android:fontFamily="@font/redhattext\_regul

 android:text="Bougenville" android:textColor="@color/colorPrimaryDark

 android:textSize="30sp" android:textStyle="bold" />

# <TextView

android: id="@+id/tv nama latin tanaman" android:layout\_width="wrap\_content" android:layout\_height="wrap\_content" android:text="Bougainvillea" android:textStyle="italic" />

# </LinearLayout> </RelativeLayout>

# <GridLayout

ar"

android:id="@+id/grid view kebun" android: layout width="match parent" android:layout\_height="wrap\_content" android:layout\_below="@id/container\_cuaca" android:columnCount="4" android:rowCount="1" android:textColor="@color/colorPrimaryDark">

#### <!--row1, kolom1-->

 <android.support.v7.widget.CardView android: layout columnWeight="1" android:layout\_margin="5dp" app:cardCornerRadius="5dp" app:cardElevation="5dp">

#### <LinearLayout

android: layout width="match parent" android: layout height="wrap content" android: layout gravity="center" android:orientation="vertical" android:paddingTop="5dp" android:paddingBottom="5dp">

#### <TextView

 android:layout\_width="match\_parent" android: layout height="wrap content"

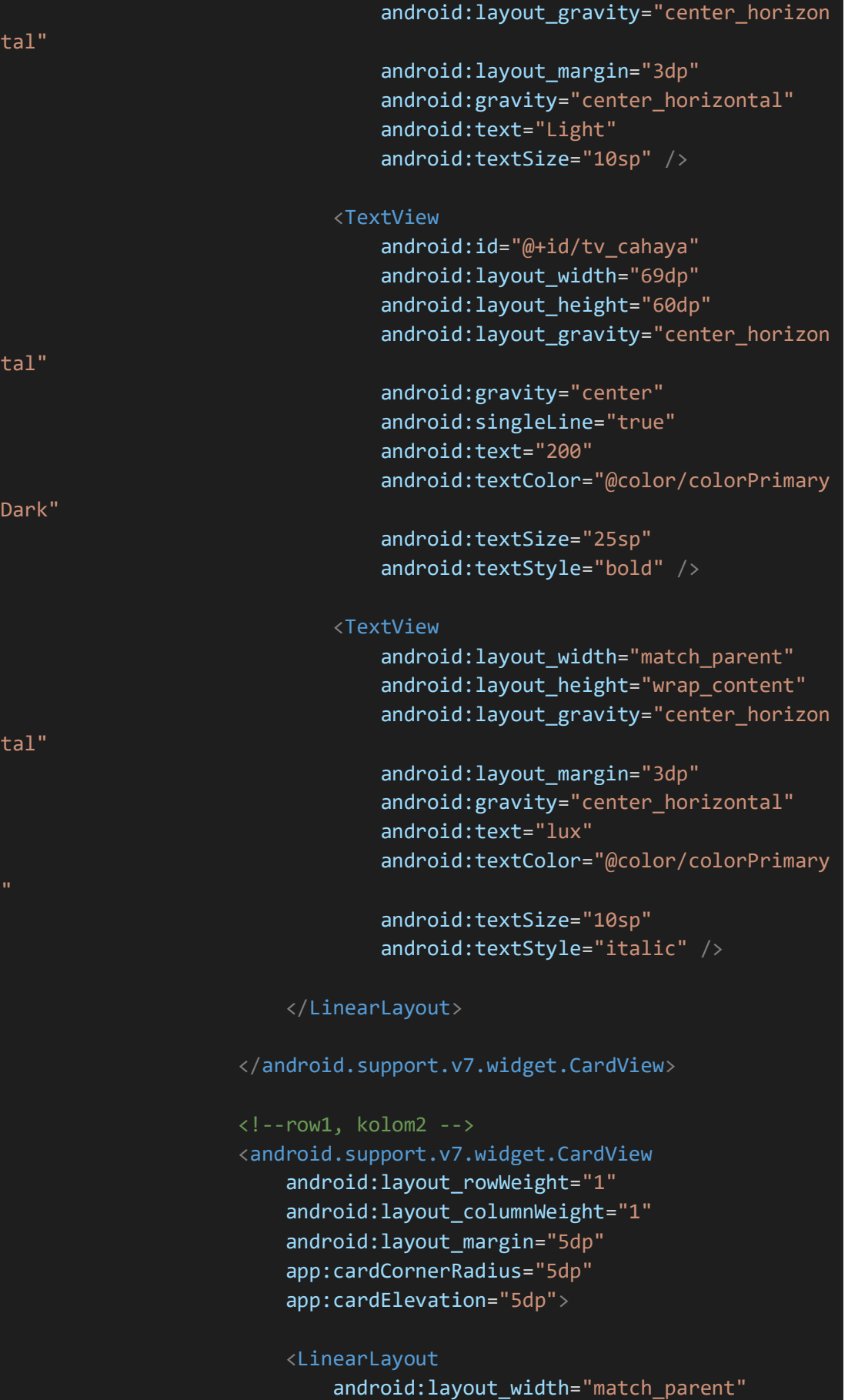

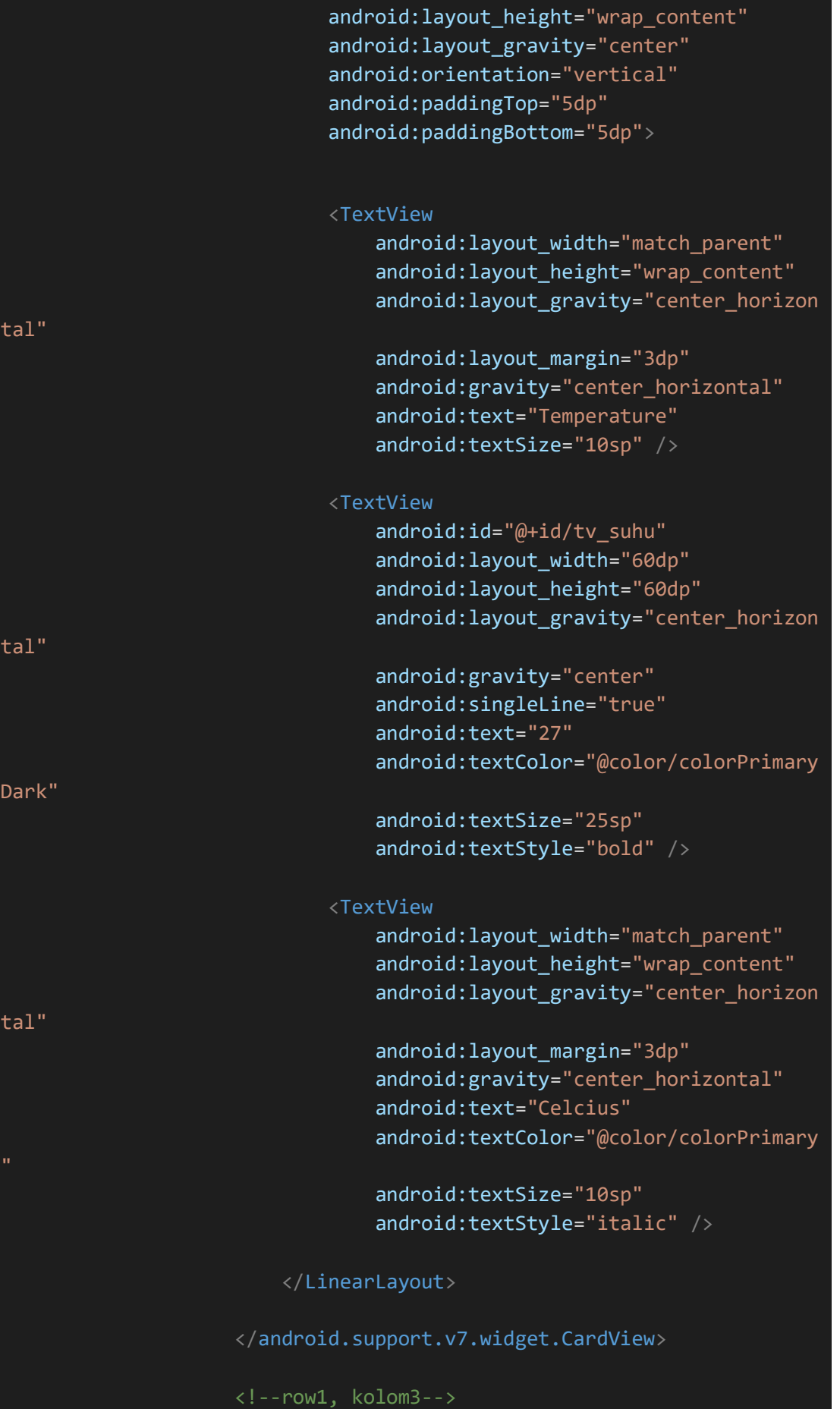

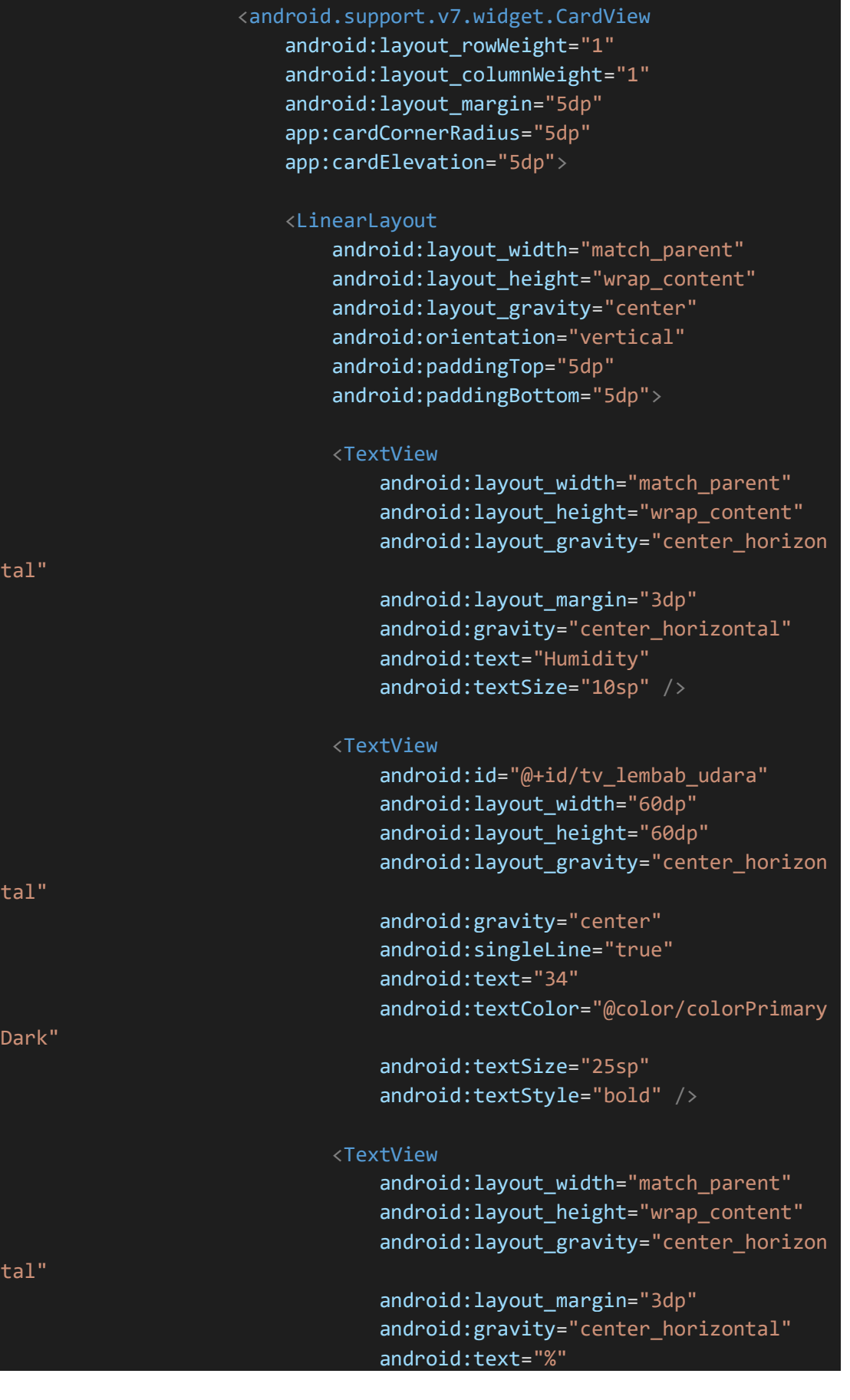

# android:textColor="@color/colorPrimary

 android:textSize="10sp" android:textStyle="italic" />

</LinearLayout>

</android.support.v7.widget.CardView>

# <!--row1, kolom4-->

 <android.support.v7.widget.CardView android: layout rowWeight="1" android:layout\_columnWeight="1" android:layout\_margin="5dp" app:cardCornerRadius="5dp" app:cardElevation="5dp">

# <LinearLayout

android: layout width="match parent" android:layout\_height="wrap\_content" android:layout\_gravity="center" android:orientation="vertical" android:paddingTop="5dp" android:paddingBottom="5dp">

# <TextView

android: layout width="match parent" android:layout\_height="wrap\_content" android:layout\_gravity="center\_horizon

android: layout margin="3dp" android: gravity="center\_horizontal" android:text="Soil Moisture" android:textSize="10sp" />

#### <TextView

 android:id="@+id/tv\_lembab\_tanah" android: layout width="60dp" android: layout height="60dp" android: layout gravity="center" android:gravity="center" android:singleLine="true" android:text="70" android:textColor="@color/colorPrimary

 android:textSize="25sp" android:textStyle="bold" />

tal"

Dark"

```
 <TextView
                android: layout width="match parent"
                android:layout_height="wrap_content"
                 android:layout_gravity="center_horizon
                 android:layout_margin="3dp"
                android:gravity="center_horizontal"
                 android:text="%"
                 android:textColor="@color/colorPrimary
                 android:textSize="10sp"
                 android:textStyle="italic" />
         </LinearLayout>
     </android.support.v7.widget.CardView>
 </GridLayout>
 <LinearLayout
     android:layout_width="match_parent"
     android:layout_height="wrap_content"
    android: layout marginTop="7dp"
     android:orientation="horizontal"
     android:weightSum="5">
     <Button
         android:id="@+id/btn_siram"
```

```
style="@style/Widget.AppCompat.Toolbar"
 android:layout_width="0dp"
android: layout height="wrap content"
android: layout margin="3dp"
android:layout_weight="1"
android:background="@drawable/background_butto
```
android:text="@string/btn siram" android:textColor="@color/putih" />

# <Button

tal"

n"

```
android: id="@+id/btn_pupuk"
 style="@style/Widget.AppCompat.Toolbar"
android: layout width="0dp"
android: layout height="wrap content"
android: layout margin="3dp"
android: layout weight="1"
 android:background="@drawable/background_butto
```
android:text="@string/fertilize"

# android:textColor="@color/putih" /> <Button android:id="@+id/btn\_detail" style="@style/Widget.AppCompat.Toolbar" android: layout width="0dp" android:layout\_height="wrap\_content" android:layout\_margin="3dp" android:layout\_weight="1" android:background="@drawable/background\_butto android:text="@string/btn\_detail" android:textColor="@color/putih" /> <Button android:id="@+id/btn log" style="@style/Widget.AppCompat.Toolbar" android:layout\_width="0dp" android:layout\_height="wrap\_content" android:layout\_margin="3dp" android:layout\_weight="1" android:background="@drawable/background\_butto android:text="@string/btn\_log" android:textColor="@color/putih" /> <Button android:id="@+id/btn\_catatan" style="@style/Widget.AppCompat.Toolbar" android:layout\_width="0dp" android: layout height="wrap content" android: layout margin="3dp" android:layout\_weight="1" android:background="@drawable/background\_butto android:text="@string/btn\_tambah\_catatan" android:textColor="@color/putih" /> </LinearLayout> <TextView android: layout width="wrap content"

n"

n"

android: layout height="wrap content" android:layout\_marginTop="10dp" android:text="@string/tv catatan" android:textColor="@color/colorPrimaryDark" android:textSize="15sp" />

<View

```
android: layout width="match parent"
android: layout height="1dp"
 android:layout_marginTop="2dp"
android:background="@color/colorAccentt" />
```
 <android.support.v7.widget.RecyclerView android:id="@+id/recycler\_view\_catatan" android: layout width="match parent" android:layout\_height="wrap\_content" android:layout\_marginTop="5dp" /> </LinearLayout>

</android.support.v4.widget.NestedScrollView>

</android.support.v4.widget.SwipeRefreshLayout>

 <android.support.v7.widget.CardView android:id="@+id/container\_catatan\_tanaman" android:layout\_width="match\_parent" android:layout\_height="wrap\_content" android: layout alignParentBottom="true" android:visibility="gone" app:cardElevation="5dp">

#### <RelativeLayout

android: layout width="match parent" android: layout height="wrap content" android:elevation="5dp">

 <android.support.design.widget.TextInputLayout android: layout width="match parent" android:layout\_height="80dp" android:layout\_marginTop="10dp" android: layout marginRight="10dp" android: layout toLeftOf="@id/btn send catatan">

# <EditText

android: id="@+id/edt\_catatan" android: layout width="match parent" android: layout height="match parent" android:gravity="top|left" android:hint="Tambahkan Catatan" android:inputType="text" />

</android.support.design.widget.TextInputLayout>

<Button

```
 android:id="@+id/btn_send_catatan"
                 style="@style/Widget.AppCompat.Toolbar"
                android: layout width="100dp"
                 android:layout_height="wrap_content"
                android: layout alignParentRight="true"
                android: layout centerVertical="true"
                 android:layout_margin="10dp"
                 android:layout_marginTop="10dp"
                android:background="@drawable/background button"
                 android:fontFamily="@font/redhattext_regular"
                 android:text="Kirim"
                 android:textColor="@android:color/white" />
         </RelativeLayout>
     </android.support.v7.widget.CardView>
</RelativeLayout>
```
File 69. activity hasil rekomendasi.xml

```
<?xml version="1.0" encoding="utf-8"?>
<LinearLayout xmlns:android="http://schemas.android.com/apk/res/androi
d"
     xmlns:app="http://schemas.android.com/apk/res-auto"
     xmlns:tools="http://schemas.android.com/tools"
    android: layout width="match parent"
    android: layout height="match parent"
     android:background="@color/colorPrimaryDark"
     android:orientation="vertical"
     tools:context=".Activity.Main.TabMainFragment.Kebun.HasilRekomenda
si.HasilRekomendasiActivity">
     <android.support.v7.widget.Toolbar
        android: id="@+id/toolbar hasil rekomendasi"
        android: layout width="match parent"
        android: layout height="wrap content"
         android:background="@color/colorPrimaryDark"
         android:elevation="5dp"
         app:theme="@style/ToolbarTheme"
         app:title="Pilihan Tanaman"
         app:titleTextAppearance="@style/Toolbar.TitleText"
         app:titleTextColor="@color/putih">
     </android.support.v7.widget.Toolbar>
     <android.support.v4.widget.SwipeRefreshLayout
        android:id="@+id/swipe_refresh_hasil"
```
# android:layout\_width="match\_parent" android: layout height="wrap content">

#### <LinearLayout

android: layout width="match parent" android: layout height="wrap content" android:orientation="vertical" android:paddingBottom="7dp">

## <RelativeLayout

 android:layout\_width="match\_parent" android: layout height="wrap content" android:padding="10dp">

## <LinearLayout

android: id="@+id/container\_suhu\_hasil" android:layout\_width="wrap\_content" android:layout\_height="wrap\_content" android: layout alignParentRight="true" android:gravity="center\_vertical" android:orientation="horizontal">

#### <ImageView

 android:layout\_width="50dp" android: layout height="50dp" android:src="@drawable/ic\_suhu" />

## <TextView

android: id="@+id/tv\_suhu\_hasil" style="@style/tvHasilRekomendasi" android: layout width="wrap content" android: layout height="wrap content" android:fontFamily="@font/redhattext\_regular" android:text="25.0 C" android:textSize="45sp" android:textStyle="bold" />

# </LinearLayout>

#### <LinearLayout

android: layout width="wrap\_content" android:layout\_height="wrap\_content" android: layout below="@id/container\_suhu\_hasil" android: layout alignParentRight="true" android: gravity="center\_vertical" android:orientation="horizontal">

 <TextView android: id="@+id/tv\_lat\_lon\_hasil"  style="@style/tvHasilRekomendasi" android: layout width="wrap content" android:layout\_height="wrap\_content" android:layout\_marginRight="2dp" android:text="-7.0000000,100000000" android:textColor="@color/colorAccent" />

#### <ImageView

android: layout width="20dp" android:layout\_height="20dp" android:src="@drawable/ic\_pin" />

# </LinearLayout>

# <TextView

android: id="@+id/tv\_tanggal\_hasil" style="@style/tvHasilRekomendasi" android:layout\_width="wrap\_content" android: layout height="wrap content" android:text="2 Juli 2019" />

# <TextView

android: id="@+id/tv kota hasil" style="@style/tvHasilRekomendasi" android: layout width="wrap content" android:layout\_height="wrap\_content" android: layout below="@id/tv tanggal hasil" android:fontFamily="@font/redhattext\_bold" android:maxLength="12" android:text="Gunungpati" android:textSize="30sp" />

## <TextView

 android:id="@+id/tv\_provinsi\_negara\_hasil" style="@style/tvHasilRekomendasi" android: layout width="wrap content" android:layout\_height="wrap\_content" android: layout below="@id/tv kota hasil" android:text="Jawa Tengah, Indonesia" />

# </RelativeLayout>

#### <LinearLayout

android: layout width="match parent" android: layout height="85dp" android:orientation="horizontal" android:paddingLeft="5dp" android:paddingTop="5dp"

# android:paddingRight="5dp" android:weightSum="3">

#### <RelativeLayout

android: layout width="0dp" android: layout height="match parent" android:layout\_weight="1">

# <TextView

 android:id="@+id/tv\_ketinggian\_hasil" style="@style/tvHasilRekomendasi" android: layout width="wrap content" android:layout\_height="wrap\_content" android:layout\_centerHorizontal="true" android:fontFamily="@font/redhattext bold" android:singleLine="true" android:text="224.5" android:textColor="@color/colorAccent" android:textSize="30sp" />

## <LinearLayout

 android:layout\_width="wrap\_content" android: layout height="wrap content" android:layout\_below="@id/tv\_ketinggian\_hasil" android: layout centerHorizontal="true" android:orientation="horizontal">

## <ImageView

android: layout width="30dp" android: layout height="30dp" android:src="@drawable/ic\_elevation" />

## <TextView

 style="@style/tvHasilRekomendasi" android: layout width="wrap\_content" android: layout height="wrap content" android:layout\_marginLeft="5dp" android:fontFamily="@font/redhattext\_itali

 android:text="MDPL" android:textSize="18sp" android:textStyle="bold" />

## </LinearLayout>

#### </RelativeLayout>

c"

<RelativeLayout

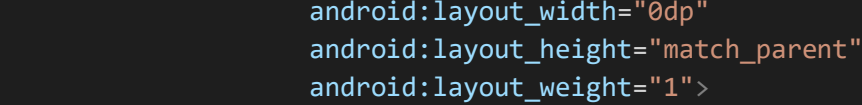

#### <TextView

 android:id="@+id/tv\_kelembapan\_hasil" style="@style/tvHasilRekomendasi" android:layout\_width="wrap\_content" android:layout\_height="wrap\_content" android:layout\_centerHorizontal="true" android:fontFamily="@font/redhattext\_bold" android:singleLine="true" android:text="79" android:textColor="@color/colorAccent" android:textSize="30sp" />

# <LinearLayout

 android:layout\_width="wrap\_content" android:layout\_height="wrap\_content" android:layout\_below="@id/tv\_kelembapan\_hasil" android:layout\_centerHorizontal="true" android:orientation="horizontal">

#### <ImageView

android: layout width="30dp" android:layout\_height="30dp" android: src="@drawable/ic humidity" />

#### <TextView

 style="@style/tvHasilRekomendasi" android: layout width="wrap content" android: layout height="wrap content" android:layout\_below="@id/tv\_kelembapan\_ha

android: layout centerHorizontal="true" android: layout marginLeft="5dp" android:fontFamily="@font/redhattext\_itali

```
 android:text="%"
        android:textSize="18sp"
        android:textStyle="bold" />
 </LinearLayout>
```
# </RelativeLayout>

 <RelativeLayout android: layout width="0dp" android: layout height="match parent"

#### sil"

# android:layout\_weight="1">

#### <TextView

 android:id="@+id/tv\_tekanan\_hasil" style="@style/tvHasilRekomendasi" android:layout\_width="wrap\_content" android:layout\_height="wrap\_content" android:layout\_centerHorizontal="true" android:fontFamily="@font/redhattext bold" android:singleLine="true" android:text="29.68" android:textColor="@color/colorAccent" android:textSize="30sp" />

## <LinearLayout

android: layout width="wrap\_content" android:layout\_height="wrap\_content" android:layout\_below="@id/tv\_tekanan\_hasil" android: layout centerHorizontal="true" android:orientation="horizontal">

#### <ImageView

android: layout width="30dp" android:layout\_height="30dp" android: layout alignParentBottom="true" android:src="@drawable/ic\_pressure" />

# <TextView

 style="@style/tvHasilRekomendasi" android:layout\_width="wrap\_content" android: layout height="wrap content" android: layout below="@id/tv tekanan hasil

 android:layout\_centerHorizontal="true" android:layout\_marginLeft="5dp" android:fontFamily="@font/redhattext itali

 android:text="Milibars" android:textSize="18sp" android:textStyle="bold" />

# </LinearLayout>

</RelativeLayout>

# </LinearLayout>

# <LinearLayout

"

android: layout width="match parent" android: layout height="70dp" android:orientation="horizontal"

# android:paddingLeft="5dp" android:paddingRight="5dp" android:paddingBottom="5dp" android:weightSum="3">

# <RelativeLayout

 android:layout\_width="0dp" android:layout\_height="match\_parent" android:layout\_weight="1">

# <TextView

android: id="@+id/struktur\_tanah\_hasil" style="@style/tvHasilRekomendasi" android:layout\_width="wrap\_content" android: layout height="wrap content" android: layout centerHorizontal="true" android:fontFamily="@font/redhattext\_bold" android:text="Struktur Tanah" android:textSize="10sp" />

# <LinearLayout

 android:layout\_width="wrap\_content" android: layout height="wrap content" android:layout\_below="@id/struktur\_tanah\_hasil

 android:layout\_centerHorizontal="true" android: layout marginTop="5dp" android:orientation="horizontal">

## <ImageView

android: layout width="30dp" android: layout height="30dp" android:src="@drawable/ic\_tanah" />

# <TextView

android: id="@+id/tv struktur tanah hasil" style="@style/tvHasilRekomendasi" android: layout width="wrap\_content" android: layout\_height="wrap\_content" android: layout marginLeft="5dp" android:fontFamily="@font/redhattext\_regul

ar"

"

 android:text="Subur" android: textColor="@color/hijau" android:textSize="20dp" android:textStyle="bold" />

## </LinearLayout>

# </RelativeLayout>

#### <RelativeLayout

android: layout width="0dp" android:layout\_height="match\_parent" android:layout\_weight="1">

# <TextView

 android:id="@+id/lahan\_hasil" style="@style/tvHasilRekomendasi" android: layout width="wrap content" android: layout height="wrap content" android:layout\_centerHorizontal="true" android:fontFamily="@font/redhattext bold" android:text="Ketersediaan Lahan" android:textSize="10sp" />

# <LinearLayout

 android:layout\_width="wrap\_content" android:layout\_height="wrap\_content" android: layout below="@id/lahan hasil" android: layout centerHorizontal="true" android:layout\_marginTop="5dp" android:orientation="horizontal">

#### <ImageView

android: layout width="30dp" android: layout height="30dp" android:src="@drawable/ic\_lahan" />

# <TextView

 android:id="@+id/tv\_lahan\_hasil" style="@style/tvHasilRekomendasi" android: layout width="wrap\_content" android: layout height="wrap content" android:layout\_below="@id/tv\_kelembapan\_ha

sil"

ar"

android: layout centerHorizontal="true" android: layout marginLeft="5dp" android:fontFamily="@font/redhattext\_regul

 android:text="-100m2" android:textColor="@color/merah" android:textSize="20dp" android:textStyle="bold" />

# </LinearLayout>

# </RelativeLayout>

#### <RelativeLayout

 android:layout\_width="0dp" android: layout height="match parent" android:layout\_weight="1">

# <TextView

android:id="@+id/air hasil" style="@style/tvHasilRekomendasi" android:layout\_width="wrap\_content" android: layout height="wrap content" android: layout centerHorizontal="true" android:fontFamily="@font/redhattext\_bold" android:text="Pengairan" android:textSize="10sp" />

# <LinearLayout

android: layout width="wrap content" android:layout\_height="wrap\_content" android:layout\_below="@id/air\_hasil" android: layout centerHorizontal="true" android: layout marginTop="5dp" android:orientation="horizontal">

#### <ImageView

android: layout width="30dp" android: layout height="30dp" android:layout\_alignParentBottom="true" android:src="@drawable/ic\_air" />

#### <TextView

 android:id="@+id/tv\_air\_hasil" style="@style/tvHasilRekomendasi" android: layout width="wrap\_content" android: layout height="wrap content" android:layout\_below="@id/tv\_tekanan\_hasil

android: layout centerHorizontal="true" android: layout marginLeft="5dp" android:fontFamily="@font/redhattext\_regul

 android:text="Melimpah" android:textColor="@color/hijau" android:textSize="20dp" android:textStyle="bold" />

</LinearLayout>

</RelativeLayout>

## ar"

"

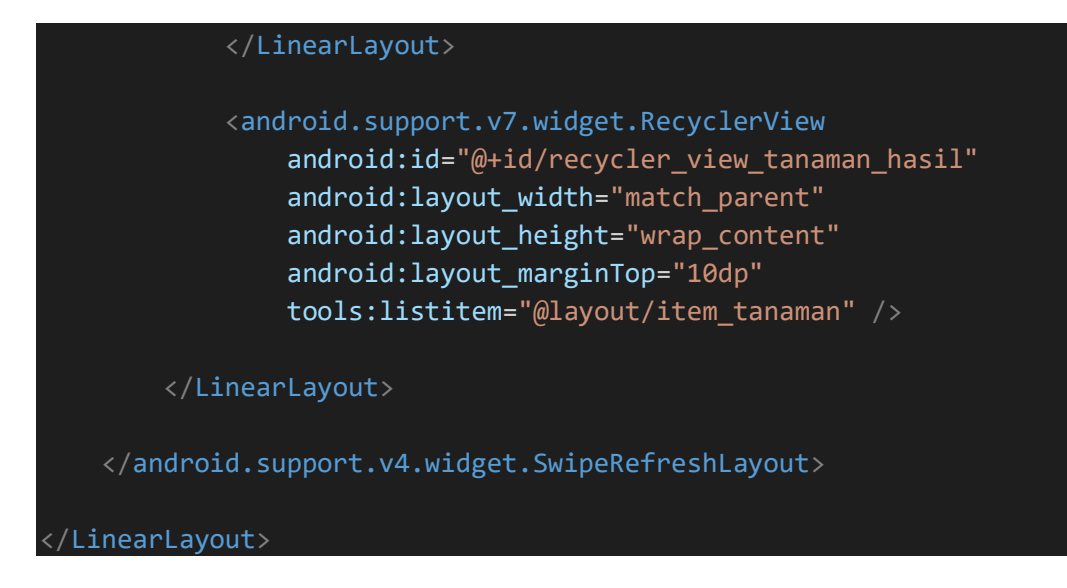

File 70. activity image picker.xml

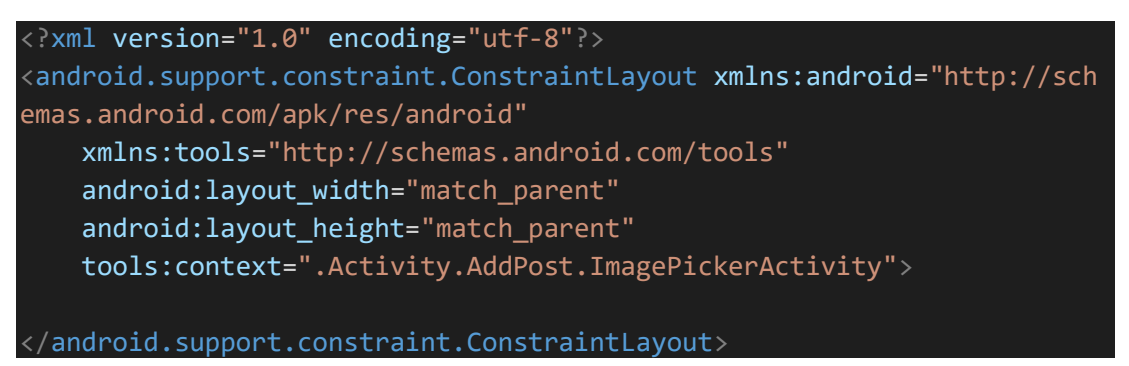

File 71. activity login.xml

```
<?xml version="1.0" encoding="utf-8"?>
<RelativeLayout xmlns:android="http://schemas.android.com/apk/res/andr
oid"
     xmlns:app="http://schemas.android.com/apk/res-auto"
     xmlns:tools="http://schemas.android.com/tools"
    android: layout width="match parent"
     android:layout_height="match_parent"
     android:orientation="vertical"
    android:background="@drawable/bg login"
     tools:context=".Activity.LoginActivity">
     <TextView
        android: layout width="wrap content"
        android: layout height="wrap content"
        android:layout_above="@id/container_field"
         android:layout_centerHorizontal="true"
        android: layout marginBottom="20dp"
        android:fontFamily="@font/redhattext bold"
         android:text="Login"
         android:textColor="@android:color/white"
         android:textSize="50sp" />
```
# <LinearLayout

android:id="@+id/container field" android:layout\_width="match\_parent" android: layout height="wrap content" android: layout centerVertical="true" android:background="#66000000" android:gravity="center" android:orientation="vertical" android:paddingLeft="30dp" android:paddingTop="50dp" android:paddingRight="30dp" android:paddingBottom="5dp">

# <android.support.design.widget.TextInputLayout android: layout width="match parent" android:layout\_height="wrap\_content">

## <EditText

 android:id="@+id/edt\_login\_email" android:layout\_width="match\_parent" android:layout\_height="wrap\_content" android:hint="Email" android:inputType="textEmailAddress" android:textColor="@android:color/white" /> </android.support.design.widget.TextInputLayout>

 <android.support.design.widget.TextInputLayout android: layout width="match parent" android:layout\_height="wrap\_content" android: layout marginTop="10dp" app:passwordToggleEnabled="true">

#### <EditText

android: id="@+id/edt login password" android: layout width="match parent" android:layout\_height="wrap\_content" android:hint="Password" android:inputType="textPassword" android:textColor="@android:color/white" android:autofillHints="" />

</android.support.design.widget.TextInputLayout>

#### <ProgressBar

 android:id="@+id/loading" android: layout\_width="match\_parent" android: layout height="wrap content" android: layout margin="20dp"

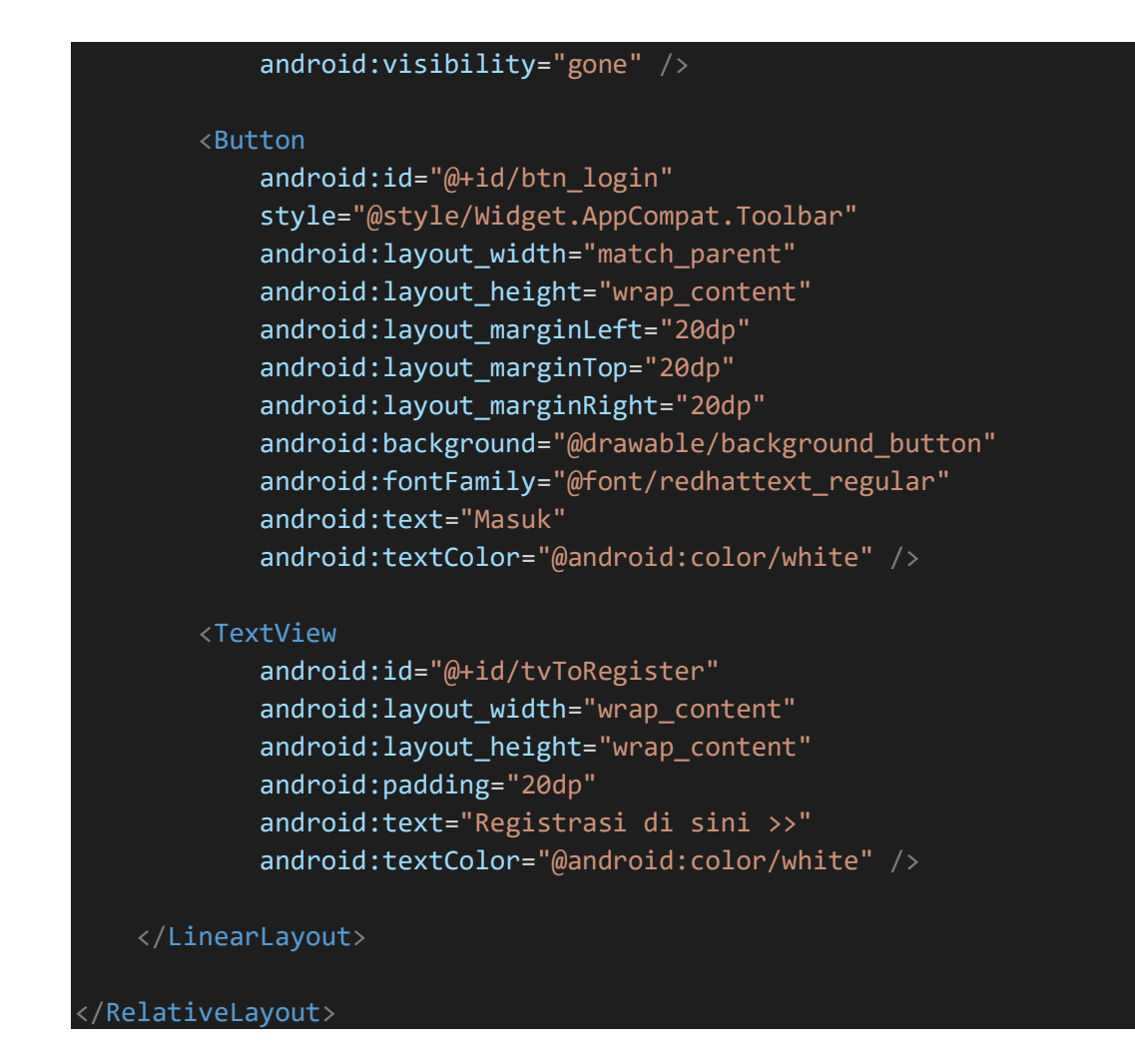

File 72. activity\_main.xml

```
<?xml version="1.0" encoding="utf-8"?>
<RelativeLayout xmlns:android="http://schemas.android.com/apk/res/andr
oid"
     xmlns:app="http://schemas.android.com/apk/res-auto"
     xmlns:tools="http://schemas.android.com/tools"
     android:id="@+id/container"
    android: layout width="match parent"
    android: layout height="match parent"
     tools:context=".Activity.Main.MainActivity">
     <android.support.v7.widget.Toolbar
         android:id="@+id/toolbar"
        android: layout width="match parent"
         android:layout_height="wrap_content"
         android:background="@android:color/white"
         android:elevation="5dp"
         app:logo="@mipmap/ic_launcher"
        app:title="@string/app_name"
         app:titleMarginStart="40dp"
         app:titleTextAppearance="@style/Toolbar.TitleText">
```
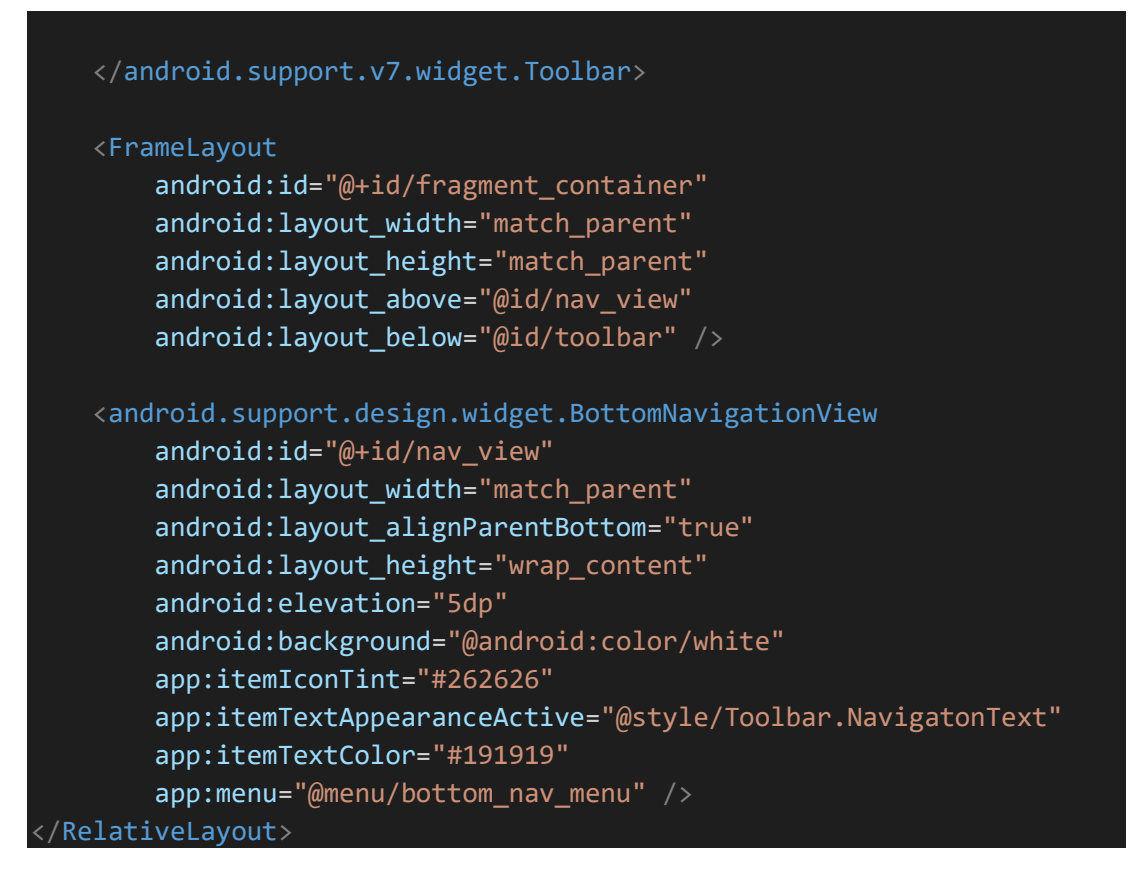

File 73. activity\_maps.xml

```
<?xml version="1.0" encoding="utf-8"?>
<fragment xmlns:android="http://schemas.android.com/apk/res/android"
     xmlns:tools="http://schemas.android.com/tools"
     android:id="@+id/maps"
     android:name="com.google.android.gms.maps.SupportMapFragment"
    android: layout width="match parent"
    android: layout height="match parent"
    tools:context=".MapsActivity" />
```
File 74. activity register.xml

```
<?xml version="1.0" encoding="utf-8"?>
<RelativeLayout xmlns:android="http://schemas.android.com/apk/res/andr
oid"
     xmlns:app="http://schemas.android.com/apk/res-auto"
     xmlns:tools="http://schemas.android.com/tools"
    android: layout width="match parent"
    android: layout height="match parent"
    android:background="@drawable/bg_login"
     android:orientation="vertical"
     tools:context=".Activity.RegisterActivity">
     <TextView
         android:layout_width="wrap_content"
        android: layout height="wrap content"
```
 android:layout\_above="@id/container\_field" android: layout centerHorizontal="true" android: layout marginBottom="20dp" android:fontFamily="@font/redhattext\_bold" android:text="Register" android:textColor="@android:color/white" android:textSize="40sp" />

# <android.support.v4.widget.NestedScrollView android:id="@+id/container\_field" android:layout\_width="match\_parent" android: layout height="wrap content" android: layout centerVertical="true" android:background="#66000000" android:gravity="center" android:paddingLeft="30dp" android:paddingTop="30dp" android:paddingRight="30dp" android:paddingBottom="5dp">

## <LinearLayout

 android:layout\_width="match\_parent" android: layout height="wrap content" android:orientation="vertical">

 <android.support.design.widget.TextInputLayout android: layout width="match parent" android:layout\_height="wrap\_content">

#### <EditText

android: id="@+id/edt register name" android: layout width="match parent" android:layout\_height="wrap\_content" android:hint="Name" android:inputType="textPersonName" android:textColor="@android:color/white" /> </android.support.design.widget.TextInputLayout>

 <android.support.design.widget.TextInputLayout android: layout width="match parent" android:layout\_height="wrap\_content">

#### <EditText

android: id="@+id/edt register email" android: layout width="match parent" android:layout\_height="wrap\_content" android:hint="Email" android:inputType="textEmailAddress"

# android:textColor="@android:color/white" /> </android.support.design.widget.TextInputLayout>

 <android.support.design.widget.TextInputLayout android: layout width="match parent" android: layout height="wrap content" app:passwordToggleEnabled="true">

# <EditText

 android:id="@+id/edt\_register\_password" android:layout\_width="match\_parent" android: layout height="wrap content" android:hint="Password" android:inputType="textPassword" android:textColor="@android:color/white" /> </android.support.design.widget.TextInputLayout>

 <android.support.design.widget.TextInputLayout android:layout\_width="match\_parent" android:layout\_height="wrap\_content" app:passwordToggleEnabled="true">

# <EditText

 android:id="@+id/edt\_register\_password\_confirm" android: layout width="match parent" android: layout height="wrap content" android:hint="Confirm Password" android:inputType="textPassword" android:textColor="@android:color/white" /> </android.support.design.widget.TextInputLayout>

#### <ProgressBar

 android:id="@+id/loading" android:layout\_width="match\_parent" android: layout height="wrap content" android: layout margin="20dp" android:visibility="gone" />

# <Button

android: id="@+id/btn\_register" style="@style/Widget.AppCompat.Toolbar" android: layout width="match parent" android: layout height="wrap content" android: layout marginLeft="20dp" android: layout marginTop="20dp" android: layout marginRight="20dp" android: layout marginBottom="20dp" android:background="@drawable/background button"

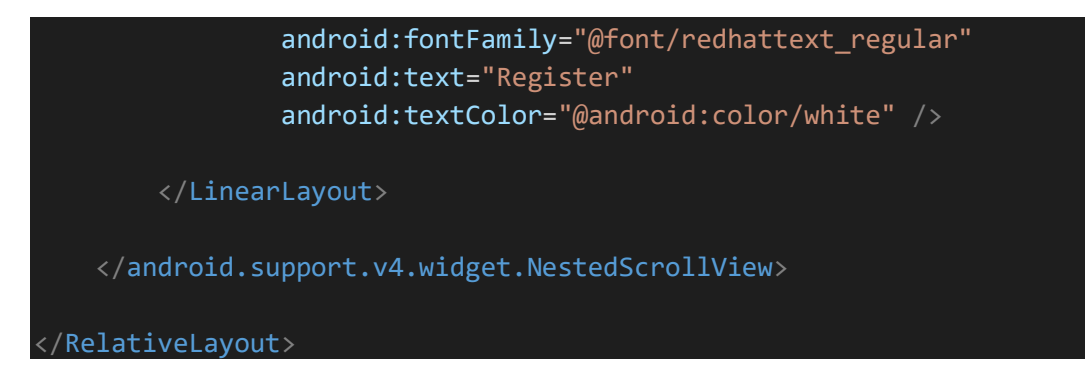

File 75. activity\_splash.xml

```
<?xml version="1.0" encoding="utf-8"?>
<RelativeLayout
     xmlns:android="http://schemas.android.com/apk/res/android"
     xmlns:tools="http://schemas.android.com/tools"
    android: layout width="match parent"
    android: layout height="match parent"
     tools:context="Activity.SplashActivity">
     <ImageView
         android:scaleType="centerCrop"
        android: layout width="match parent"
        android: layout height="match parent"
         android:src="@drawable/splash" />
</RelativeLayout>
```
File 76. activity\_tanaman\_log.xml

```
<?xml version="1.0" encoding="utf-8"?>
<LinearLayout xmlns:android="http://schemas.android.com/apk/res/androi
d"
     xmlns:tools="http://schemas.android.com/tools"
    android: layout width="match parent"
     android:layout_height="match_parent"
     tools:context=".Activity.DetailTanaman.TanamanLogActivity">
     <android.support.v7.widget.RecyclerView
        android: id="@+id/recycler_view_tanaman_hasil"
         android:layout_width="match_parent"
        android: layout height="wrap content"
        android: layout marginTop="10dp"
         tools:listitem="@layout/item_log_tanaman" />
</LinearLayout>
```
File 77. activity\_welcome\_screen.xml

<?xml version="1.0" encoding="utf-8"?>

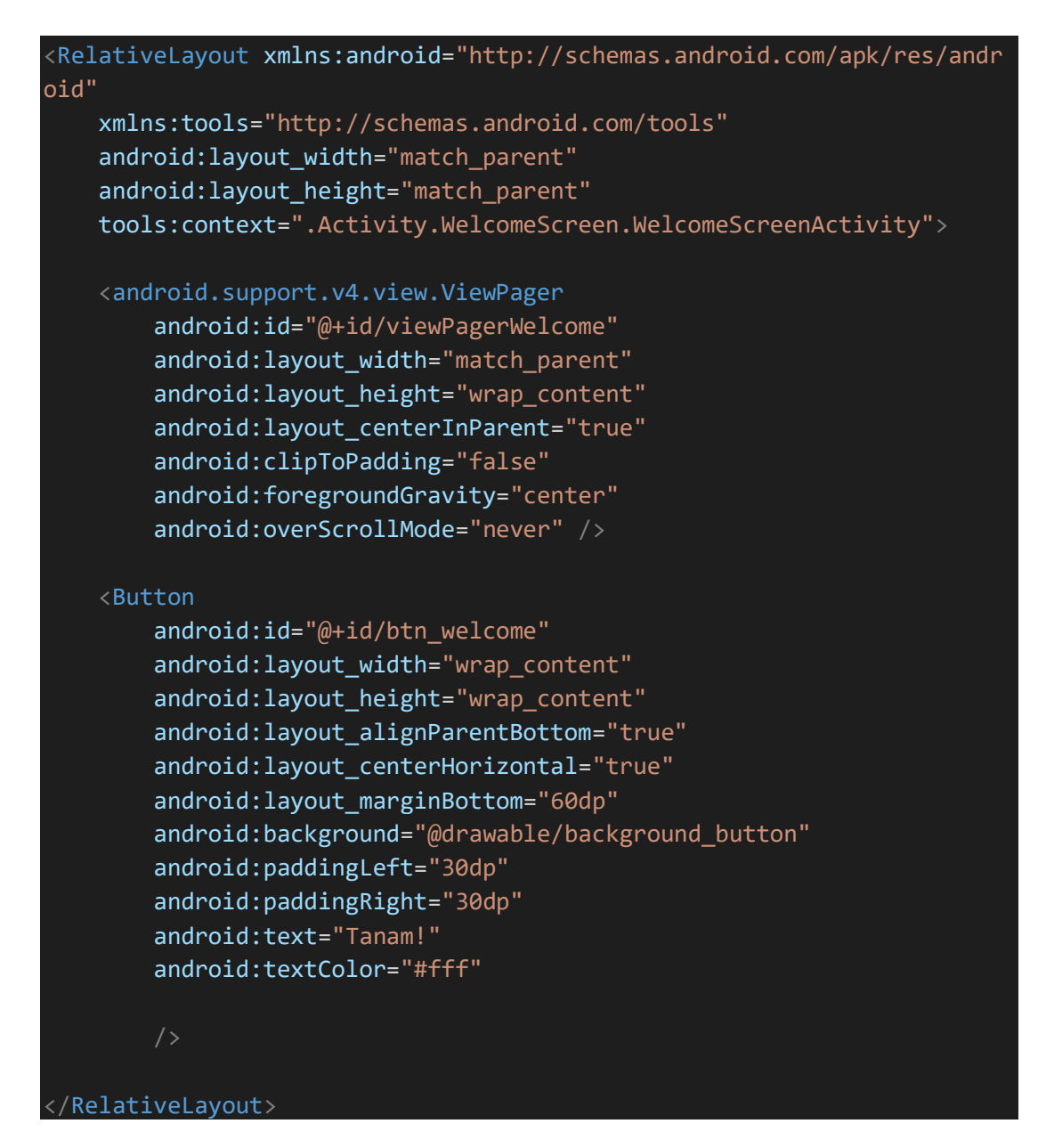

# File 78. AndroidManifest.xml

```
<?xml version="1.0" encoding="utf-8"?>
<manifest xmlns:android="http://schemas.android.com/apk/res/android"
     xmlns:tools="http://schemas.android.com/tools"
     package="com.bintang.banyan"
     android:targetSandboxVersion="1">
    \lt l - -
          The ACCESS_COARSE/FINE_LOCATION permissions are not required
to use
          Google Maps Android API v2, but you must specify either coars
e or fine
          location permissions for the 'MyLocation' functionality.
     <uses-
permission android:name="android.permission.ACCESS_FINE_LOCATION" />
```

```
 <uses-permission android:name="android.permission.INTERNET" />
     <uses-permission android:name="android.permission.CAMERA" />
     <uses-
permission android:name="android.permission.READ_EXTERNAL_STORAGE" />
     <uses-
permission android:name="android.permission.WRITE_EXTERNAL_STORAGE" />
     <application
         android:allowBackup="true"
         android:icon="@mipmap/ic_launcher"
         android:label="@string/app_name"
         android:networkSecurityConfig="@xml/network_security_config"
         android:roundIcon="@mipmap/ic_launcher_round"
         android:supportsRtl="true"
        android: theme="@style/AppTheme"
         android:usesCleartextTraffic="true"
         tools:ignore="GoogleAppIndexingWarning">
         <activity android:name=".Activity.DetailTanaman.TanamanLogActi
vity"></activity>
         <activity android:name=".Activity.DetailRekomendasiTanaman.Det
ailRekomendasiTanamanActivity" />
         <activity android:name=".Activity.DetailTanaman.DetailTanamanA
ctivity" />
         <activity android:name=".Activity.Main.TabMainFragment.Kebun.H
asilRekomendasi.HasilRekomendasiActivity" />
              The API key for Google Maps-
based APIs is defined as a string resource.
              (See the file "res/values/google_maps_api.xml").
              Note that the API key is linked to the encryption key use
d to sign the APK.
              You need a different API key for each encryption key, inc
luding the release key that is used to
              sign the APK for publishing.
              You can define the keys for the debug and release targets
in src/debug/ and src/release/.
         -->
         <meta-data
            android:name="com.google.android.geo.API KEY"
            android:value="@string/google maps key" />
         <meta-data
             android:name="com.google.android.gms.version"
            android:value="@integer/google play services version" />
         <uses-library
             android:name="org.apache.http.legacy"
             android:required="false" />
```

```
 <activity
             android:name=".MapsActivity"
            android: label="@string/title_activity_maps" />
         <activity android:name=".Activity.AddPost.ImagePickerActivity"
         <activity
             android:name=".Activity.WelcomeScreen.WelcomeScreenActivit
y"
             android:theme="@style/AppTheme.NoActionBar" />
         <activity android:name=".Activity.DetailPost.DetailPostActivit
y^{\prime\prime} />
         <activity android:name=".Activity.AddPost.AddPostActivity" />
         <activity android:name=".Activity.AboutActivity" />
         <activity
             android:name=".Activity.RegisterActivity"
             android:theme="@style/AppThemePastel" />
         <activity
             android:name=".Activity.LoginActivity"
             android:theme="@style/AppThemePastel" />
         <activity android:name=".Activity.SplashActivity" />
         <activity
             android:name=".Activity.Main.MainActivity"
            android: label="@string/app_name"
             android:theme="@style/AppTheme">
             <intent-filter>
                 <action android:name="android.intent.action.MAIN" />
                 <category android:name="android.intent.category.LAUNCH
ER" / </intent-filter>
         </activity>
         <uses-library
             android:name="org.apache.http.legacy"
            android: required='false" /> <!-- uCrop cropping activity -
->
         <activity
             android:name="com.yalantis.ucrop.UCropActivity"
             android:screenOrientation="portrait"
            android: theme="@style/AppTheme.NoActionBar" /> <!-
 cache directory file provider paths -->
         <provider
             android:name="android.support.v4.content.FileProvider"
             android:authorities="${applicationId}.provider"
             android:exported="false"
             android:grantUriPermissions="true">
             <meta-data
                android:name="android.support.FILE_PROVIDER_PATHS"
```

```
 android:resource="@xml/file_paths" />
         </provider>
         <service
              android:name=".BanyanMessagingService"
              android:exported="false">
             <intent-filter>
                  <action android:name="com.google.firebase.MESSAGING_EV
ENT" />
             </intent-filter>
         </service>
     </application>
</manifest>
```
File 79. bottom\_nav\_menu.xml

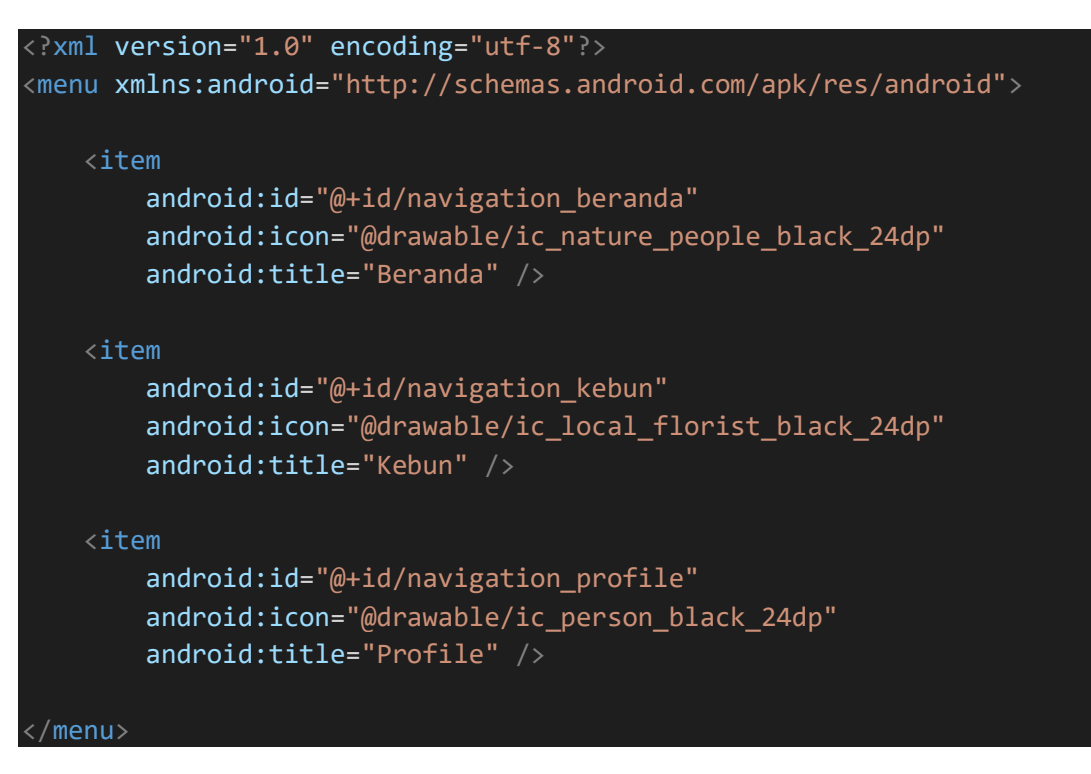

# File 80. fragment\_tab\_beranda.xml

```
<?xml version="1.0" encoding="utf-8"?>
<FrameLayout xmlns:android="http://schemas.android.com/apk/res/android
"
     xmlns:tools="http://schemas.android.com/tools"
    android: layout width="match parent"
     android:layout_height="match_parent"
     tools:context=".Activity.Main.TabMainFragment.Beranda.TabBerandaFr
agment">
     <android.support.v4.widget.SwipeRefreshLayout
        android:id="@+id/swipe_refresh"
```
 android:layout\_width="match\_parent" android: layout height="match parent">

 <android.support.v7.widget.RecyclerView android:id="@+id/recycler\_view" android: layout width="match parent" android:layout\_height="wrap\_content" />

</android.support.v4.widget.SwipeRefreshLayout>

</FrameLayout>

File 81. fragment tab kebun.xml

```
<?xml version="1.0" encoding="utf-8"?>
<RelativeLayout xmlns:android="http://schemas.android.com/apk/res/andr
oid"
     xmlns:app="http://schemas.android.com/apk/res-auto"
     xmlns:tools="http://schemas.android.com/tools"
    android: layout width="match parent"
    android: layout_height="match_parent"
     tools:context=".Activity.Main.TabMainFragment.Kebun.TabKebunFragme
nt">
     <android.support.v4.widget.SwipeRefreshLayout
        android: id="@+id/swipe refresh tanaman"
        android: layout width="match parent"
        android: layout height="wrap content">
         <LinearLayout
            android: layout width="match parent"
            android: layout height="wrap content"
             android:orientation="vertical">
             <RelativeLayout
                android: layout width="match parent"
                android: layout height="217dp">
                 <ImageView
                      android:layout_width="match_parent"
                     android: layout height="match parent"
                      android:scaleType="centerCrop"
                      android:src="@drawable/slide_7" />
                 <View
                      android:layout_width="match_parent"
                     android: layout height="match parent"
                      android:background="#AB000000" />
```
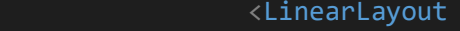

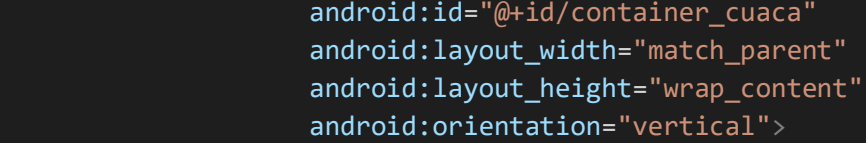

#### <RelativeLayout

 android:layout\_width="match\_parent" android:layout\_height="wrap\_content" android:padding="10dp">

# <LinearLayout

 android:id="@+id/container\_suhu\_hasil" android:layout\_width="wrap\_content" android: layout height="wrap content" android: layout alignParentRight="true" android:gravity="center\_vertical" android:orientation="horizontal">

## <ImageView

 android:layout\_width="50dp" android:layout\_height="50dp" android:src="@drawable/ic\_suhu" />

# <TextView

 android:id="@+id/tv\_suhu\_hasil" style="@style/tvHasilRekomendasi" android:layout\_width="wrap\_content" android:layout\_height="wrap\_content" android:fontFamily="@font/redhattext\_r

 android:text="25.0 C" android:textSize="45sp" android:textStyle="bold" /> </LinearLayout>

#### <LinearLayout

android: layout width="wrap content" android: layout height="wrap content" android: layout below="@id/container\_suhu\_h

asil"

egular"

 android:layout\_alignParentRight="true" android: gravity="center\_vertical" android:orientation="horizontal">

#### <TextView

 android:id="@+id/tv\_lat\_lon\_hasil" style="@style/tvHasilRekomendasi"

 android:layout\_width="wrap\_content" android: layout height="wrap content" android: layout marginRight="2dp" android:text="-7.0000000,100000000" android:textColor="@color/colorAccent"

"

# <ImageView

android: layout width="20dp" android:layout\_height="20dp" android:src="@drawable/ic\_pin" />

# </LinearLayout>

#### <TextView

android: id="@+id/tv\_tanggal\_hasil" style="@style/tvHasilRekomendasi" android:layout\_width="wrap\_content" android:layout\_height="wrap\_content" android:text="2 Juli 2019" />

# <TextView

android: id="@+id/tv kota hasil" style="@style/tvHasilRekomendasi" android: layout width="wrap content" android:layout\_height="wrap\_content" android: layout below="@id/tv tanggal hasil

android:fontFamily="@font/redhattext bold" android:maxLength="12" android:text="Semarang" android:textSize="30sp" />

#### <TextView

android: id="@+id/tv provinsi negara hasil" style="@style/tvHasilRekomendasi" android:layout\_width="wrap\_content" android: layout height="wrap content" android: layout below="@id/tv kota hasil" android:text="Jawa Tengah, Indonesia" />

#### </RelativeLayout>

#### <LinearLayout

android: layout width="match parent" android:layout\_height="85dp" android:orientation="horizontal" android:paddingLeft="5dp"

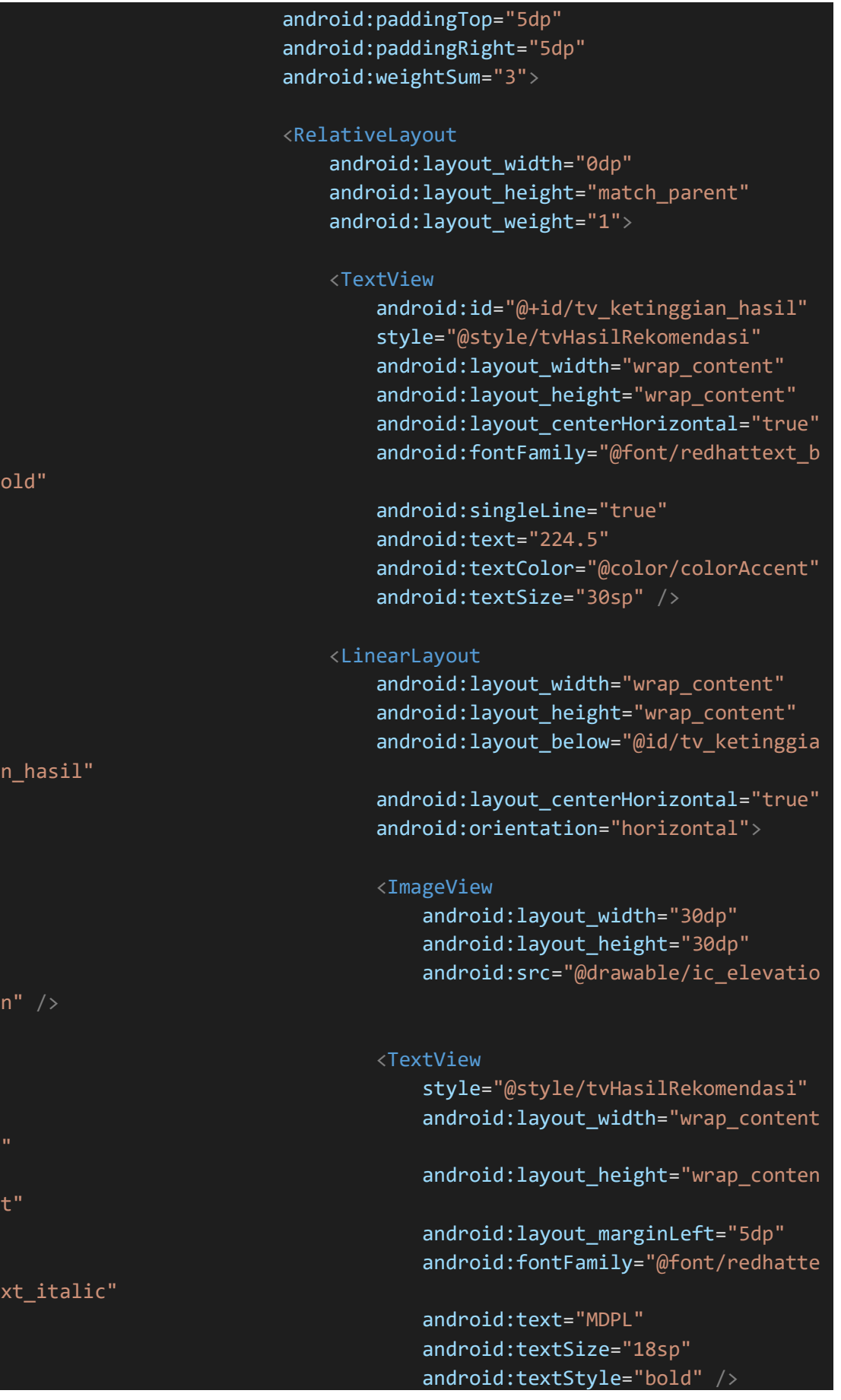

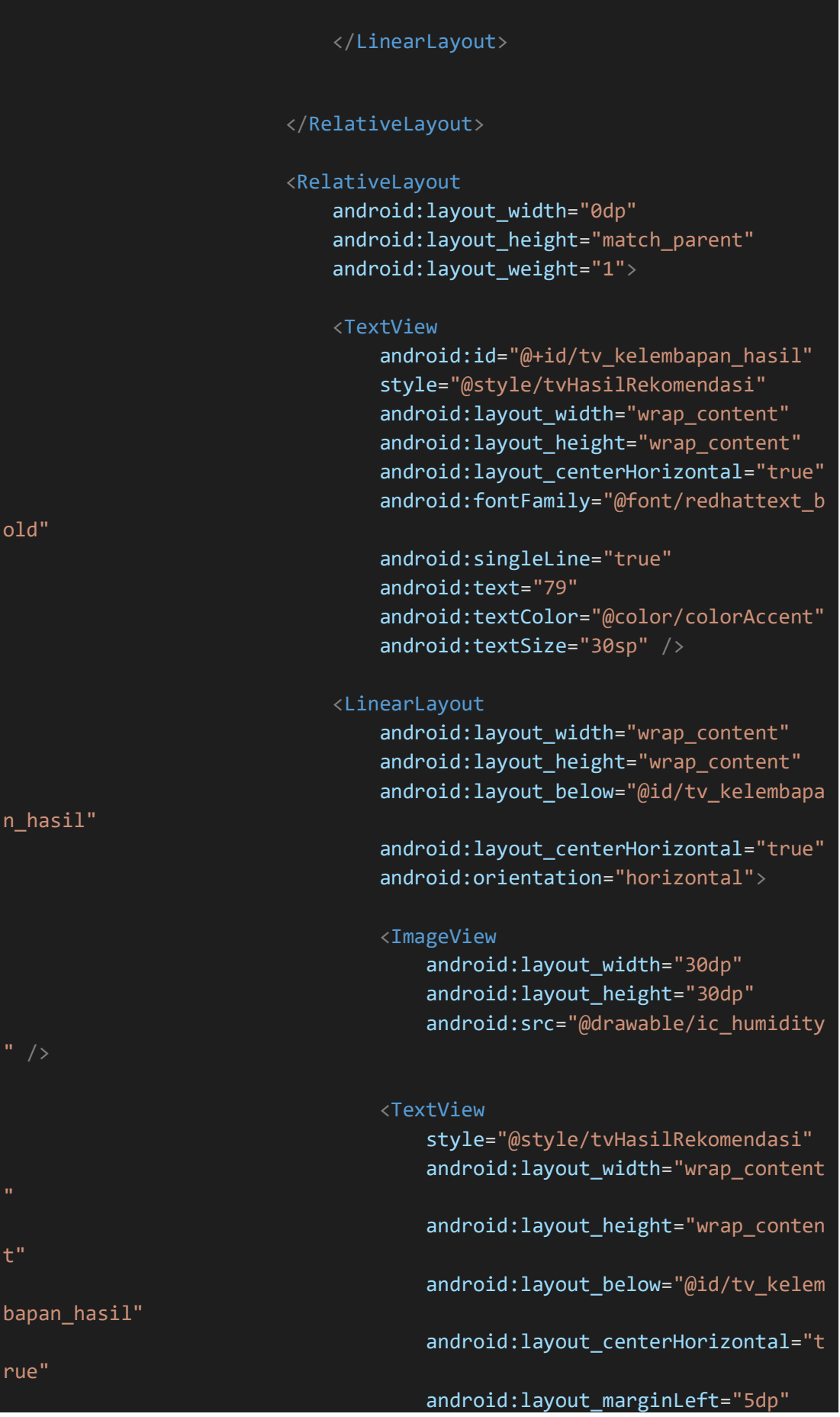

# android:fontFamily="@font/redhatte

```
xt_italic"
                                      android:text="(%)"
                                      android:textSize="18sp"
                                      android:textStyle="bold" />
                              </LinearLayout>
                          </RelativeLayout>
                          <RelativeLayout
                              android:layout_width="0dp"
                              android:layout_height="match_parent"
                             android:layout_weight="1">
                              <TextView
                                 android: id="@+id/tv tekanan hasil"
                                  style="@style/tvHasilRekomendasi"
                                 android:layout_width="wrap_content"
                                 android:layout_height="wrap_content"
                                 android:layout_centerHorizontal="true"
                                  android:fontFamily="@font/redhattext_b
old"
                                  android:singleLine="true"
                                  android:text="29.68"
                                 android:textColor="@color/colorAccent"
                                  android:textSize="30sp" />
                              <LinearLayout
                                 android: layout width="wrap_content"
                                 android:layout_height="wrap_content"
                                 android: layout_below="@id/tv_tekanan_h
asil"
                                  android:layout_centerHorizontal="true"
                                 android:orientation="horizontal">
                                  <ImageView
                                      android:layout_width="30dp"
                                     android: layout height="30dp"
                                     android: layout alignParentBottom="
true"
                                      android:src="@drawable/ic_pressure
                                  <TextView
                                       style="@style/tvHasilRekomendasi"
                                      android:layout_width="wrap_content
```
"

android:layout\_height="wrap\_conten

android:layout\_below="@id/tv\_tekan

android: layout centerHorizontal="t

 android:layout\_marginLeft="5dp" android:fontFamily="@font/redhatte

```
 android:text="Milibars"
        android:textSize="18sp"
        android:textStyle="bold" />
 </LinearLayout>
```

```
 </RelativeLayout>
 </LinearLayout>
```
</LinearLayout>

#### </RelativeLayout>

# <GridLayout

android: id="@+id/grid\_view\_kebun" android: layout width="match parent" android:layout\_height="wrap\_content" android: layout below="@id/container cuaca" android:layout\_marginTop="-35dp" android:columnCount="3" android:padding="5dp" android:rowCount="1">

# <!--row1, kolom1-->

 <android.support.v7.widget.CardView android:layout\_columnWeight="1" android:layout\_margin="15dp" app:cardCornerRadius="5dp" app:cardElevation="5dp">

#### <LinearLayout

android: layout width="match parent" android: layout height="wrap content" android: layout gravity="center" android:orientation="vertical" android:paddingTop="10dp" android:paddingBottom="5dp">

#### <ImageView

android:id="@+id/btn kelola" android: layout width="60dp"

an\_hasil"

xt\_italic"

t"

rue"

 android:layout\_height="60dp" android: layout gravity="center horizontal" android:src="@drawable/ic\_local\_florist\_bl

ack\_24dp" />

#### <TextView

 android:layout\_width="match\_parent" android:layout\_height="wrap\_content" android:layout\_gravity="center\_horizontal" android:layout\_margin="3dp" android:gravity="center\_horizontal" android:text="Tambah" android:textSize="12sp" />

</LinearLayout>

</android.support.v7.widget.CardView>

## <!--row1, kolom2 -->

 <android.support.v7.widget.CardView android:layout\_rowWeight="1" android:layout\_columnWeight="1" android: layout margin="15dp" app:cardCornerRadius="5dp" app:cardElevation="5dp">

#### <LinearLayout

 android:layout\_width="match\_parent" android:layout\_height="wrap\_content" android: layout gravity="center" android:orientation="vertical" android:paddingTop="10dp" android:paddingBottom="5dp">

#### <ImageView

android: id="@+id/btn\_notif" android:layout\_width="60dp" android: layout height="60dp" android: layout gravity="center horizontal" android: src="@drawable/ic\_notifications\_ac

tive\_tosca\_24dp" />

#### <TextView

android: layout width="match parent" android: layout height="wrap content" android:layout\_gravity="center\_horizontal" android: layout margin="3dp" android: gravity="center\_horizontal"

# android:text="Notifikasi" android:textSize="12sp" />

```
 </LinearLayout>
```
</android.support.v7.widget.CardView>

# <!--row1, kolom3-->

 <android.support.v7.widget.CardView android:layout\_rowWeight="1" android:layout\_columnWeight="1" android:layout\_margin="15dp" app:cardCornerRadius="5dp" app:cardElevation="5dp">

# <LinearLayout

 android:layout\_width="match\_parent" android:layout\_height="wrap\_content" android: layout gravity="center" android:orientation="vertical" android:paddingTop="10dp" android:paddingBottom="5dp">

#### <ImageView

android: id="@+id/btn\_cuaca" android:layout\_width="60dp" android: layout height="60dp" android:layout\_gravity="center\_horizontal" android:src="@drawable/ic\_wb\_sunny\_tosca\_2

## 4dp" />

## <TextView

 android:layout\_width="match\_parent" android:layout\_height="wrap\_content" android: layout gravity="center horizontal" android: layout margin="3dp" android:gravity="center\_horizontal" android:text="Cuaca" android:textSize="12sp" />

## </LinearLayout>

</android.support.v7.widget.CardView>

</GridLayout>

 <LinearLayout android: layout width="match parent"

```
 android:layout_height="wrap_content"
                android: layout gravity="center"
                android: layout marginTop="0dp"
                 android:gravity="center"
                 android:orientation="vertical">
                 <LinearLayout
                     android:layout_width="match_parent"
                    android: layout height="wrap content"
                     android:orientation="vertical"
                     android:paddingBottom="7dp">
                     <android.support.v7.widget.RecyclerView
                         android:id="@+id/recycler_view_tanaman"
                        android: layout width="match parent"
                        android: layout height="wrap content"
                        tools:listitem="@layout/item_tanaman" />
                 </LinearLayout>
             </LinearLayout>
        </LinearLayout>
    </android.support.v4.widget.SwipeRefreshLayout>
</RelativeLayout>
```
File 82. fragment\_tab\_profile.xml

```
<?xml version="1.0" encoding="utf-8"?>
<android.support.v4.widget.SwipeRefreshLayout xmlns:android="http://sc
hemas.android.com/apk/res/android"
     xmlns:app="http://schemas.android.com/apk/res-auto"
     xmlns:tools="http://schemas.android.com/tools"
    android: id="@+id/swipe_refresh_mypost"
    android: layout width="match parent"
    android: layout height="match parent"
     tools:context=".Activity.Main.TabMainFragment.Profile.TabProfileFr
agment">
     <ScrollView
         android:layout_width="match_parent"
         android:layout_height="match_parent">
         <LinearLayout
            android: layout width="match parent"
            android: layout height="wrap content"
```
# android:orientation="vertical">

# <android.support.design.widget.AppBarLayout

 android:layout\_width="match\_parent" android: layout height="wrap content" android:padding="30dp" android:theme="@style/AppTheme.AppBarOverlay">

# <LinearLayout

 android:layout\_width="match\_parent" android:layout\_height="wrap\_content" android: gravity="center\_horizontal" android:orientation="vertical">

## <RelativeLayout

android: layout width="120dp" android:layout\_height="120dp">

## <Button

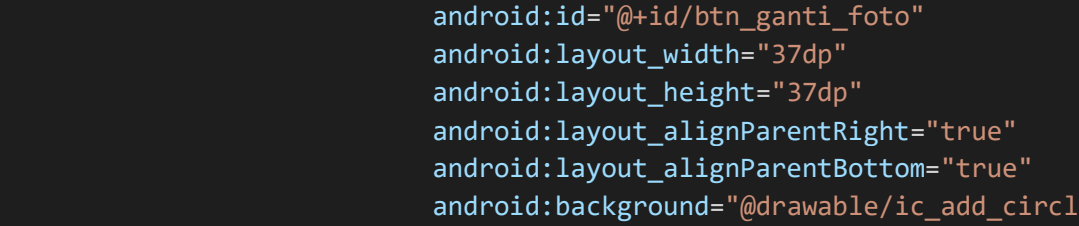

#### e\_white\_24dp" />

# <de.hdodenhof.circleimageview.CircleImageView android: id="@+id/img\_profile" android:layout\_width="100dp" android: layout height="100dp" android: layout centerInParent="true" android:clickable="false" android:src="@drawable/ic\_person\_black\_100

app:civ border color="#E0E0E0" app:civ\_border\_width="2dp" />

# </RelativeLayout>

# <EditText

android: id="@+id/edt profile nama" android: layout width="wrap content" android: layout height="wrap content" android: layout marginTop="5dp" android:background="@null" android:ems="10" android:fontFamily="@font/redhattext\_bold"

#### dp"

 android:gravity="center\_horizontal" android:hint="Nama" android:inputType="textPersonName" android:textColor="@android:color/white" android:textSize="23sp" />

## <EditText

 android:id="@+id/edt\_profile\_email" android:layout\_width="wrap\_content" android:layout\_height="wrap\_content" android:layout\_gravity="center\_horizontal" android: layout marginTop="5dp" android:background="@null" android:drawableStart="@drawable/ic\_email\_whit

#### e\_24dp"

 android:drawablePadding="5dp" android:fontFamily="@font/redhattext\_regular" android:gravity="center\_vertical" android:hint="Email" android:inputType="textEmailAddress" android:textColor="@android:color/white" />

# </LinearLayout>

</android.support.design.widget.AppBarLayout>

#### <LinearLayout

android: layout width="match parent" android:layout\_height="wrap\_content" android:background="@color/bg\_meta\_container" android:orientation="horizontal" android:paddingTop="@dimen/activity padding" android:paddingBottom="@dimen/activity\_padding" android:weightSum="3">

#### <LinearLayout

 android:layout\_width="0dp" android: layout height="wrap content" android: layout weight="1" android:gravity="center" android:orientation="vertical">

#### <TextView

android: id="@+id/tv\_jumlah\_tanaman\_profil" android: layout width="wrap content" android:layout\_height="wrap\_content" android:text="1320" android:textColor="@android:color/white"

 android:textSize="@dimen/meta\_count" android:textStyle="bold" />

#### <TextView

android: layout width="wrap content" android: layout height="wrap content" android:fontFamily="@font/michela" android:text="Tanaman" android:textColor="@android:color/white" android:textSize="@dimen/meta\_label" /> </LinearLayout>

#### <LinearLayout

 android:layout\_width="0dp" android: layout height="wrap content" android: layout weight="1" android:gravity="center" android:orientation="vertical">

#### <TextView

 android:layout\_width="wrap\_content" android:layout\_height="wrap\_content" android:text="4.3m" android:textColor="@android:color/white" android:textSize="@dimen/meta\_count" android:textStyle="bold" />

## <TextView

```
android: layout width="wrap content"
         android:layout_height="wrap_content"
         android:fontFamily="@font/michela"
        android:text="Pengikut"
        android:textColor="@android:color/white"
        android:textSize="@dimen/meta_label" />
 </LinearLayout>
```
## <LinearLayout

android: layout width="0dp" android: layout height="wrap content" android: layout weight="1" android:gravity="center" android:orientation="vertical">

#### <TextView

android: layout width="wrap content" android:layout\_height="wrap\_content" android:text="123" android:textColor="@android:color/white"  android:textSize="@dimen/meta\_count" android:textStyle="bold" />

#### <TextView

android: layout width="wrap content" android: layout height="wrap content" android:fontFamily="@font/michela" android:text="Mengikuti" android:textColor="@android:color/white" android:textSize="@dimen/meta\_label" />

</LinearLayout>

</LinearLayout>

## <LinearLayout

"

android: id="@+id/container\_lengkapi" android: layout width="match parent" android:layout\_height="wrap\_content" android:layout\_margin="10dp" android:background="@drawable/background\_button\_normal

 android:gravity="center" android:paddingTop="7dp" android:paddingBottom="7dp" android:visibility="gone">

# <TextView

android: layout width="wrap content" android:layout\_height="wrap\_content" android:fontFamily="@font/redhattext bold" android:text="Ayo lengkapi identitasmu!" android:textColor="@android:color/white" /> </LinearLayout>

<android.support.v7.widget.CardView

android: layout width="match parent" android: layout height="wrap content" android:layout\_margin="5dp" app:cardCornerRadius="5dp" app:cardElevation="5dp">

#### <LinearLayout

android: layout width="match parent" android: layout height="wrap content" android:orientation="horizontal" android:padding="15dp">

#### <LinearLayout

android: layout width="match parent"

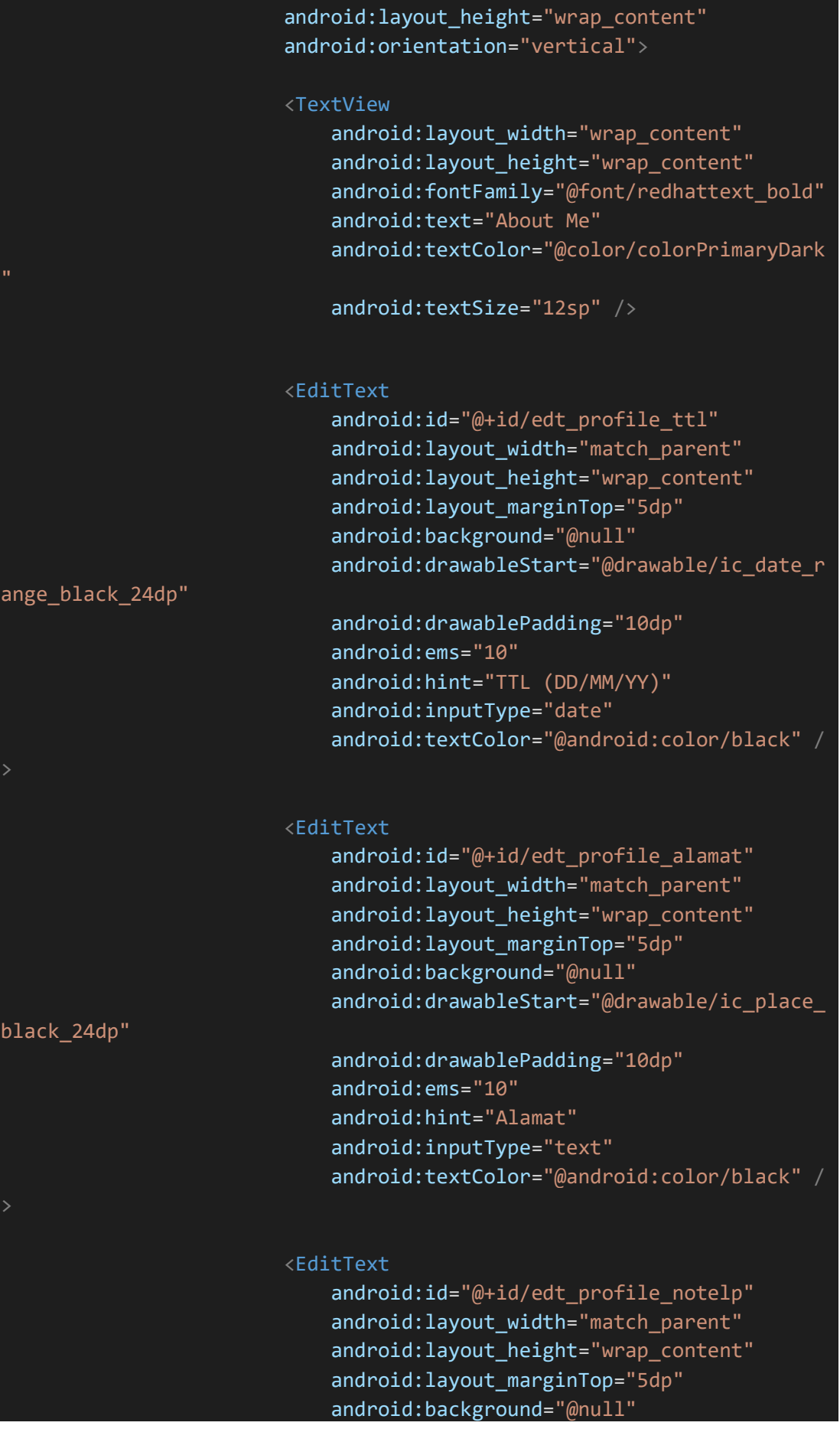

```
 android:drawableStart="@drawable/ic_local_
phone_black_24dp"
                              android:drawablePadding="10dp"
                             android:ems="10"
                              android:hint="No. HP"
                              android:inputType="phone"
                             android:textColor="@android:color/black" /
                      </LinearLayout>
                 </LinearLayout>
             </android.support.v7.widget.CardView>
             <android.support.v7.widget.RecyclerView
                 android:id="@+id/recycler_view_mypost"
                android: layout width="match parent"
                 android:layout_height="wrap_content" />
         </LinearLayout>
     </ScrollView>
</android.support.v4.widget.SwipeRefreshLayout>
```
File 83. fragment tambah tanaman.xml

```
<?xml version="1.0" encoding="utf-8"?>
<RelativeLayout xmlns:android="http://schemas.android.com/apk/res/andr
oid"
     xmlns:app="http://schemas.android.com/apk/res-auto"
     xmlns:tools="http://schemas.android.com/tools"
    android: layout width="match parent"
    android: layout height="match parent"
     android:orientation="vertical"
     tools:context=".Activity.Main.TabMainFragment.Kebun.TambahTanamanF
ragment">
     <fragment
         android:id="@+id/map"
         android:name="com.google.android.gms.maps.SupportMapFragment"
         android:layout_width="match_parent"
         android:layout_height="match_parent" />
     <com.mancj.materialsearchbar.MaterialSearchBar
         android:id="@+id/searchBar"
         style="@style/MaterialSearchBarLight"
```
 android:layout\_width="match\_parent" android: layout height="wrap content" android:layout\_margin="5dp" android:elevation="5dp" android:outlineProvider="bounds" app:mt hint="Search a place!" app:mt\_maxSuggestionsCount="10" app:mt\_navIconEnabled="true" app:mt placeholder="Search a Place" app:mt\_speechMode="false" />

## <LinearLayout

 android:id="@+id/marker" android:layout\_width="wrap\_content" android: layout height="wrap content" android: layout centerInParent="true" android:layout\_centerHorizontal="true" android:gravity="center" android:orientation="vertical" android:paddingBottom="60dp" android:visibility="gone">

#### <Button

 android:id="@+id/btn\_marker" android: layout width="80dp" android:layout\_height="80dp" android: layout centerInParent="true" android:background="@drawable/ic\_add\_location\_red\_48dp" />

# </LinearLayout>

#### <LinearLayout

 android:id="@+id/container\_rekomendasi\_bawah" android:layout\_width="match\_parent" android: layout height="wrap content" android: layout alignParentBottom="true" android:layout\_marginLeft="5dp" android: layout marginTop="250dp" android: layout marginRight="5dp" android: layout marginBottom="-20dp" android:background="@drawable/background\_dark\_rounded" android:orientation="vertical" android:paddingLeft="10dp" android:paddingTop="5dp" android:paddingRight="10dp" android:paddingBottom="25dp">

## <ImageView
android:id="@+id/btn\_expand" android: layout width="match parent" android:layout\_height="wrap\_content" android:src="@drawable/ic\_expand\_down\_white\_24dp" />

## <LinearLayout

 android:layout\_width="match\_parent" android:layout\_height="1.5dp" android:layout\_marginLeft="10dp" android:layout\_marginRight="10dp" android:background="#9AFFFFFF" />

### <RelativeLayout

 android:id="@+id/container\_form\_rekomendasi" android: layout width="match parent" android:layout\_height="wrap\_content">

#### <android.support.v4.widget.NestedScrollView

 android:layout\_width="match\_parent" android:layout\_height="match\_parent" android:layout\_above="@id/container\_btn\_rekomendasi" android:layout\_marginBottom="-30dp">

#### <LinearLayout

android: layout width="match parent" android:layout\_height="wrap\_content" android:orientation="vertical">

#### <TextView

android:id="@+id/tv\_alamat" android: layout width="match parent" android: layout height="wrap content" android:layout\_margin="5dp" android:gravity="center\_horizontal" android:text="-" android:textColor="@color/putih" />

# <GridLayout

android: id="@+id/grid view kebun" android: layout width="match parent" android:layout\_height="wrap\_content" android:columnCount="2" android:padding="5dp" android:paddingBottom="10dp" android:rowCount="5">

 <!--row1, kolom1--> <LinearLayout

 android:layout\_columnWeight="1" android:layout\_margin="5dp">

#### <LinearLayout

android: layout width="match parent" android: layout height="40dp" android:gravity="center">

#### <TextView

"

t"

android:layout\_width="match\_parent

android:layout\_height="wrap\_conten

 android:layout\_margin="3dp" android:text="Lokasi Anda" android:textColor="@color/putih" android:textSize="14sp" />

## </LinearLayout> </LinearLayout>

## <!--row1, kolom2-->

 <android.support.v7.widget.CardView android:layout\_columnWeight="1" android: layout margin="5dp" app:cardCornerRadius="5dp" app:cardElevation="5dp">

#### <LinearLayout

 android:layout\_width="match\_parent" android: layout height="40dp" android:gravity="center">

#### <TextView

android:id="@+id/tv\_lokasi" style="@style/tvRekomendasi" android:text="-" />

</LinearLayout>

</android.support.v7.widget.CardView>

#### <!--row2, kolom1-->

 <LinearLayout android: layout columnWeight="1" android:layout\_margin="5dp">

#### <LinearLayout android: layout width="match parent"

 android:layout\_height="40dp" android:gravity="center">

 <TextView android: layout width="match parent

android:layout\_height="wrap\_conten

 android:layout\_margin="3dp" android:text="Ketinggian" android:textColor="@color/putih" android:textSize="14sp" />

 </LinearLayout> </LinearLayout>

t"

# <!--row2, kolom2-->

 <android.support.v7.widget.CardView android:layout\_columnWeight="1" android:layout\_margin="5dp" app:cardCornerRadius="5dp" app:cardElevation="5dp">

#### <LinearLayout

android: layout width="match parent" android:layout\_height="40dp" android:gravity="center">

<TextView

 android:id="@+id/tv\_ketinggian" style="@style/tvRekomendasi" android:text="-" />

</LinearLayout>

</android.support.v7.widget.CardView>

#### <!--row3, kolom1-->

<LinearLayout

android: layout columnWeight="1" android: layout margin="5dp">

#### <LinearLayout

android: layout width="match parent" android: layout height="40dp" android:gravity="center">

#### <TextView

#### android:layout\_width="match\_parent

android:layout\_height="wrap\_conten

android: layout margin="3dp" android:text="Suhu Lingkungan" android:textColor="@color/putih" android:textSize="14sp" />

# </LinearLayout> </LinearLayout>

t"

"

t"

#### <!--row3, kolom2-->

 <android.support.v7.widget.CardView android: layout columnWeight="1" android: layout margin="5dp" app:cardCornerRadius="5dp" app:cardElevation="5dp">

#### <LinearLayout

 android:layout\_width="match\_parent" android:layout\_height="40dp" android:gravity="center">

#### <TextView

 android:id="@+id/tv\_suhu" style="@style/tvRekomendasi" android:text="-" />

</LinearLayout>

 </android.support.v7.widget.CardView> <!--row4, kolom1--> <LinearLayout

 android:layout\_columnWeight="1" android: layout margin="5dp">

#### <LinearLayout

android: layout width="match parent" android: layout height="40dp" android:gravity="center">

#### <TextView

android: layout width="match parent

android: layout height="wrap conten

 android:layout\_margin="3dp" android:text="Kelembapan"

# android:textColor="@color/putih" android:textSize="14sp" />

 </LinearLayout> </LinearLayout>

# <!--row4, kolom2-->

 <android.support.v7.widget.CardView android:layout\_columnWeight="1" android:layout\_margin="5dp" app:cardCornerRadius="5dp" app:cardElevation="5dp">

#### <LinearLayout

android: layout width="match parent" android: layout height="40dp" android:gravity="center">

#### <TextView

 android:id="@+id/tv\_kelembapan" style="@style/tvRekomendasi" android:text="-" />

</LinearLayout>

# </android.support.v7.widget.CardView> <!--row5, kolom1--> <LinearLayout

 android:layout\_columnWeight="1" android:layout\_margin="5dp">

#### <LinearLayout

"

t"

android: layout width="match parent" android:layout\_height="40dp" android:gravity="center">

#### <TextView

android:layout\_width="match\_parent

android: layout height="wrap conten

 android:layout\_margin="3dp" android:text="Tekanan" android:textColor="@color/putih" android:textSize="14sp" />

 </LinearLayout> </LinearLayout>

# <!--row5, kolom2-->

 <android.support.v7.widget.CardView android: layout columnWeight="1" android:layout\_margin="5dp" app:cardCornerRadius="5dp" app:cardElevation="5dp">

# <LinearLayout

 android:layout\_width="match\_parent" android:layout\_height="40dp" android:gravity="center">

#### <TextView

 android:id="@+id/tv\_tekanan" style="@style/tvRekomendasi" android:text="-" />

# </LinearLayout>

</android.support.v7.widget.CardView>

#### <!--row6, kolom1-->

#### <LinearLayout

"

t"

android: layout columnWeight="1" android:layout\_margin="5dp">

# <LinearLayout

android: layout width="match parent" android:layout\_height="40dp" android:gravity="center">

#### <TextView

android: layout width="match parent

android:layout\_height="wrap\_conten

android: layout margin="3dp" android:text="Struktur Tanah" android:textColor="@color/putih" android:textSize="14sp" />

 </LinearLayout> </LinearLayout>

# <!--row6, kolom2-->

 <android.support.v7.widget.CardView android:layout\_columnWeight="1" android:layout\_margin="5dp" app:cardCornerRadius="5dp"

# app:cardElevation="5dp">

#### <LinearLayout

 android:layout\_width="match\_parent" android: layout height="40dp" android:gravity="center">

#### <Spinner

"

t"

"

t"

 android:id="@+id/spinner\_tanah" android:layout\_width="match\_parent

android:layout\_height="wrap\_conten

```
 android:layout_rowWeight="1"
         android:layout_margin="5dp" />
 </LinearLayout>
```
### </android.support.v7.widget.CardView>

#### <!--row7, kolom1-->

 <LinearLayout android:layout\_columnWeight="1" android: layout margin="5dp">

#### <LinearLayout

 android:layout\_width="match\_parent" android: layout height="40dp" android:gravity="center">

<TextView

android:layout\_width="match\_parent

android:layout\_height="wrap\_conten

android: layout margin="3dp" android:text="Ketersediaan Lahan" android:textColor="@color/putih" android:textSize="14sp" />

 </LinearLayout> </LinearLayout>

#### <!--row7, kolom2-->

 <android.support.v7.widget.CardView android: layout columnWeight="1" android:layout\_margin="5dp" app:cardCornerRadius="5dp" app:cardElevation="5dp">

#### <LinearLayout

 android:layout\_width="match\_parent" android:layout\_height="40dp" android:gravity="center">

 <Spinner android:id="@+id/spinner\_lahan" android:layout\_width="match\_parent

android:layout\_height="wrap\_conten

 android:layout\_rowWeight="1" android:layout\_margin="5dp" /> </LinearLayout>

</android.support.v7.widget.CardView>

# <!--row8, kolom1-->

t"

"

t"

 <LinearLayout android:layout\_columnWeight="1" android:layout\_margin="5dp">

#### <LinearLayout

 android:layout\_width="match\_parent" android:layout\_height="40dp" android:gravity="center">

 <TextView android:layout\_width="match\_parent

android: layout height="wrap conten

 android:layout\_margin="3dp" android:text="Perairan" android:textColor="@color/putih" android:textSize="14sp" />

 </LinearLayout> </LinearLayout>

# <!--row8, kolom2-->

 <android.support.v7.widget.CardView android: layout columnWeight="1" android: layout margin="5dp" app:cardCornerRadius="5dp" app:cardElevation="5dp">

# <LinearLayout

android: layout width="match parent" android: layout height="40dp" android:gravity="center">

### <Spinner

 android:id="@+id/spinner\_perairan" android:layout\_width="match\_parent

android:layout\_height="wrap\_conten

android: layout rowWeight="1" android:layout\_margin="5dp" /> </LinearLayout>

</android.support.v7.widget.CardView>

</GridLayout>

 </LinearLayout> </android.support.v4.widget.NestedScrollView>

#### <LinearLayout

 android:id="@+id/container\_btn\_rekomendasi" android: layout width="match parent" android:layout\_height="wrap\_content" android: layout alignParentBottom="true" android:layout\_marginTop="5dp" android: layout marginBottom="30dp" android:orientation="horizontal" android:paddingBottom="5dp">

#### <Button

 android:id="@+id/btn\_refresh" style="@style/Widget.AppCompat.Toolbar" android: layout width="0dp" android:layout\_height="50dp" android: layout marginLeft="5dp" android: layout marginRight="5dp" android: layout weight="1" android:background="@drawable/background\_button\_gr

#### een"

android:fontFamily="@font/redhattext regular" android:text="Refresh Data" android:textColor="@android:color/white" />

<Button

#### android: id="@+id/btn\_rekomendasi"

t"

|      | style="@style/Widget.AppCompat.Toolbar"            |
|------|----------------------------------------------------|
|      | android: layout width="0dp"                        |
|      | android: layout_height="50dp"                      |
|      | android: layout marginLeft="5dp"                   |
|      | android: layout marginRight="5dp"                  |
|      | android: layout weight="1"                         |
|      | android:background="@drawable/background_button_gr |
| een" |                                                    |
|      | android:fontFamily="@font/redhattext_regular"      |
|      | android:text="Minta Rekomendasi"                   |
|      | android:textColor="@android:color/white" />        |
|      |                                                    |
|      |                                                    |
|      |                                                    |
|      |                                                    |
|      |                                                    |
|      |                                                    |
|      |                                                    |
|      |                                                    |
|      |                                                    |

File 84. item\_catatan.xml

```
<?xml version="1.0" encoding="utf-8"?>
<android.support.v7.widget.CardView xmlns:android="http://schemas.andr
oid.com/apk/res/android"
     xmlns:app="http://schemas.android.com/apk/res-auto"
    android:id="@+id/card item"
    android: layout width="match parent"
     android:layout_height="wrap_content"
    android: layout marginLeft="10dp"
    android: layout marginTop="4dp"
    android: layout marginRight="10dp"
     android:layout_marginBottom="4dp"
     android:clickable="true"
     android:focusable="true"
     android:foreground="?attr/selectableItemBackground"
     app:cardCornerRadius="2dp"
     app:cardElevation="1dp">
     <RelativeLayout
         android:layout_width="match_parent"
         android:layout_height="wrap_content"
         android:layout_marginStart="10dp"
         android:padding="10dp">
         <TextView
            android: id="@+id/item user name catatan"
            android: layout width="match parent"
```

```
 android:layout_height="wrap_content"
            android: layout toLeftOf="@id/item_date_catatan"
             android:text="Nama"
             android:textSize="12sp"
             android:textStyle="bold" />
         <TextView
             android:id="@+id/item_catatan"
            android: layout width="match parent"
             android:layout_height="wrap_content"
             android:layout_below="@id/item_user_name_catatan"
            android: layout marginTop="5dp"
             android:text="Catatan"
             android:textColor="@android:color/black"
             android:textSize="15dp" />
         <TextView
             android:id="@+id/item_date_catatan"
            android: layout width="wrap_content"
             android:layout_height="wrap_content"
             android:layout_alignParentRight="true"
             android:text="date" />
     </RelativeLayout>
</android.support.v7.widget.CardView>
```
File 85. item\_iot\_data.xml

```
<?xml version="1.0" encoding="utf-8"?>
<android.support.v7.widget.CardView xmlns:android="http://schemas.andr
oid.com/apk/res/android"
     xmlns:app="http://schemas.android.com/apk/res-auto"
     android:id="@+id/card_item"
    android: layout width="match parent"
     android:layout_height="wrap_content"
    android: layout marginLeft="5dp"
    android: layout marginTop="4dp"
    android: layout marginRight="5dp"
    android: layout marginBottom="4dp"
     android:clickable="true"
     android:focusable="true"
     android:foreground="?attr/selectableItemBackground"
     app:cardCornerRadius="2dp"
     app:cardElevation="1dp">
     <LinearLayout
        android: layout width="match parent"
        android: layout height="wrap content"
         android:orientation="vertical"
```
### android:padding="10dp">

#### <TextView

 android:id="@+id/item\_date\_iotdata" android: layout width="wrap content" android: layout height="wrap content" android:layout\_gravity="right" android:text="date" />

#### <LinearLayout

 android:layout\_width="match\_parent" android: layout height="wrap content" android:orientation="horizontal">

#### <LinearLayout

android: layout width="match parent" android:layout\_height="wrap\_content" android:layout\_gravity="center" android: layout weight="1" android:orientation="vertical" android:paddingTop="5dp" android:paddingBottom="5dp">

#### <TextView

android: layout width="match parent" android:layout\_height="wrap\_content" android: layout gravity="center horizontal" android:layout\_margin="3dp" android: gravity="center\_horizontal" android:text="Light" android:textColor="@color/colorPrimaryDark" android:textSize="10sp" />

#### <TextView

android:id="@+id/item\_cahaya\_iot" android: layout width="60dp" android:layout\_height="30dp" android: layout gravity="center horizontal" android:gravity="center" android:text="200" android:textColor="@color/colorPrimaryDark" android:textSize="20sp" android:textStyle="bold" />

#### <TextView

android: layout width="match parent" android: layout height="wrap content" android: layout gravity="center horizontal"

# android:layout\_margin="3dp" android: gravity="center\_horizontal" android:text="lux" android:textColor="@color/colorPrimary" android:textSize="10sp" android:textStyle="italic" />

# </LinearLayout>

#### <!--row1, kolom2 -->

## <LinearLayout

android: layout\_width="match\_parent" android:layout\_height="wrap\_content" android: layout gravity="center" android: layout weight="1" android:orientation="vertical" android:paddingTop="5dp" android:paddingBottom="5dp">

## <TextView

android: layout\_width="match\_parent" android: layout height="wrap content" android:layout\_gravity="center\_horizontal" android: layout margin="3dp" android: gravity="center\_horizontal" android:text="Temperature" android:textColor="@color/colorPrimaryDark" android:textSize="10sp" />

# <TextView

android: id="@+id/item\_suhu\_iot" android:layout\_width="60dp" android:layout\_height="30dp" android: layout gravity="center horizontal" android:gravity="center" android:text="27" android:textColor="@color/colorPrimaryDark" android:textSize="20sp" android:textStyle="bold" />

#### <TextView

android: layout width="match parent" android: layout height="wrap content" android: layout gravity="center horizontal" android:layout\_margin="3dp" android: gravity="center horizontal" android:text="Celcius"

# android:textColor="@color/colorPrimary" android:textSize="10sp" android:textStyle="italic" />

## </LinearLayout>

## <!--row1, kolom3-->

# <LinearLayout

android: layout width="match parent" android:layout\_height="wrap\_content" android:layout\_gravity="center" android: layout weight="1" android:orientation="vertical" android:paddingTop="5dp" android:paddingBottom="5dp">

#### <TextView

 android:layout\_width="match\_parent" android: layout height="wrap content" android:layout\_gravity="center\_horizontal" android:layout\_margin="3dp" android:gravity="center\_horizontal" android:text="Humidity" android:textColor="@color/colorPrimaryDark" android:textSize="10sp" />

#### <TextView

 android:id="@+id/item\_lembab\_udara\_iot" android: layout width="60dp" android:layout\_height="30dp" android: layout gravity="center horizontal" android:gravity="center" android:text="34" android:textColor="@color/colorPrimaryDark" android:textSize="20sp" android:textStyle="bold" />

# <TextView

android: layout width="match parent" android: layout height="wrap content" android:layout\_gravity="center\_horizontal" android:layout\_margin="3dp" android: gravity="center\_horizontal" android:text="%" android:textColor="@color/colorPrimary" android:textSize="10sp" android:textStyle="italic" />

#### </LinearLayout>

```
 <!--row1, kolom4-->
```

```
 <LinearLayout
```
android: layout width="match parent" android: layout height="wrap content" android:layout\_gravity="center" android:layout\_weight="1" android:orientation="vertical" android:paddingTop="5dp" android:paddingBottom="5dp">

#### <TextView

 android:layout\_width="match\_parent" android: layout height="wrap content" android: layout gravity="center horizontal" android:layout\_margin="3dp" android:gravity="center\_horizontal" android:text="Soil Moisture" android:textColor="@color/colorPrimaryDark" android:textSize="10sp" />

# <TextView

```
 android:id="@+id/item_lembab_tanah_iot"
android: layout width="60dp"
 android:layout_height="30dp"
android: layout gravity="center"
 android:gravity="center"
 android:text="70"
 android:textColor="@color/colorPrimaryDark"
 android:textSize="20sp"
 android:textStyle="bold" />
```
#### <TextView

```
android: layout width="match parent"
android: layout height="wrap content"
 android:layout_gravity="center_horizontal"
android: layout margin="3dp"
android: gravity="center horizontal"
 android:text="%"
 android:textColor="@color/colorPrimary"
 android:textSize="10sp"
 android:textStyle="italic" />
```
</LinearLayout>

```
 </LinearLayout>
 </LinearLayout>
```
# </android.support.v7.widget.CardView>

## File 86. item\_komentar.xml

```
<?xml version="1.0" encoding="utf-8"?>
<android.support.v7.widget.CardView xmlns:android="http://schemas.andr
oid.com/apk/res/android"
     xmlns:app="http://schemas.android.com/apk/res-auto"
     android:id="@+id/card_item"
    android: layout width="match parent"
    android: layout height="wrap content"
    android:layout marginLeft="10dp"
    android: layout marginTop="4dp"
    android: layout marginRight="10dp"
    android: layout marginBottom="4dp"
     android:clickable="true"
     android:focusable="true"
     android:foreground="?attr/selectableItemBackground"
     app:cardCornerRadius="2dp"
     app:cardElevation="1dp">
     <RelativeLayout
        android: layout width="match parent"
        android: layout height="wrap content"
        android: layout marginStart="10dp"
         android:padding="10dp">
         <TextView
             android:id="@+id/user_name_komentar"
            android: layout width="match parent"
            android: layout height="wrap content"
             android:layout_toLeftOf="@id/item_date_komentar"
             android:text="Nama"
             android:textSize="12sp"
             android:textStyle="bold" />
         <TextView
            android:id="@+id/item_komentar"
             android:layout_width="match_parent"
            android: layout height="wrap content"
             android:layout_below="@id/user_name_komentar"
             android:layout_marginTop="5dp"
             android:text="komentar"
             android:textColor="@android:color/black"
             android:textSize="15dp" />
         <TextView
            android: id="@+id/item_date_komentar"
```

```
 android:layout_width="wrap_content"
        android: layout height="wrap content"
        android: layout alignParentRight="true"
         android:text="date" />
 </RelativeLayout>
```
</android.support.v7.widget.CardView>

# File 87. item\_log\_tanaman.xml

```
<?xml version="1.0" encoding="utf-8"?>
<android.support.v7.widget.CardView xmlns:android="http://schemas.andr
oid.com/apk/res/android"
     xmlns:app="http://schemas.android.com/apk/res-auto"
    android:id="@+id/card item"
    android: layout width="match parent"
    android: layout height="wrap content"
    android: layout marginLeft="10dp"
    android: layout marginTop="4dp"
    android: layout marginRight="10dp"
    android: layout marginBottom="4dp"
     android:clickable="true"
     android:focusable="true"
     android:foreground="?attr/selectableItemBackground"
     app:cardCornerRadius="2dp"
     app:cardElevation="1dp">
     <LinearLayout
         android:layout_width="match_parent"
         android:layout_height="wrap_content"
        android: layout marginStart="10dp"
         android:orientation="horizontal"
         android:padding="10dp"
         android:weightSum="4">
         <RelativeLayout
            android: layout width="0dp"
            android: layout height="match parent"
             android:layout_weight="1">
         </RelativeLayout>
     </LinearLayout>
</android.support.v7.widget.CardView>
```
File 88. item\_mypost.xml

<?xml version="1.0" encoding="utf-8"?>

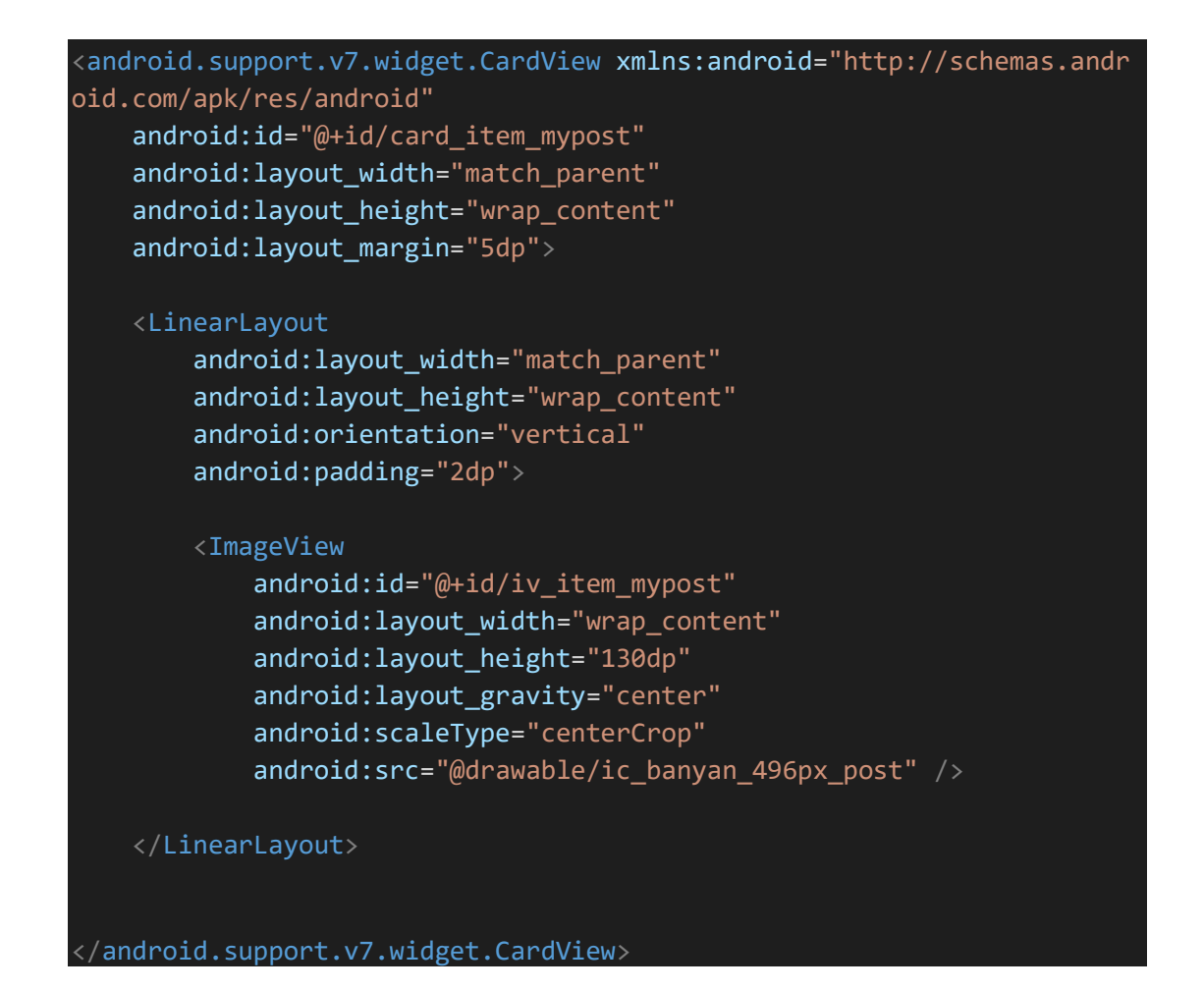

File 89. item\_mytanaman.xml

```
<?xml version="1.0" encoding="utf-8"?>
<android.support.v7.widget.CardView xmlns:android="http://schemas.andr
oid.com/apk/res/android"
     xmlns:app="http://schemas.android.com/apk/res-auto"
     android:id="@+id/card_item"
     android:layout_width="match_parent"
    android: layout height="wrap content"
    android: layout marginLeft="10dp"
    android: layout marginTop="4dp"
    android: layout marginRight="10dp"
    android: layout marginBottom="4dp"
     android:clickable="true"
     android:focusable="true"
     android:foreground="?attr/selectableItemBackground"
     app:cardCornerRadius="2dp"
     app:cardElevation="1dp">
     <RelativeLayout
         android:layout_width="match_parent"
        android: layout height="wrap content"
        android: layout marginStart="10dp"
```
## android:padding="10dp">

#### <ImageView

 android:id="@+id/item\_gambar\_tanaman" android:layout\_width="70dp" android: layout height="70dp" android:layout\_centerVertical="true" android:src="@drawable/ic\_plant" />

#### <LinearLayout

 android:layout\_width="match\_parent" android: layout height="wrap content" android:layout\_marginLeft="10dp" android:layout\_toLeftOf="@id/btn\_to\_detail" android: layout toRightOf="@id/item\_gambar\_tanaman" android:orientation="vertical">

#### <TextView

android: id="@+id/item\_nama\_mytanaman" android: layout width="match parent" android:layout\_height="wrap\_content" android:layout\_marginTop="5dp" android:singleLine="true" android:text="Nama" android:textColor="@android:color/black" android:textSize="24sp" android:textStyle="bold" />

#### <TextView

android: id="@+id/item\_nama\_latin\_mytanaman" android: layout width="match parent" android: layout height="wrap content" android:layout\_marginTop="5dp" android:singleLine="true" android:text="Nama latin" android:textSize="12dp" android:textStyle="italic" />

#### <TextView

android: id="@+id/item usia mytanaman" android:layout\_width="match\_parent" android: layout height="wrap content" android: layout marginTop="5dp" android:singleLine="true" android:text="2 Bulan" android:textSize="17dp" />

</LinearLayout>

|   | <imageview< th=""></imageview<>                            |
|---|------------------------------------------------------------|
|   | android:id="@+id/btn to detail"                            |
|   | android: layout width="wrap content"                       |
|   | android: layout height="wrap content"                      |
|   | android: layout alignParentRight="true"                    |
|   | android: layout centerVertical="true"                      |
|   | android: layout marginRight="10dp"                         |
|   | android:src="@drawable/ic_keyboard_arrow_right_black_24dp" |
| / |                                                            |
|   |                                                            |
|   |                                                            |

File 90. item\_post.xml

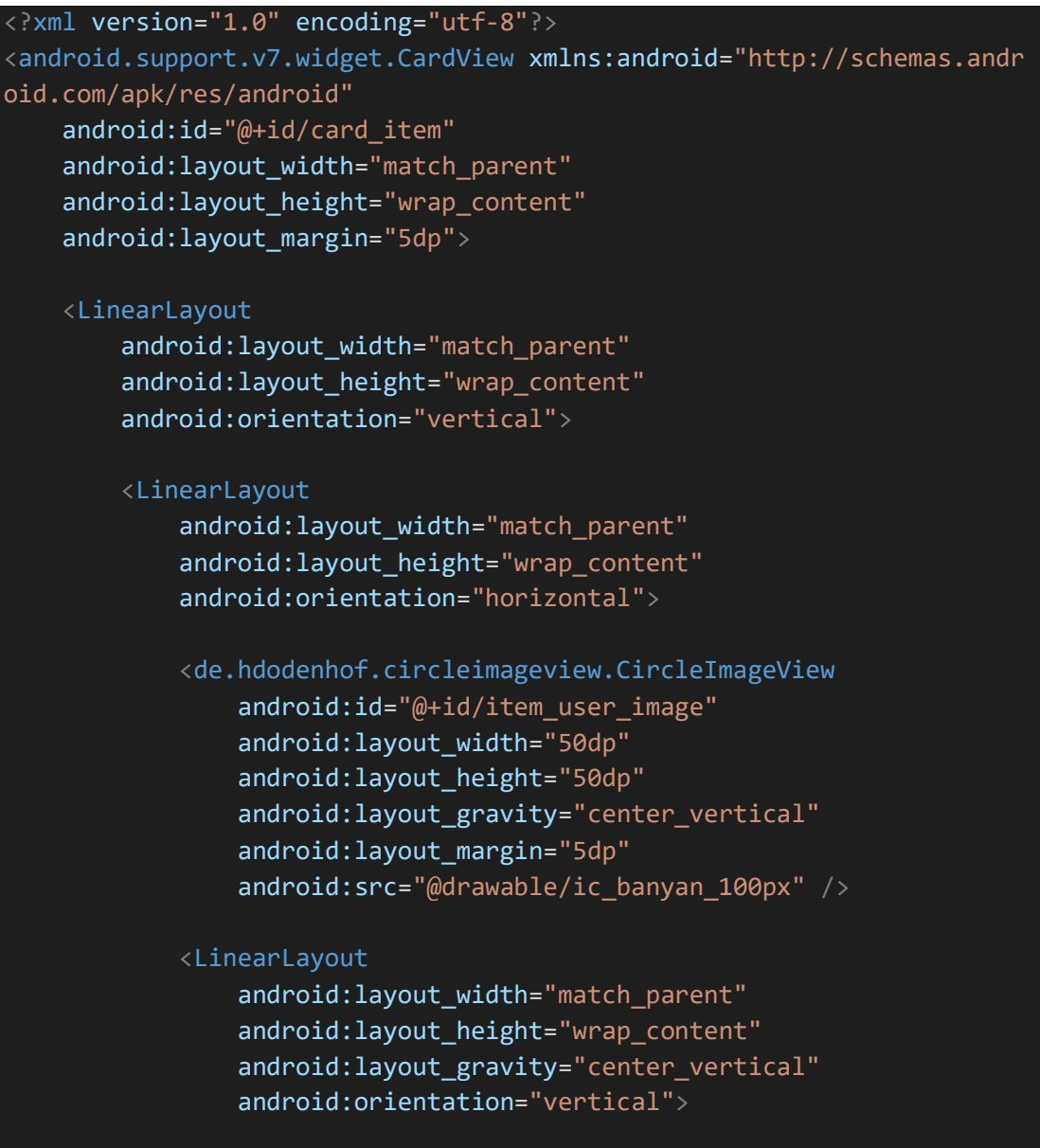

# <TextView

android: id="@+id/item\_user\_id" android: layout width="match parent" android:layout\_height="wrap\_content" android:layout\_marginLeft="5dp" android: layout marginTop="5dp" android:fontFamily="@font/redhattext\_regular" android:text="User" android:textColor="@color/colorPrimaryDark" android:textSize="21sp" />

## <TextView

 android:id="@+id/item\_tipe\_post" android:layout\_width="match\_parent" android: layout height="wrap content" android: layout marginLeft="5dp" android:layout\_marginBottom="5dp" android:fontFamily="@font/redhattext\_italic" android:text="Gardener" android:textColor="@color/colorPrimaryDark" android:textSize="14sp" />

### </LinearLayout>

# </LinearLayout>

#### <ImageView

 android:id="@+id/iv\_item\_post" android: layout width="400dp" android:layout\_height="400dp" android: layout gravity="center" android:scaleType="centerCrop" android:src="@drawable/ic\_banyan\_496px\_post" />

# <TextView

android:id="@+id/item\_judul" android:layout\_width="match\_parent" android: layout height="wrap content" android:layout\_margin="5dp" android:fontFamily="@font/redhattext bold" android:text="Judul" android:textColor="@android:color/black" android:textSize="17sp" />

#### <TextView

android:id="@+id/item\_deskripsi" android: layout width="match parent" android: layout height="wrap content"

```
 android:layout_margin="5dp"
        android: layout marginTop="10dp"
        android:fontFamily="@font/redhattext regular"
         android:maxLines="4"
         android:text="Deskripsi"
         android:textColor="@color/colorPrimaryDark" />
     <TextView
        android:id="@+id/item_date"
        android: layout width="wrap_content"
         android:layout_height="wrap_content"
        android: layout centerVertical="true"
        android: layout gravity="right"
         android:layout_margin="5dp"
         android:text="date" />
 </LinearLayout>
```
</android.support.v7.widget.CardView>

File 91. item\_tanaman.xml

```
<?xml version="1.0" encoding="utf-8"?>
<android.support.v7.widget.CardView xmlns:android="http://schemas.andr
oid.com/apk/res/android"
     xmlns:app="http://schemas.android.com/apk/res-auto"
     android:id="@+id/card_item"
    android: layout width="match parent"
     android:layout_height="wrap_content"
    android: layout marginLeft="10dp"
     android:layout_marginTop="4dp"
    android: layout marginRight="10dp"
     android:layout_marginBottom="4dp"
     android:clickable="true"
     android:focusable="true"
     android:foreground="?attr/selectableItemBackground"
     app:cardCornerRadius="2dp"
     app:cardElevation="1dp">
     <RelativeLayout
        android: layout width="match parent"
         android:layout_height="wrap_content"
         android:layout_marginStart="10dp"
         android:padding="10dp">
         <ImageView
            android: id="@+id/item_gambar_tanaman"
            android: layout width="70dp"
```
 android:layout\_height="70dp" android: layout centerVertical="true" android:src="@drawable/ic\_plant" />

#### <LinearLayout

android: layout width="match parent" android:layout\_height="wrap\_content" android:layout\_marginLeft="10dp" android: layout toLeftOf="@id/btn to detail" android:layout\_toRightOf="@id/item\_gambar\_tanaman" android:orientation="vertical">

# <TextView

 android:id="@+id/item\_nama\_tanaman" android: layout width="match parent" android: layout height="wrap content" android:layout\_marginTop="5dp" android:singleLine="true" android:text="Nama" android:textColor="@android:color/black" android:textSize="24sp" android:textStyle="bold" />

#### <TextView

android: id="@+id/item\_nama\_latin\_tanaman" android: layout\_width="match\_parent" android: layout height="wrap content" android:layout\_marginTop="5dp" android:singleLine="true" android:text="Nama latin" android:textSize="12dp" android:textStyle="italic" />

#### <TextView

android: id="@+id/item\_jenis\_tanaman" android: layout width="match parent" android:layout\_height="wrap\_content" android: layout marginTop="5dp" android:singleLine="true" android:text="jenis" android:textSize="17dp" />

#### </LinearLayout>

#### <ImageView

 android:id="@+id/btn\_to\_detail" android: layout width="wrap content" android: layout height="wrap content"

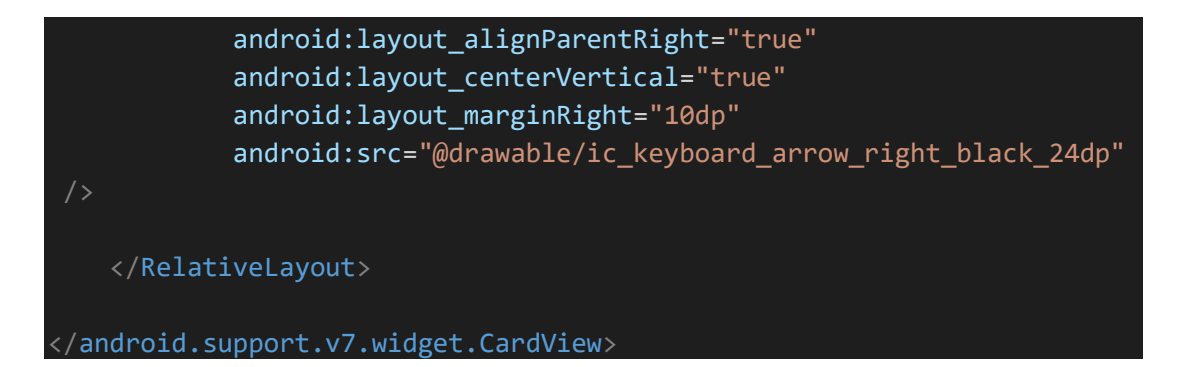

# File 92. item\_welcome.xml

```
<?xml version="1.0" encoding="utf-8"?>
<RelativeLayout xmlns:android="http://schemas.android.com/apk/res/andr
oid"
     xmlns:app="http://schemas.android.com/apk/res-auto"
    android: layout width="match parent"
    android: layout height="match parent"
    android: layout gravity="center vertical">
     <android.support.v7.widget.CardView
        android: layout width="match parent"
        android: layout height="match parent"
        android: layout margin="8dp"
         app:cardCornerRadius="20dp">
         <RelativeLayout
            android: layout width="match parent"
             android:layout_height="wrap_content">
             <ImageView
                 android: id="@+id/image_welcome"
                  android:layout_width="match_parent"
                android: layout height="300dp"
                  android:scaleType="centerCrop"
                android:src="@drawable/fitur 1" />
             <TextView
                 android:id="@+id/title welcome"
                  android:layout_width="wrap_content"
                 android: layout height="wrap content"
                  android:layout_below="@id/image_welcome"
                  android:layout_marginLeft="16dp"
                 android: layout marginTop="10dp"
                  android:text="Brochure"
                  android:textColor="#262626"
                 android:textSize="16sp" />
             <TextView
```
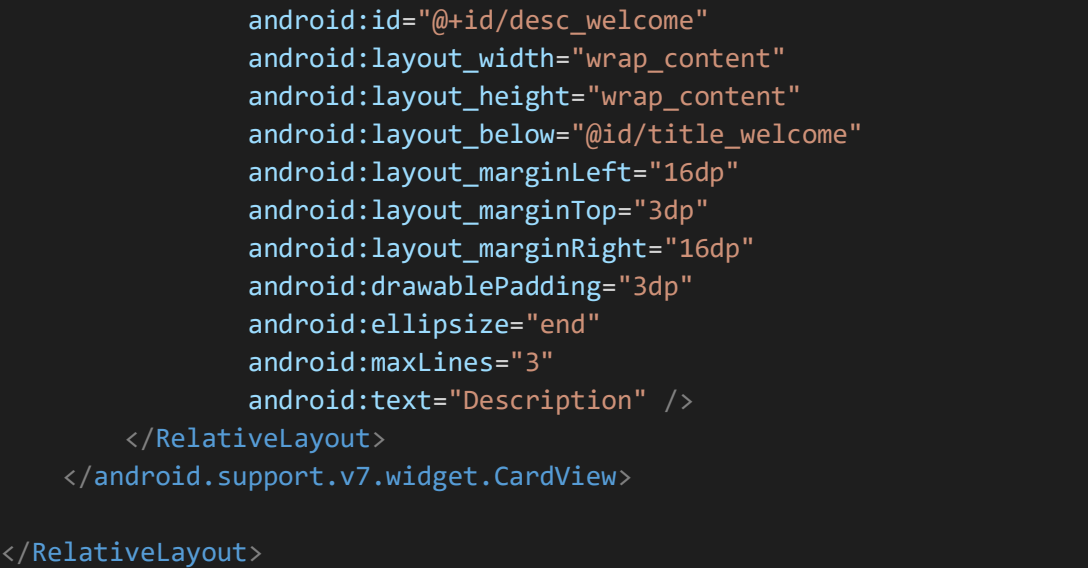

File 93. toolbar\_detailpost\_menu.xml

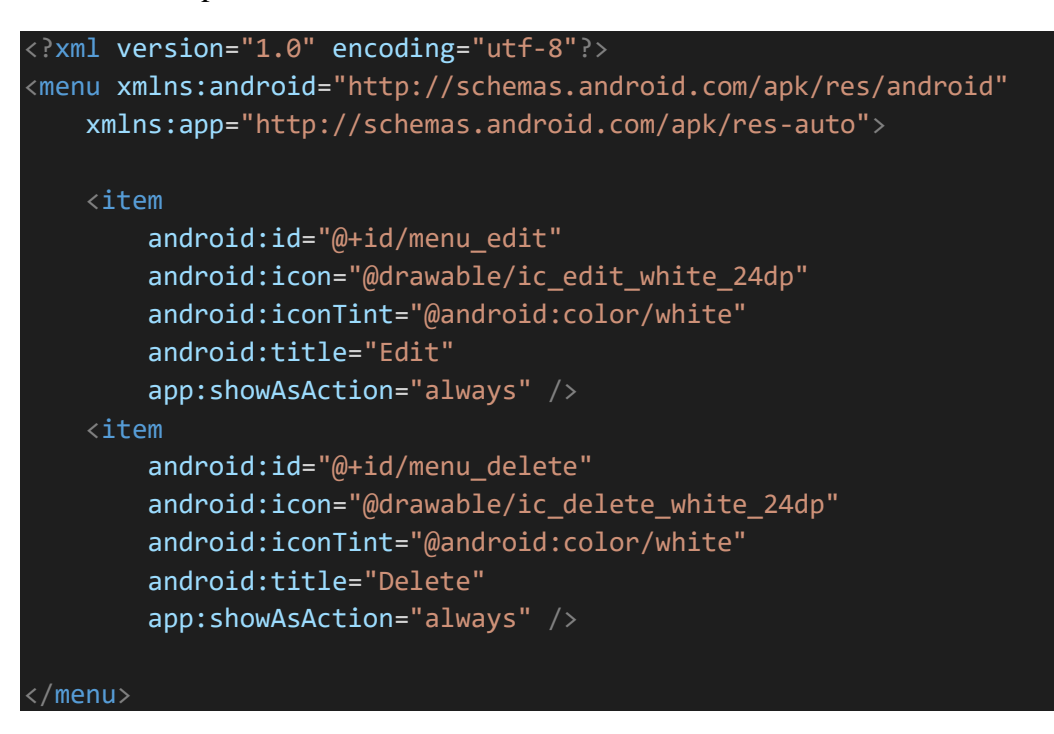

File 94. toolbar\_main\_menu.xml

```
<?xml version="1.0" encoding="utf-8"?>
<menu xmlns:android="http://schemas.android.com/apk/res/android"
     xmlns:app="http://schemas.android.com/apk/res-auto">
    \langleitem
         android:id="@+id/menu_add"
        android: icon="@drawable/ic add black 24dp"
         android:iconTint="@android:color/black"
         android:title="Add"
         app:showAsAction="always" />
```

```
 <item
    android: id="@+id/menu settings"
     android:icon="@drawable/ic_edit_white_24dp"
     android:iconTint="@android:color/black"
     android:title="Settings"
     app:showAsAction="always" />
 <item
     android:id="@+id/menu_done"
     android:icon="@drawable/ic_done_white_24dp"
     android:iconTint="@android:color/black"
     android:title="Settings"
     app:showAsAction="always" />
 <item
    android: id="@+id/menu share"
     android:icon="@drawable/ic_share_white_24dp"
     android:iconTint="@android:color/black"
     android:title="Share"
     app:showAsAction="ifRoom" />
 <item
     android:id="@+id/menu_about"
    android:icon="@drawable/ic_info_black_24dp"
     android:iconTint="@android:color/black"
     android:title="About" />
```
#### <item

```
 android:id="@+id/menu_exit"
 android:icon="@drawable/ic_exit_to_app_black_24dp"
 android:iconTint="@android:color/black"
 android:title="Logout" />
```
</menu>

**Panduan Penggunaan Banyan**

# User Interfaces

Login

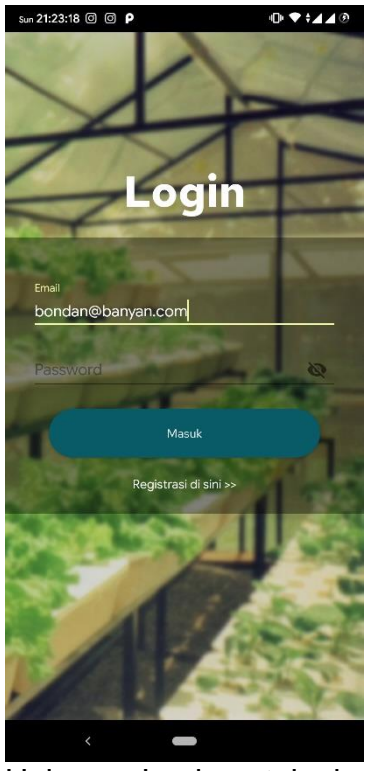

Halaman Login untuk akses masuk pengguna yang memiliki akun

# Beranda

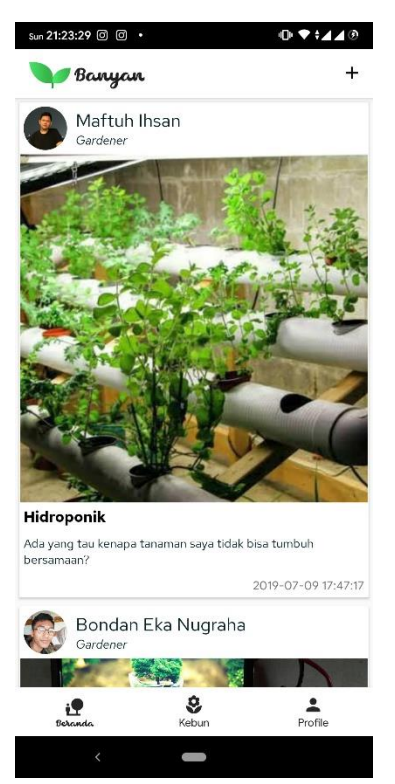

Beranda digunakan sebagai *Mini Social Media* untuk bertukar pikiran antar satu pengguna dengan pengguna lain.

# Posting

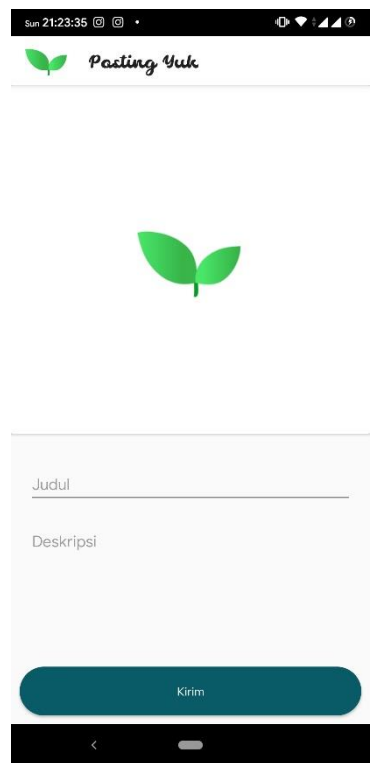

Menu Posting dapat digunakan oleh pengguna untuk membagikan pengalaman.

# Akun Saya

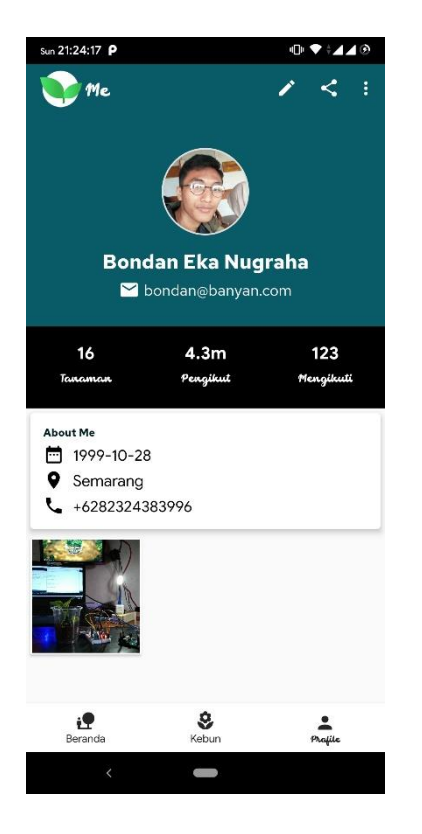

Menu *Akun Saya* berisi informasi data pengguna dan daftar posting yang telah dilakukan oleh pengguna.

# Virtual Garden

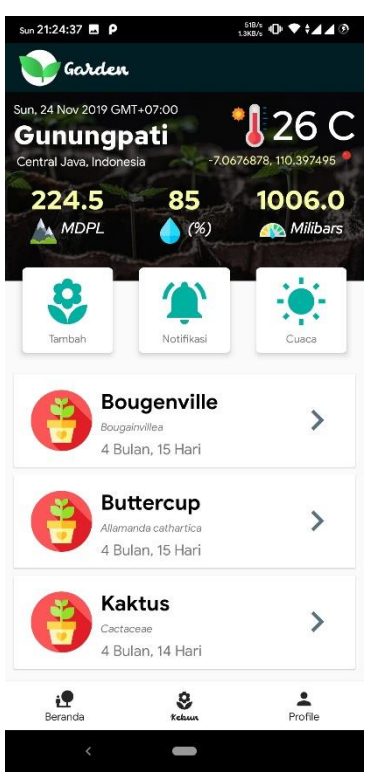

Menu Virtual Garden berisi tentang informasi cuaca dan keadaan kebun pengguna secara *realtime*. Layaknya kebun nyata, *Virtual Garden* menyajikan daftar tanaman yang dimiliki oleh pengguna beserta informasi dari setiap individu tanaman tersebut.

# Rekomendasi

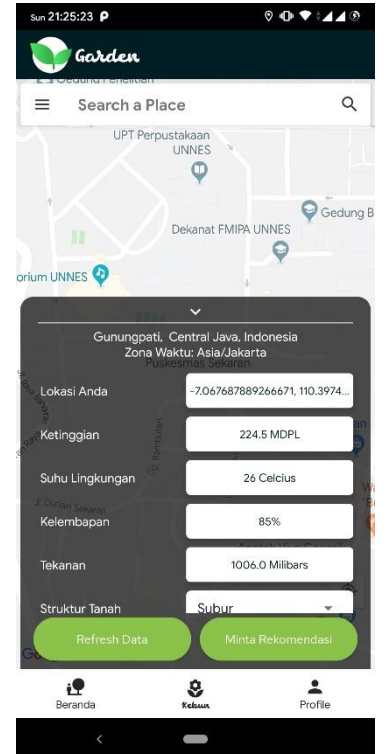

Menu *Rekomendasi* menampilkan peta lokasi pengguna, dari lokasi tersebut diambil data cuaca dan parameter lainnya secara otomatis dan manual oleh pengguna sebagai input untuk sisem dalam menentukan kecocokan kondisi lokasi pengguna dengan tanaman yang tersedia dalam sistem untuk memberikan rekomendasi terhadap pengguna akan tanaman yang cocok untuk ditanam pada lahan tersebut.

# Hasil Rekomendasi

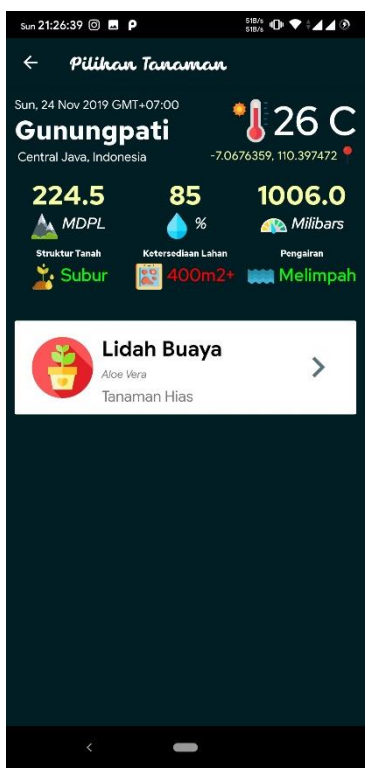

Menu Hasil Rekomendasi menampilkan hasil rekomendasi tanaman yang cocok bagi pengguna yang diberikan oleh sistem.

# Detail Tanaman

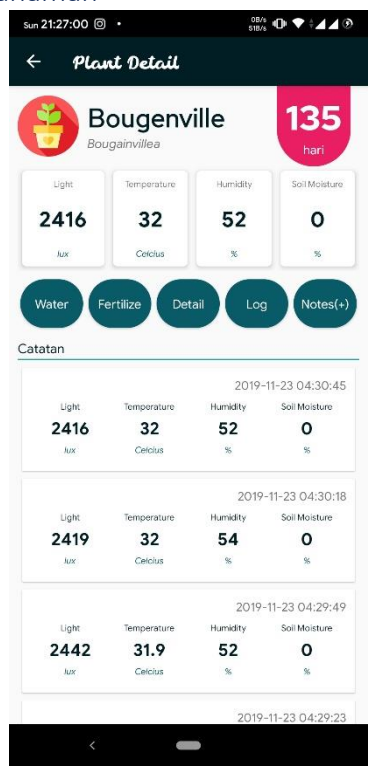

Menu Detail Tanaman memberikan seluruh informasi dari individu tanaman yang dimiliki pengguna. Pengguna dapat melakukan pemantauan dan perlakuan langsung terhadap tanaman melalui data yang didapat dari perangkat IoT yang ditanam pada lingkungan tanaman dan terhubung dengan sistem melaui internet. Terdapat 2 jenis perlakuan kepada tanaman yaitu penyiraman air dan penyiraman pupuk organik cair.

# Catatan Tanaman

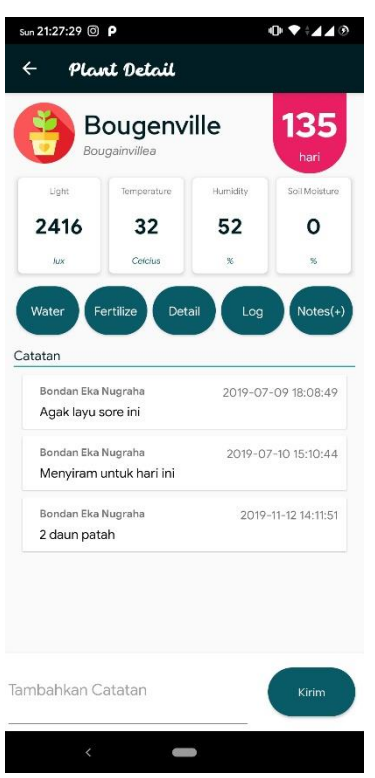

Melalui menu Catatan Tanaman, pengguna dapat menambahkan catatan khusus untuk tanaman secara mandiri.

# Wikipedia Tanaman

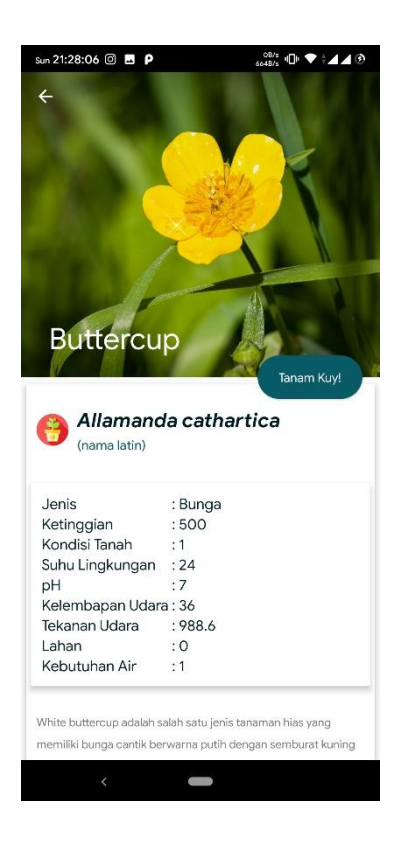

Aplikasi Banyan menyediakan Wikipedia tanaman sebagai bahan belajar bagi pengguna. Menu Wikipedia Tanaman memberikan informasi detail dari setiap tanaman yang tersedia di aplikasi Banyan.